# iüce

### CURSO GESTIÓN DE LA INFORMACIÓN BIBLIOGRÁFICA 2012

# **iNSTITVTO VNIVERSITARIO D CIENCIAS D LA EDVCACIÓN**

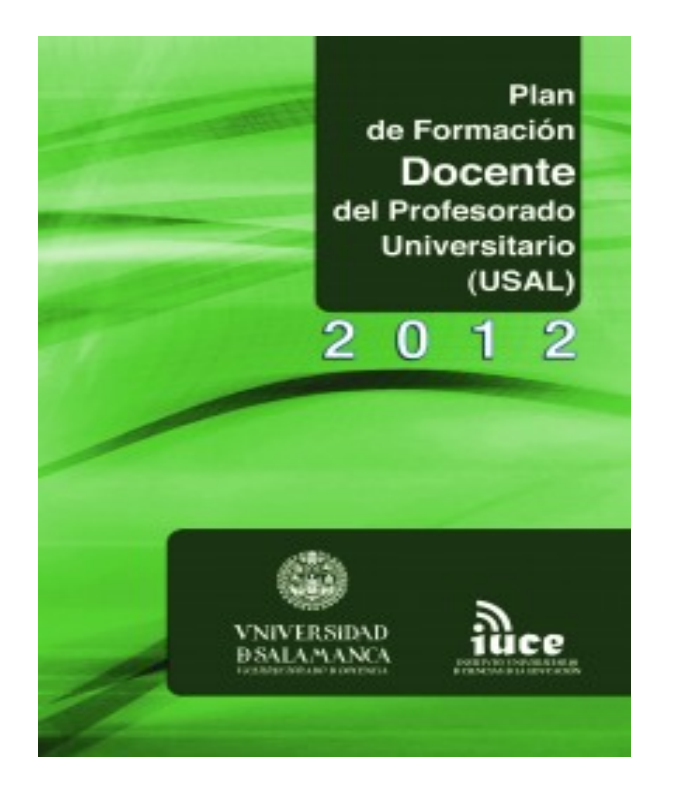

**Gestión de la Información bibliográfica: RefWorks y Mendeley**

> **Luis Javier Barrios Úbeda - ubeda@usal.es** *Bibliotecas Universitarias - Universidad de Salamanca*

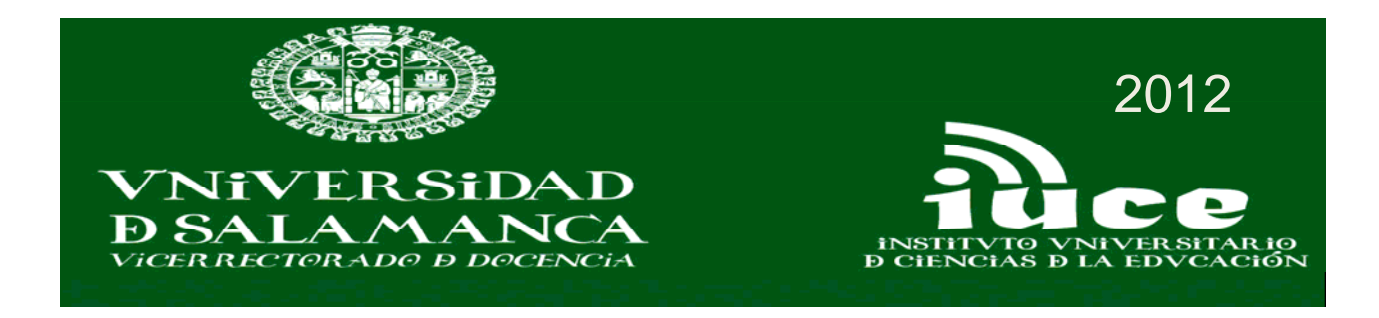

# **Objetivos**

- Conocer los servicios y recursos de información de la Universidad de Salamanca.
- Conocer los métodos y herramientas para la gestión de bibliografías.
- Aplicar las herramientas de gestión bibliográfica disponibles en la USAL.

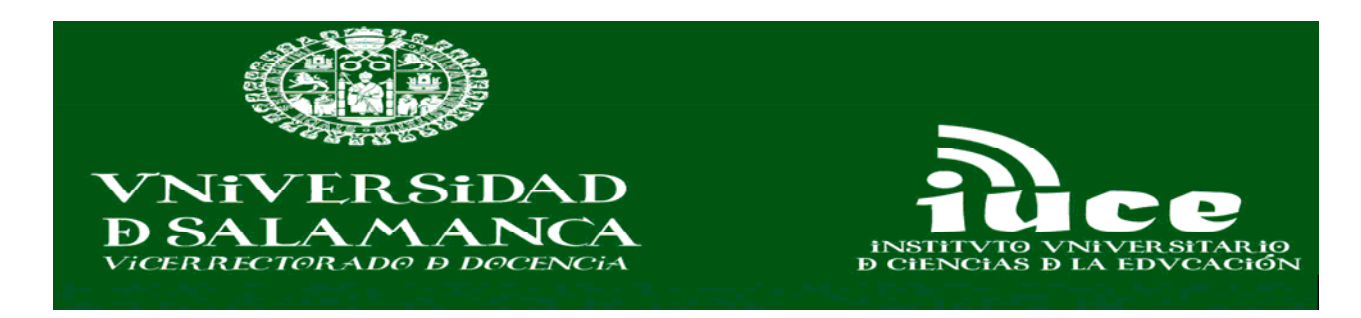

# **Contenidos**

- La administración de bibliografías: herramientas para la gestión bibliográfica.
- Creación y mantenimiento de bases de datos bibliográficas.
- Funciones de importación y exportación de bibliografías.
- Funciones avanzadas de gestión de bibliografías

# **Sumario**

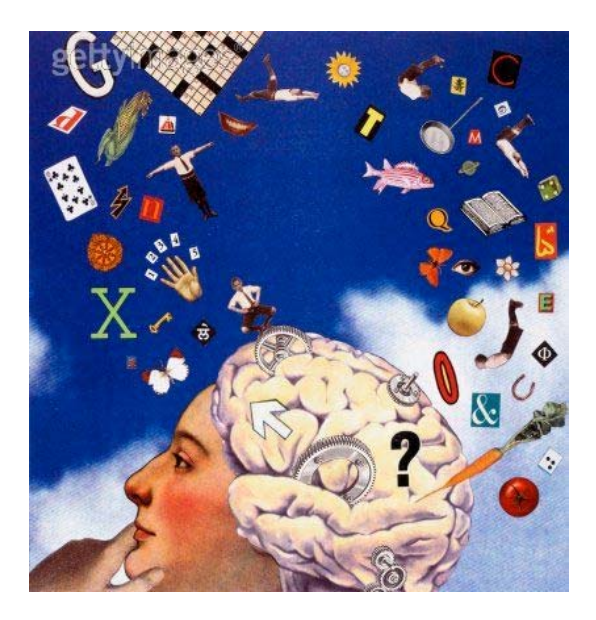

- $\blacksquare$ **Introducción**
- $\overline{\phantom{a}}$ **REFWORKS**
- $\overline{\phantom{a}}$ **MENDELEY**

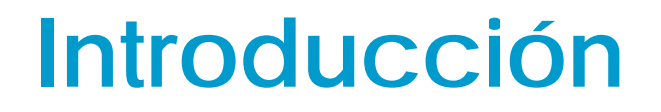

**GESTORES DE REFERENCIA BIBLIOGRÁFICOS**

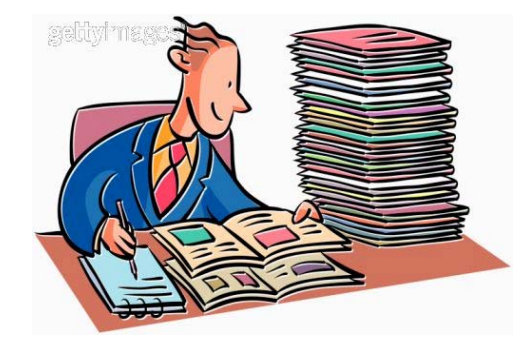

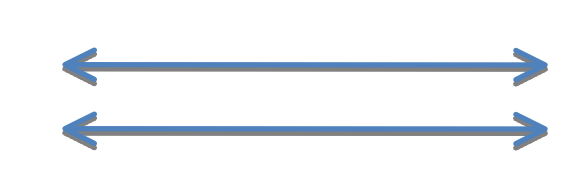

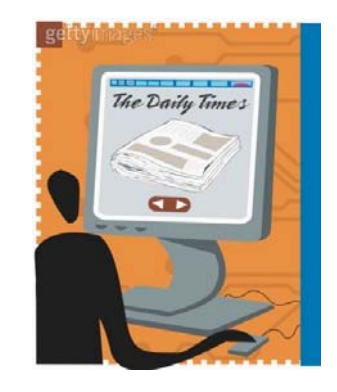

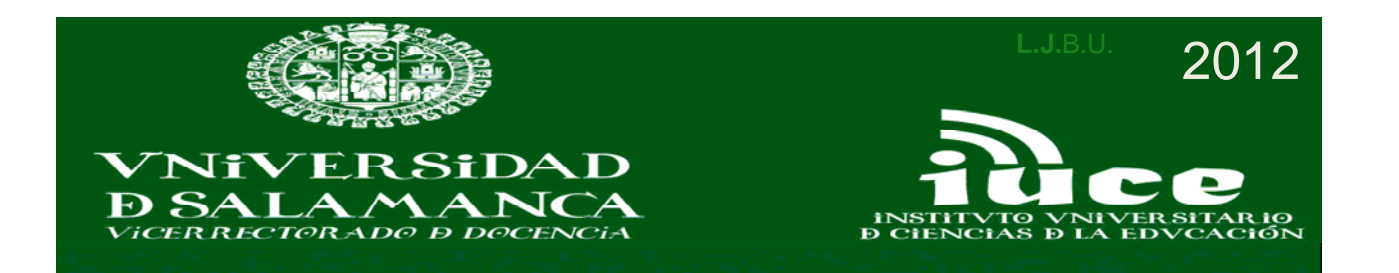

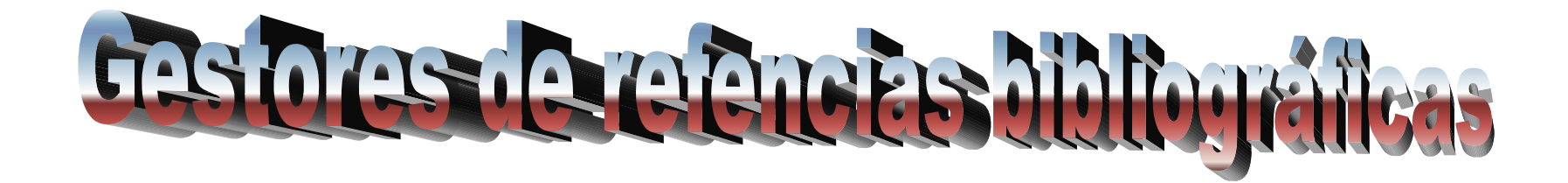

**Son aplicaciones, que nos facilitan la recopilación de información de manera automatizada, y que nos posibilitan utilizar estos datos para insertar fácilmente citas o crear bibliografías en los formatos normalizados en nuestros documentos de investigación.**

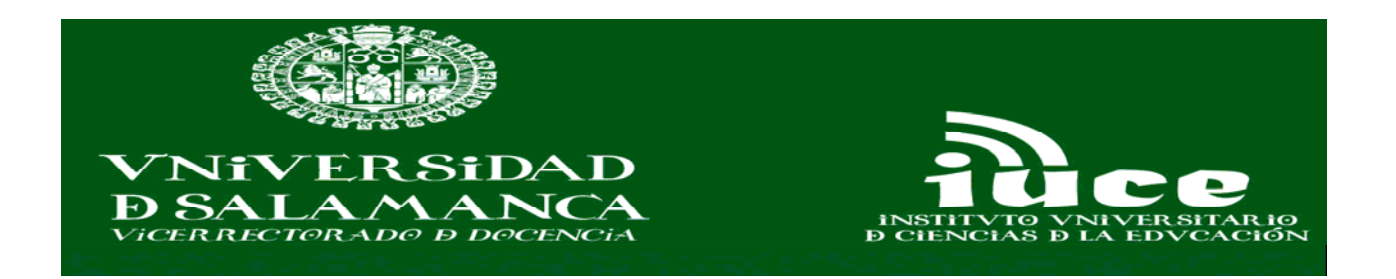

**GESTORES DE REFERENCIAS BIBLIOGRÁFICAS**

**Nos permiten:**

#### **. INTEGRAR Y ORGANIZAR LAS REFERENCIAS BIBLIOGRÁFICAS OBTENIDAS DE DIVERSAS FUENTES.**

**. CREAR BIBLIOGRAFIAS.** 

**Por lo tanto:**

**. SON HERREMIENTAS DE INCUESTIONABLE VALOR PARA LAS TAREAS DE INVESTIGACIÓN**

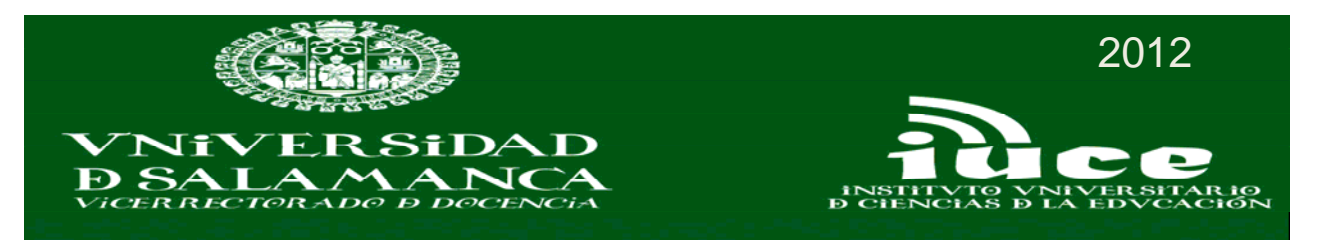

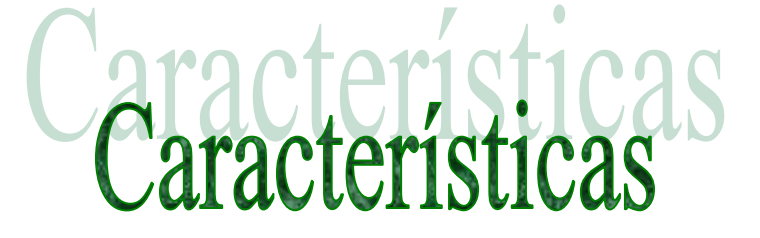

*Almacenar referencias bibliográficas y compartirlas*

*Organizar y describir las referencias*

*Recuperar referencias*

*Herramientas de citación*

*Crear bibliografías*

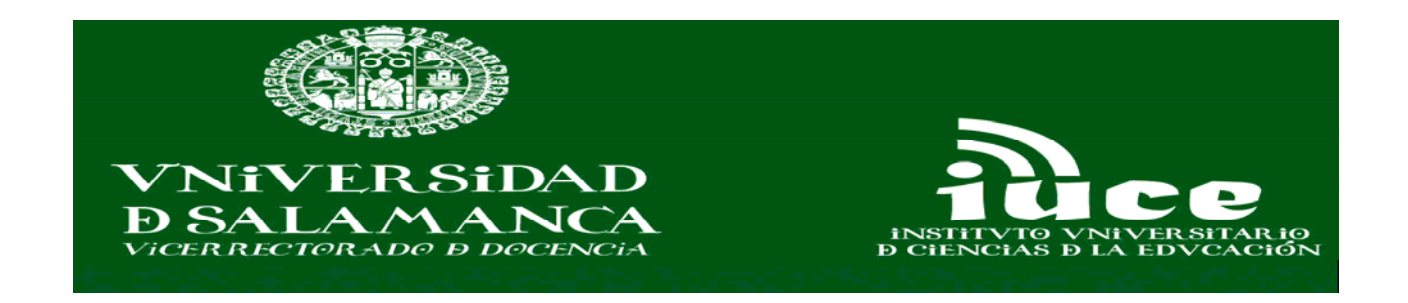

## CATEGORIAS DE HERRAMIENTAS DE GESTIÓN DE REFERENCIA:

## CLASICOS:

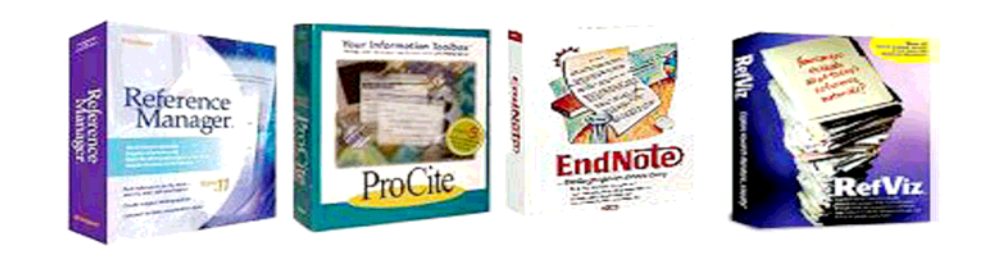

- PROCITE
- EDNOTE
- REFERENCE MANAGER

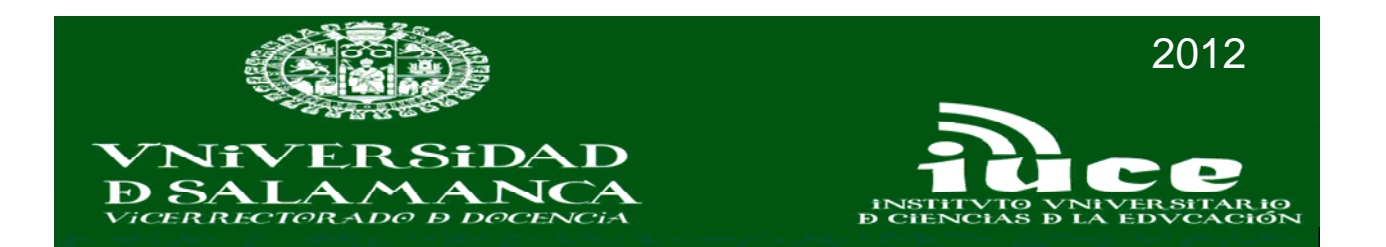

# CATEGORIAS DE HERRAMIENTAS DE GESTIÓN DE REFERENCIAS:

ENTORNO WEB:

- REFWORKS
- ZOTERO
- ENDNOTE WEB
- MENDELEY

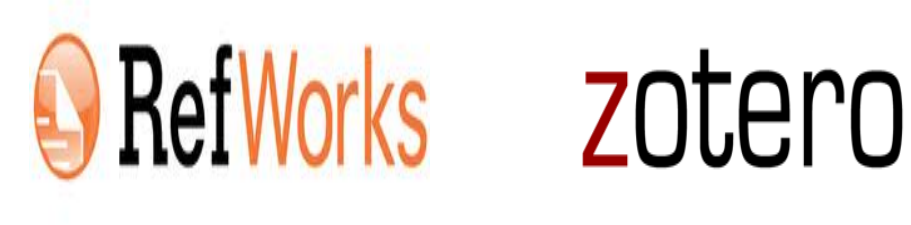

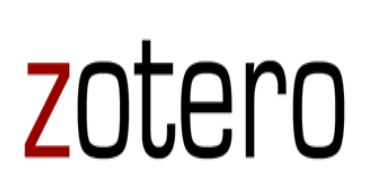

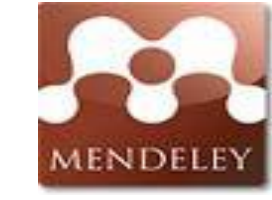

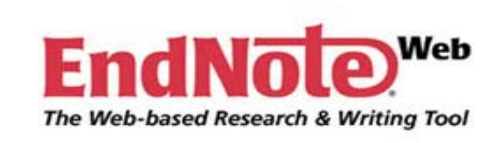

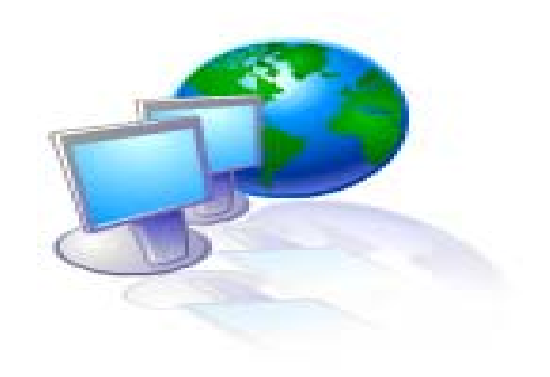

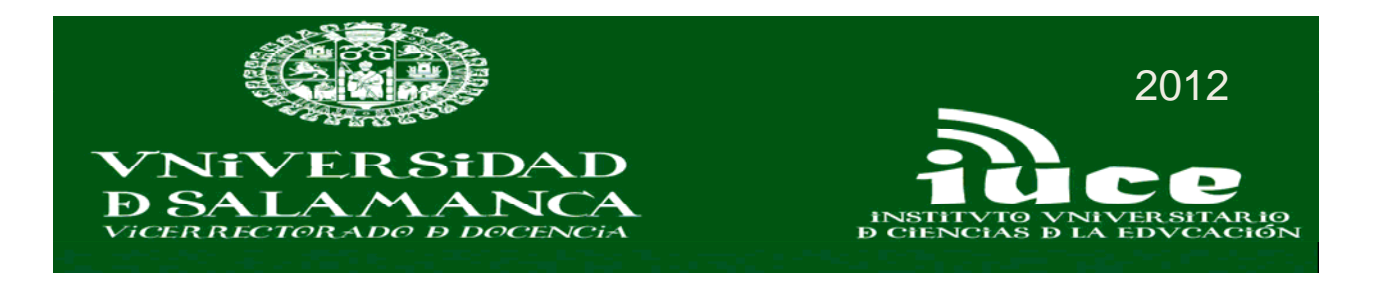

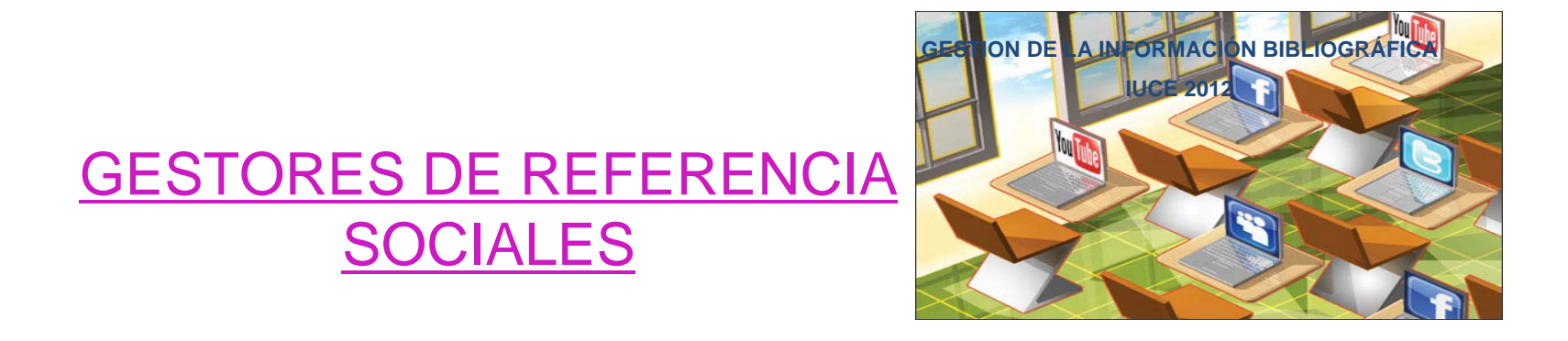

- CITEULIKE

- CONNOTEA

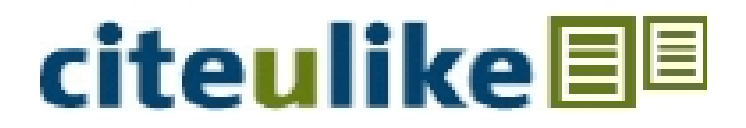

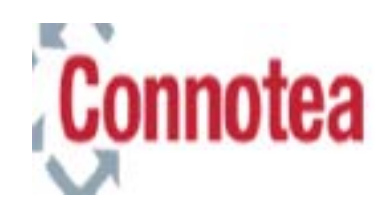

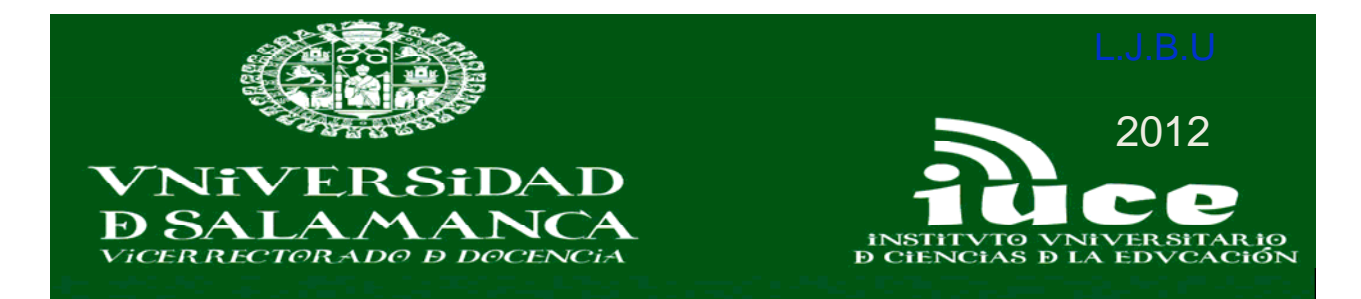

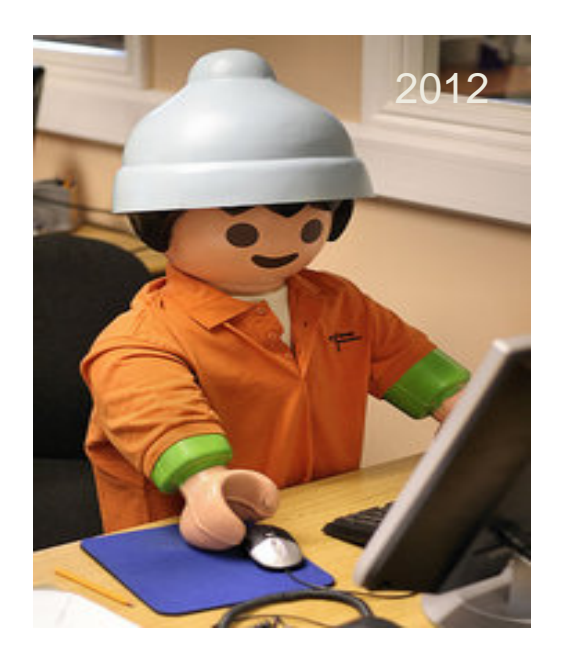

**GESTIÓN DE LA INFORMACIÓN BIBLIOGRÁFICA 2012**

# Como citar bibliografía

- Norma ISO 690‐1987 (para documentos impresos y audiovisuales), Norma ISO •690-2 (para documentos electrónicos); International
- •Norma ISO 690:2010

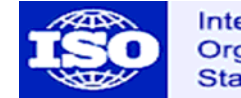

**Organization for Standardization** 

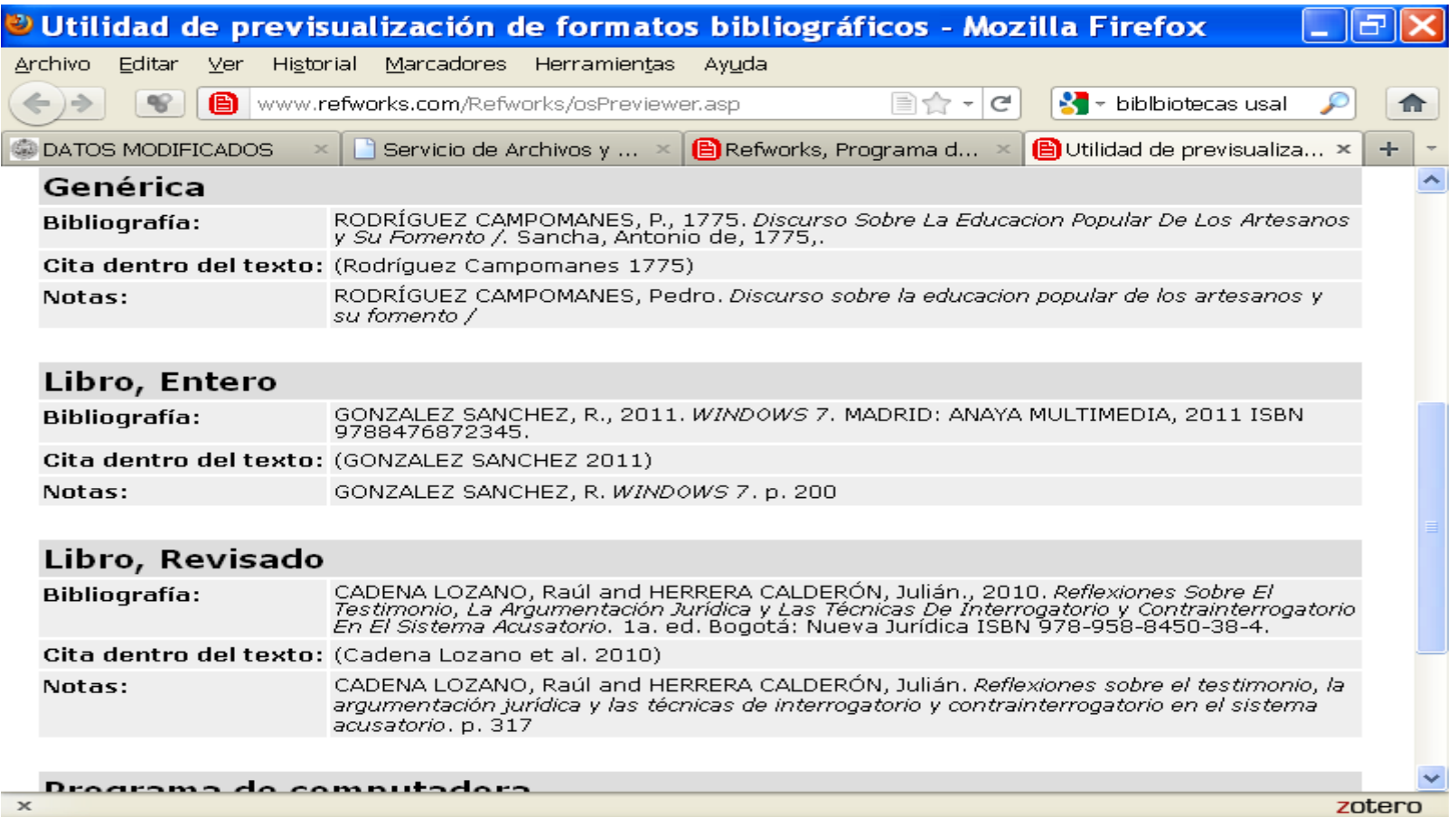

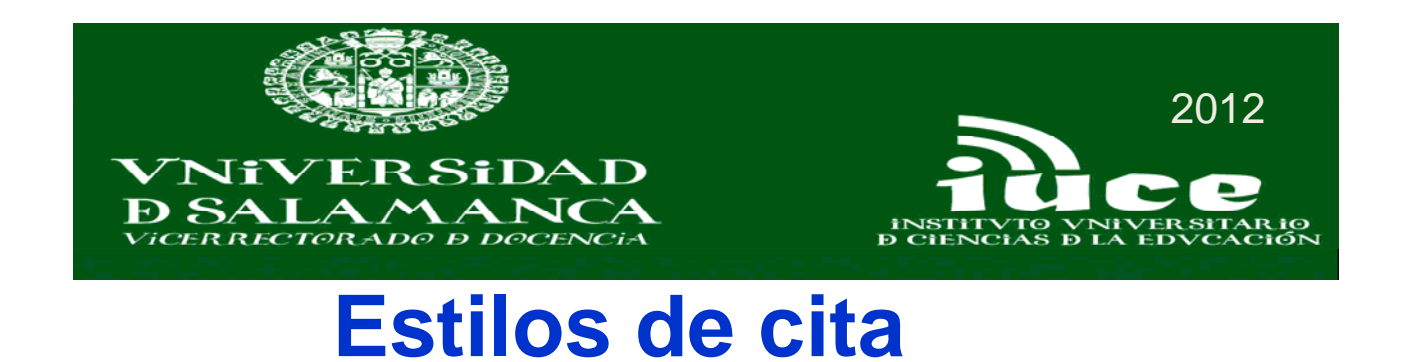

- **- Normas de la American Psychological Association (APA)**
- **- Normas del Institute of Electrical and Electronical Engineers (IEEE)**
- **- Estilo de la Modern Language Association of America (MLA)**
- **- Estilo de Chicago**
- **- Estilo Vancouver**

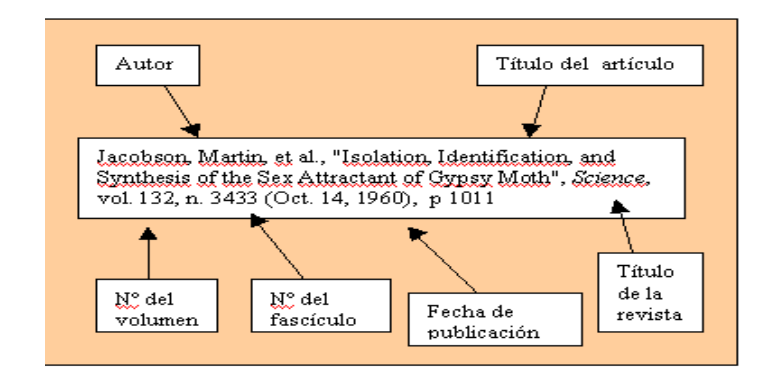

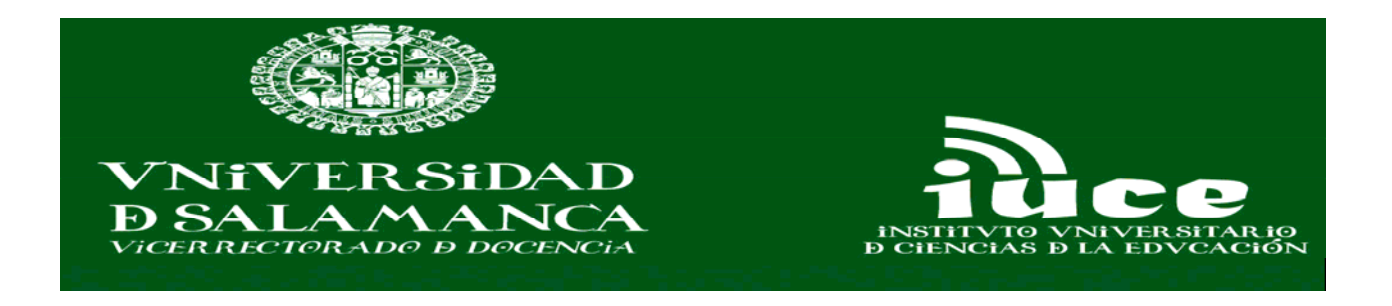

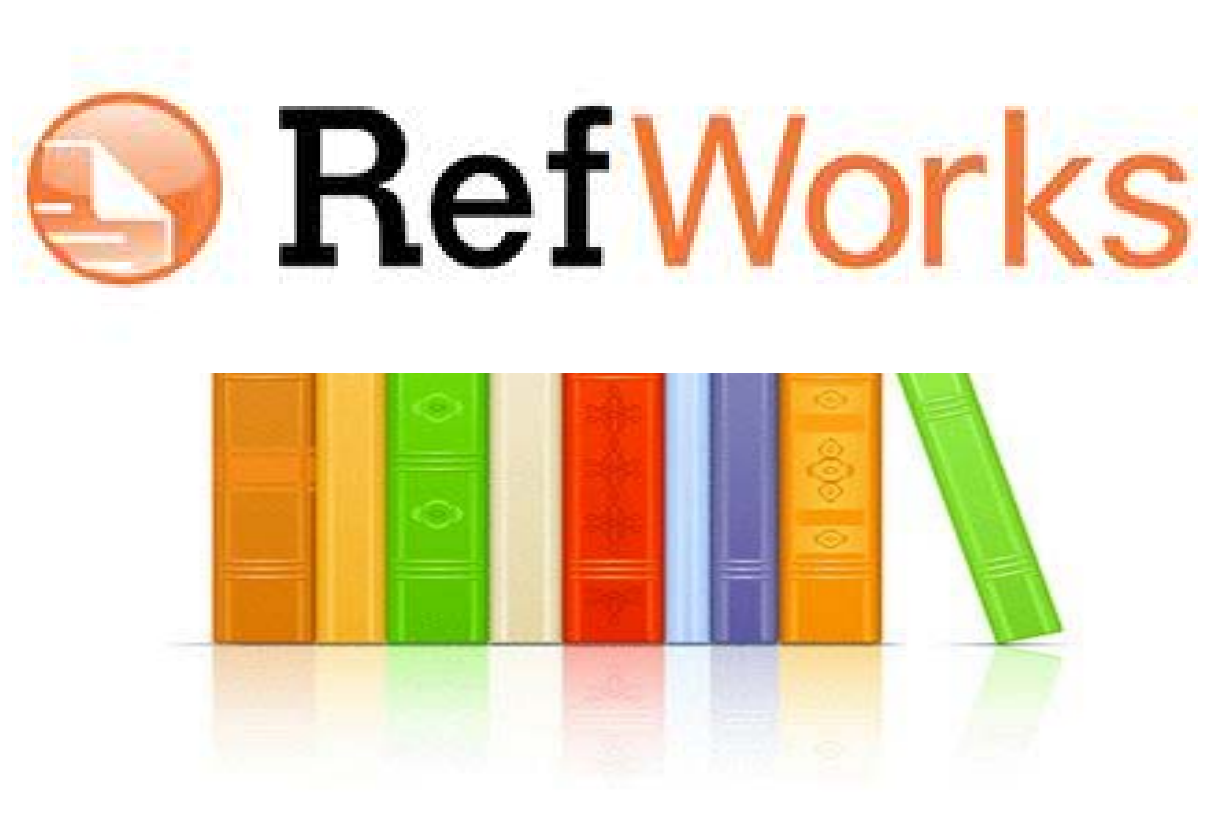

**http://www.refworks.com/**

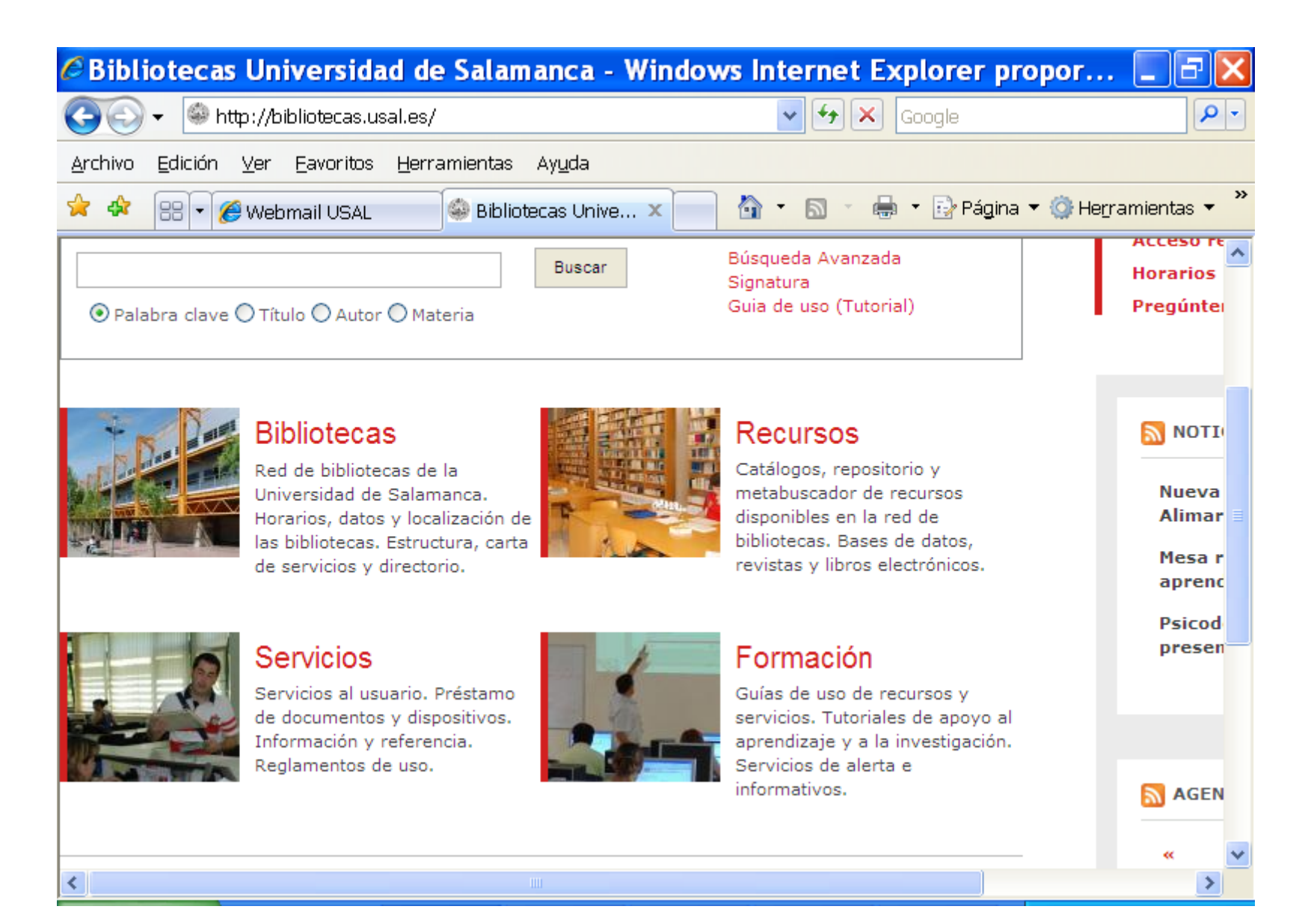

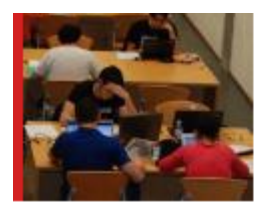

#### Mi biblioteca

Registro de usuario. Información sobre préstamos. Renovaciones y reservas.

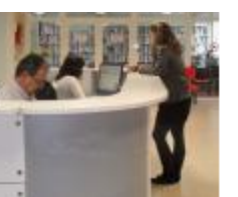

#### Préstamo Préstamo de documentos y dispositivos. Normativas y quías de uso.

٠ Agenga

**Búsqued** 

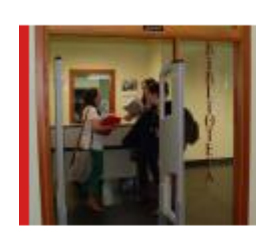

#### Pregúntenos Servicio de información y referencia. Pregunte a la

biblioteca.

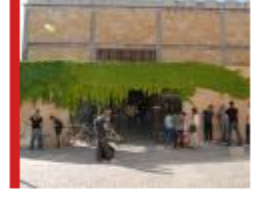

#### Mantenerse informado

Boletines, listas, blogs y servicios de alerta de las diferentes bibliotecas.

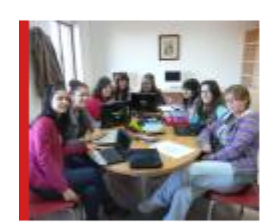

## Espacios y equipos

Salas de trabaio en grupo. Equipos y dispositivos de uso público.

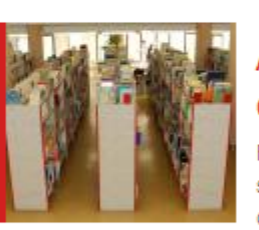

#### Adquisición de documentos

Formularios para solicitud y sugerencia de adquisición de documentos.

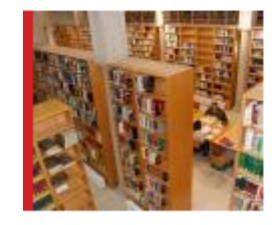

#### Gestores bibliográficos

Información, quías de uso y acceso a sistemas de gestión bibiográfica.

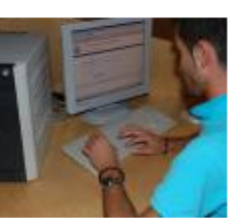

#### Formularios

Formularios de los diferentes servicios ofrecidos por las bibliotecas.

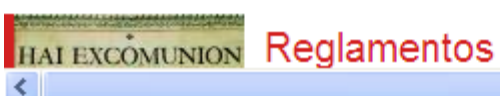

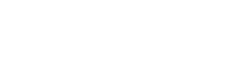

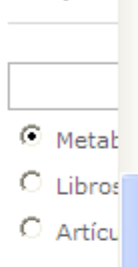

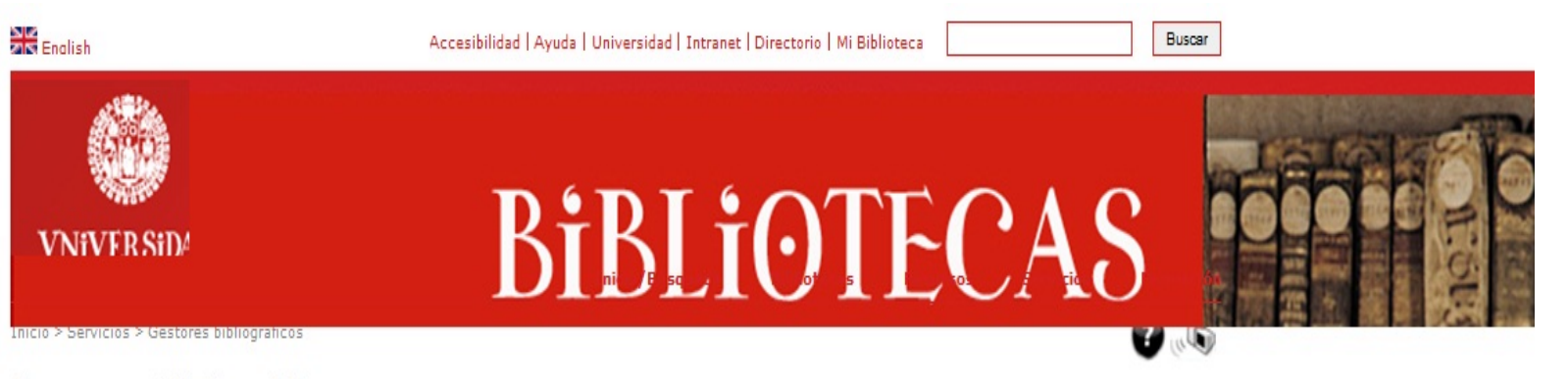

#### Gestores bibliográficos

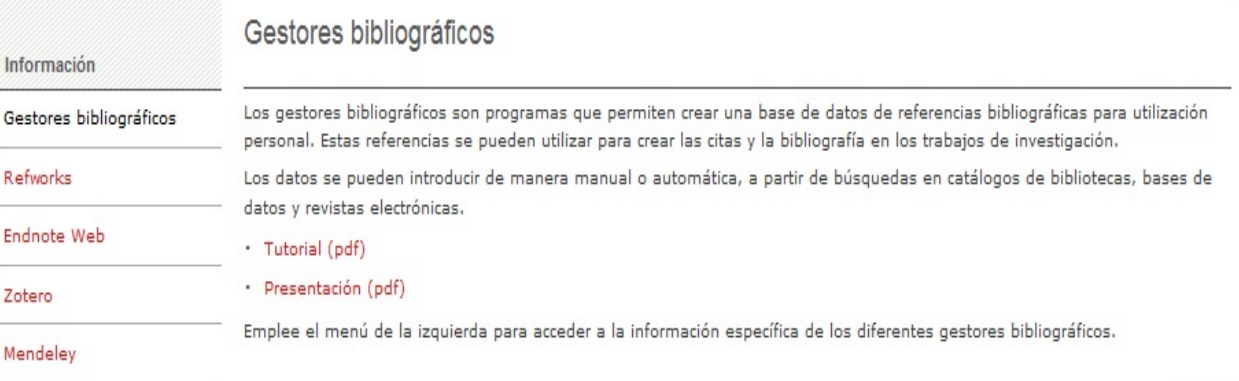

Inicio/Búsqueda **Bibliotecas** Recursos Servicios Formación

© Universidad de Salamanca 2011

Subir

Aviso Legal | Privacidad | Contacto | Localización | Sugerencias y Quejas

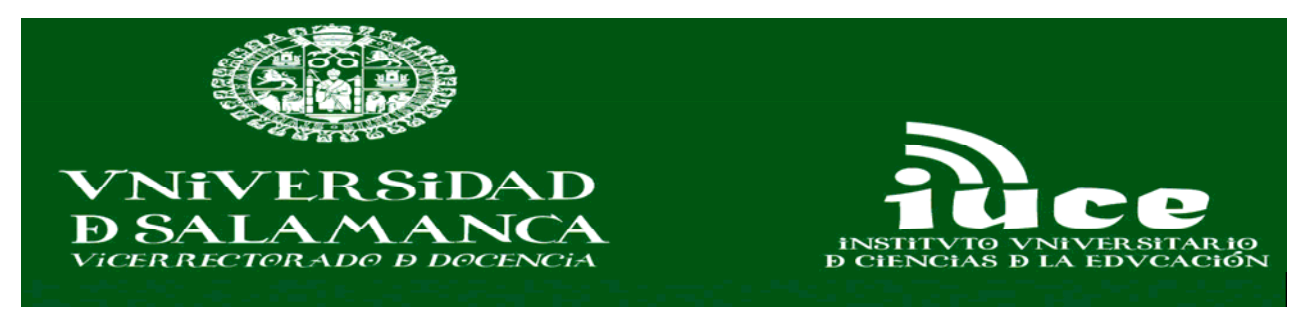

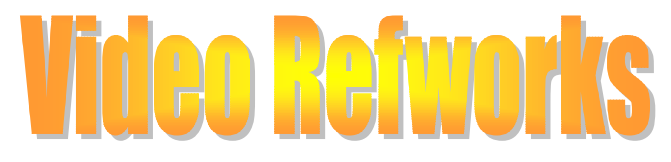

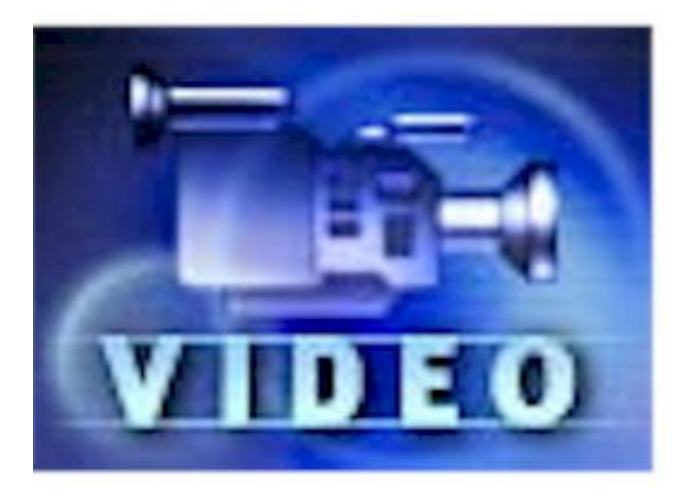

http://www.youtube.com/watch?v=IMTel\_oHx5s

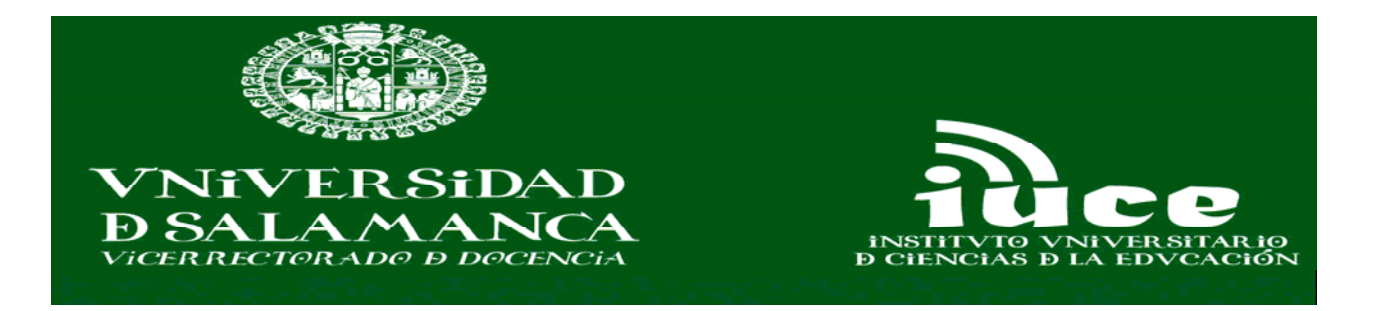

#### **MANUALES REFWORKS**

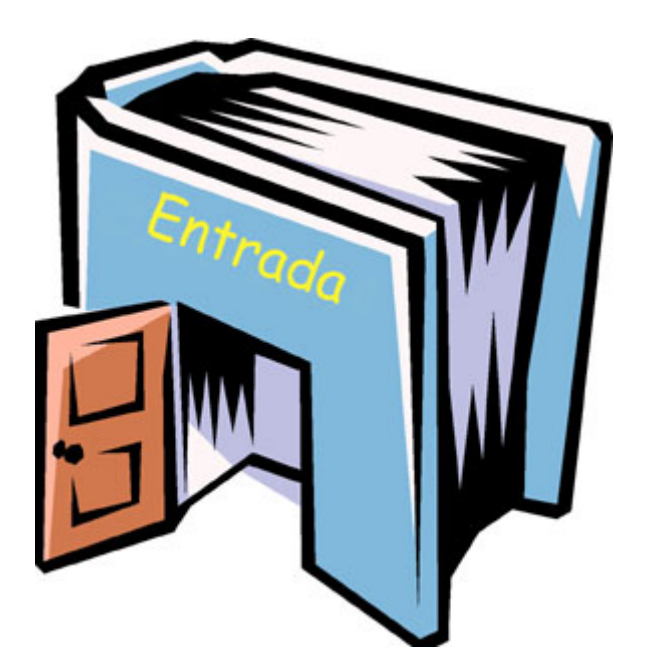

http://www.refworks-cos.com/refworks/international/es/

#### **Bibliotecas**

**Mad de bibliotecer de la lignia** Red de pipilotecas de la Unive<br>Salamanca, Horarios, datos<br>Ioculización de las bibliotecas. ructura, carta de servicios y directorio.

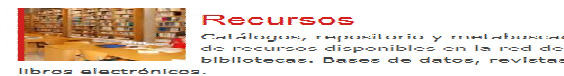

Sondoine CARINARY OLIVAISED DESAFRAS de rrvicios al usuarlo. Prestamo de<br>:cumentos y dispositivos. Intorm<br>referencia. Reglamentos de uso.

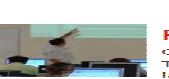

Eormación Guías de uso de recursos y servicios.<br>Tutoriales de apoyo al aprendizaje y

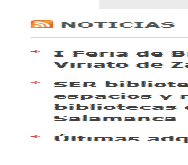

**MAGENDA** 

# RefWorks

Worldwide Sites | Contact Us | Site Map | Employment

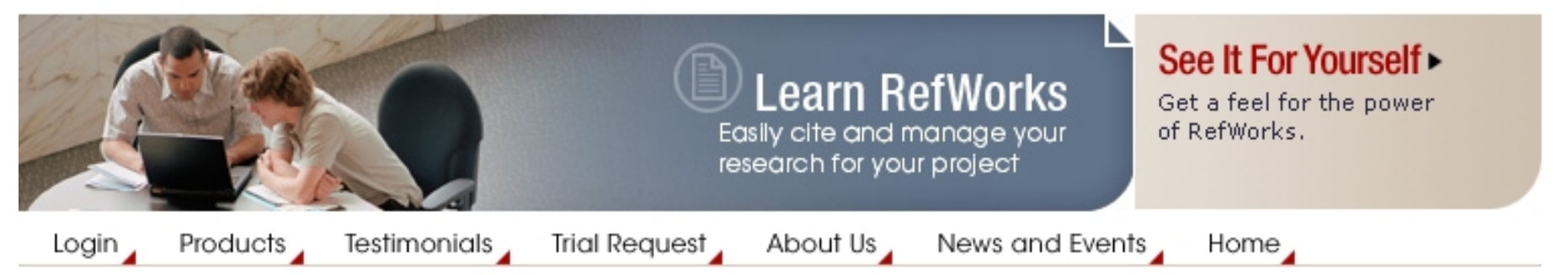

#### Alrededor del mundo con RefWorks

España y Latino-América

RefWorks ha creado este sitio en español para apovar a nuestros usuarios alrededor del mundo con documentación de soporte y formación. Estos sitios proporcionan una diversidad de material desarrollado por RefWorks así como por instituciones subscriptoras que gentilmente han acordado compartir sus recursos. El tipo de material en estos sitios varía e incluye elementos tales como Guías de Inicio Rápido, tutoriales, documentación de ayuda en Español, Gallego, Catalán, etc. y nuestra programación de "webinars". Nuestro

Worldwide **Sites** 

- **Chinese Traditional**
- **Chinese Simplified**
- **English**
- French
- German
- Hebrew
- Italian
- **Japanese**
- Korean

http://www.refworks-cos.com/refworks/international/es/

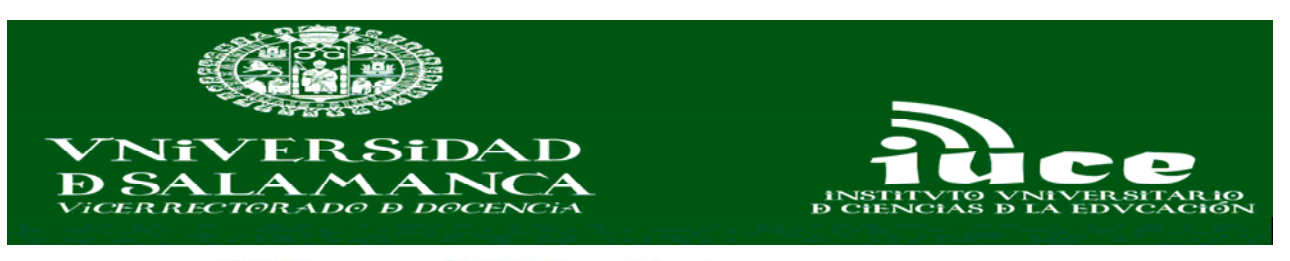

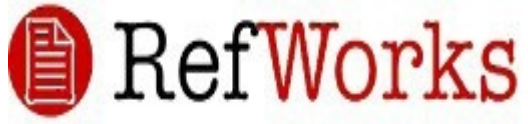

**Es una herramienta contratada por nuestra institución para ayudar a cada profesor, estudiante e investigador a crear una base de datos bibliográfica personal accesible vía Web para:** 

- **Importar y organizar todas** sus referencias de: bases de datos, catálogos de bibliotecas y paginas web .
- - **Compartir** la información de las carpetas que quiera y **colaborar** con sus colegas – gracias al modulo RefShare y la habilidad de crear cuentas múltiples.

**- Ahorrar tiempo** al escribir artículos, trabajos o una tesis pues Write-N-Cite les da el formato bibliográfico correcto (APA, MLA, Vancouver, y 900+ más) automáticamente.

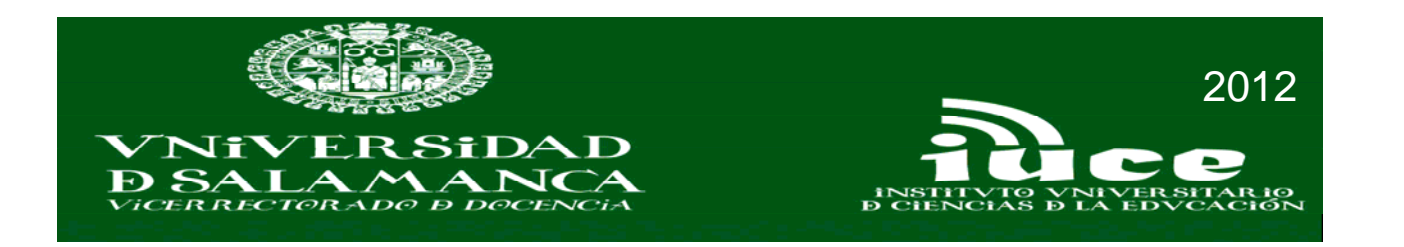

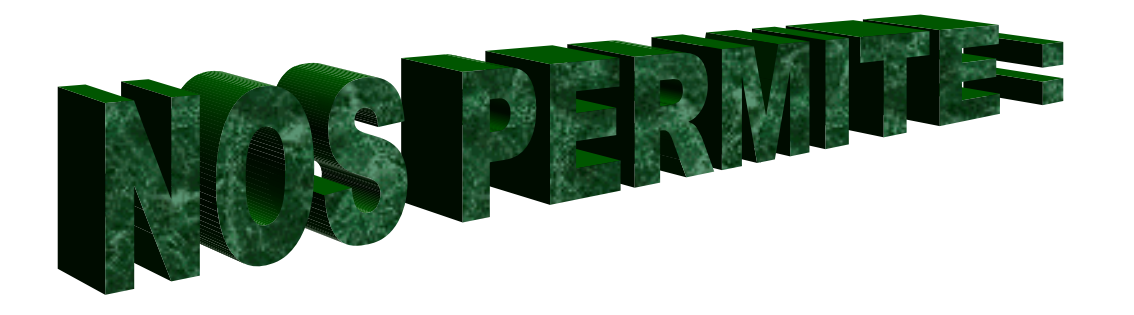

**- Crear una base de datos personal en línea.**

**- Importar referencias bibliográficas automáticamente a partir de diversos recursos de información.**

**- Organizar las referencias bibliográficas. Se puede clasificar y archivar referencias de archivo fácil y rápidamente usando carpetas**.

**- Formatear bibliografías y añadir documentos en pdf.**

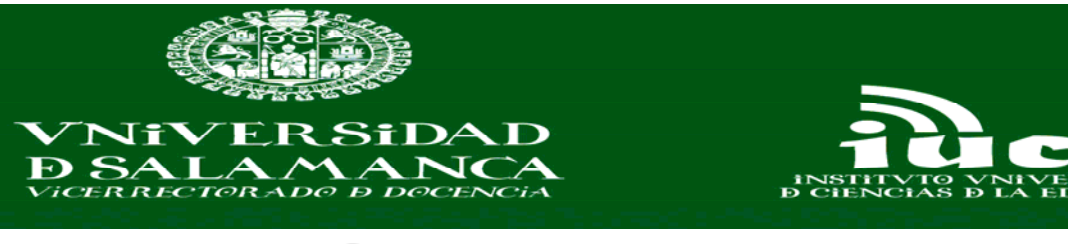

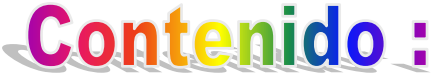

- **1. Crear una cuenta en Refworks.**
- **2. Importaci ón directa desde Google Acad émico.**

2012

- **3. Importaci ón desde Bases de datos.**
- **4. Añadir una nueva referencia de forma manual.**
- **5. B úsqueda simple y b úsqueda avanzada.**
- **6. Buscar en una base de datos e importar registros .**
- **7. Buscar en un cat álogo de biblioteca.**
- **8. Creaci ón y organizaci ón de carpetas.**
- **9. Adjuntar documentos en las referencias.**
- **10. Crear una lista de referencias.**
- **11. Crear una bibliograf ía con Write-N-Cite.**
- **12. Importar referencias bibliogr áficas de p áginas web mediante RefGrab-It.**
- **13. Compartir carpetas con otros usuarios.**
- **14. Sindicación mediante fuentes RSS.**

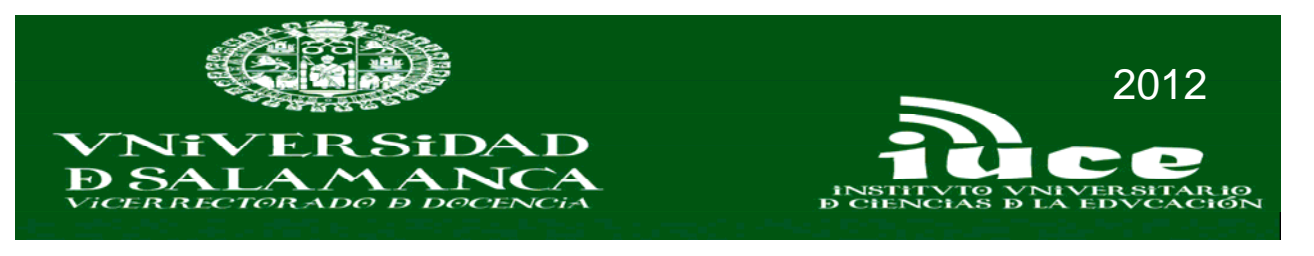

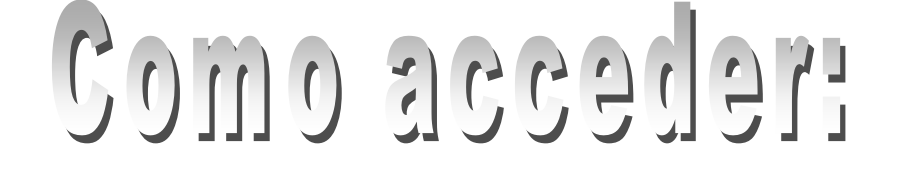

## **Registrarse como usuario nuevo (la primera vez)**

Conectarse a RefWorks desde un ordenador conectado a la red de la USAL

### **Acceder como usuario registrado**

Conectarse a RefWorks. Introducir nombre de usuario y contraseña

## **Acceder desde fuera de la red de la Universidad**

Conectarse a RefWorks.

Escribir el código de grupo **RWUsal**

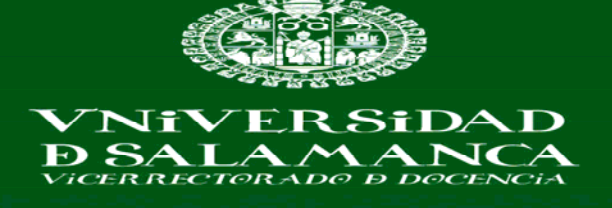

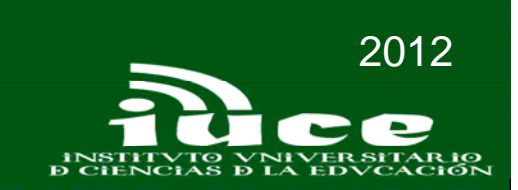

# **G** RefWorks

Acerca de RefWorks Administrador Otros productos Contáctenos Avuda

Acceder

#### Acceder a su cuenta RefWorks.

¿Es usted nuevo usuario de RefWorks? Registrese para una Nueva Cuenta

**Login using RefWorks Credentials** 

Universidad de Salamanca (not my institution)

Nombre de Usuario

Contraseña

¿Olvidó su Nombre de Usuario?

**Login using Other Credentials** 

Athens Credentials

My Institution's Credentials (Shibboleth)

#### **Bienvenida a**

#### DE | EN | ES | FR | HE | PL

 $\overline{\mathbf{v}}$ 

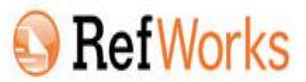

RefWorks es una herramienta en línea de gestión de la investigación, de escritura y de colaboración. Tanto si está trabajando en una tesis como en un artículo o trabajo de investigación, RefWorks está concebido para ayudarle a recopilar, gestionar, almacenar y compartir todo tipo de información, así como insertar citas y redactar bibliografías en más de 3000 estilos de bibliográficos.

Empiece ahora mismo creando su cuenta en la parte izquierda de la pantalla, y tomen un par de minutos para familiarizarse con nuestro Tutorial Básico, descargar nuestra Guía de Inicio Rápido, y/o registrarse en algunos de nuestros numerosos cursos de formación en línea (Webinars).

Para cualquier pregunta o necesidad de asistencia, no duden en escribir a support@refworks-cos.com, o contactar con un bibliotecario de su Institución

Política de Privacidad de RefWorks

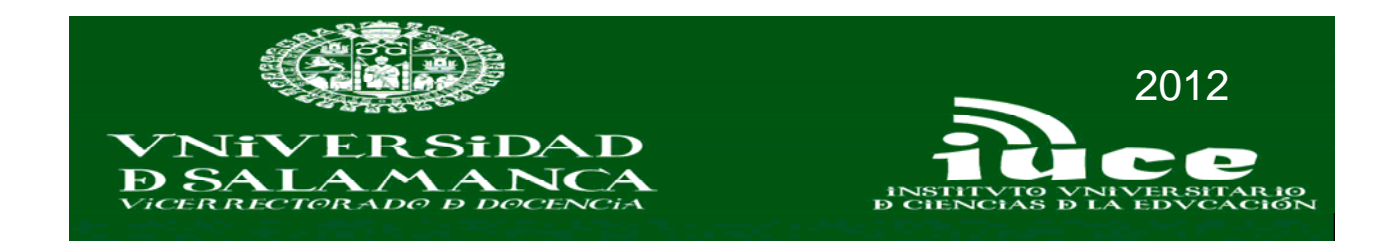

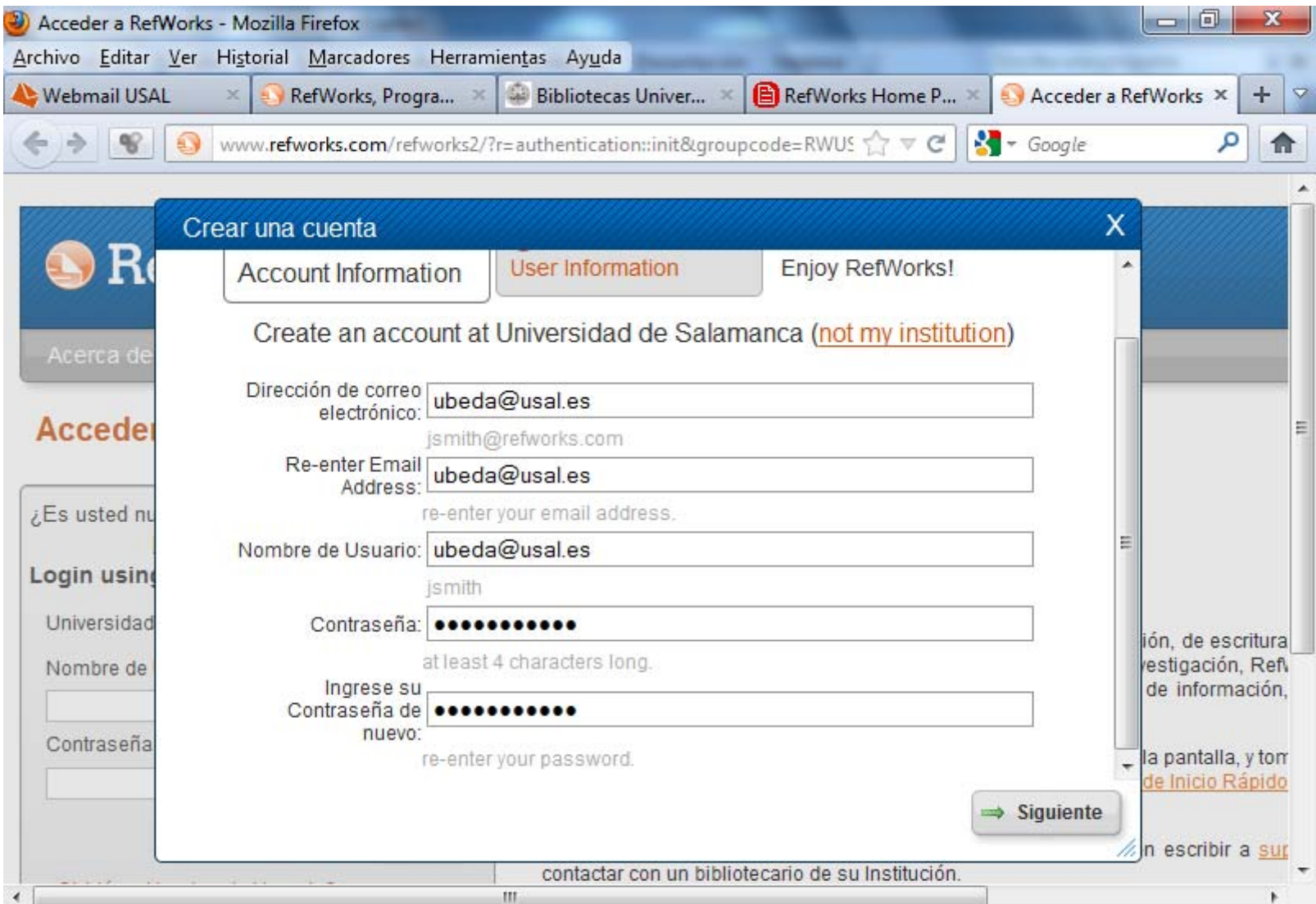

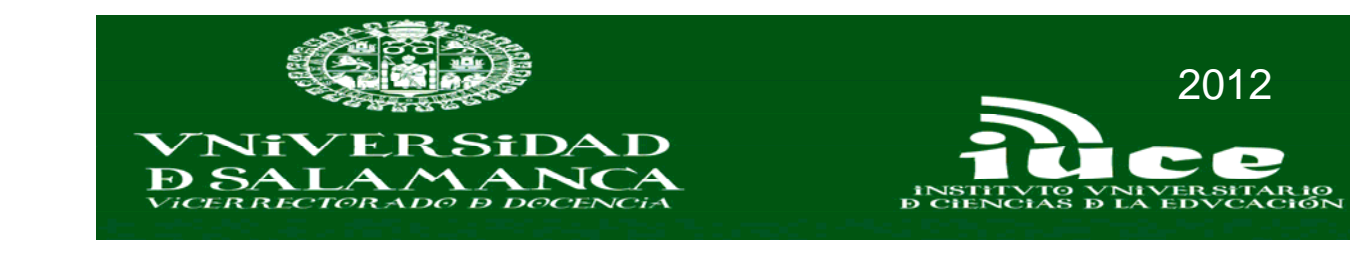

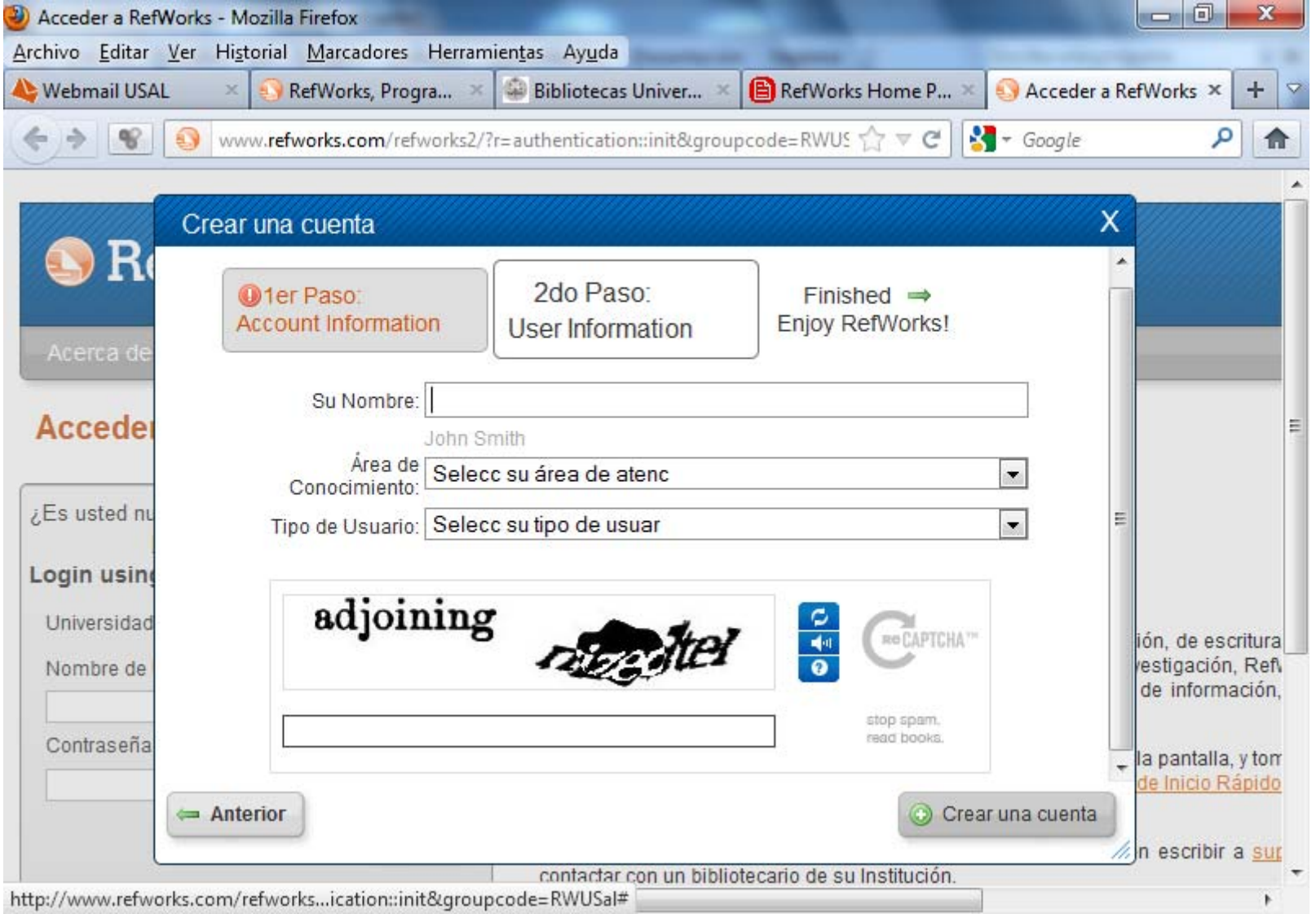

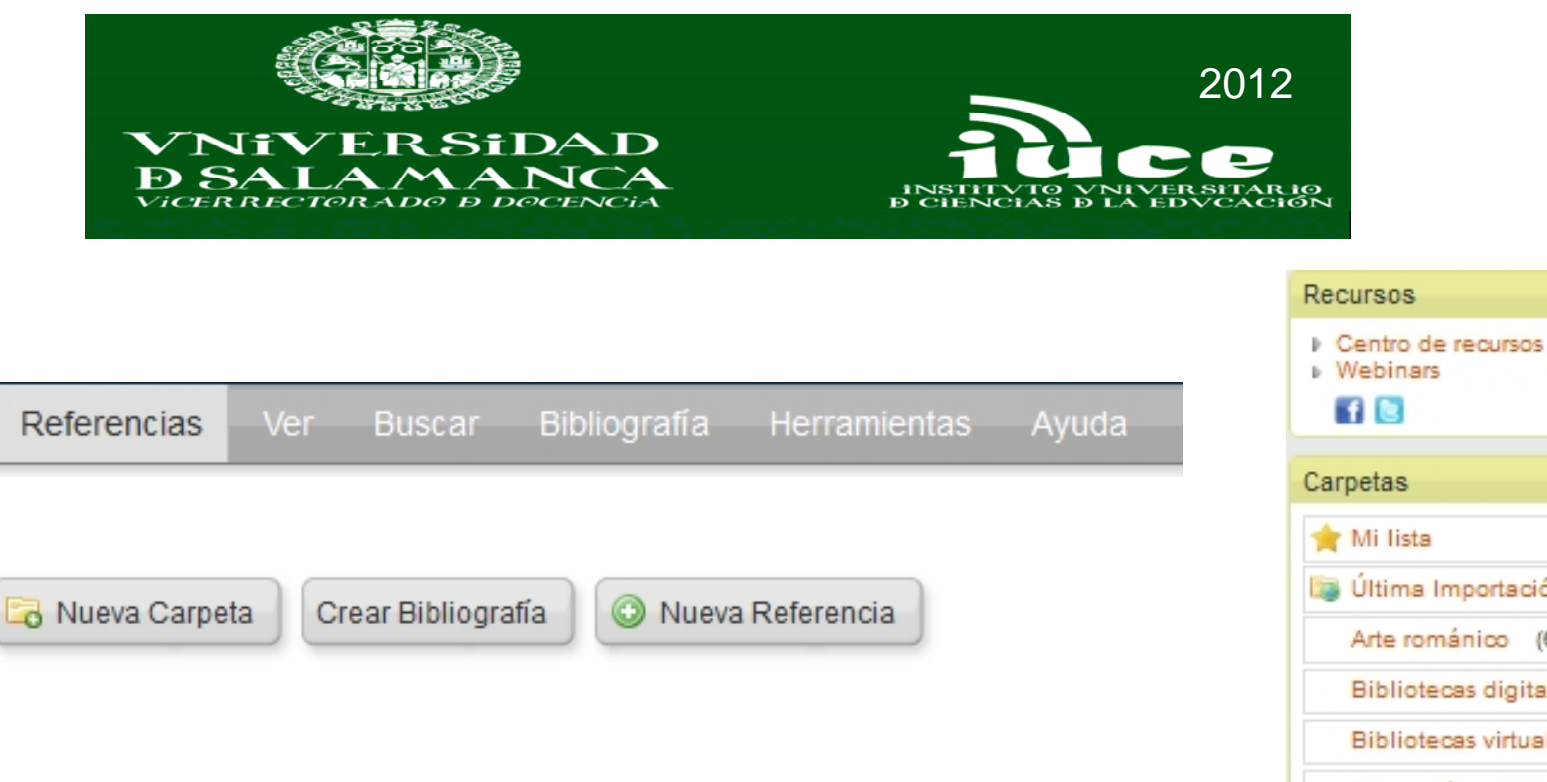

 $\Box$ 

 $\Box$  $\blacktriangle$ 

Ξ

 $\overline{\nabla}$ 

 $\Box$ 

**X** Borrar referencias

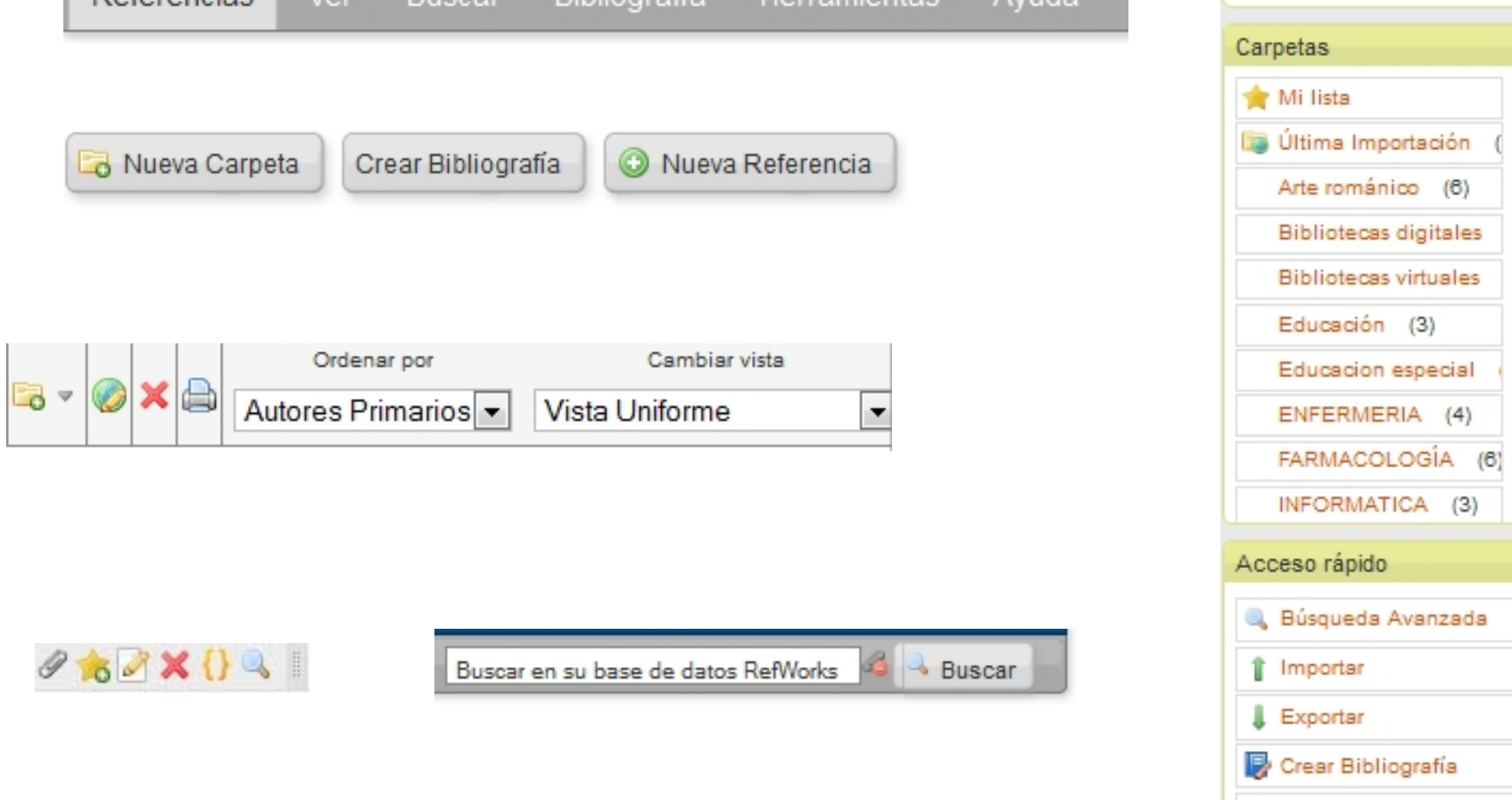

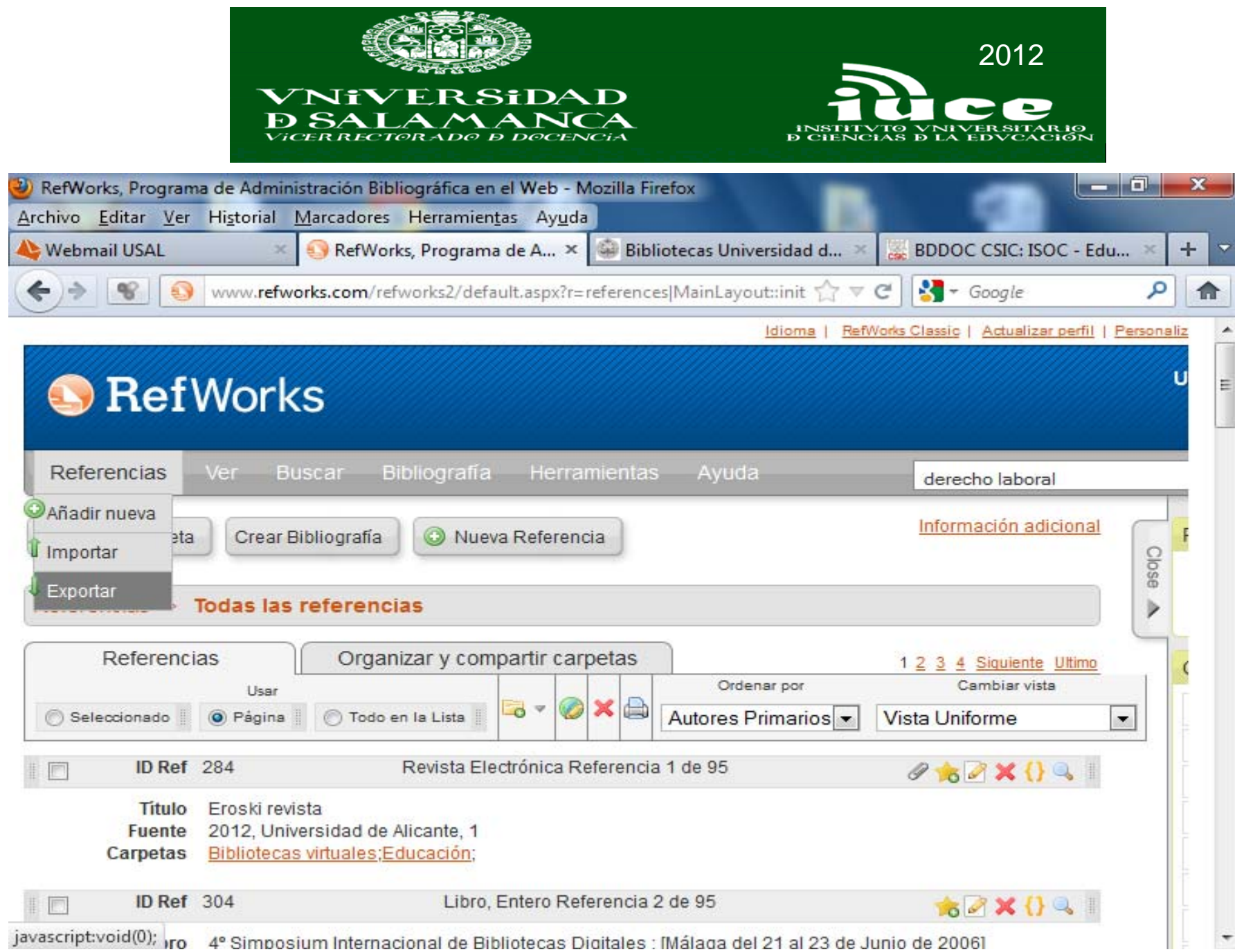

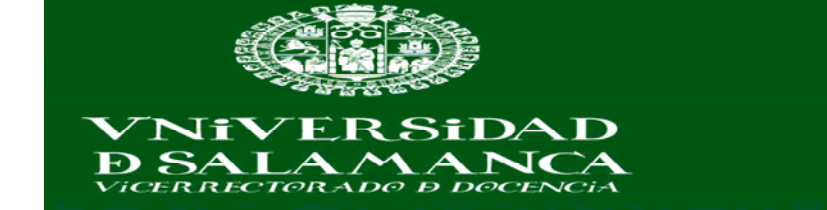

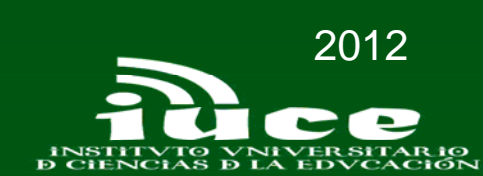

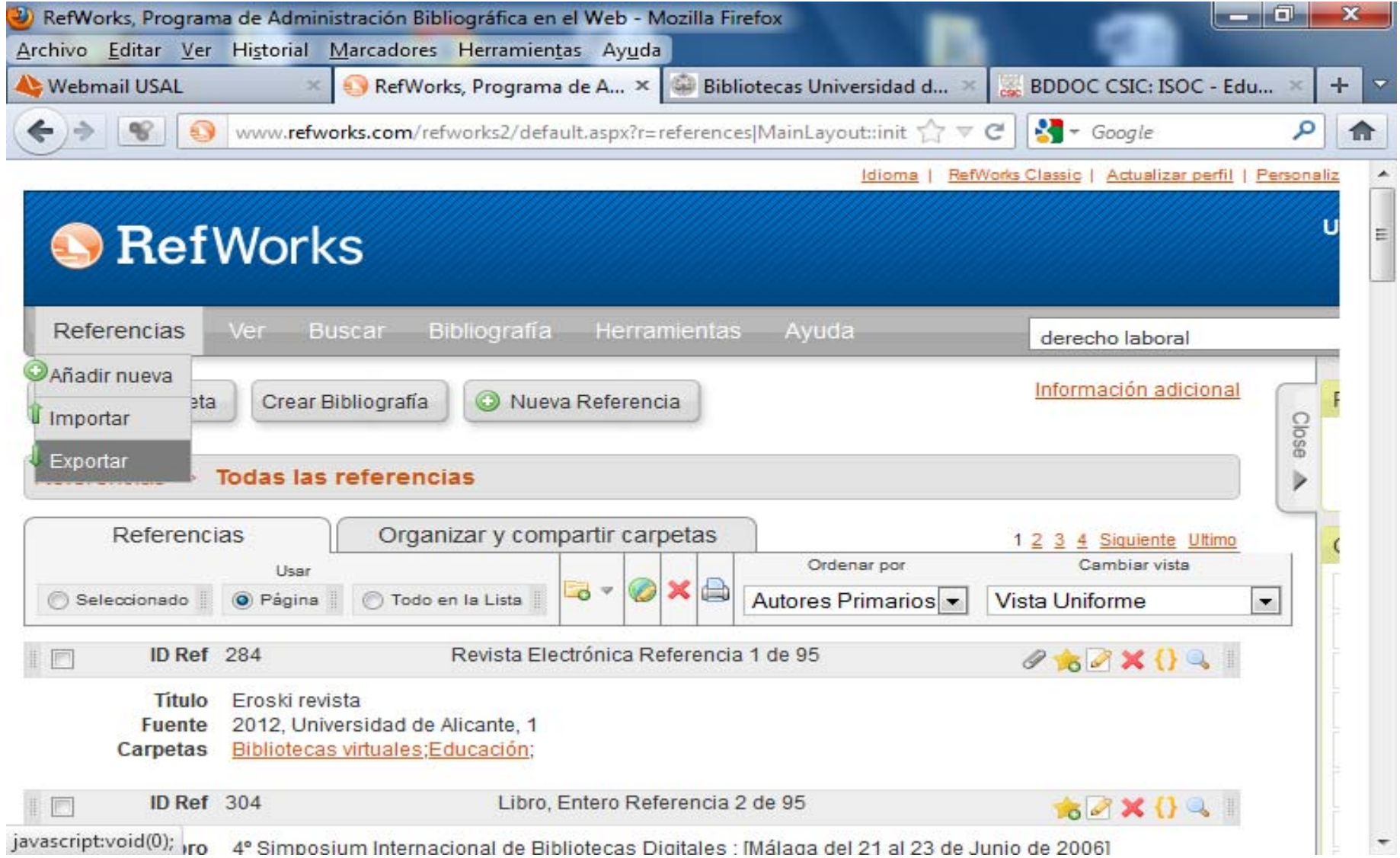

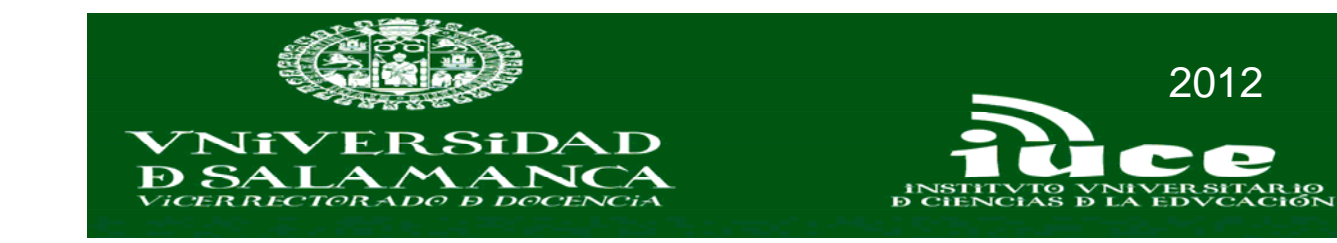

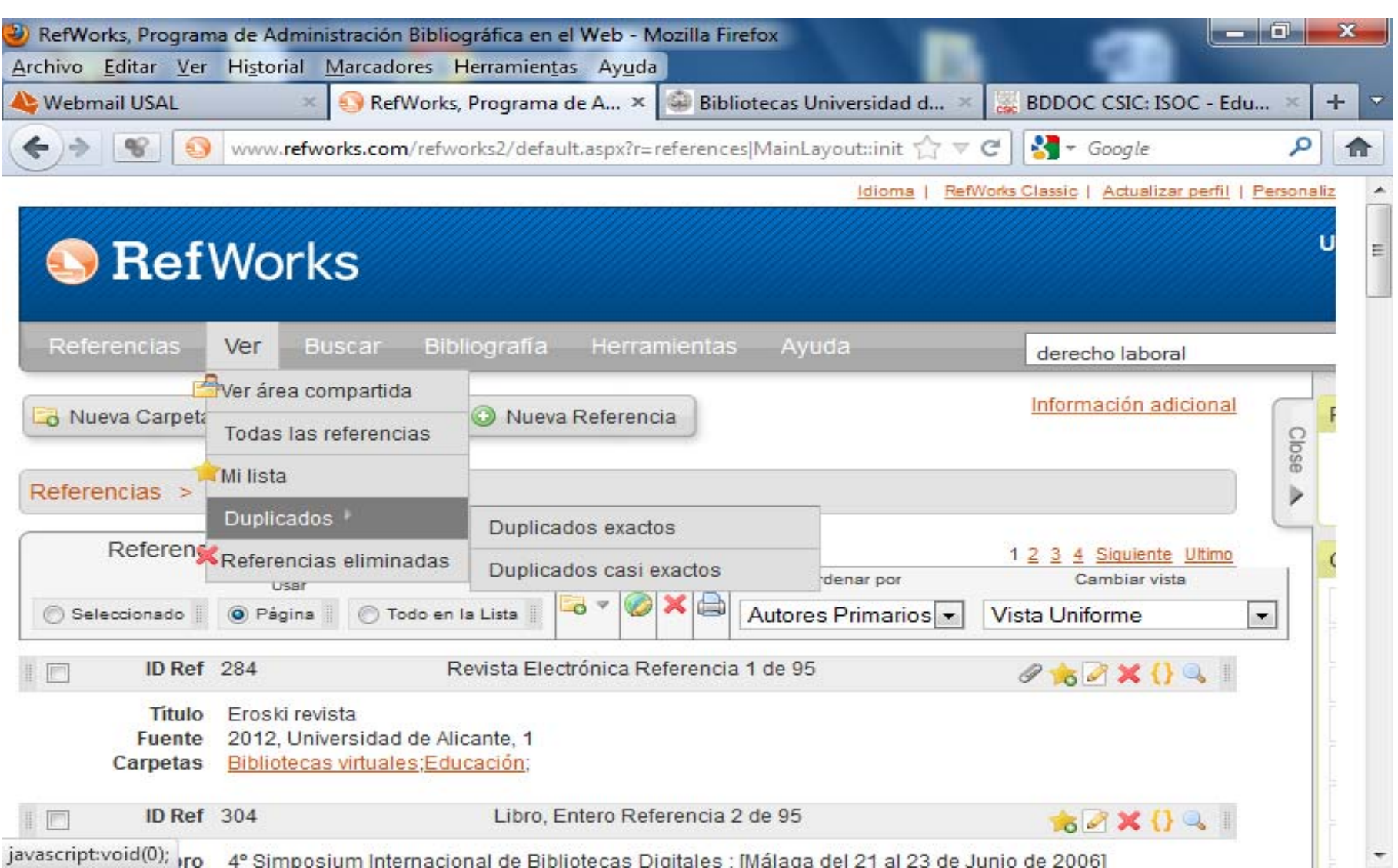

javascript:void(0); ro 4° Simposium Internacional de Bibliotecas Digitales : Málaga del 21 al 23 de Junio de 20061

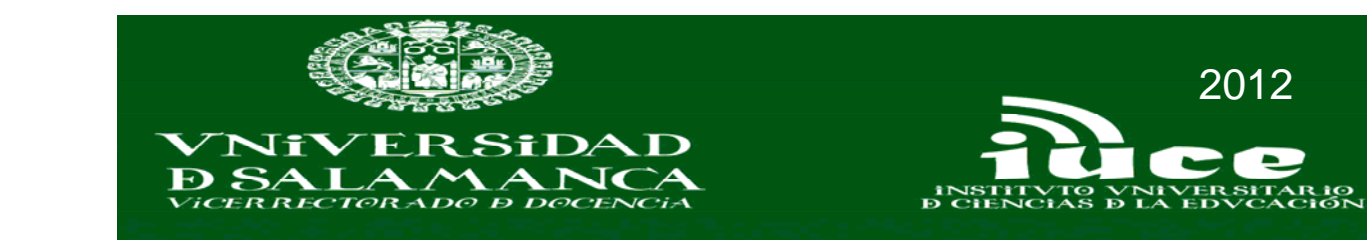

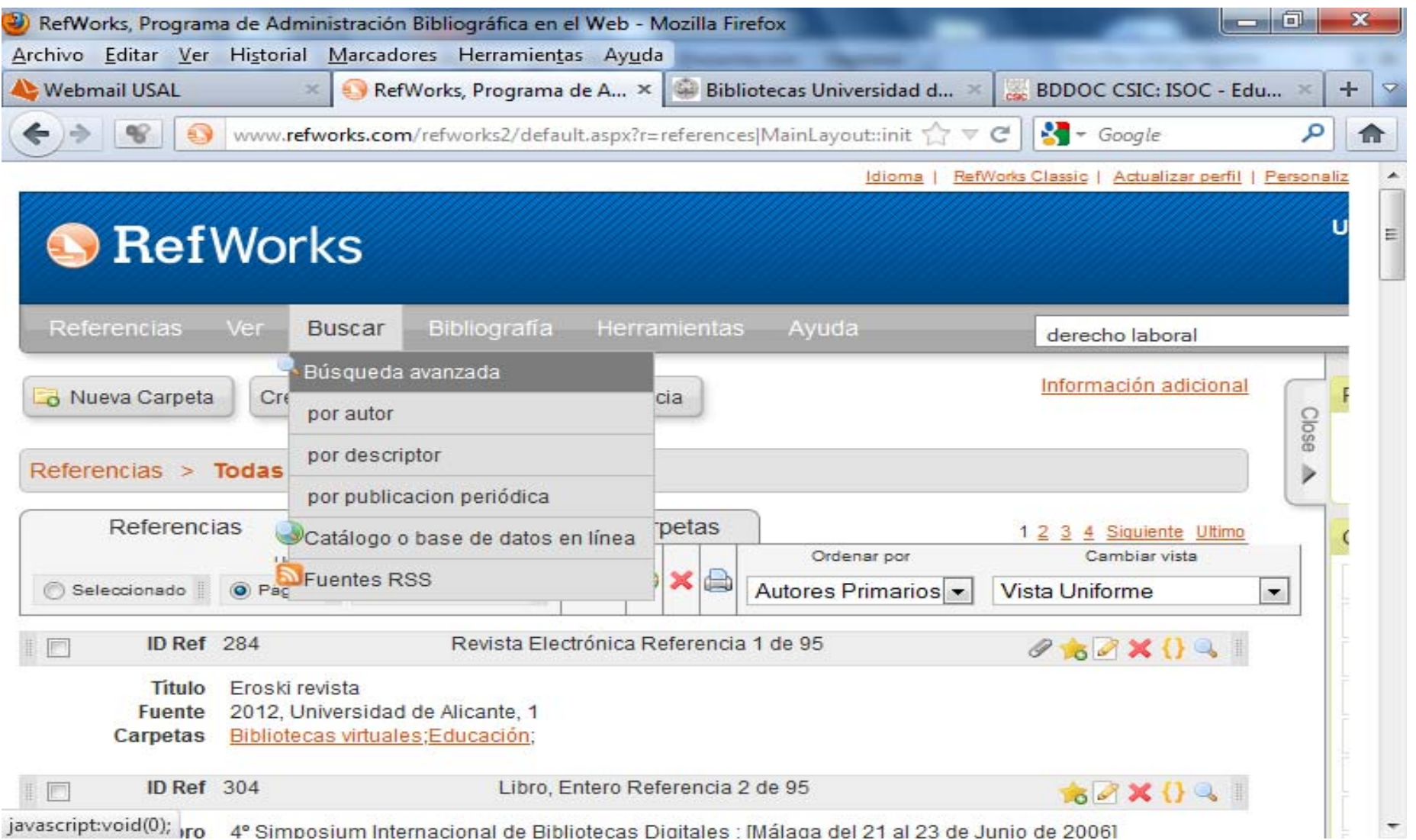

javascript:void(0); ro 4º Simposium Internacional de Bibliotecas Digitales : Málaga del 21 al 23 de Junio de 20061

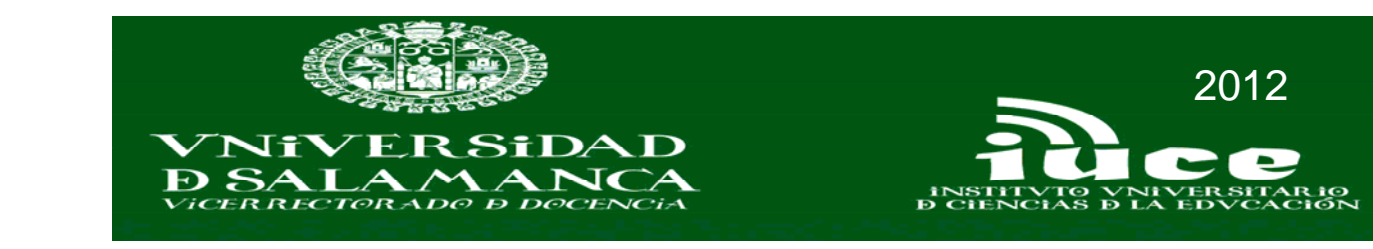

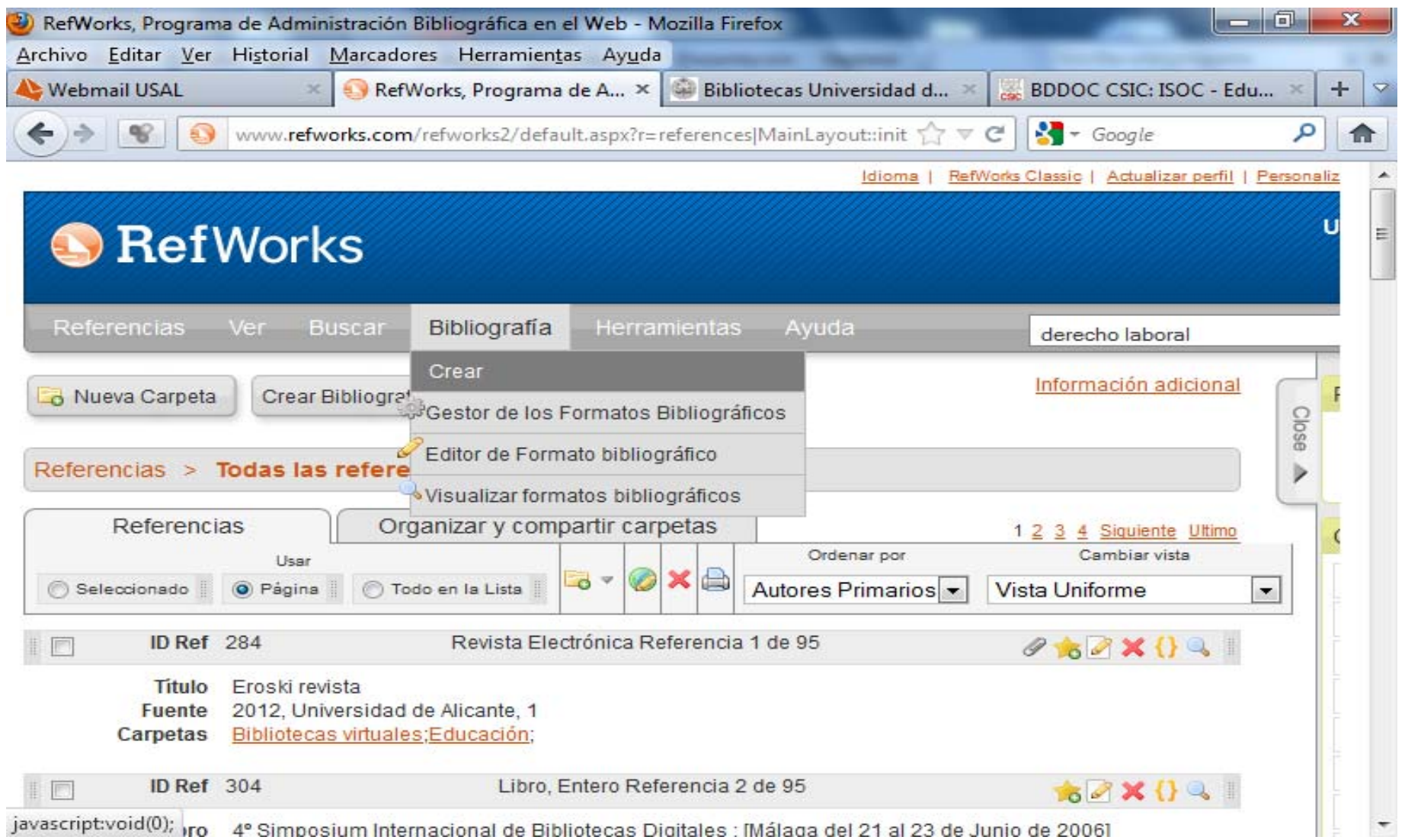

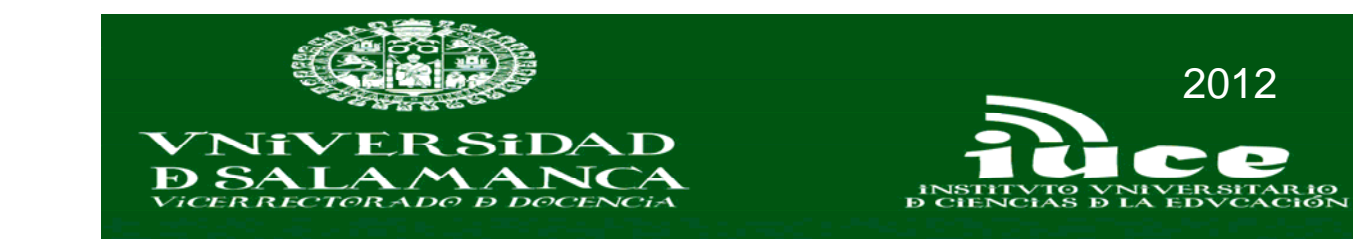

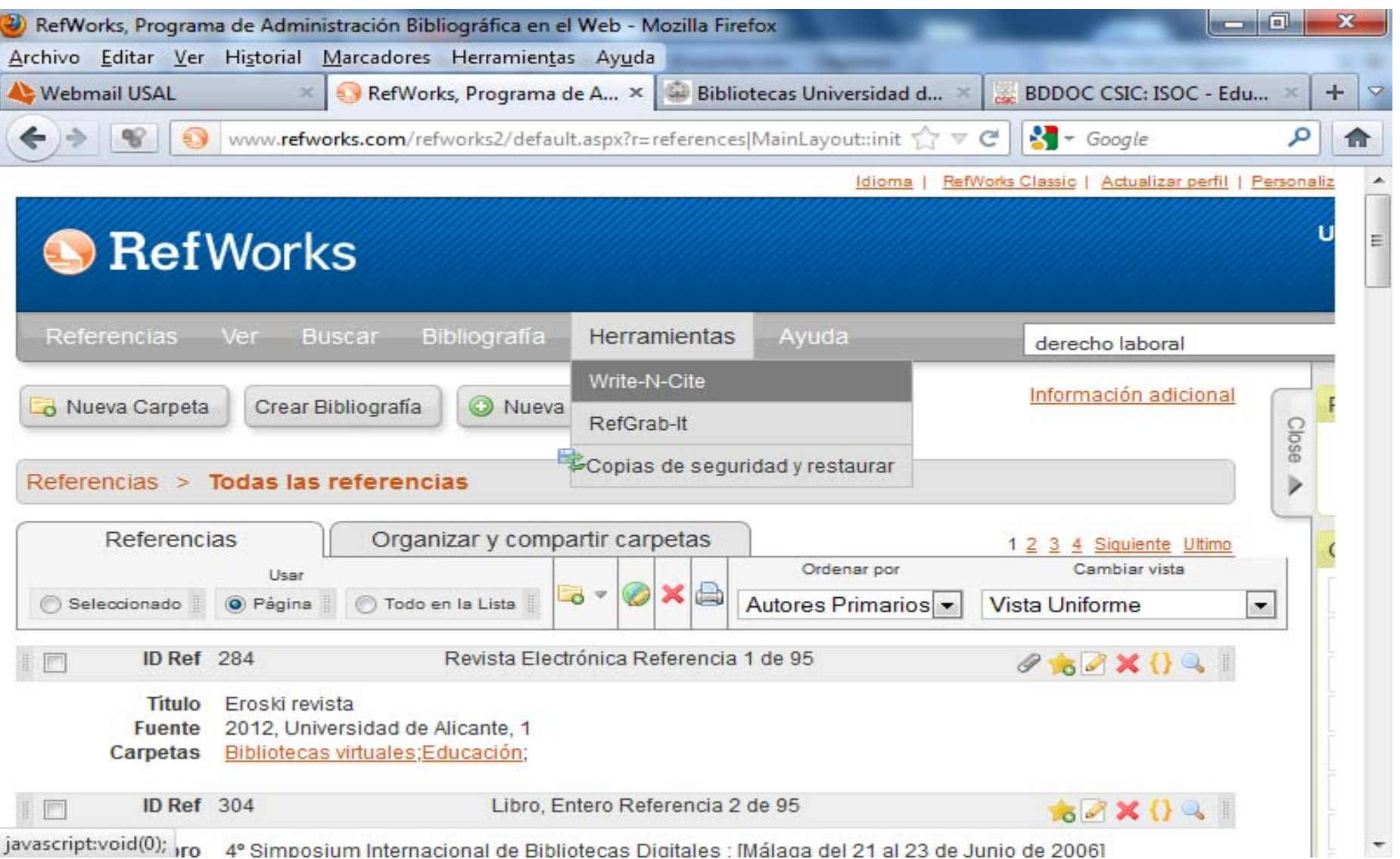

Javascriptivold(0); yro 4° Simposium Internacional de Bibliotecas Digitales : Málaga del 21 al 23 de Junio de 20061

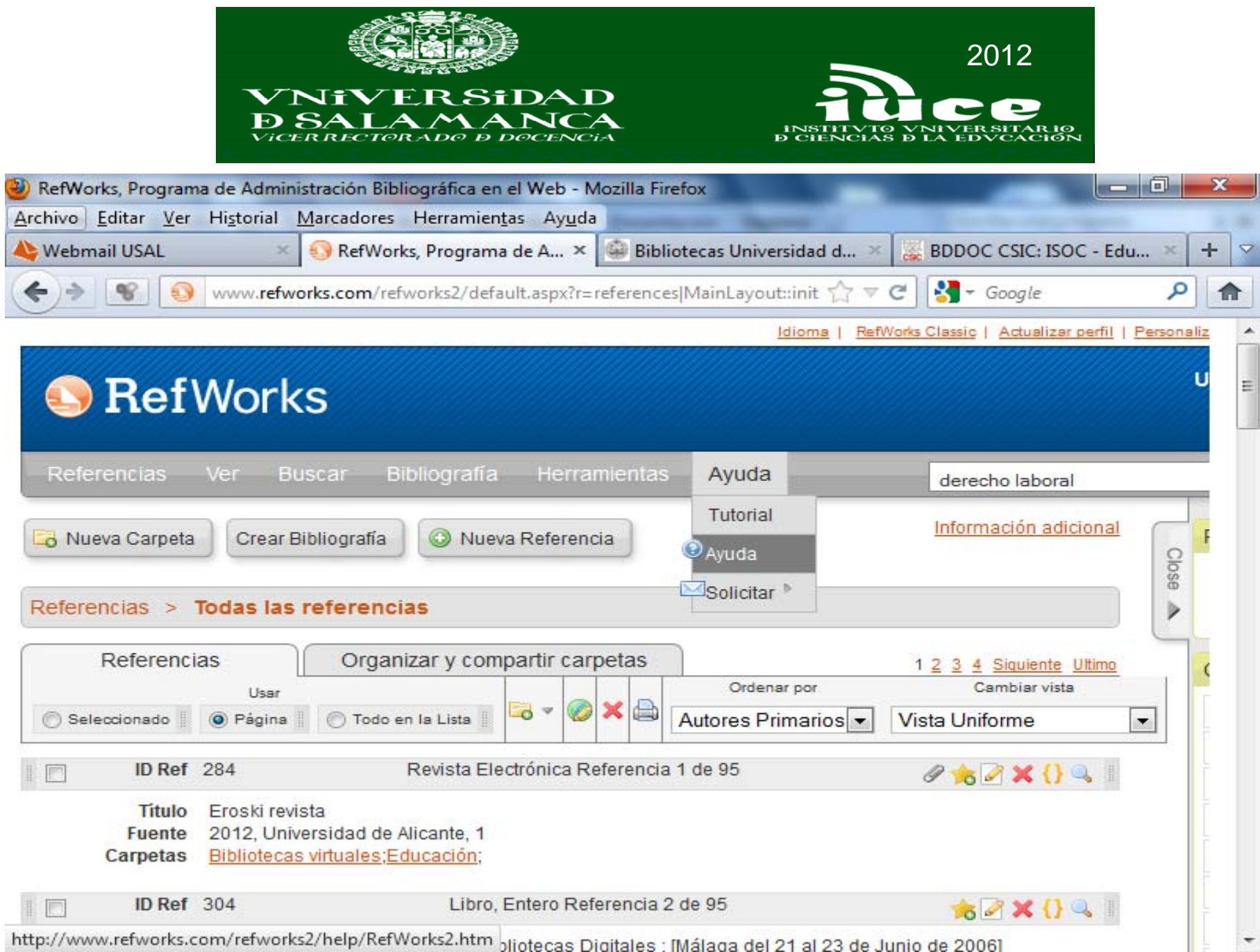
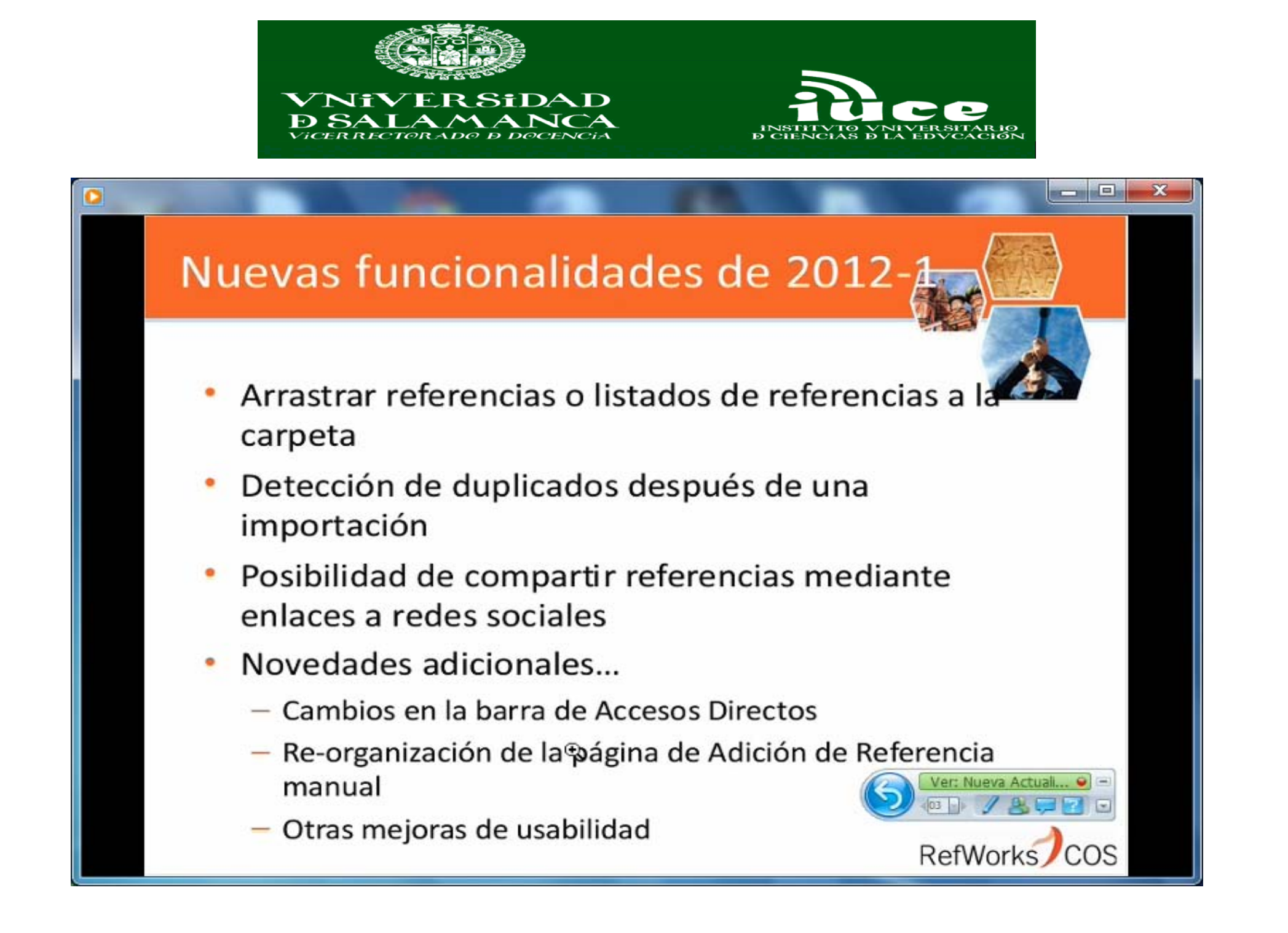

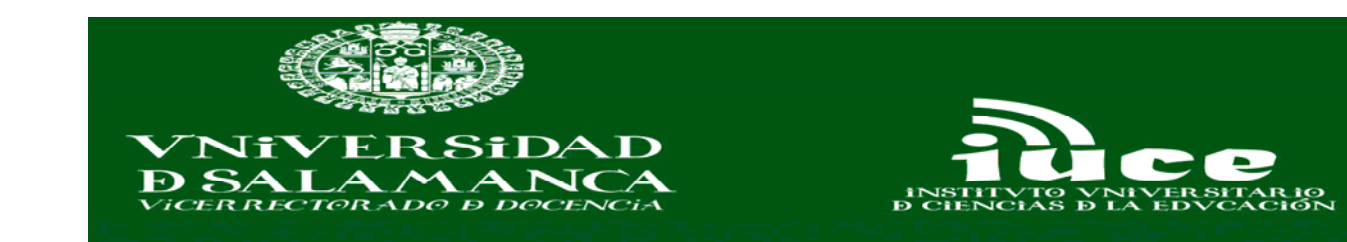

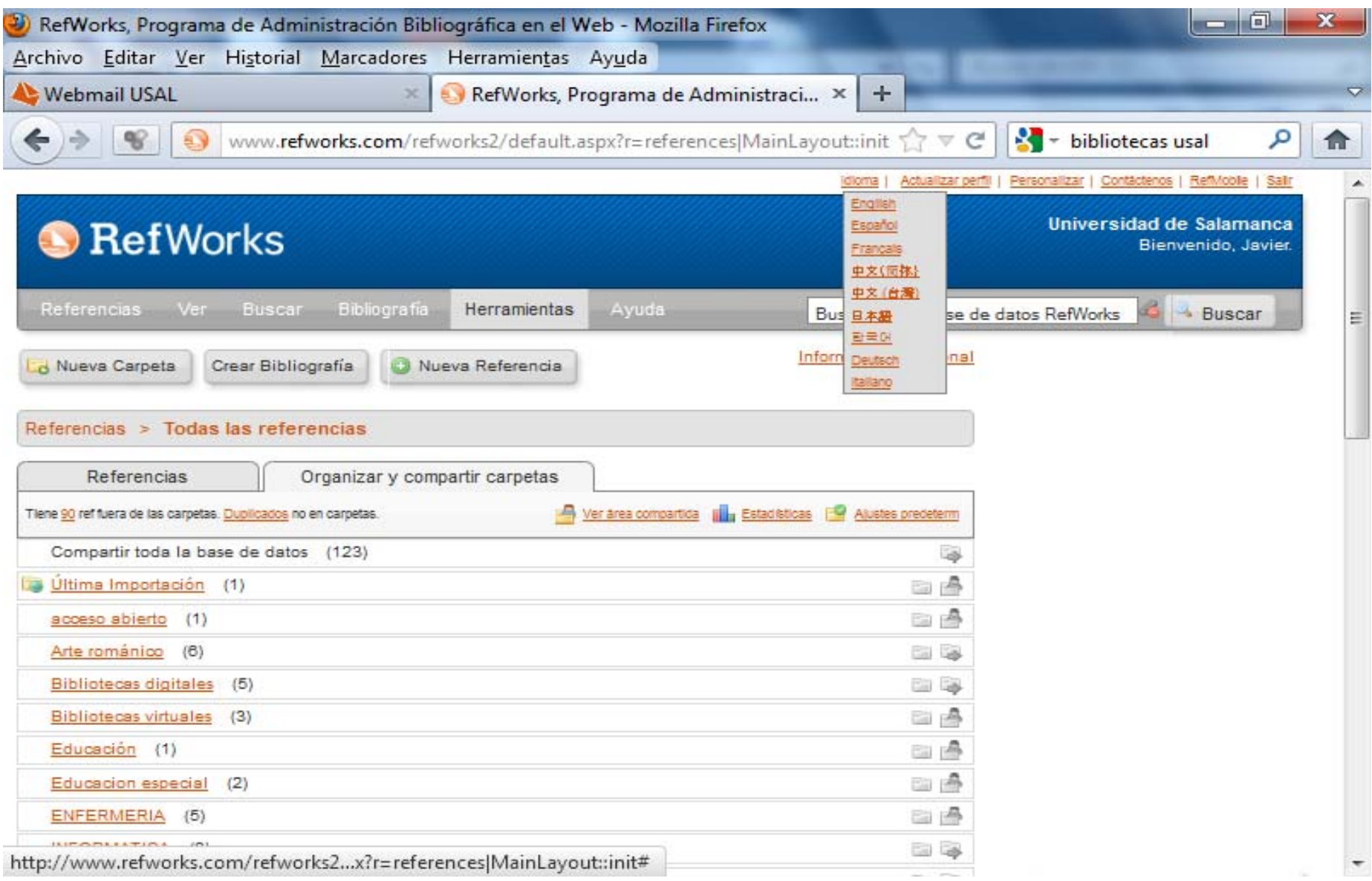

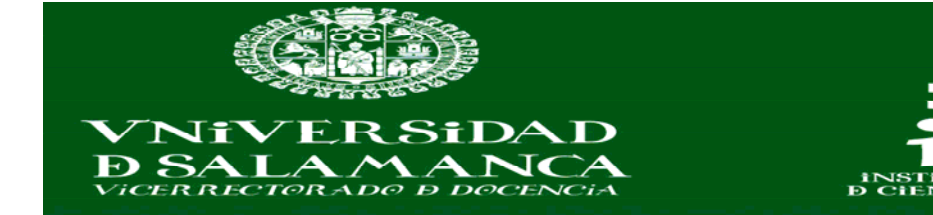

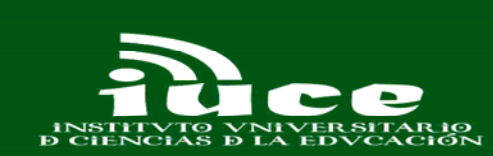

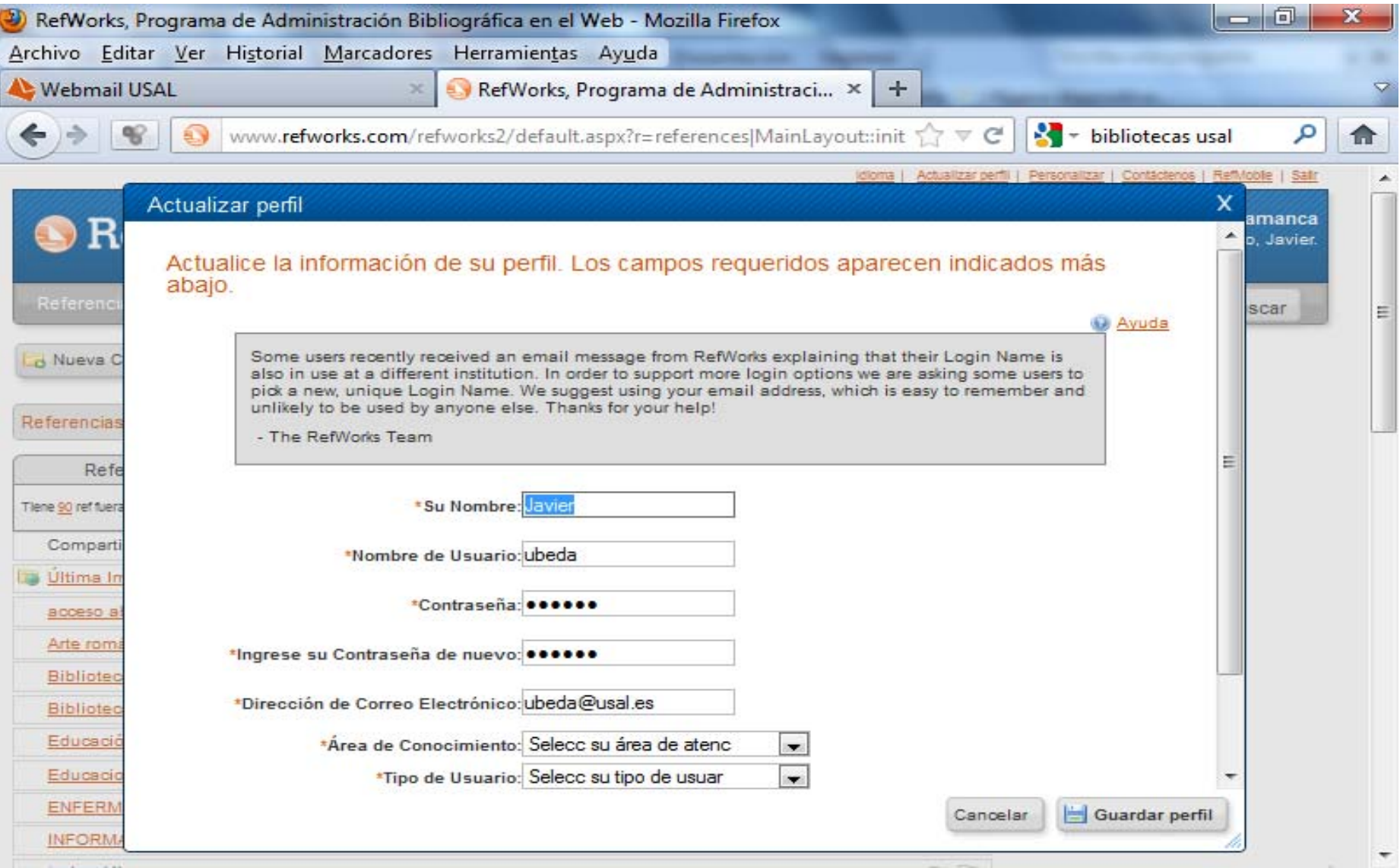

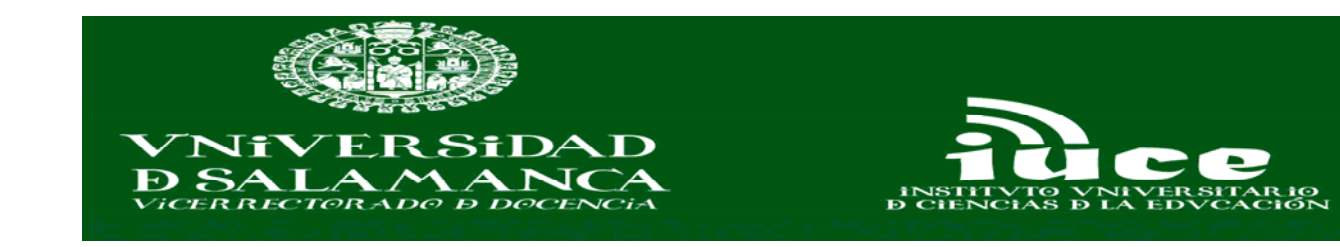

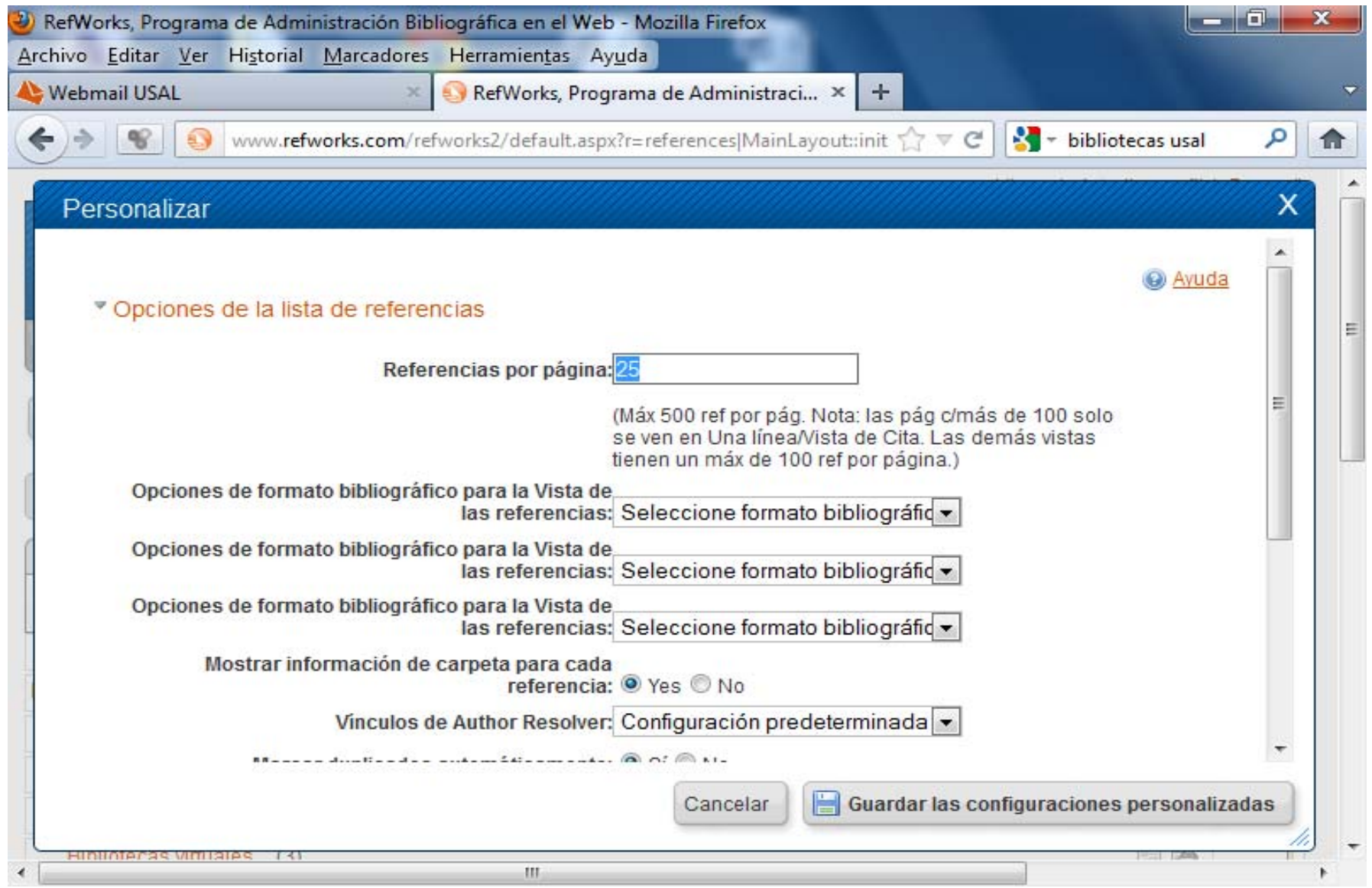

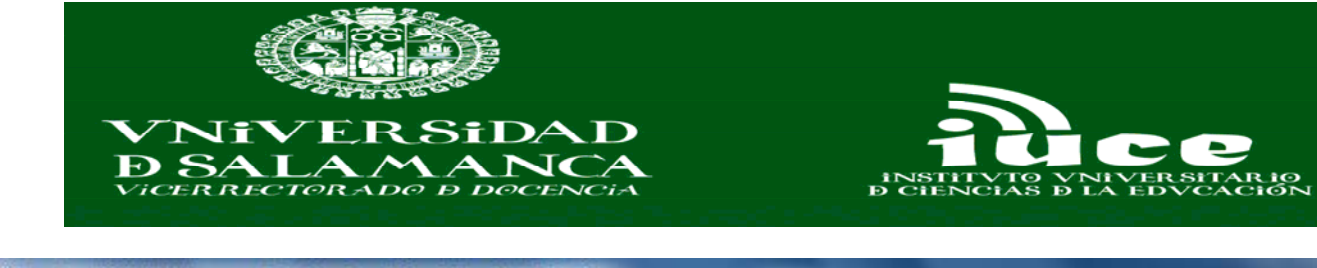

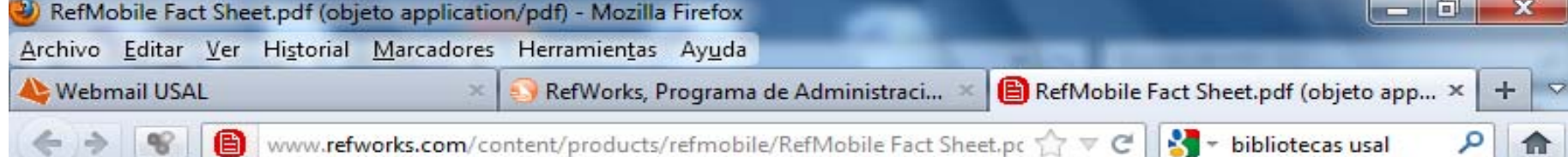

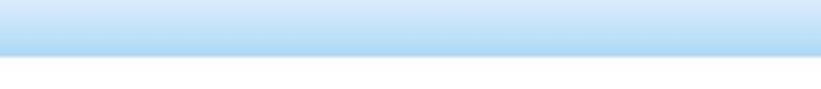

RefMobile

## RefMobile puts RefWorks wherever you are!

Manage your research wherever you go, whatever you do with RefMobile. It's research on the gomade easy! All you need is a Web-connected mobile device: mobile phone, smart phone or PDA.

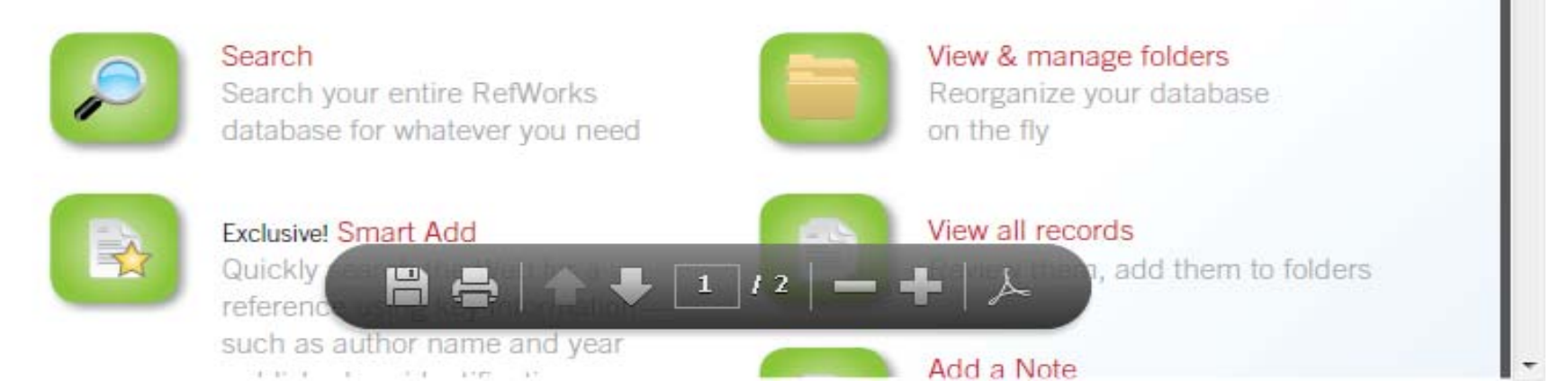

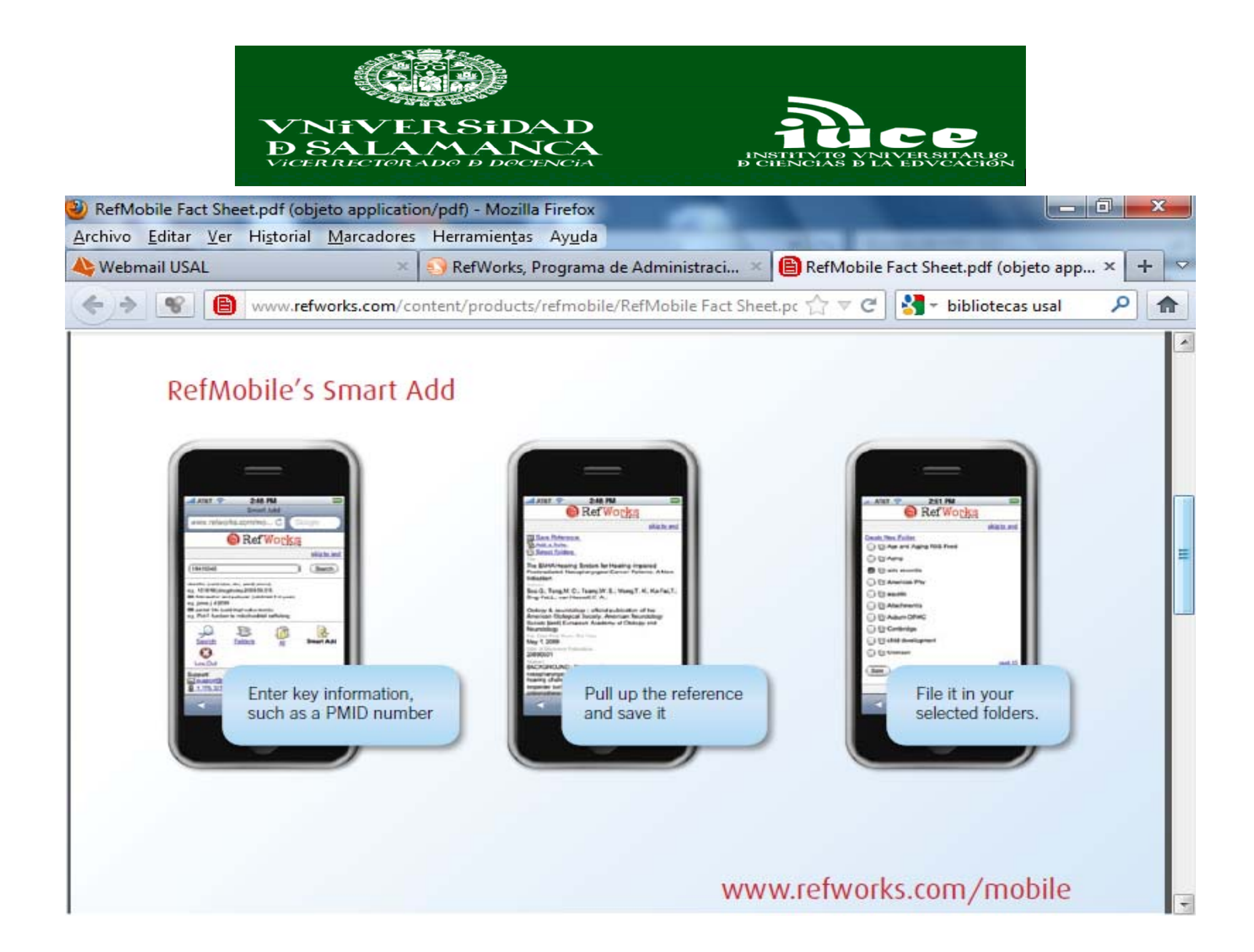

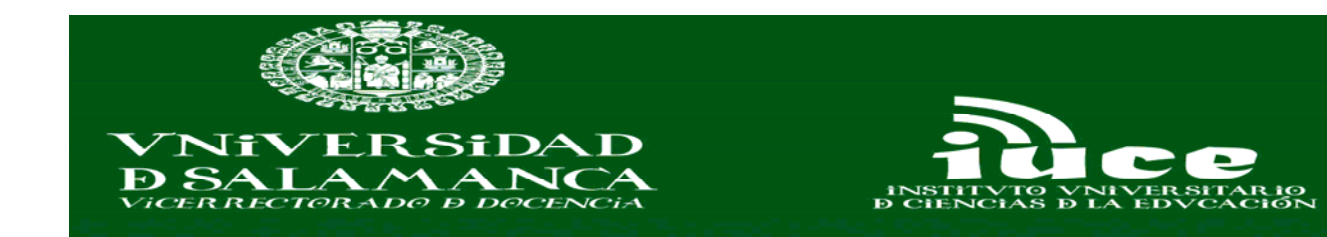

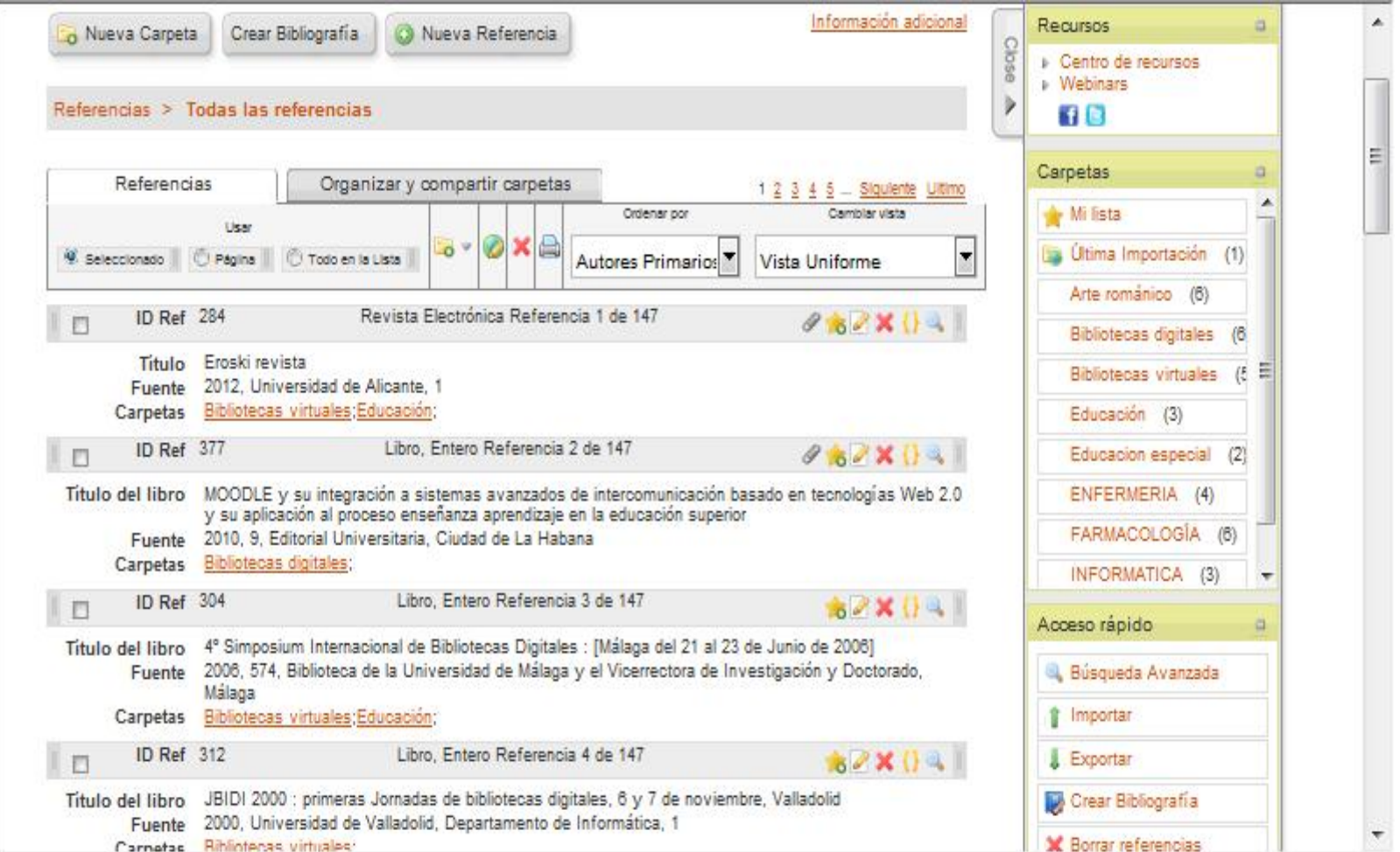

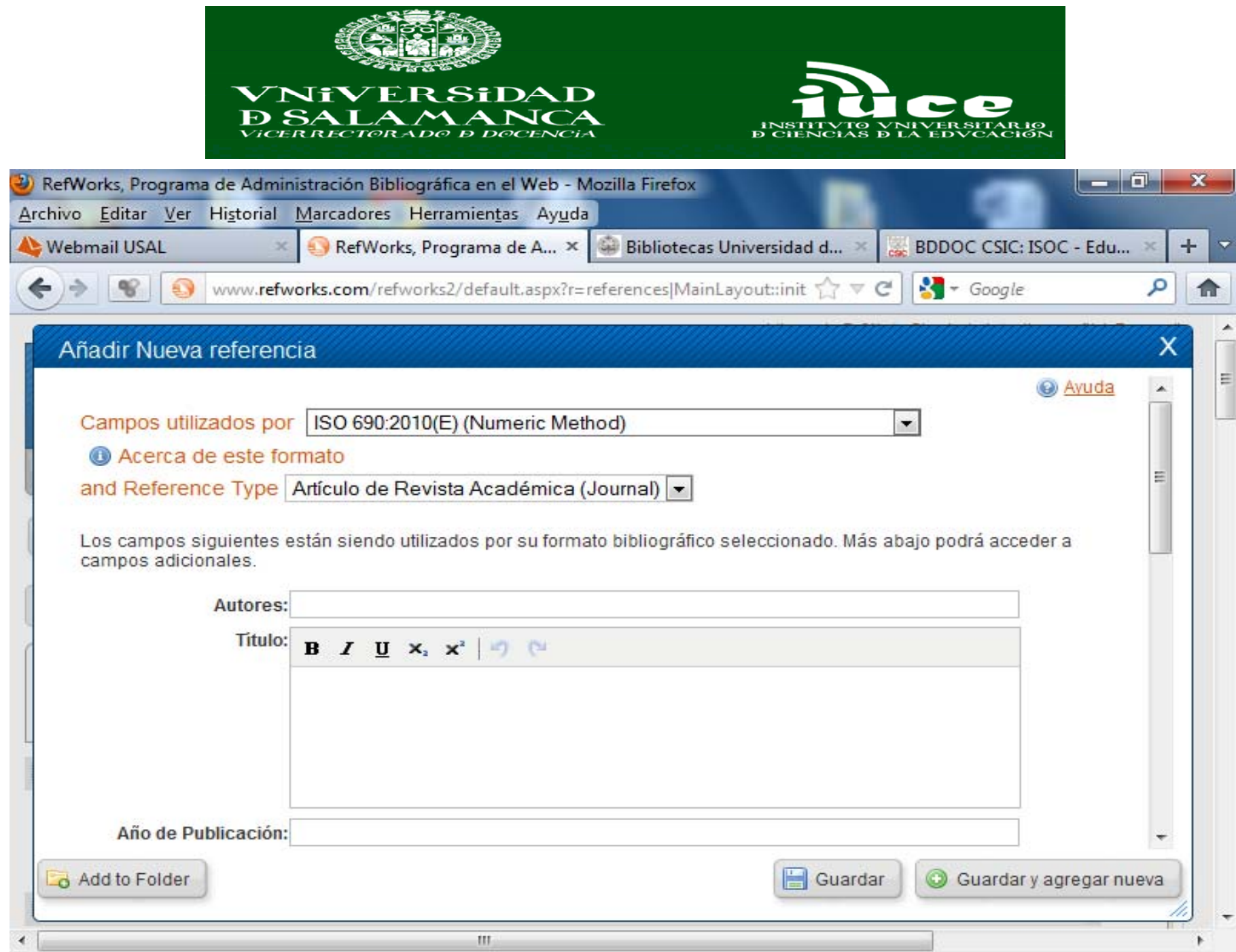

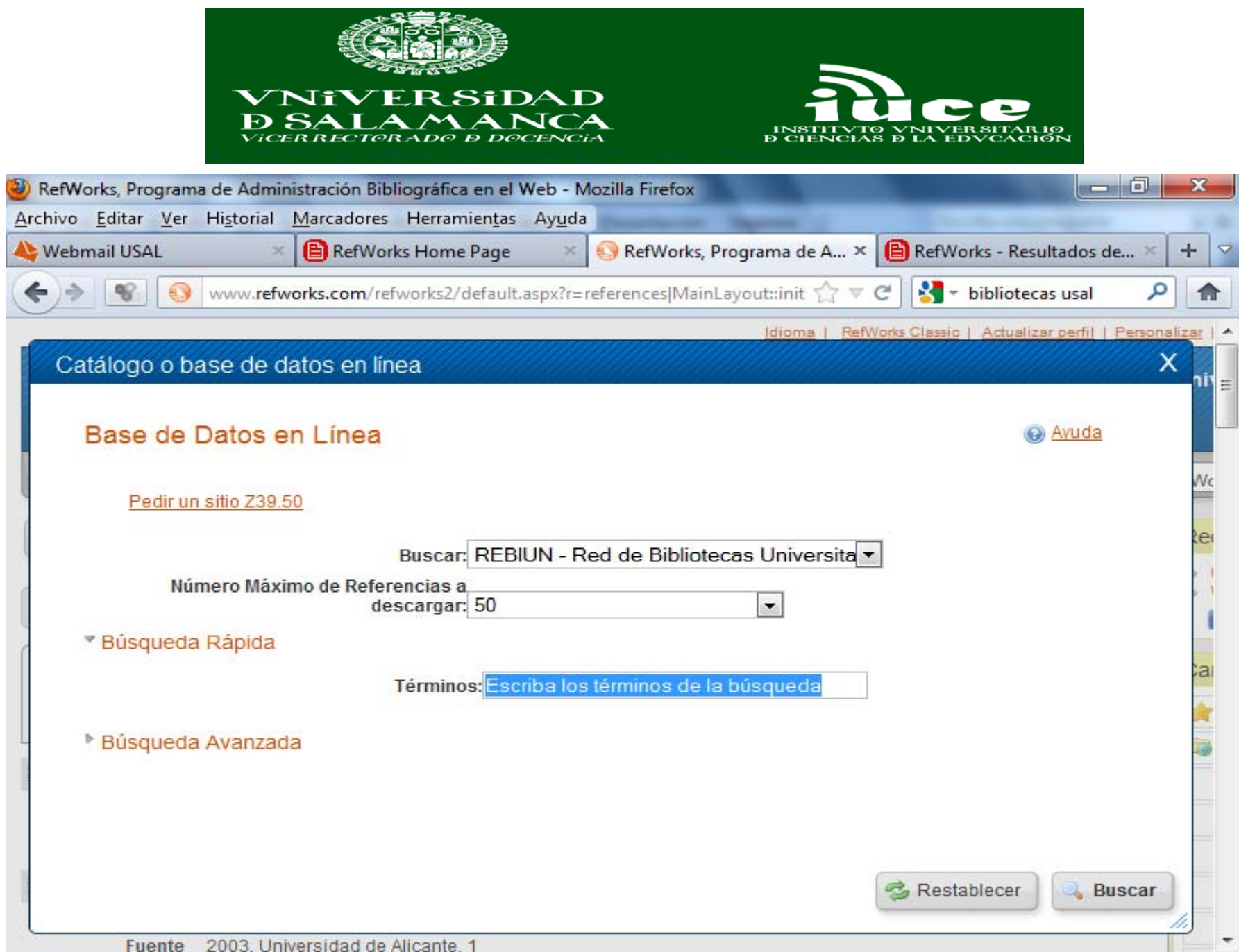

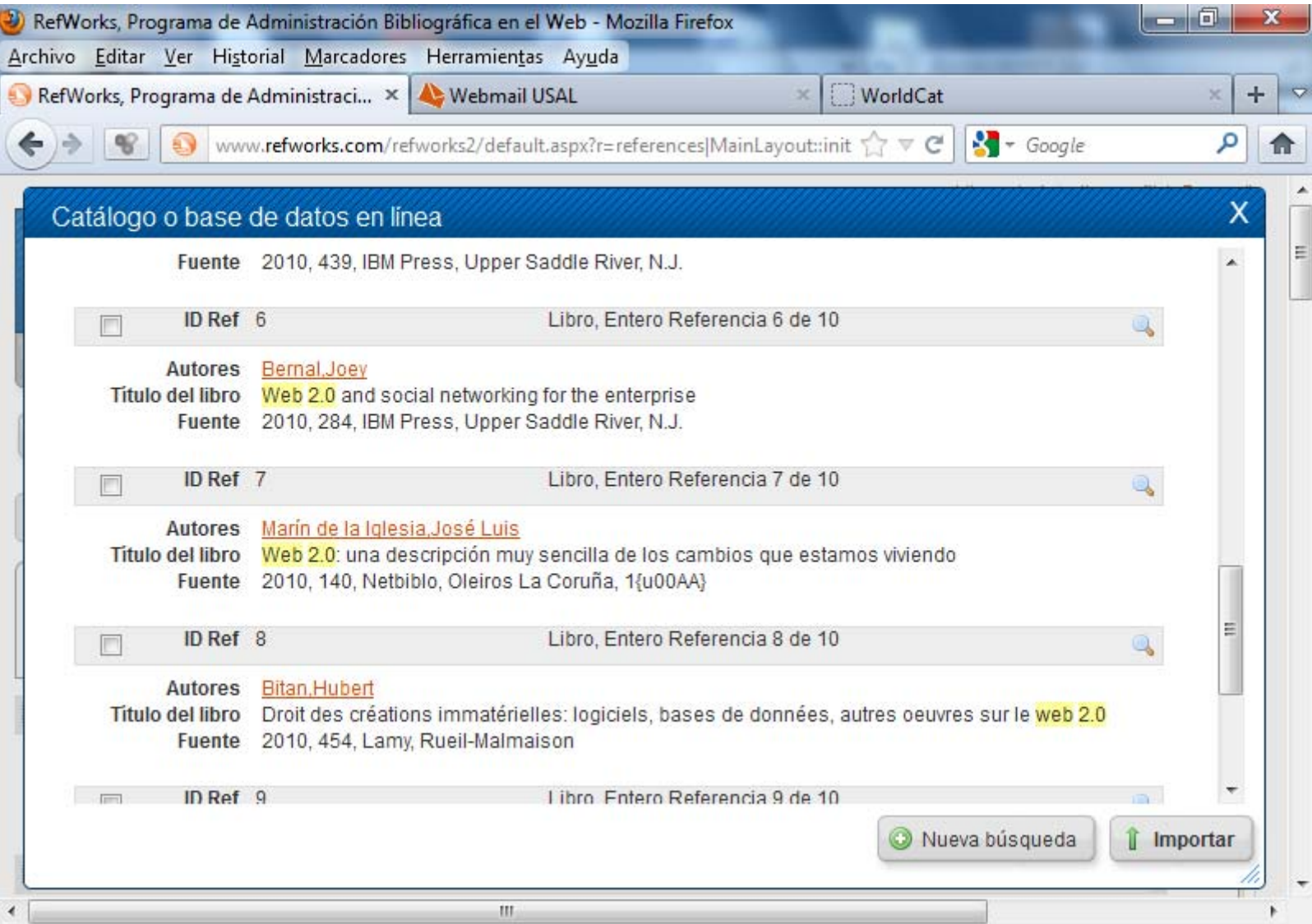

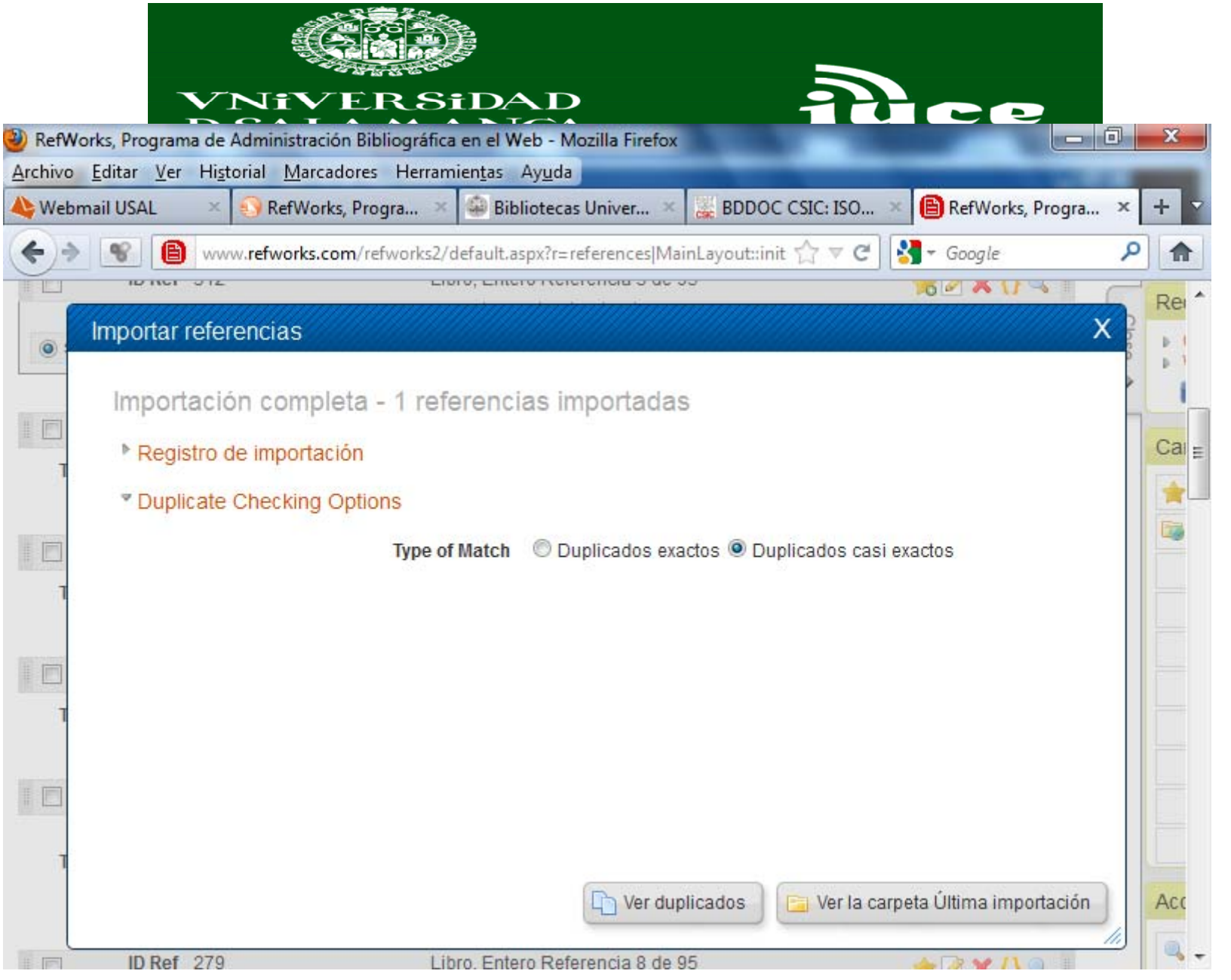

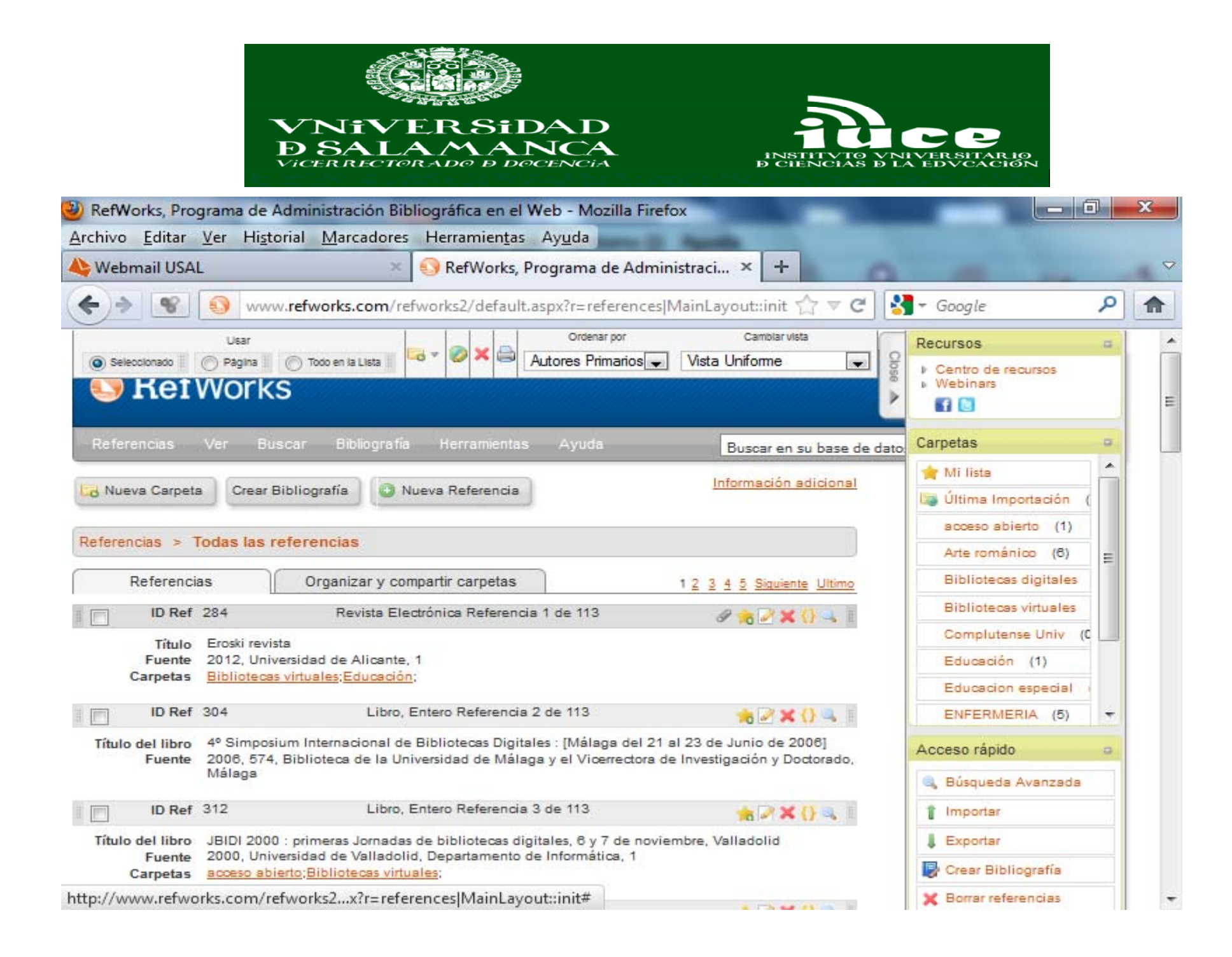

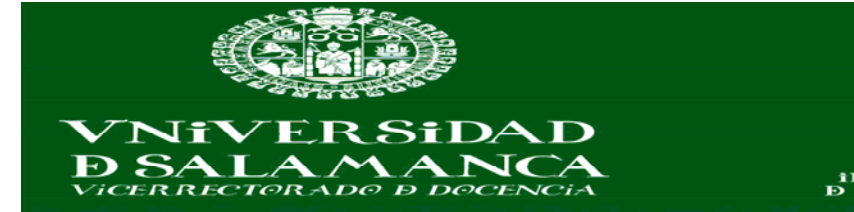

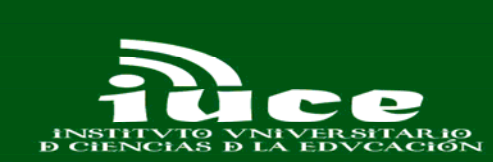

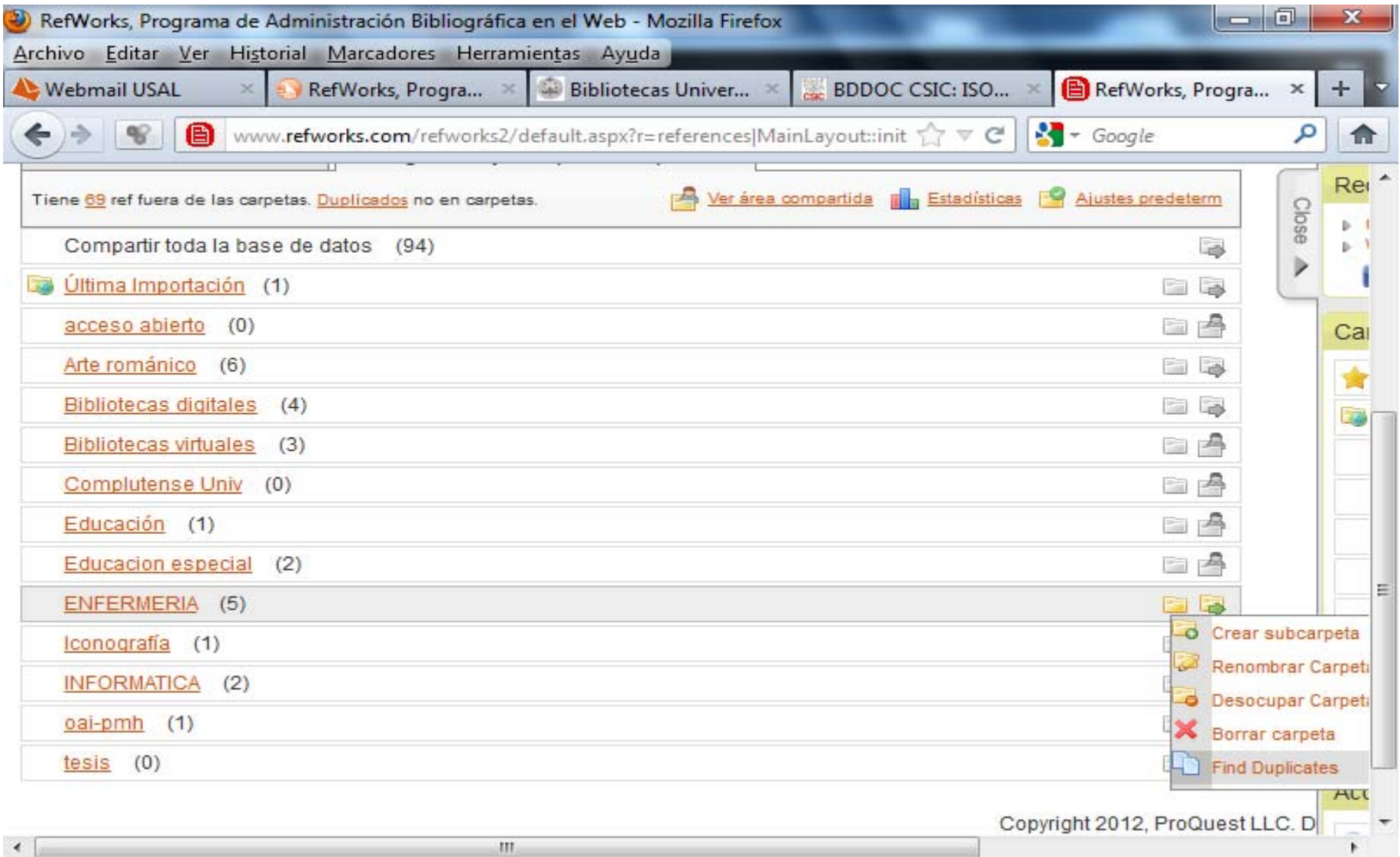

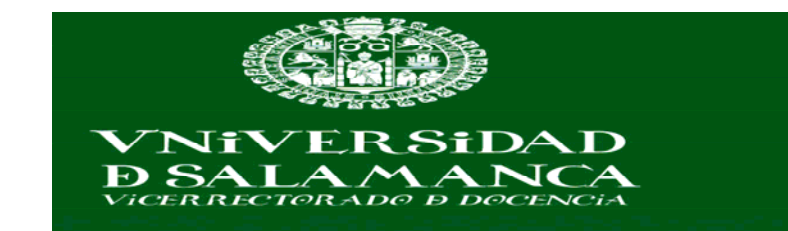

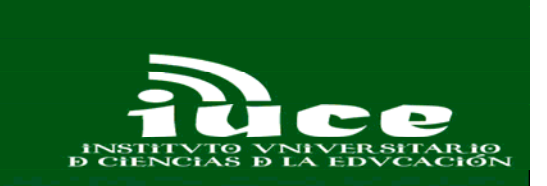

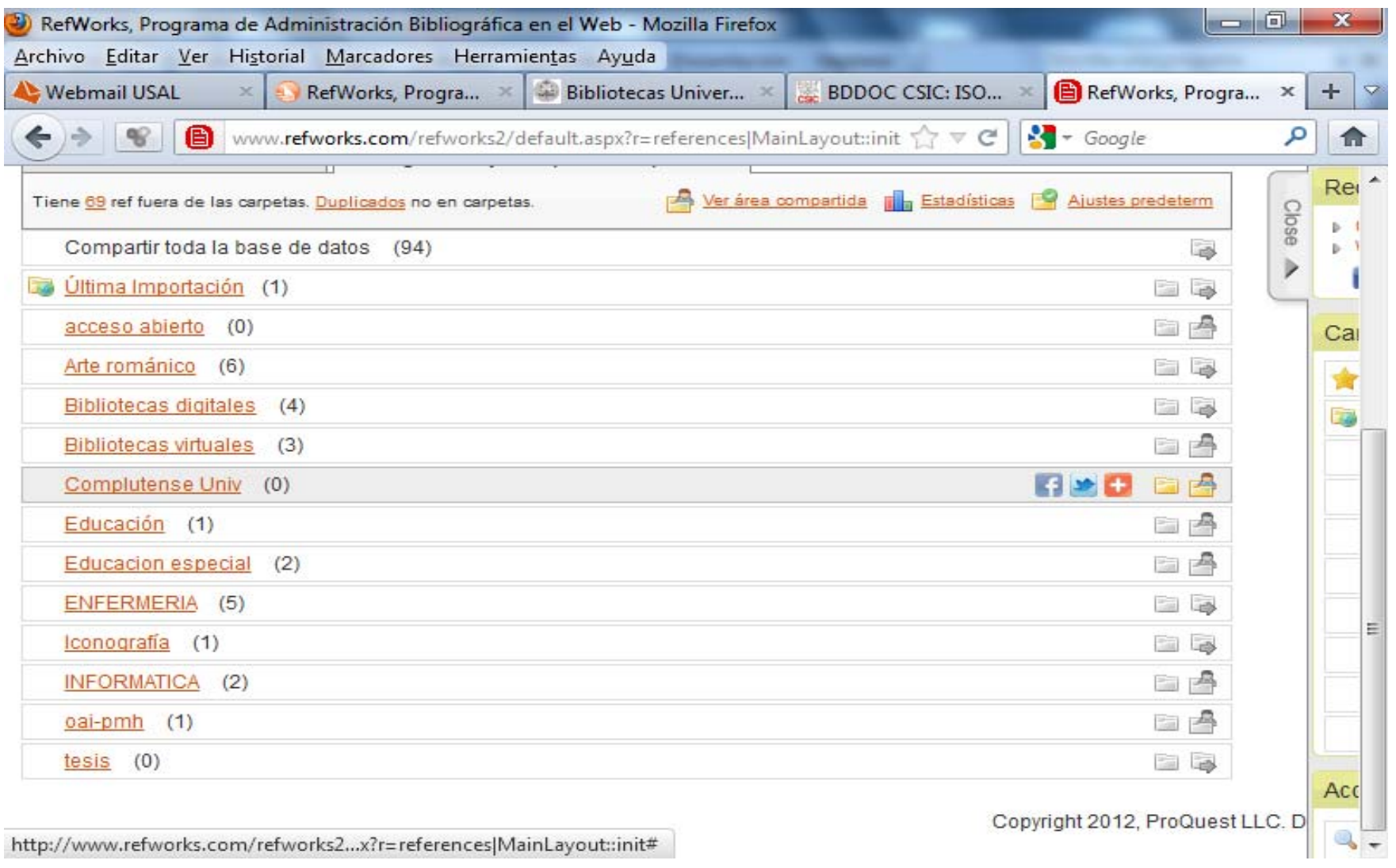

http://www.refworks.com/refworks2...x?r=references|MainLayout::init#

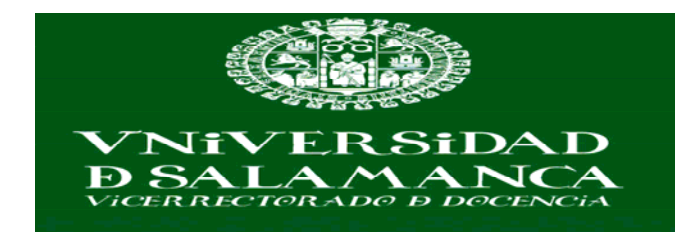

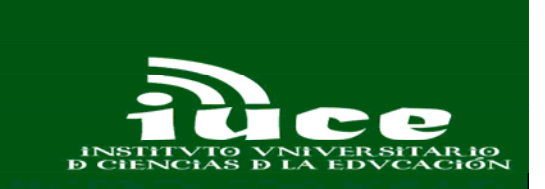

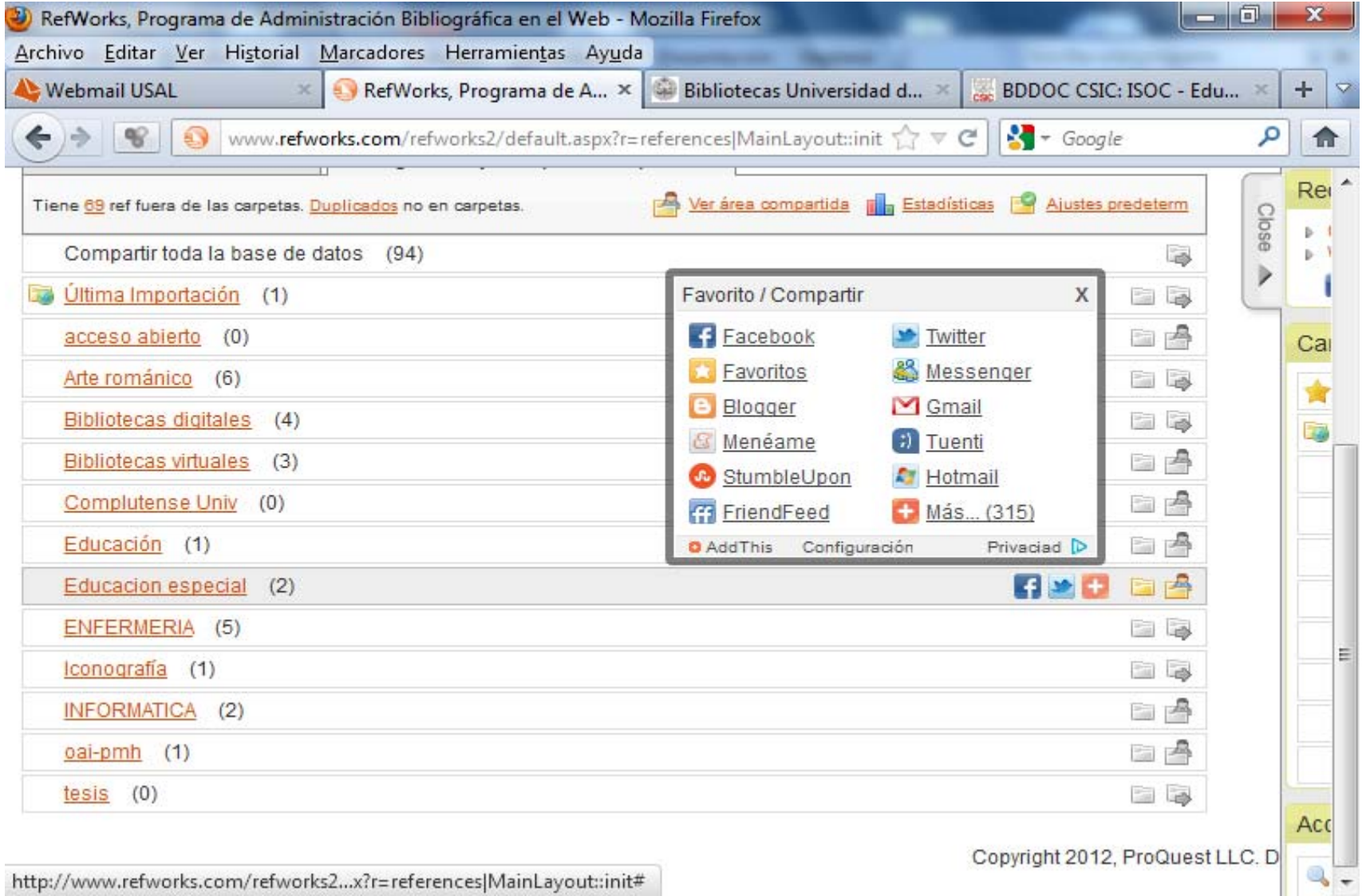

http://www.refworks.com/refworks2...x?r=references|MainLayout::init#

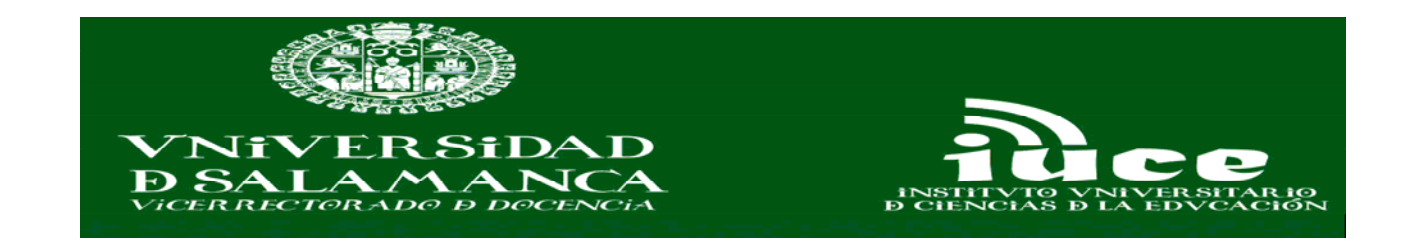

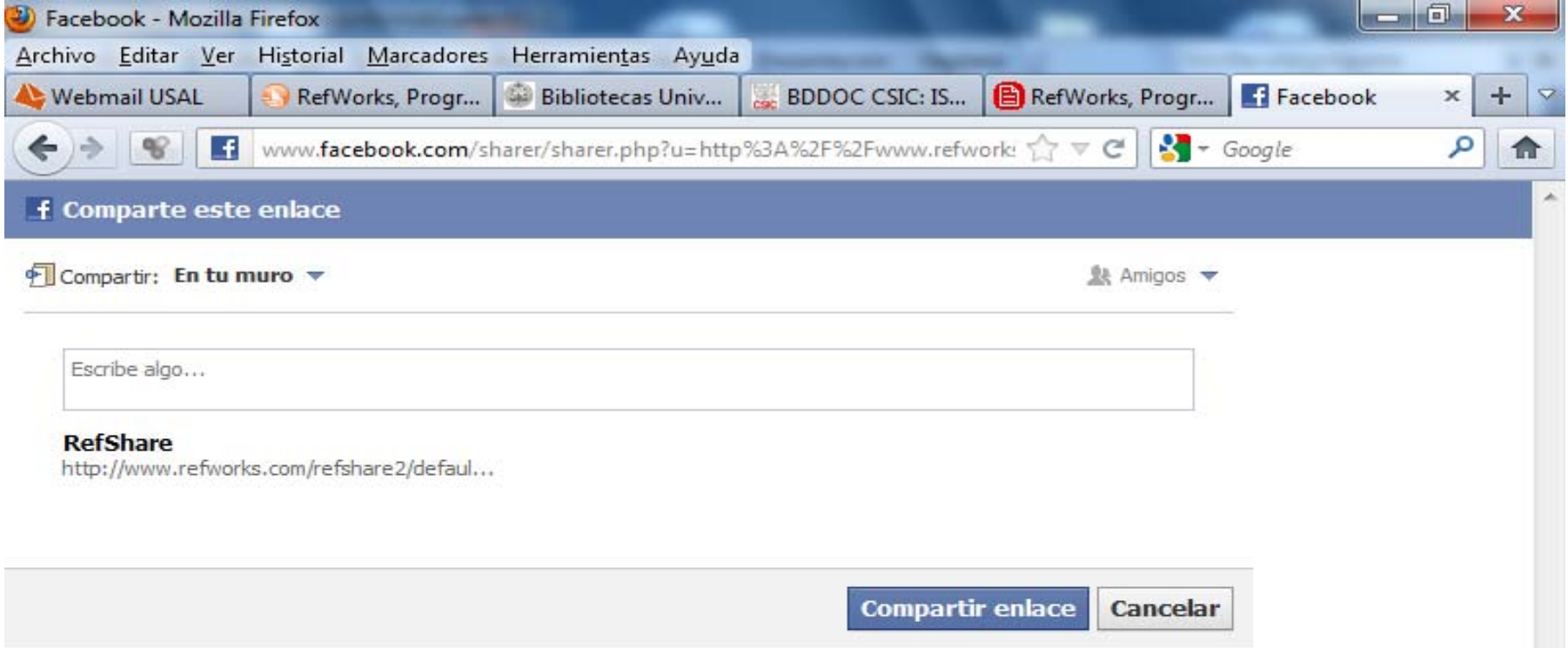

 $\overline{\phantom{a}}$ 

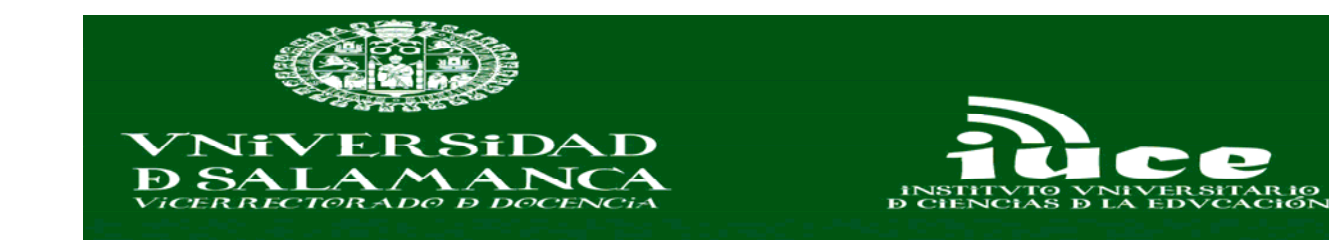

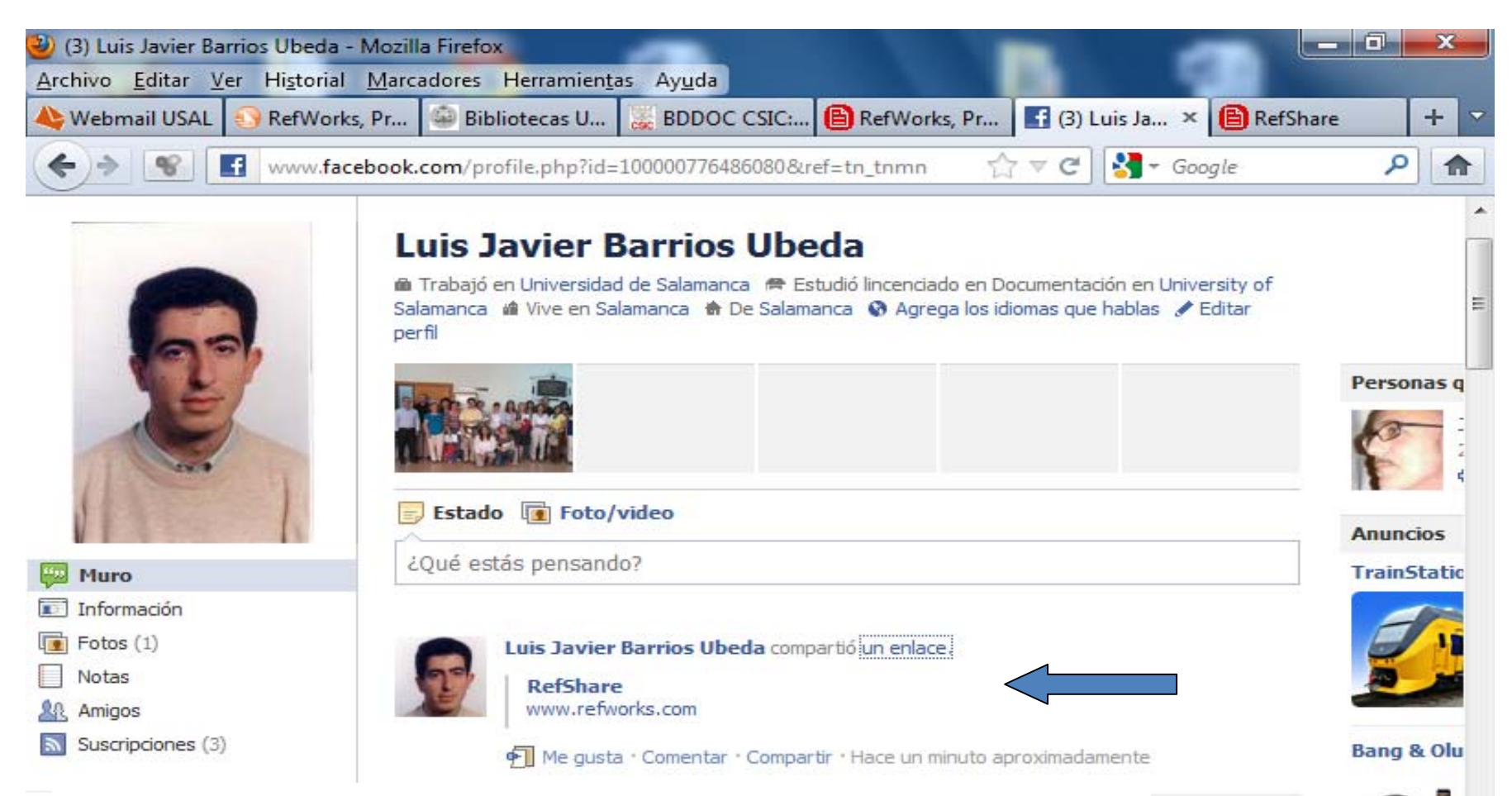

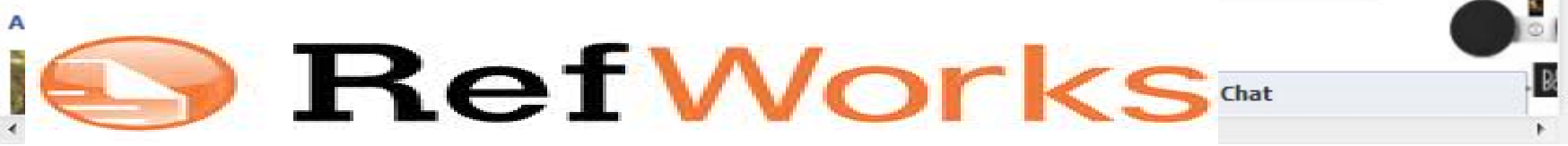

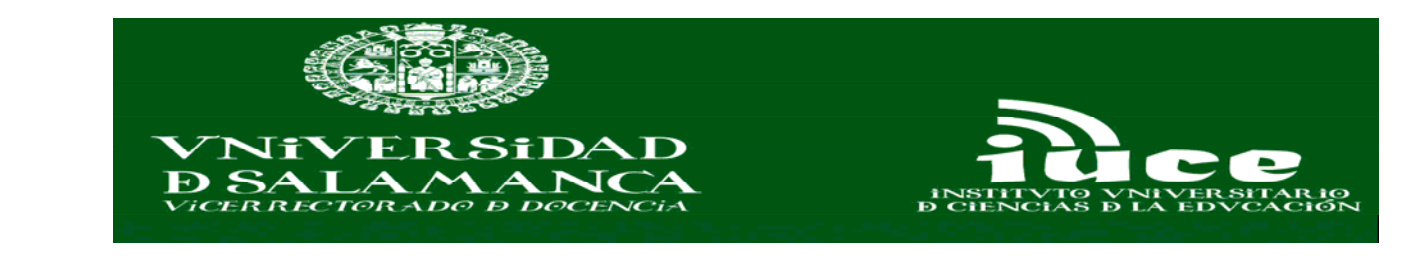

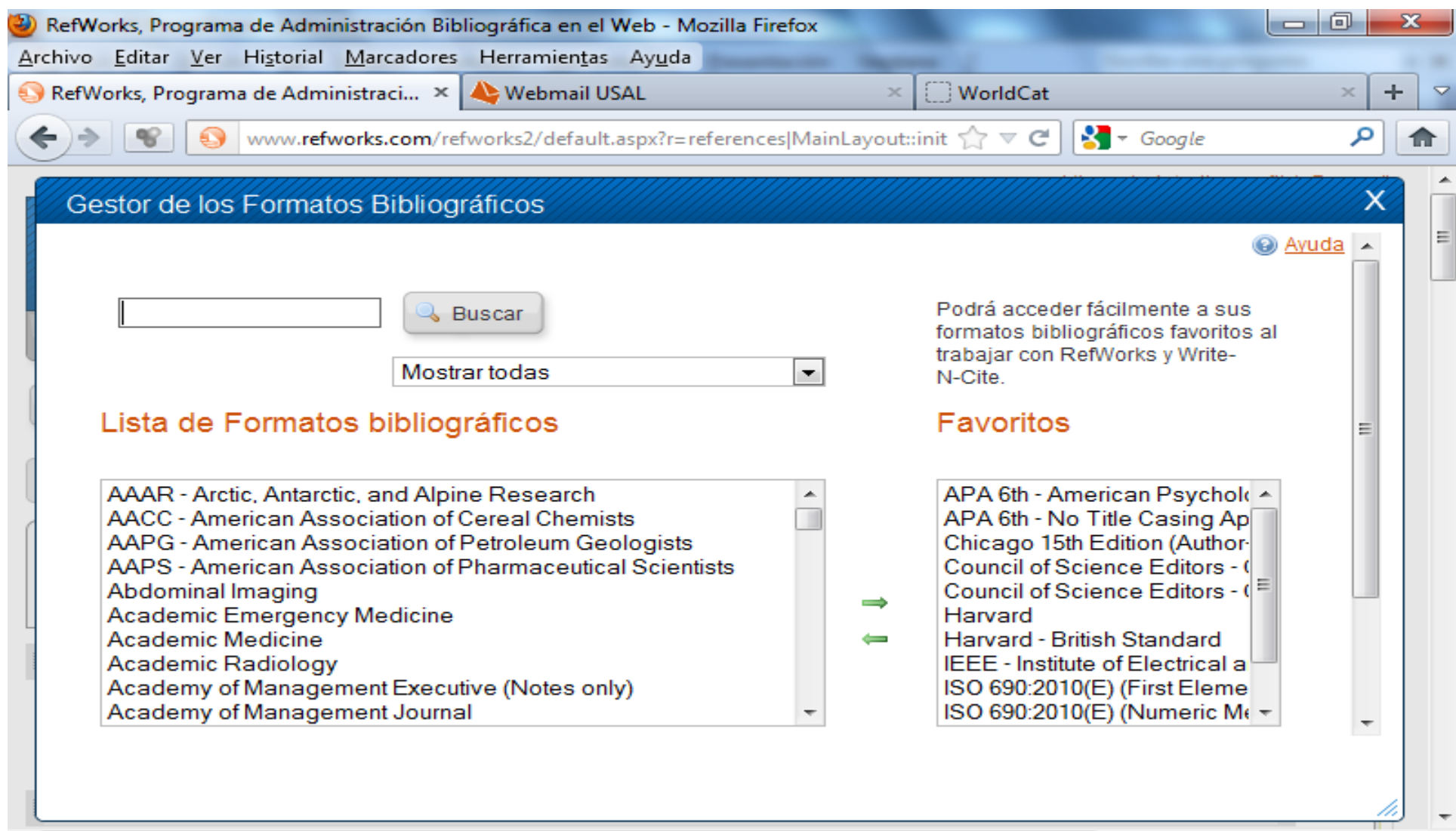

 $\mathbb{F}$ 

 $\mathbf{H}$  .

 $\blacktriangleleft$ 

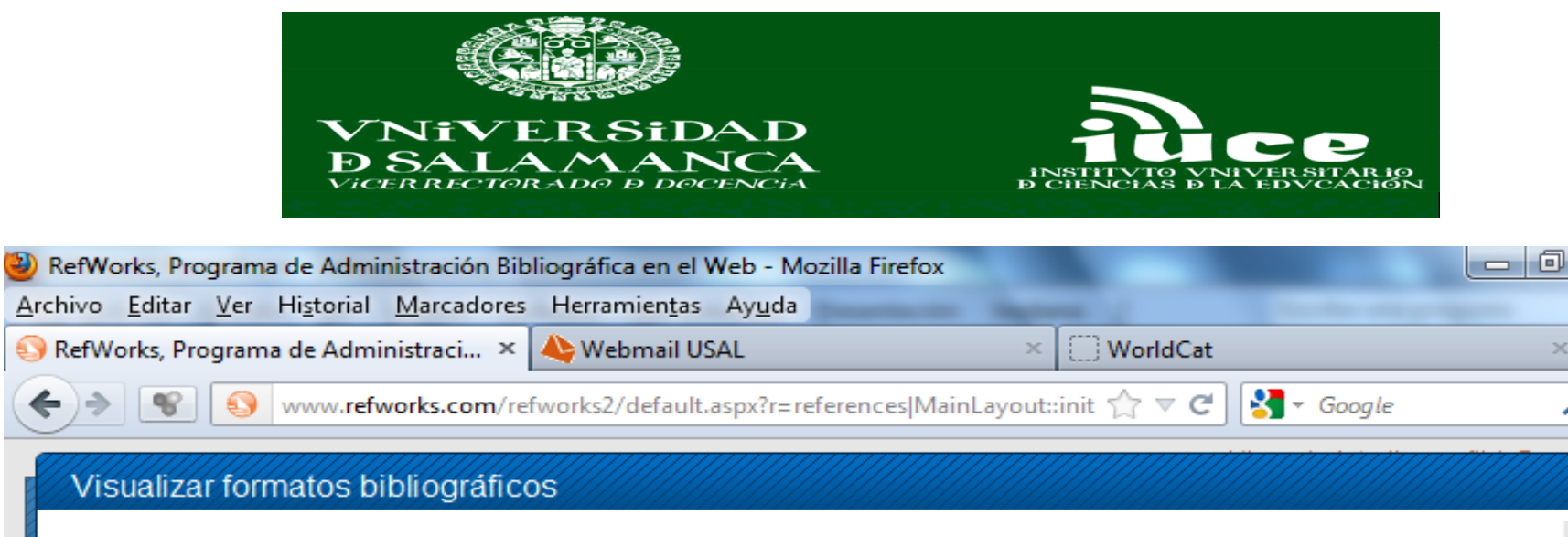

 $\mathbf{x}$ 

 $\overline{\mathbf{v}}$ 

÷

 $\mathbf{x}$ 

م

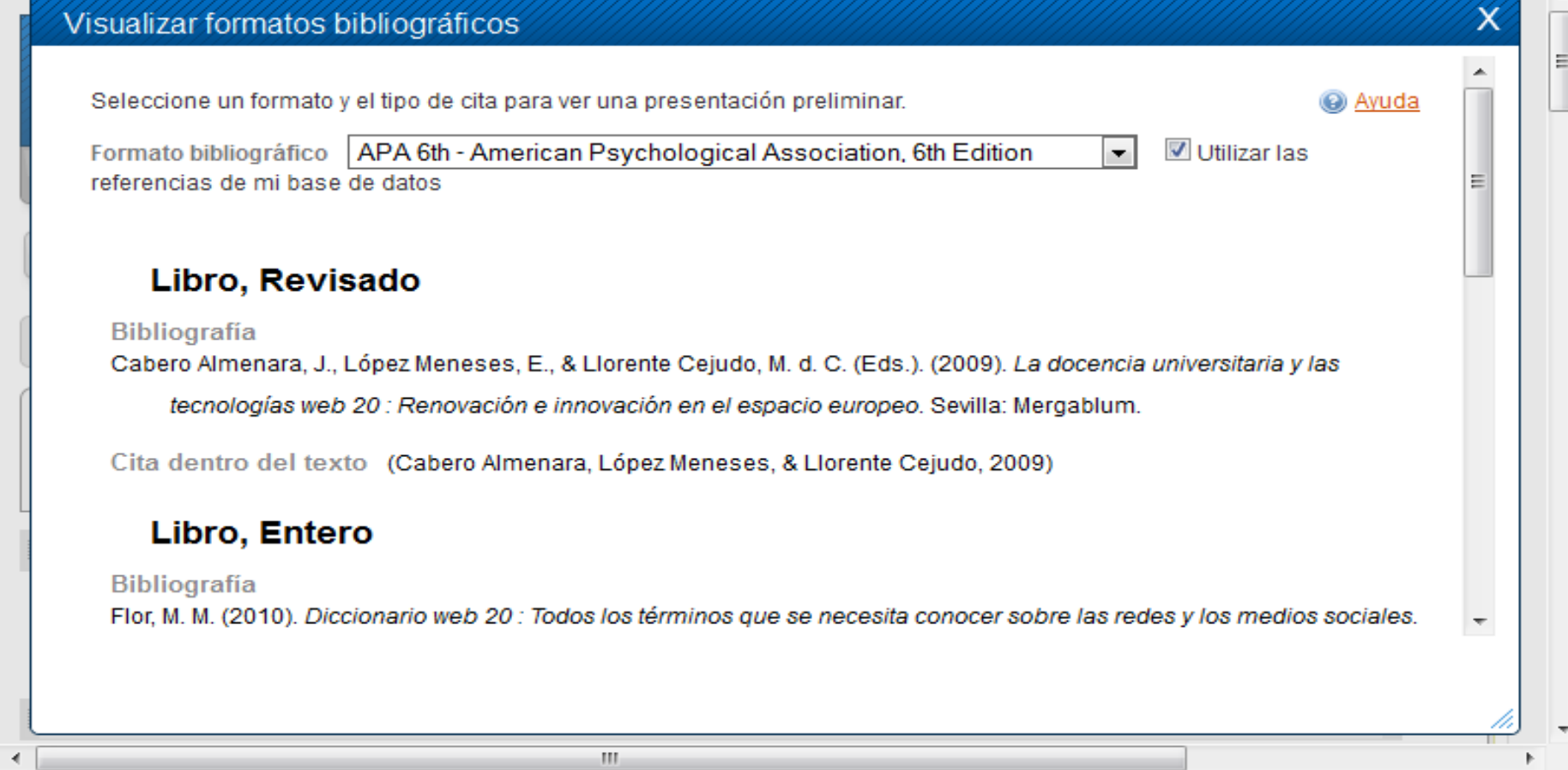

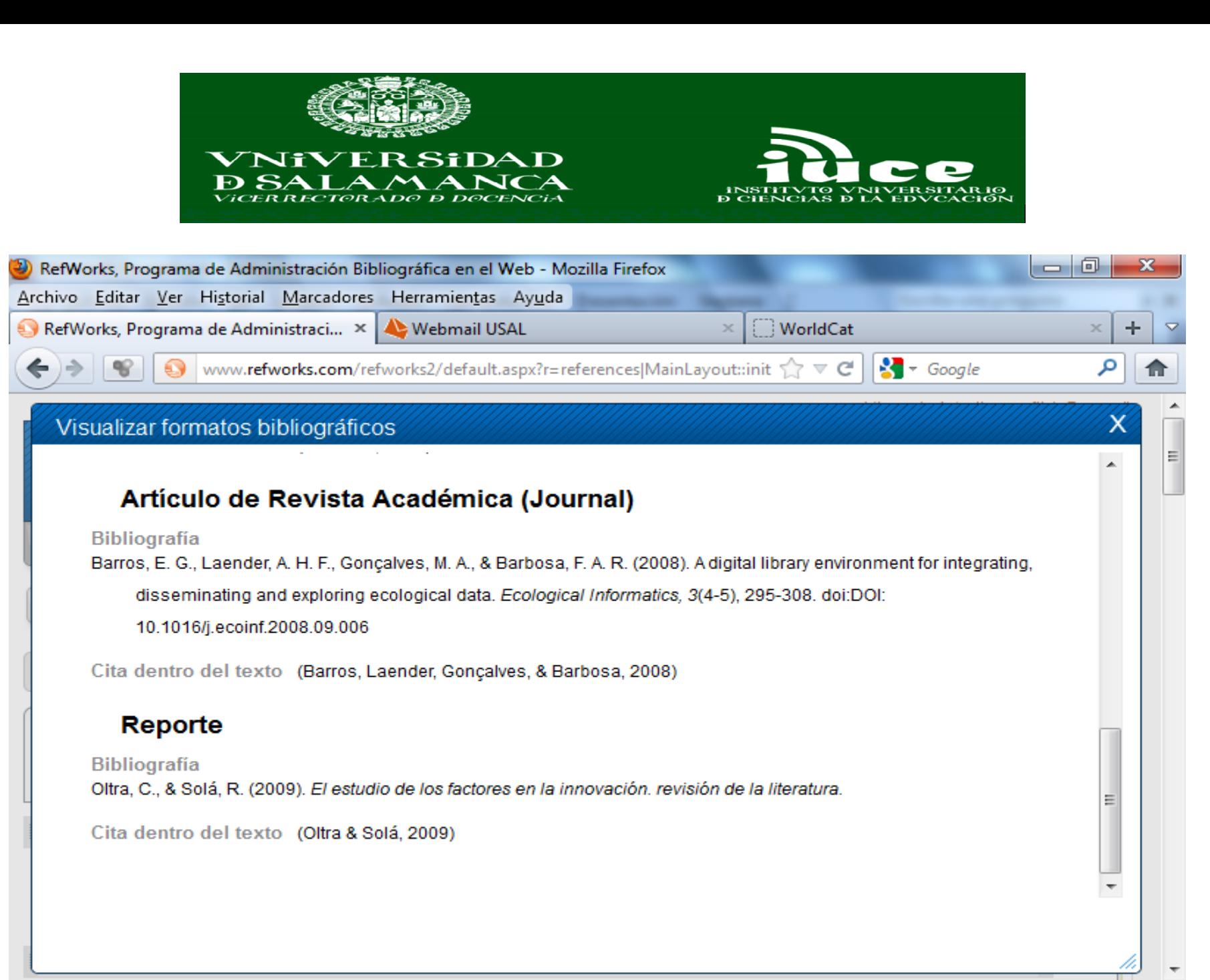

m.

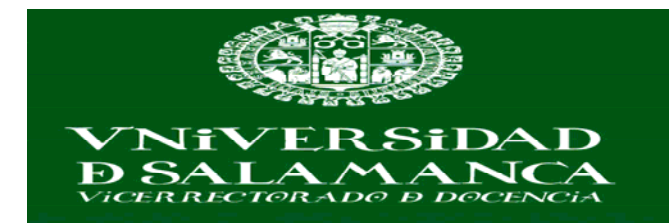

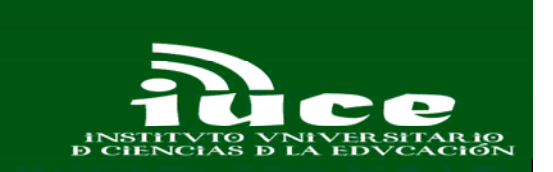

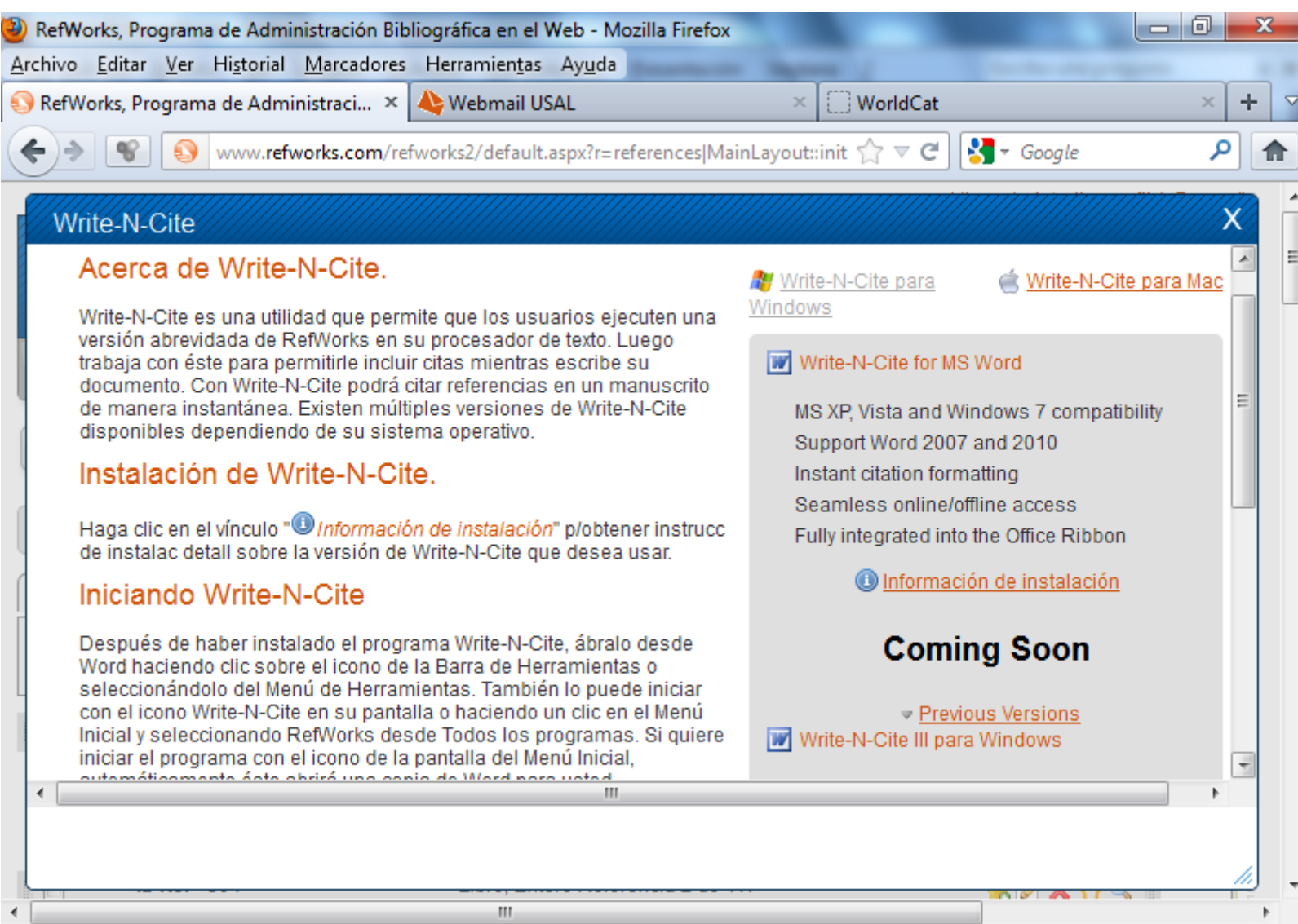

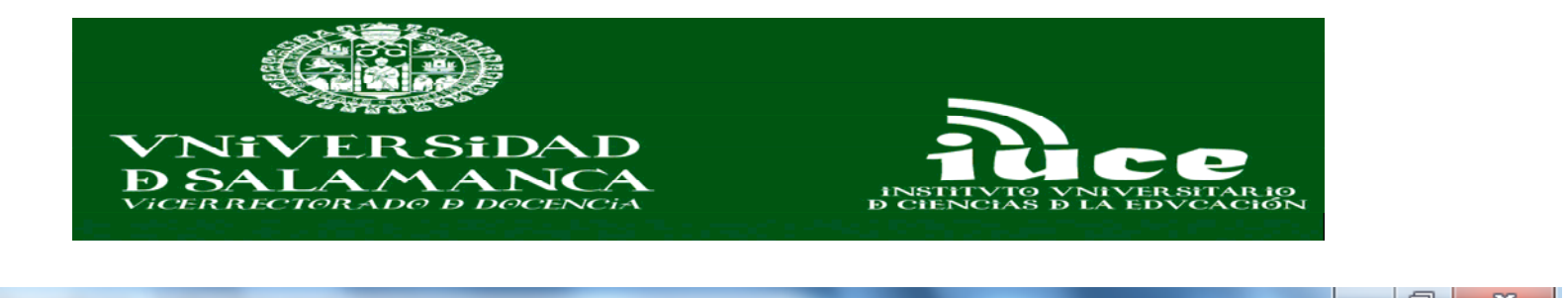

**Contract** 

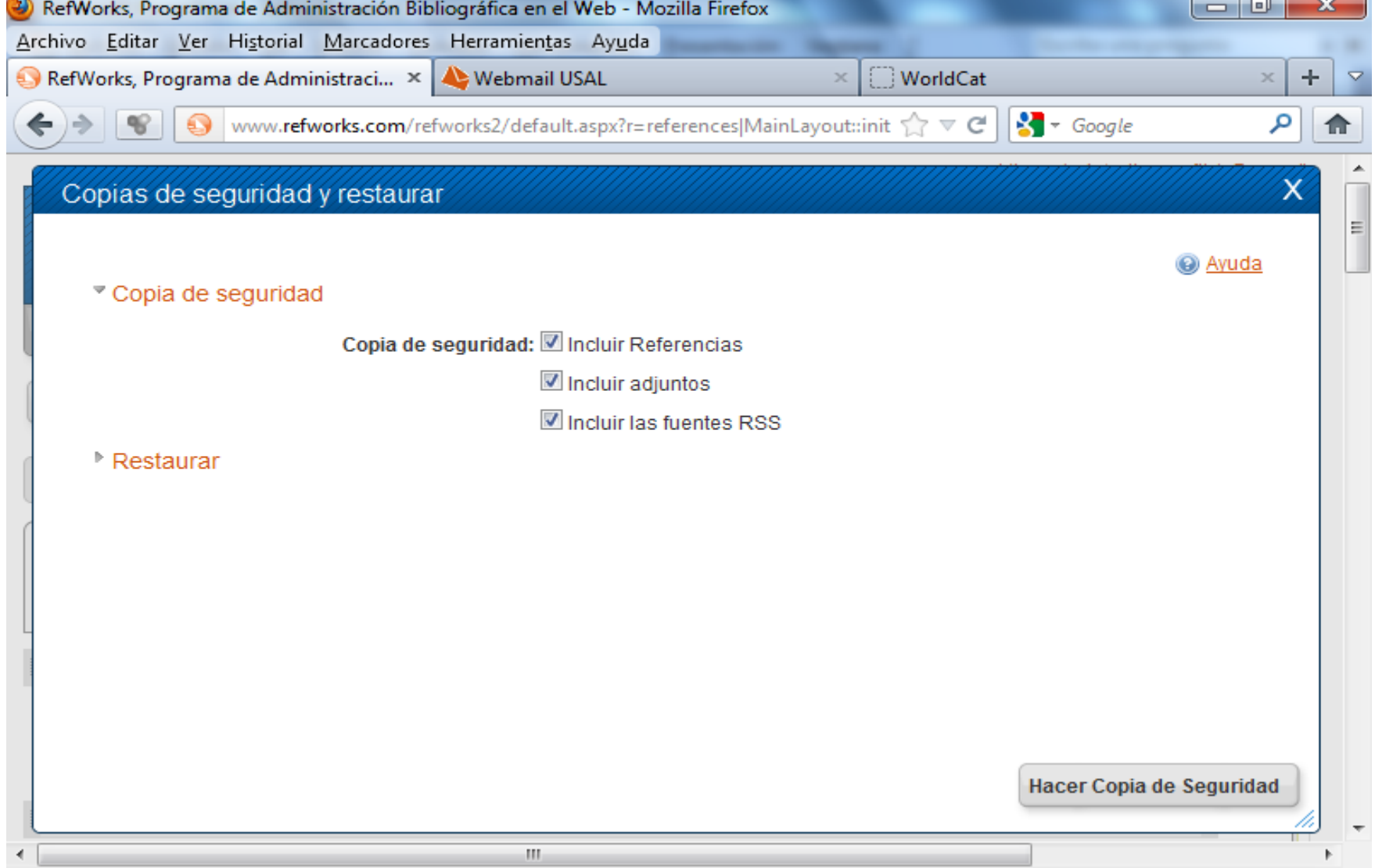

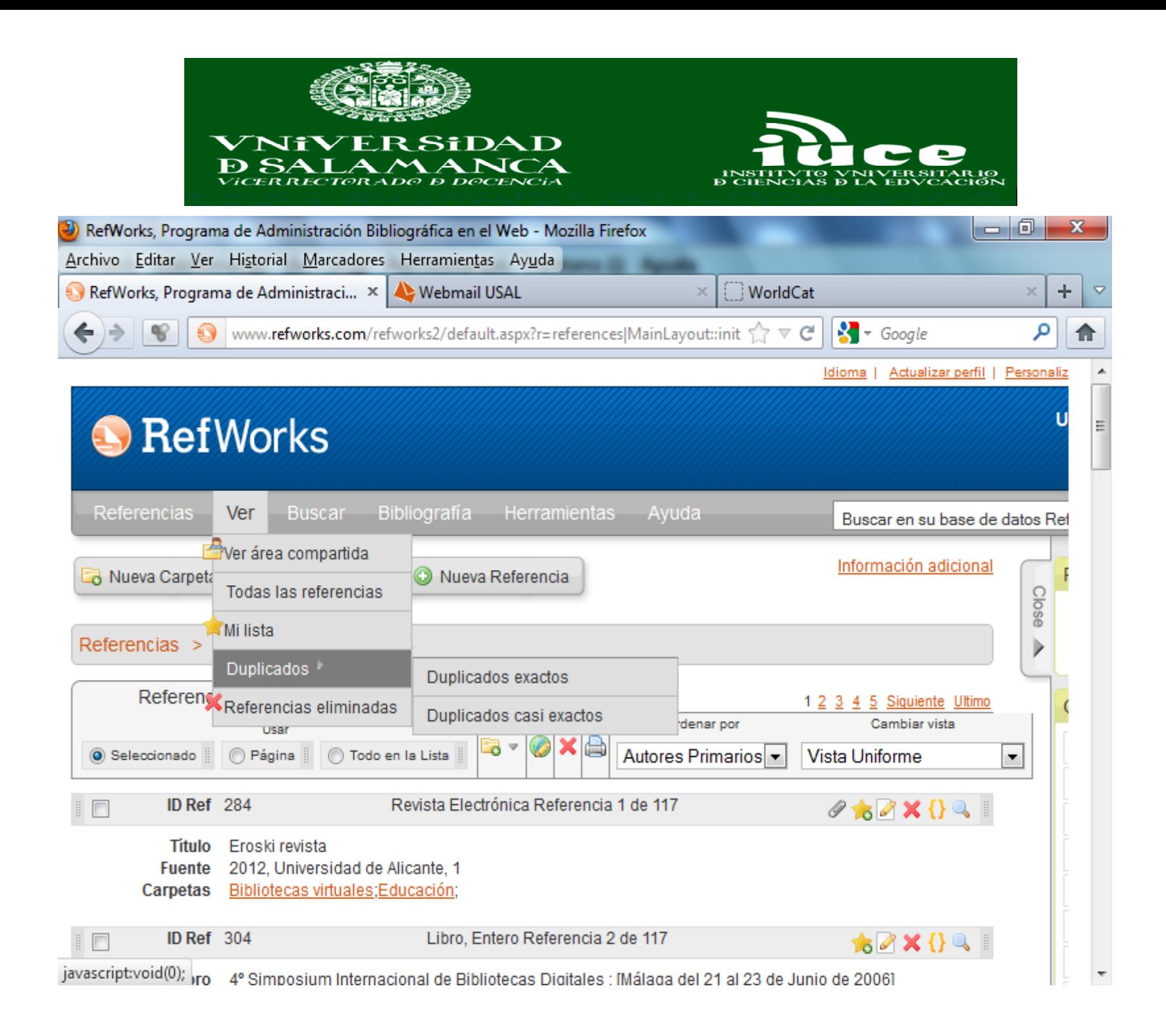

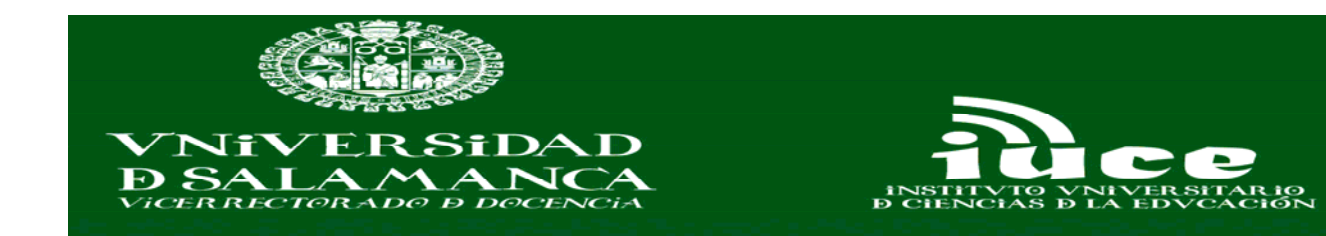

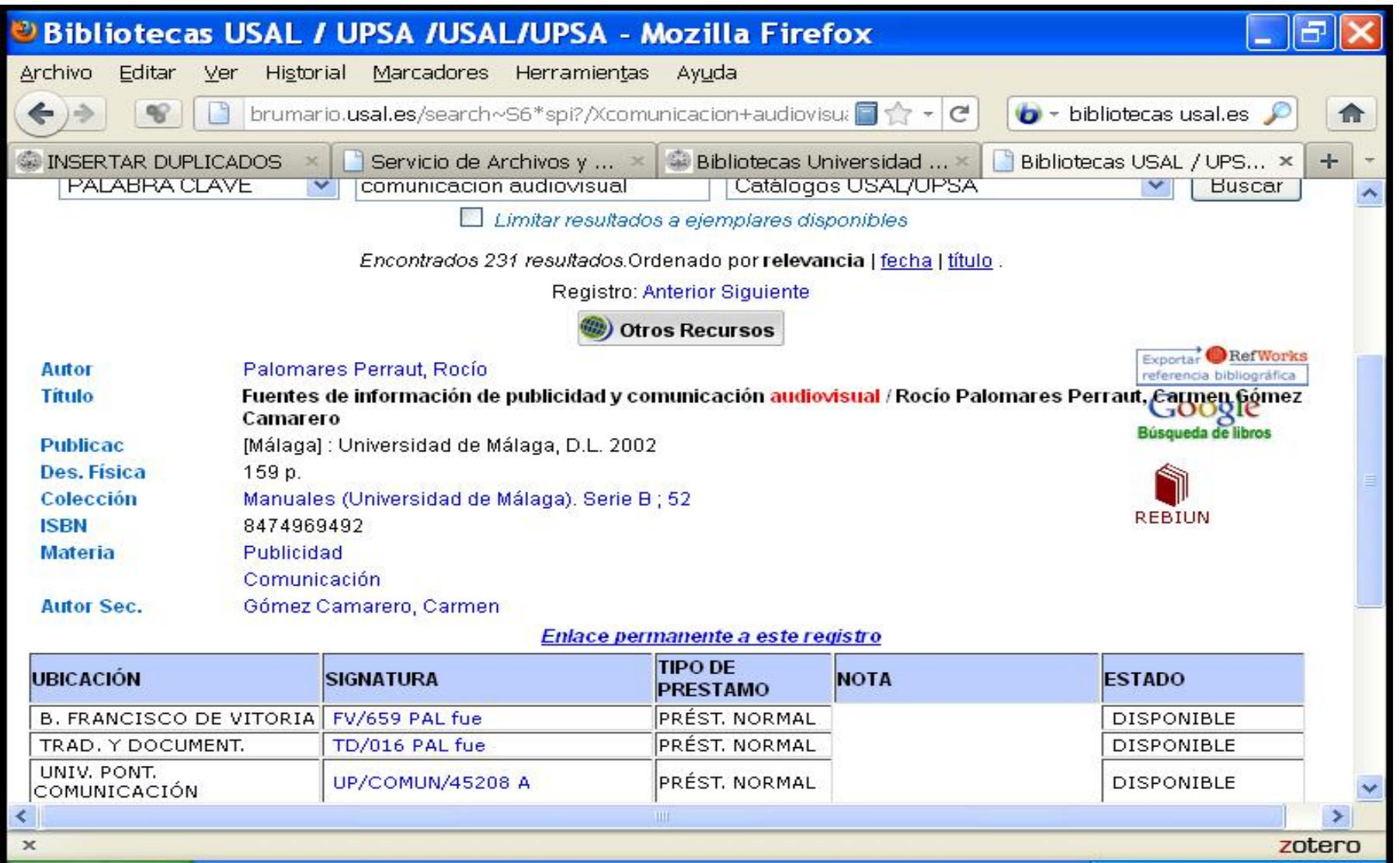

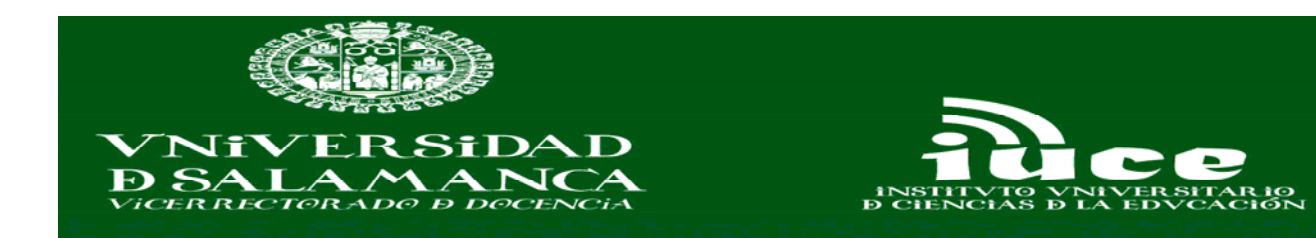

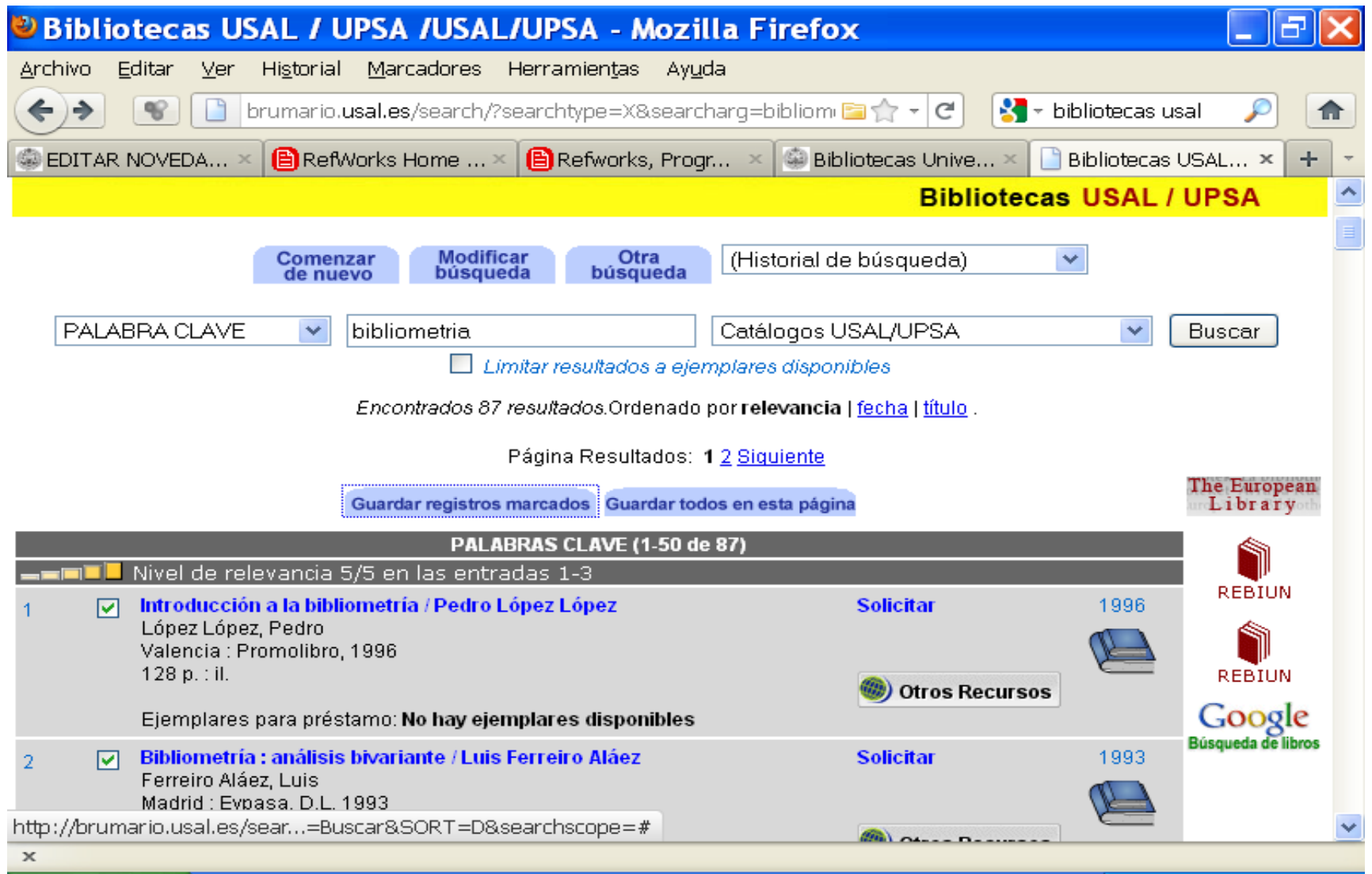

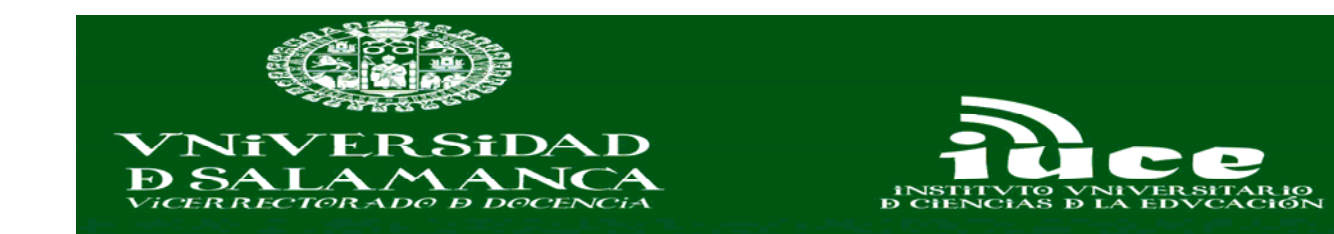

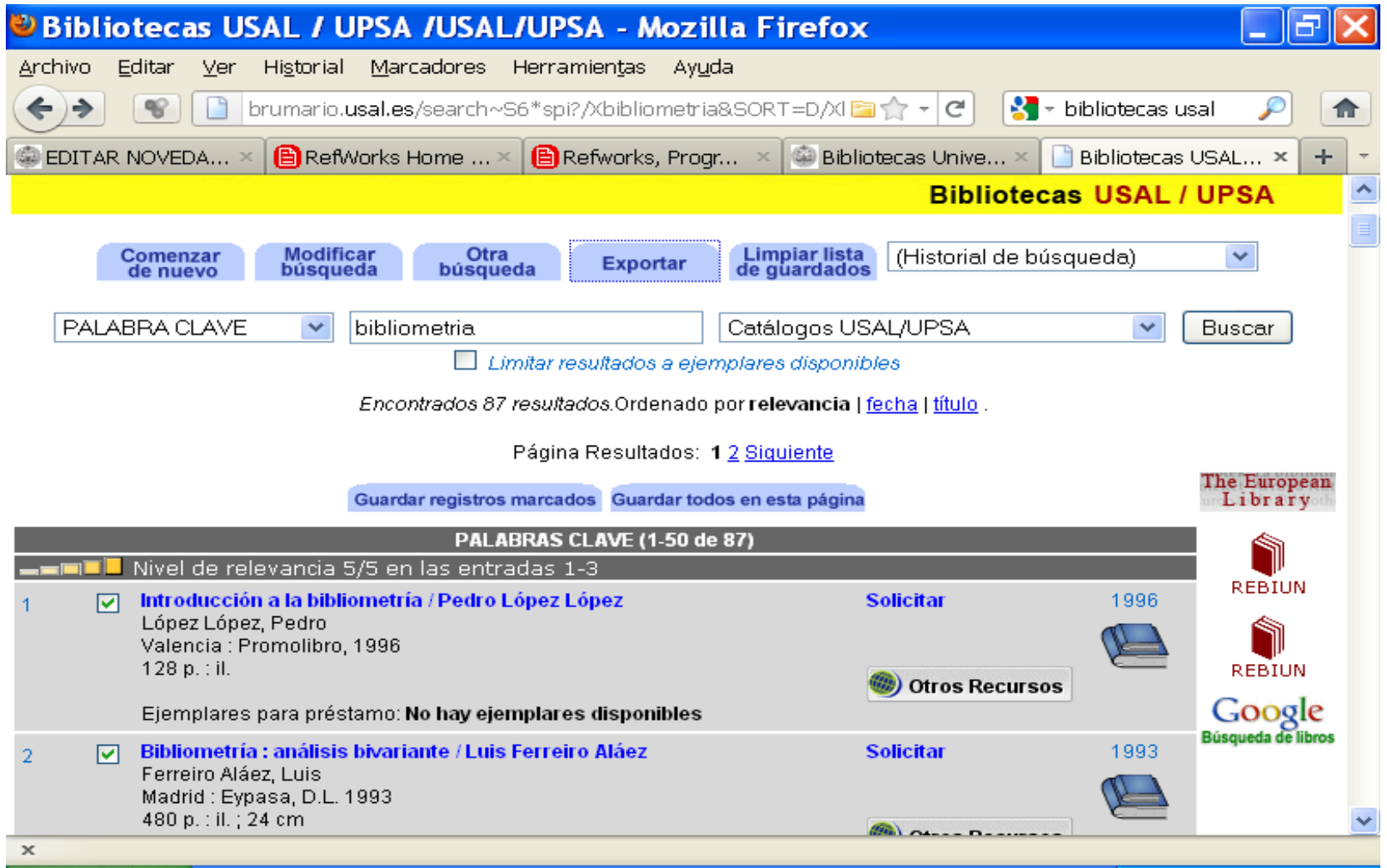

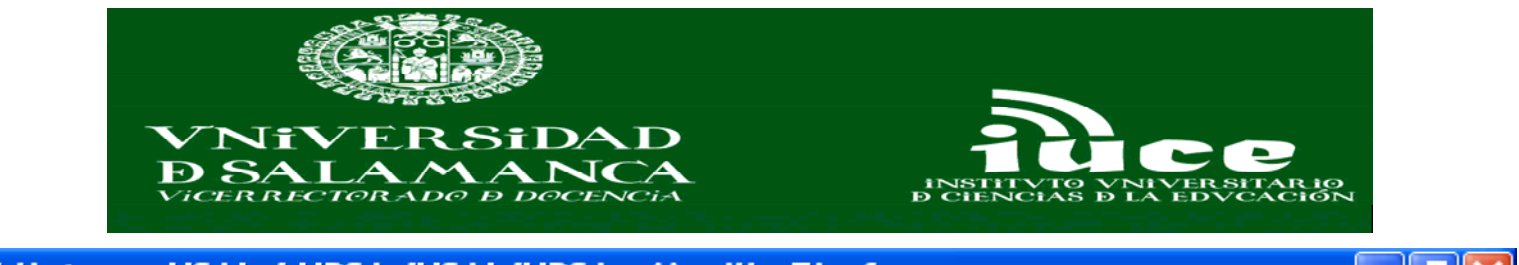

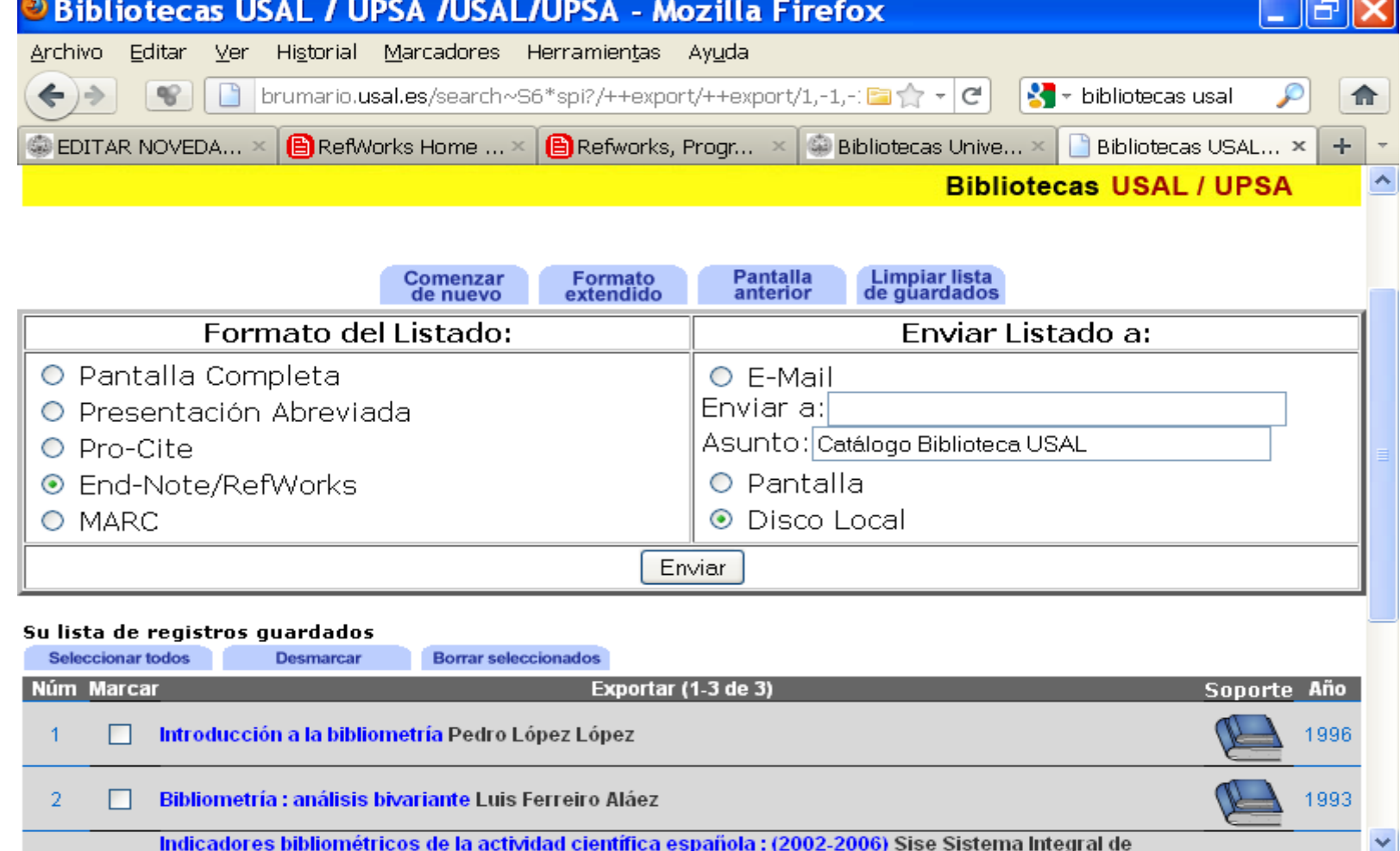

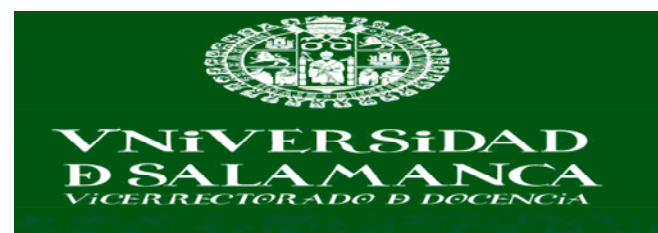

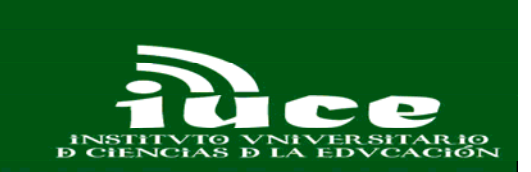

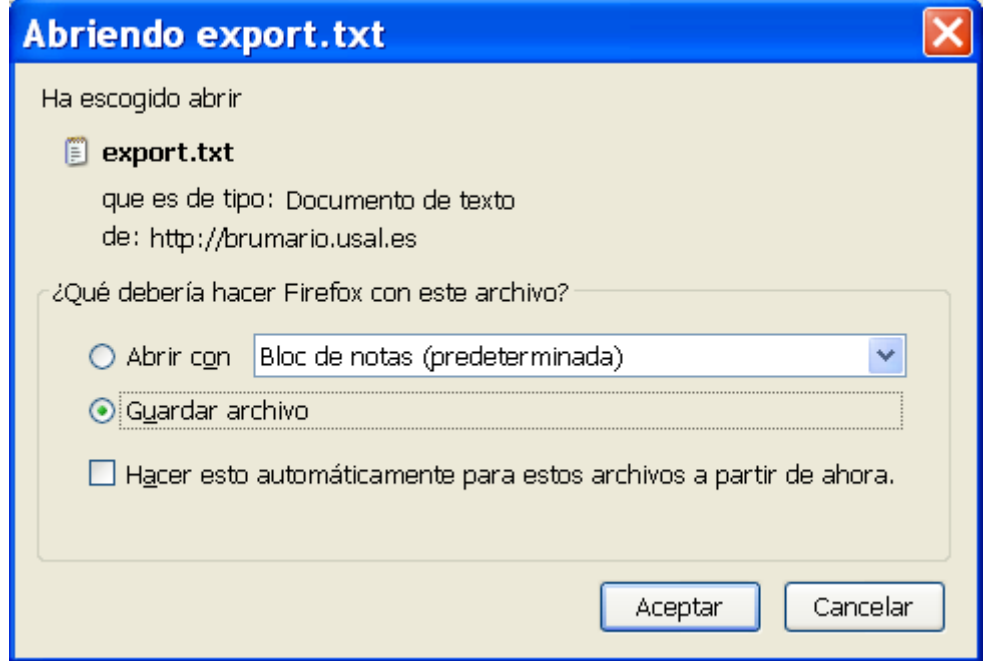

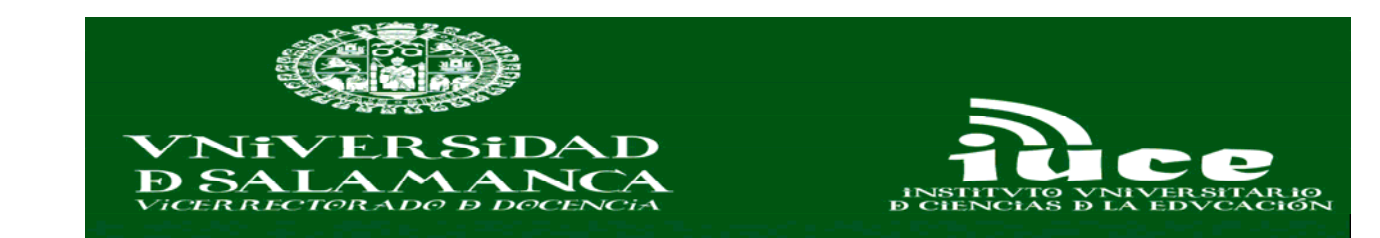

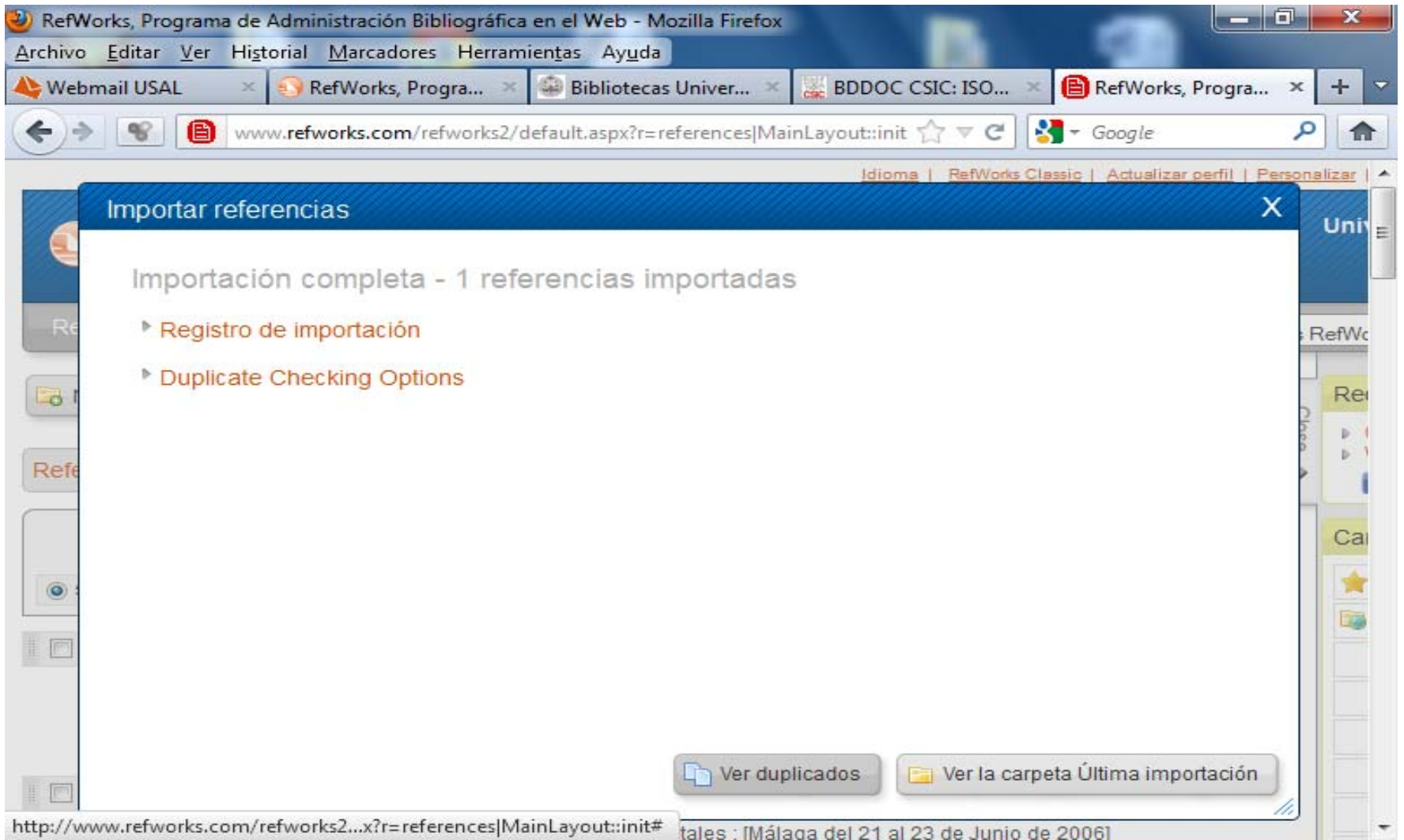

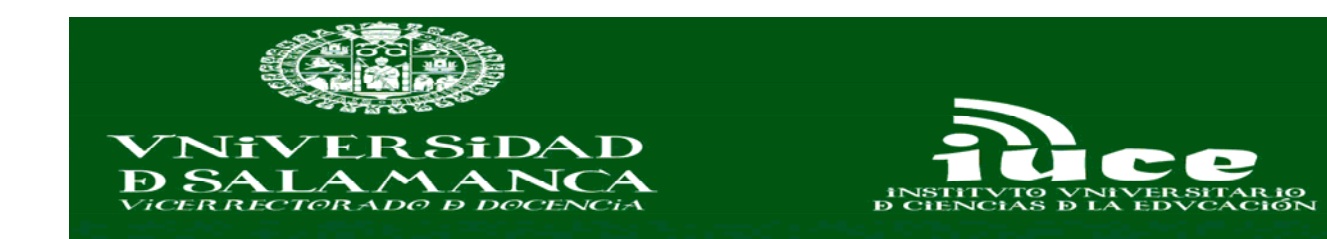

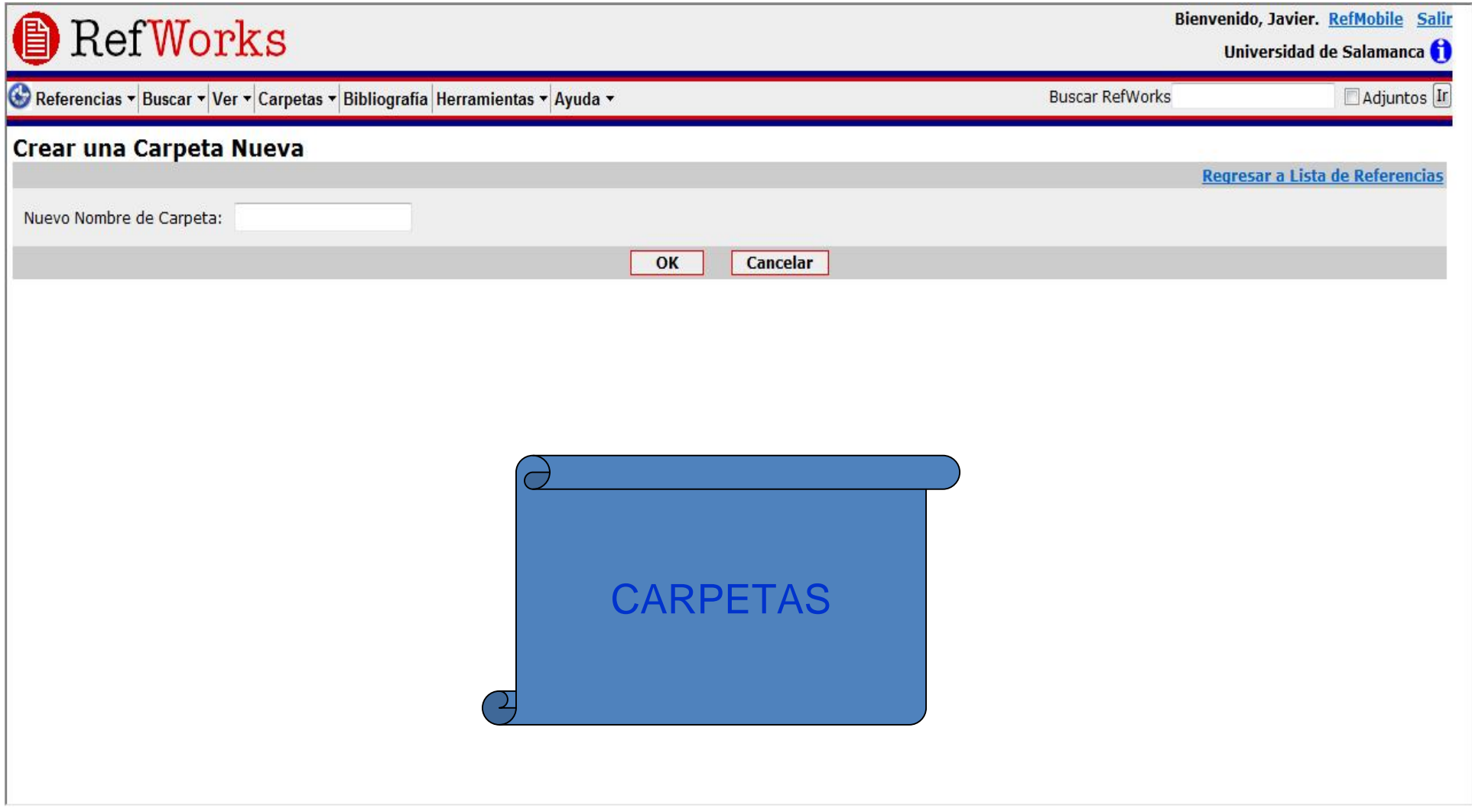

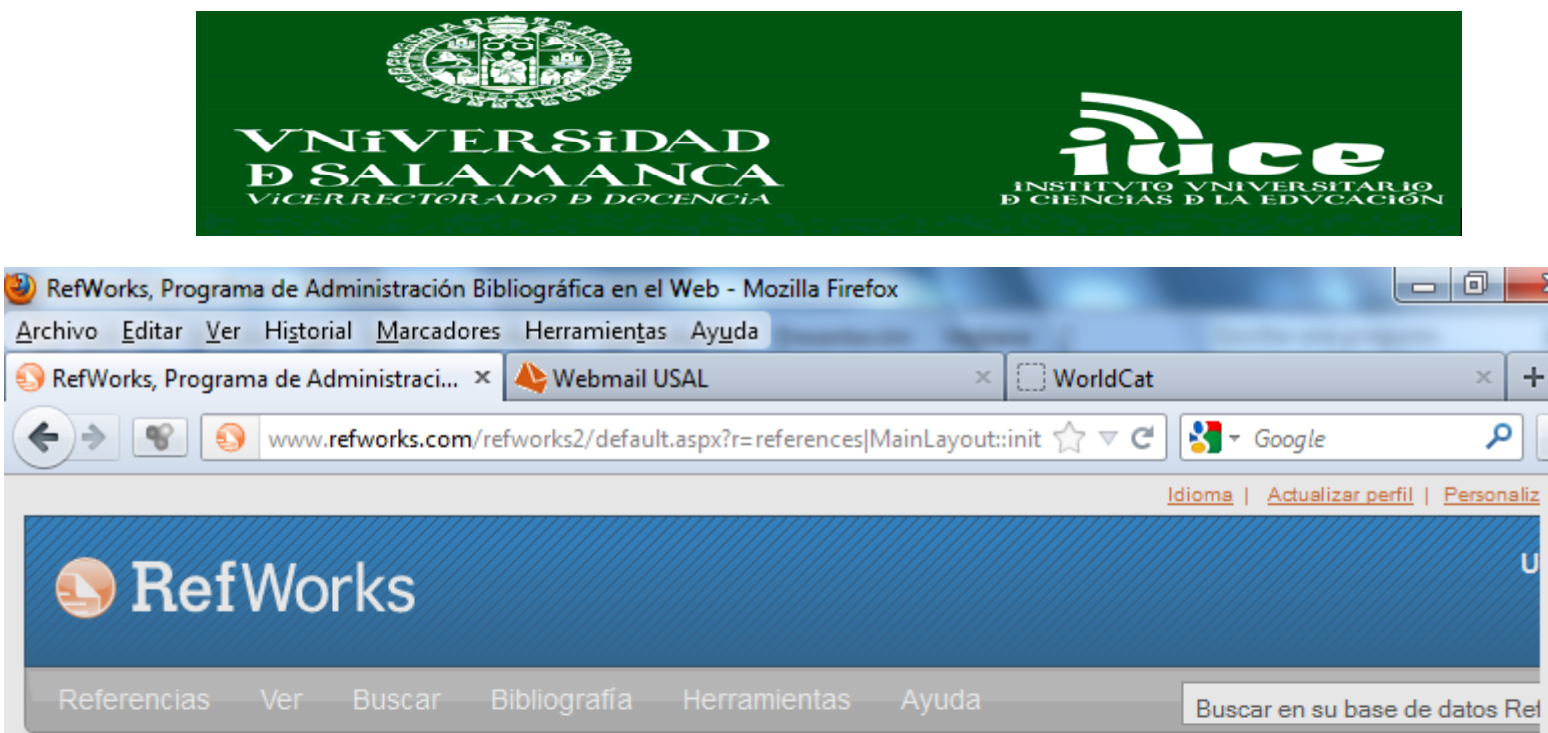

 $\mathbf{x}$ 

 $\triangledown$ 

E

倫

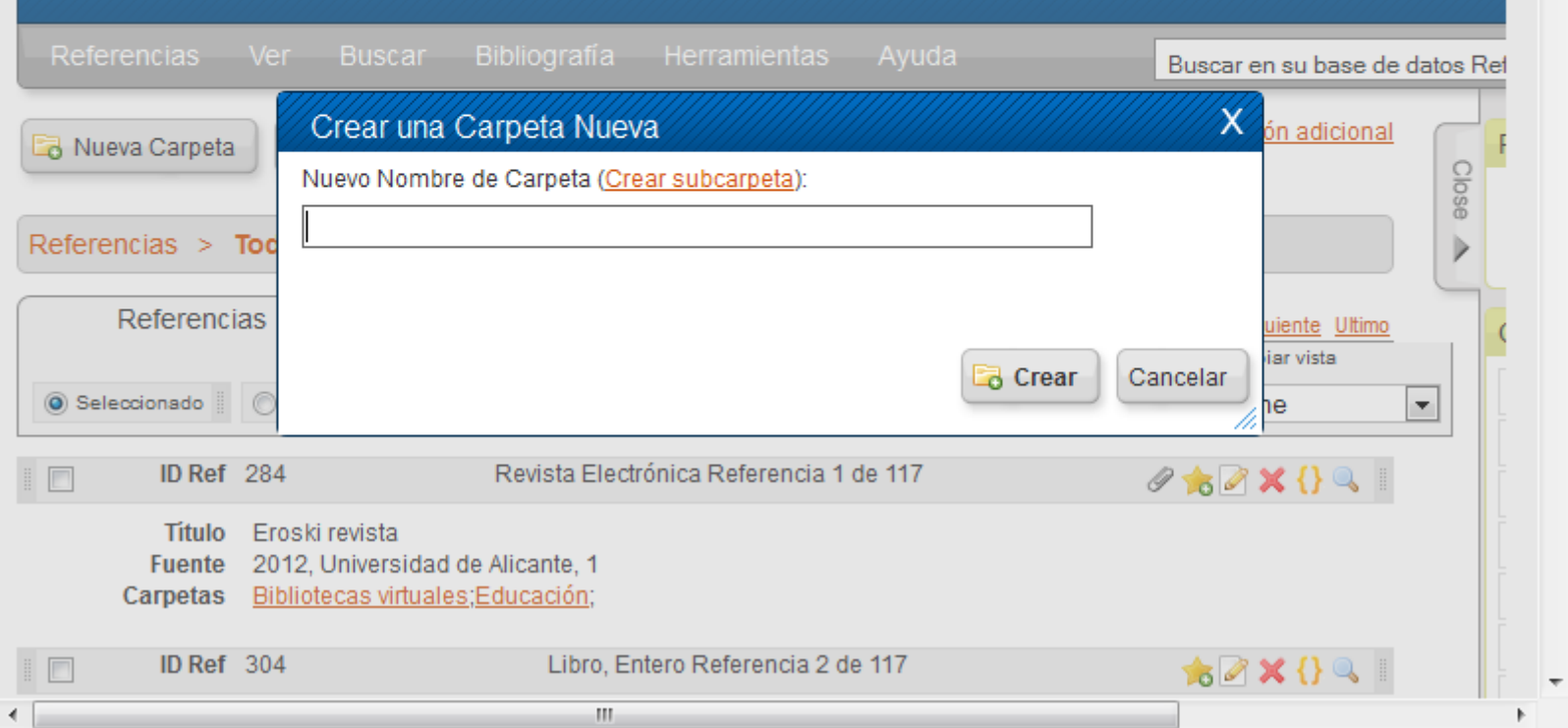

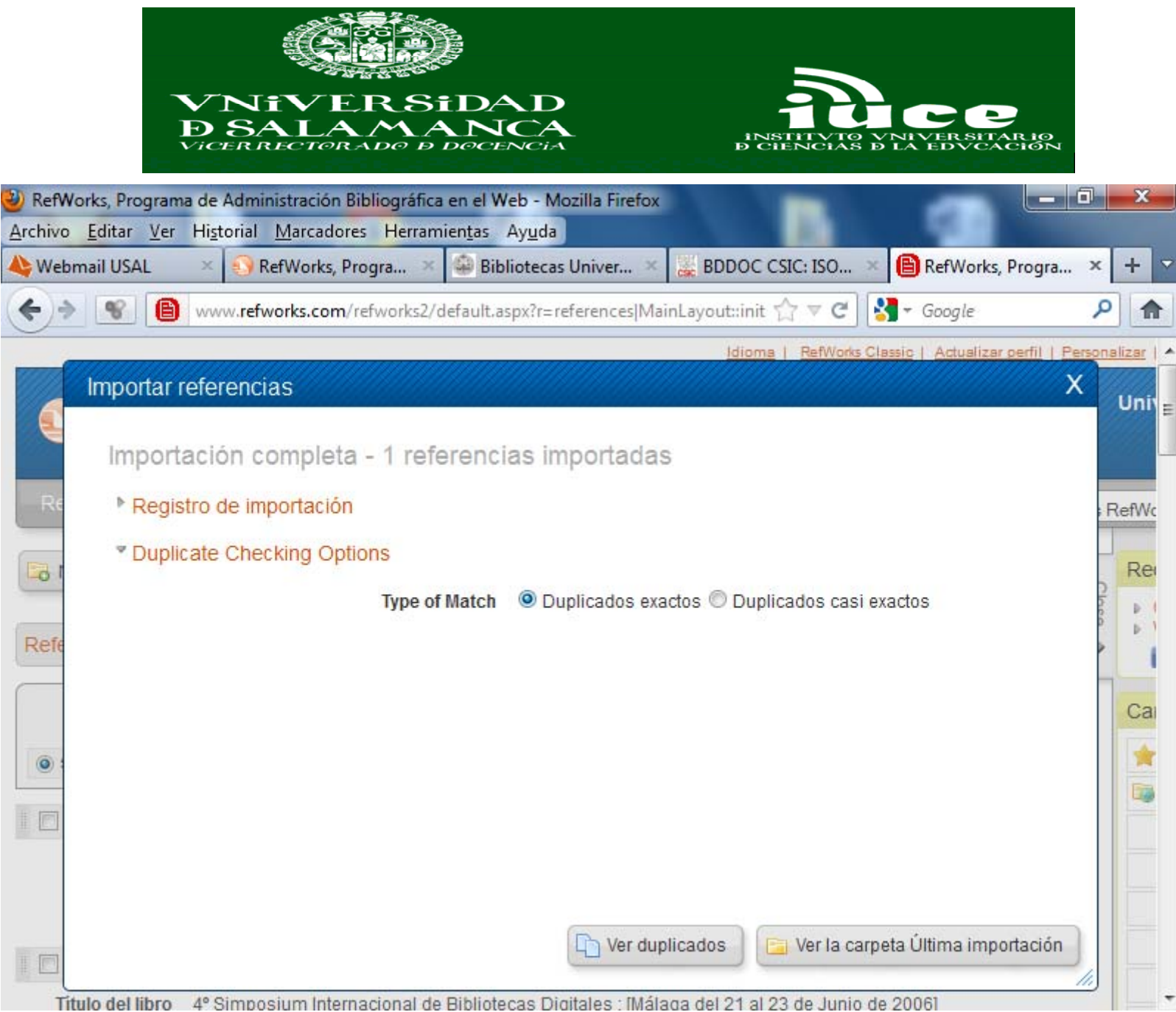

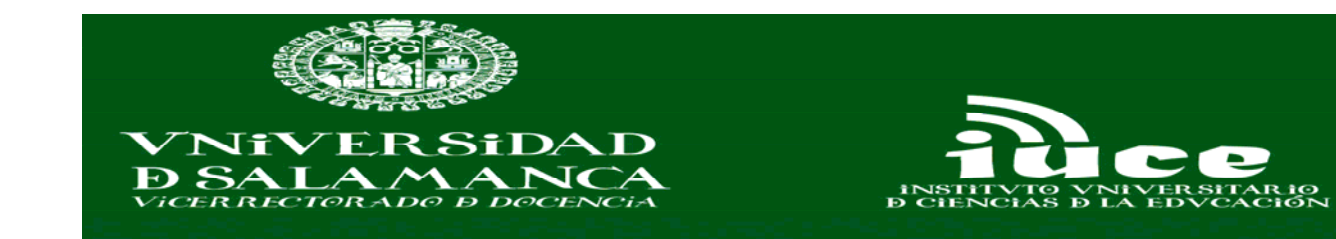

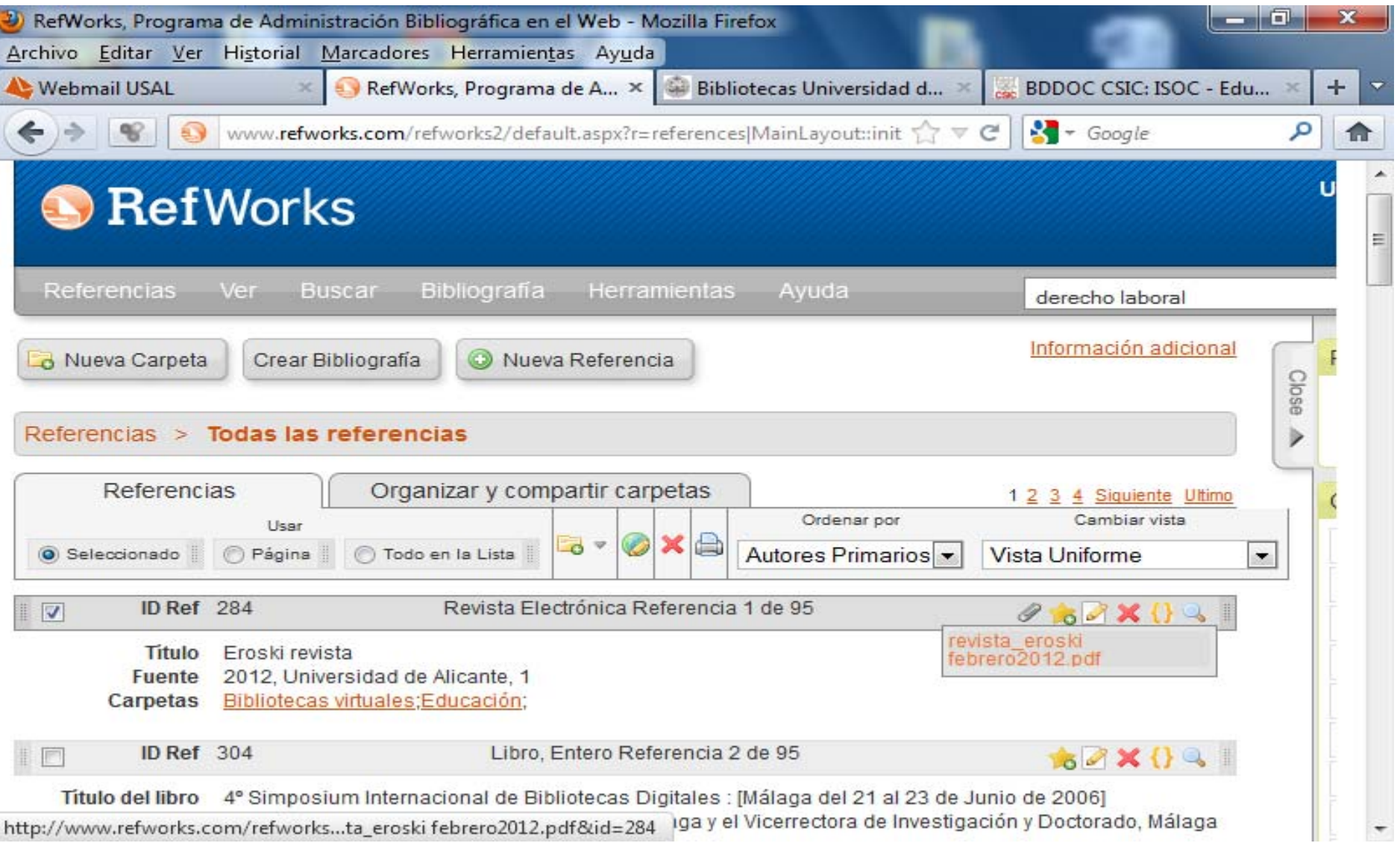

 $\blacksquare$ 

 $\sim$ 

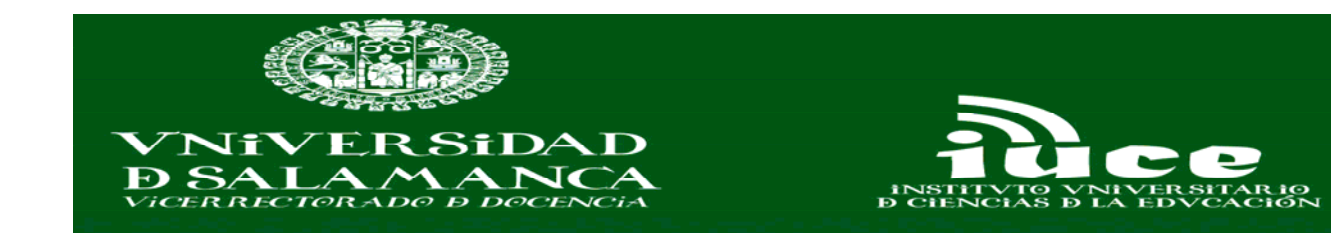

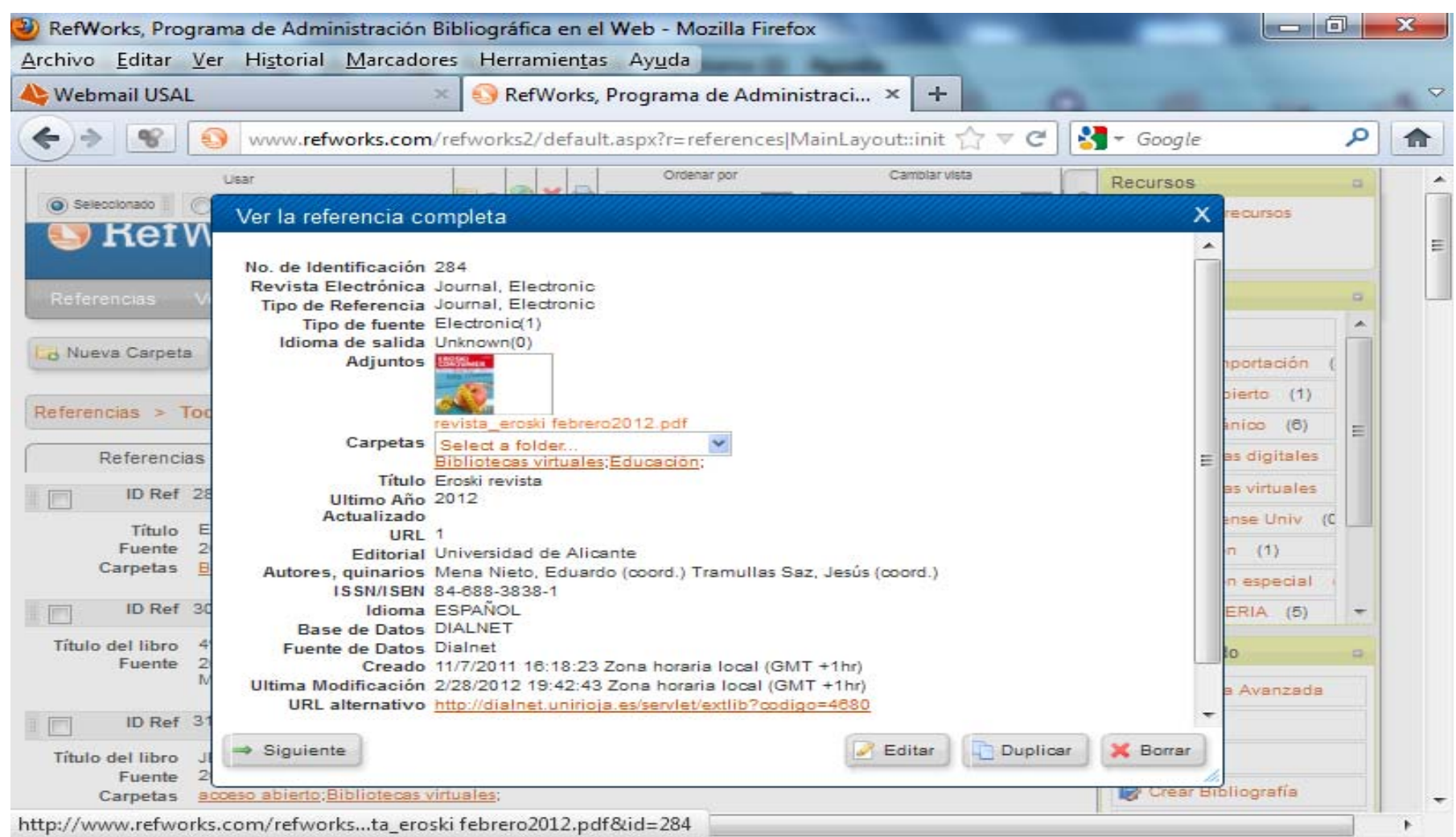

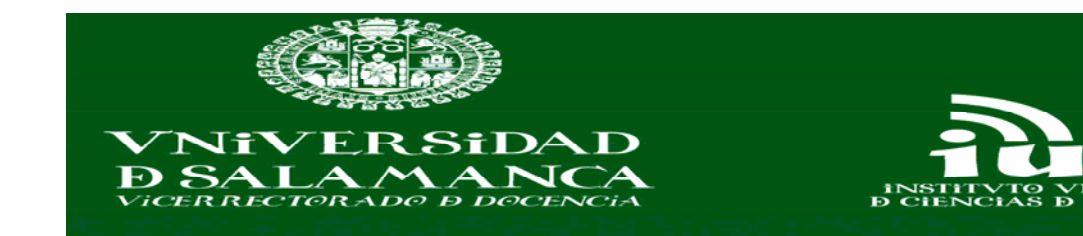

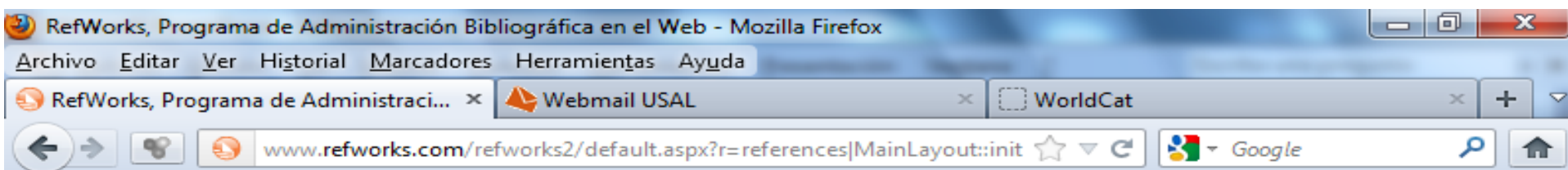

## RefGrab-It

 $\blacktriangleleft$ 

## About RefGrab-It

RefGrab-It is an optional feature for capturing bibliographic information from web pages. It is available in two versions -- a bookmarklet that works with either Internet Explorer or Firefox and downloadable plug-ins for Internet Explorer and Firefox

RefGrab-It looks for information on web pages and if an ISBN number. PubMed ID or (digital object identifier) or COinS (ContextObjects in Spans -- special coding embedded in the web page that RefWorks will read) are on the web page. RefGrab-It will automatically take that information search various web resources (behind the scenes) to get supplemental information that may be of interest to you that you can also import. RefWorks may even locate RSS feeds related to that web page that you can invoke and import information from.

Note: RefGrab-It cannot be used on .pdf files from web sites.

When you use RefGrab-It on a web page, it automatically opens a "temporary results page" in a new window. You can view the information

## RefGrab-It Internet Explorer Plug-in For Microsoft Windows Only. Compatible with Internet Explorer Version  $=$ 6.7. and 8. Can automatically export RIS file downloads to RefWorks. **O** Install Information Download (1678k). RefGrab-It Firefox Add-on Compatible with Firefox Version 2, 3, and  $3.5<sub>1</sub>$ Can automatically export RIS file downloads to RefWorks.

http://www.refworks.com/RWSingl...It to Capture Web Page Data.htm

 $=$ 

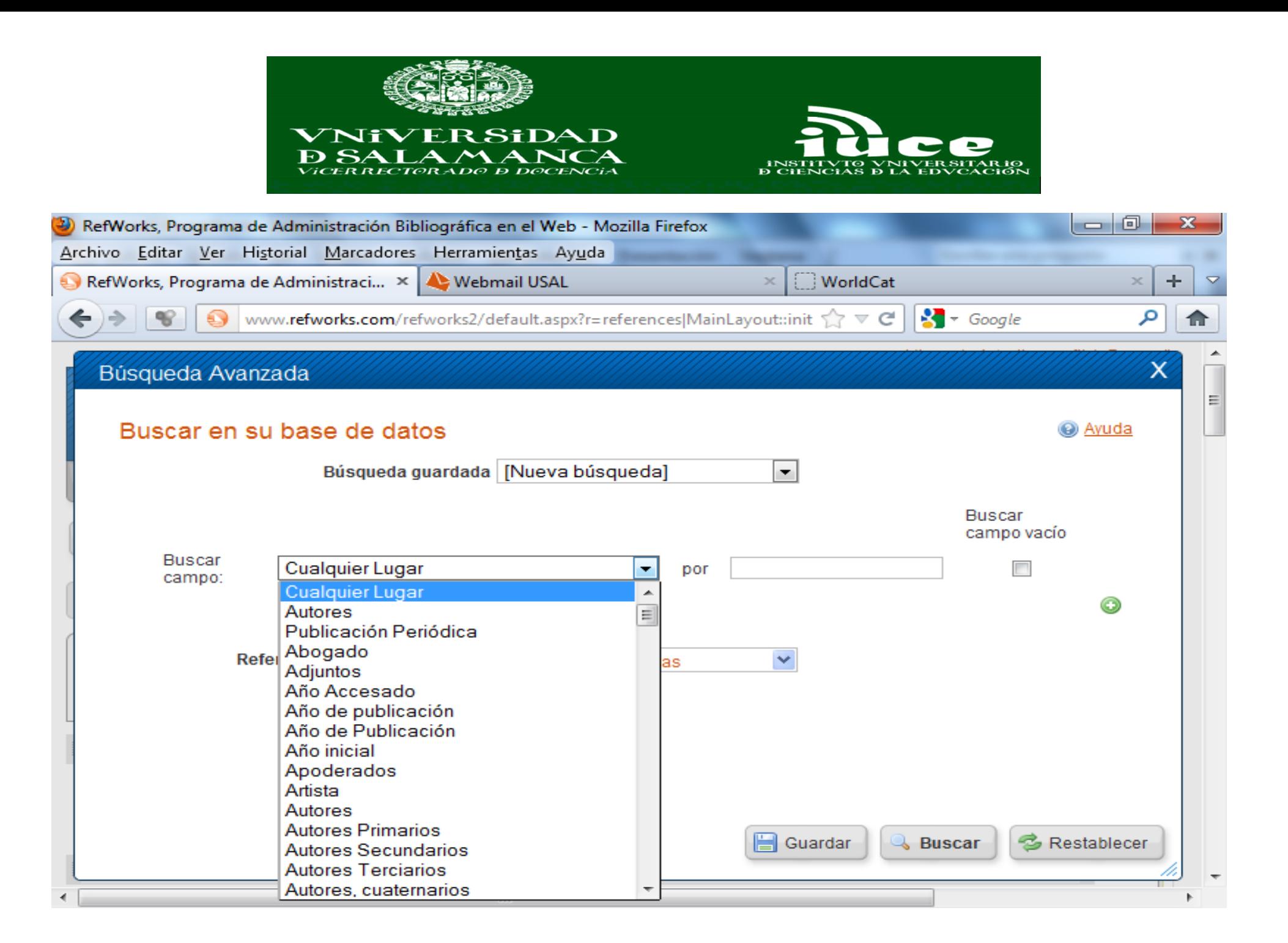
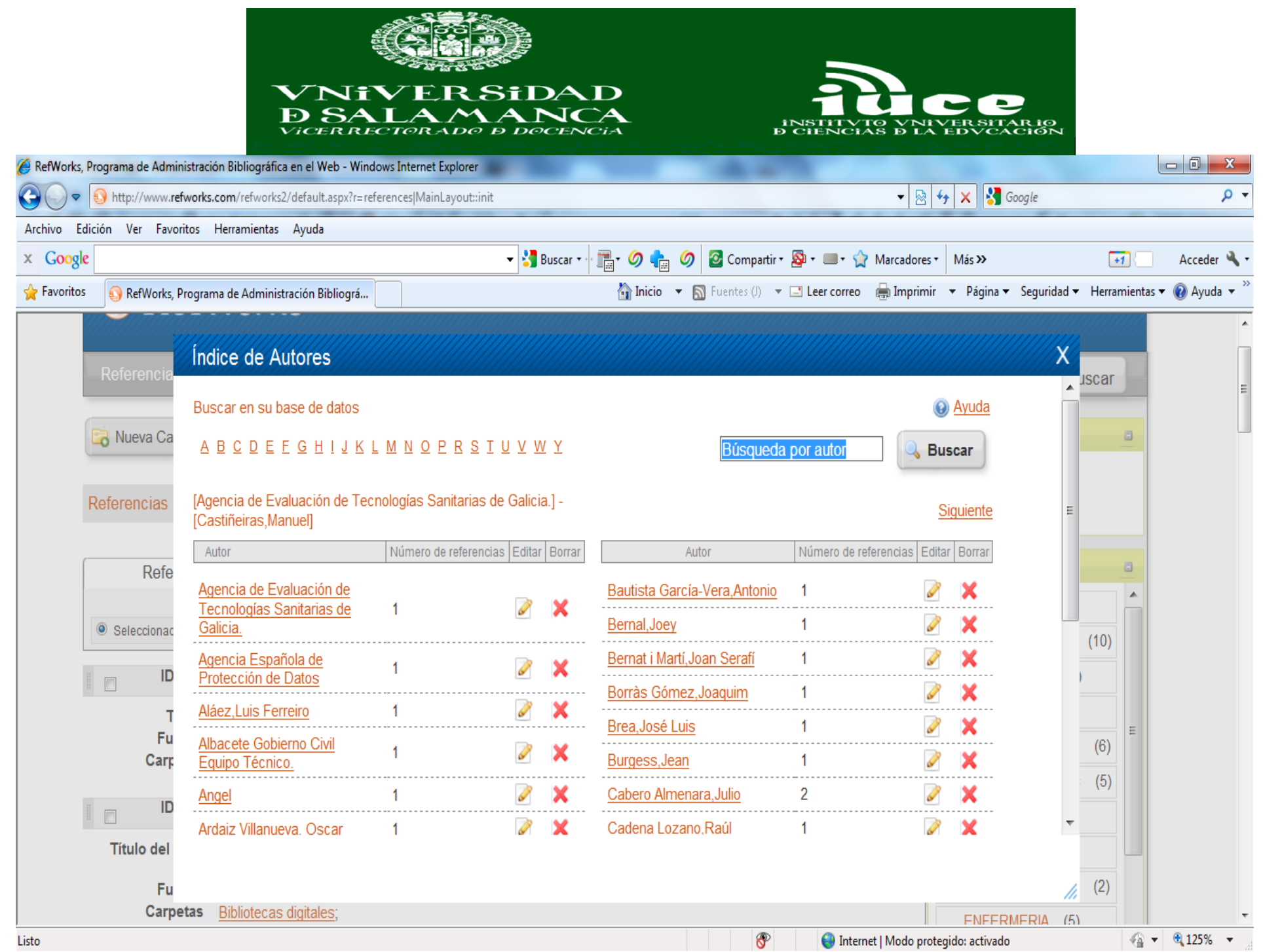

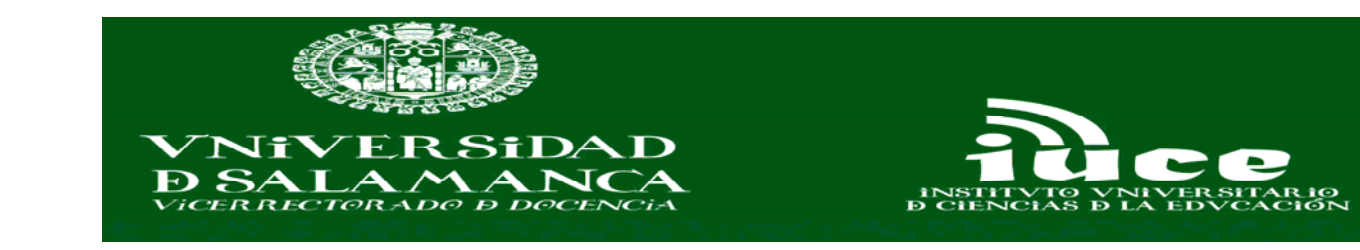

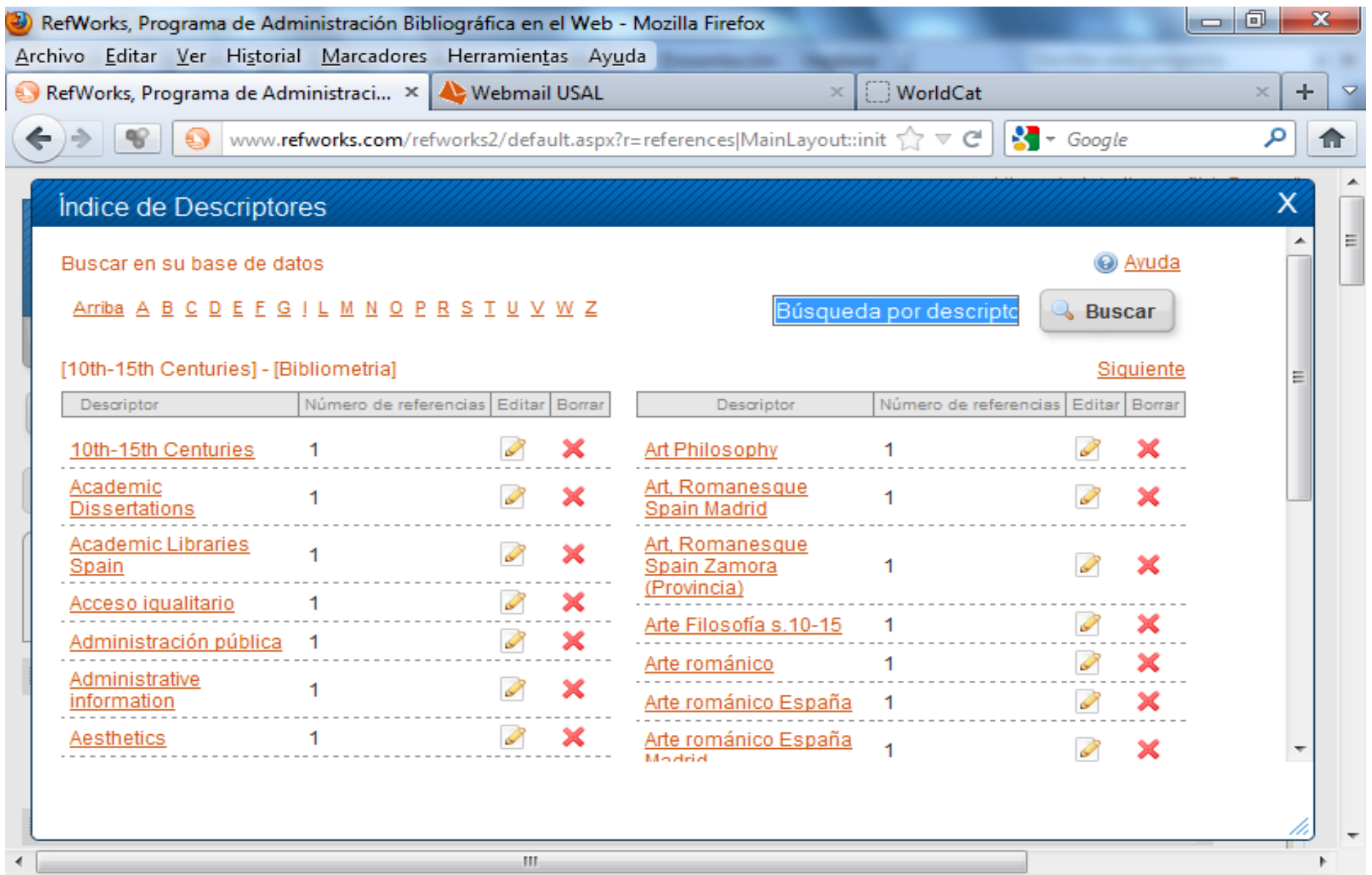

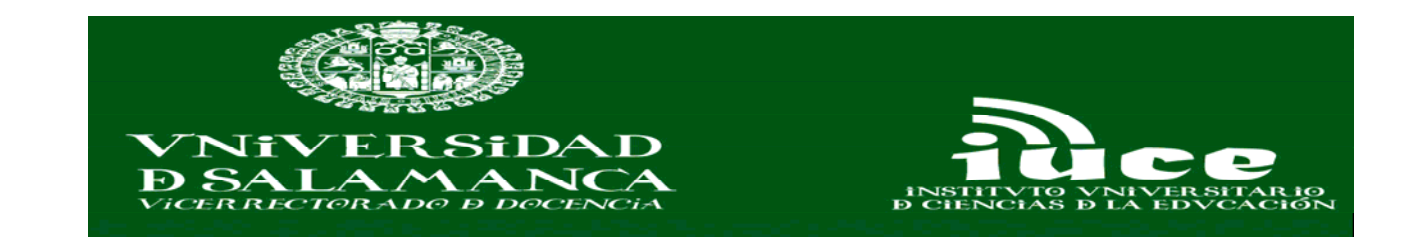

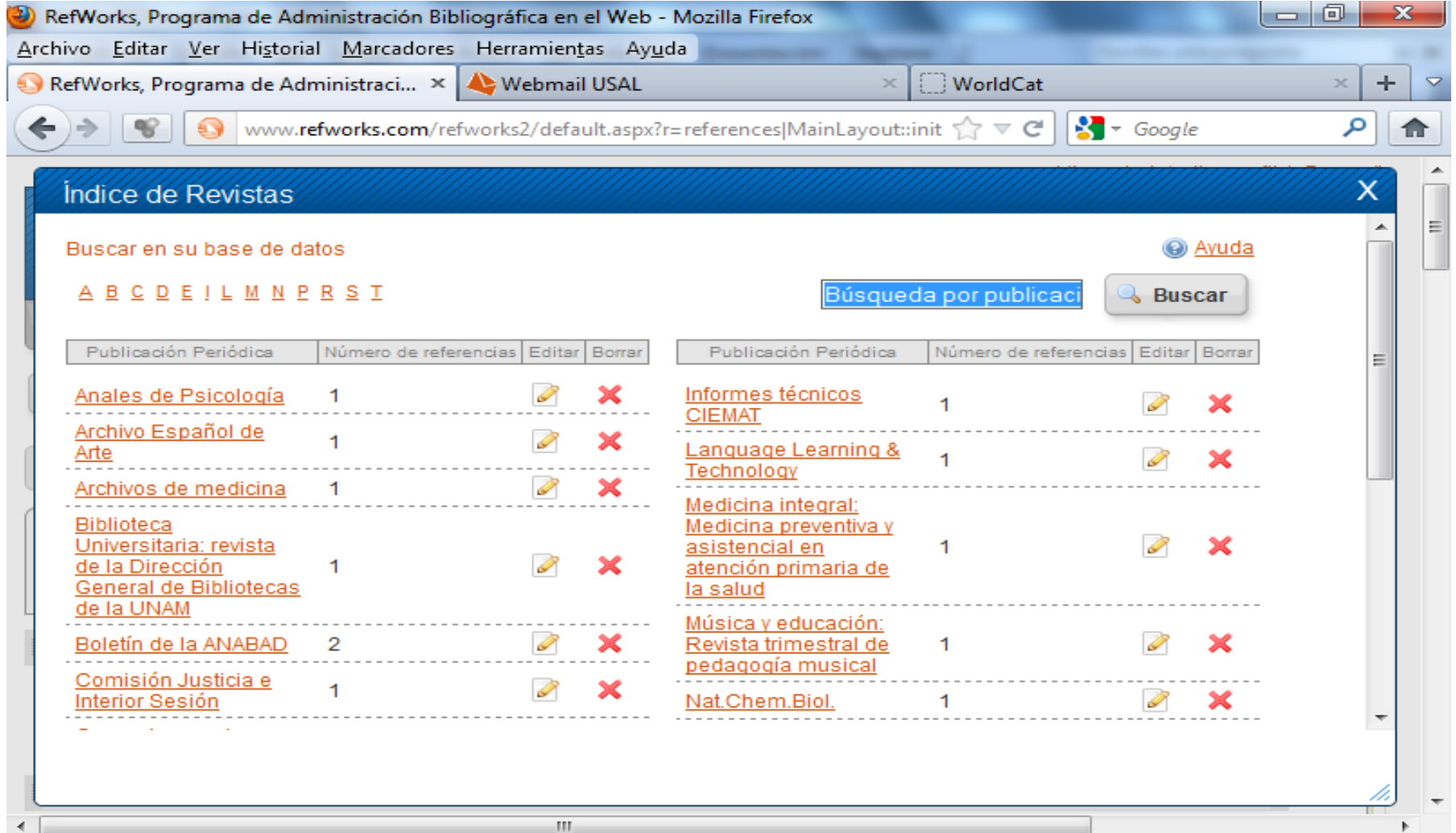

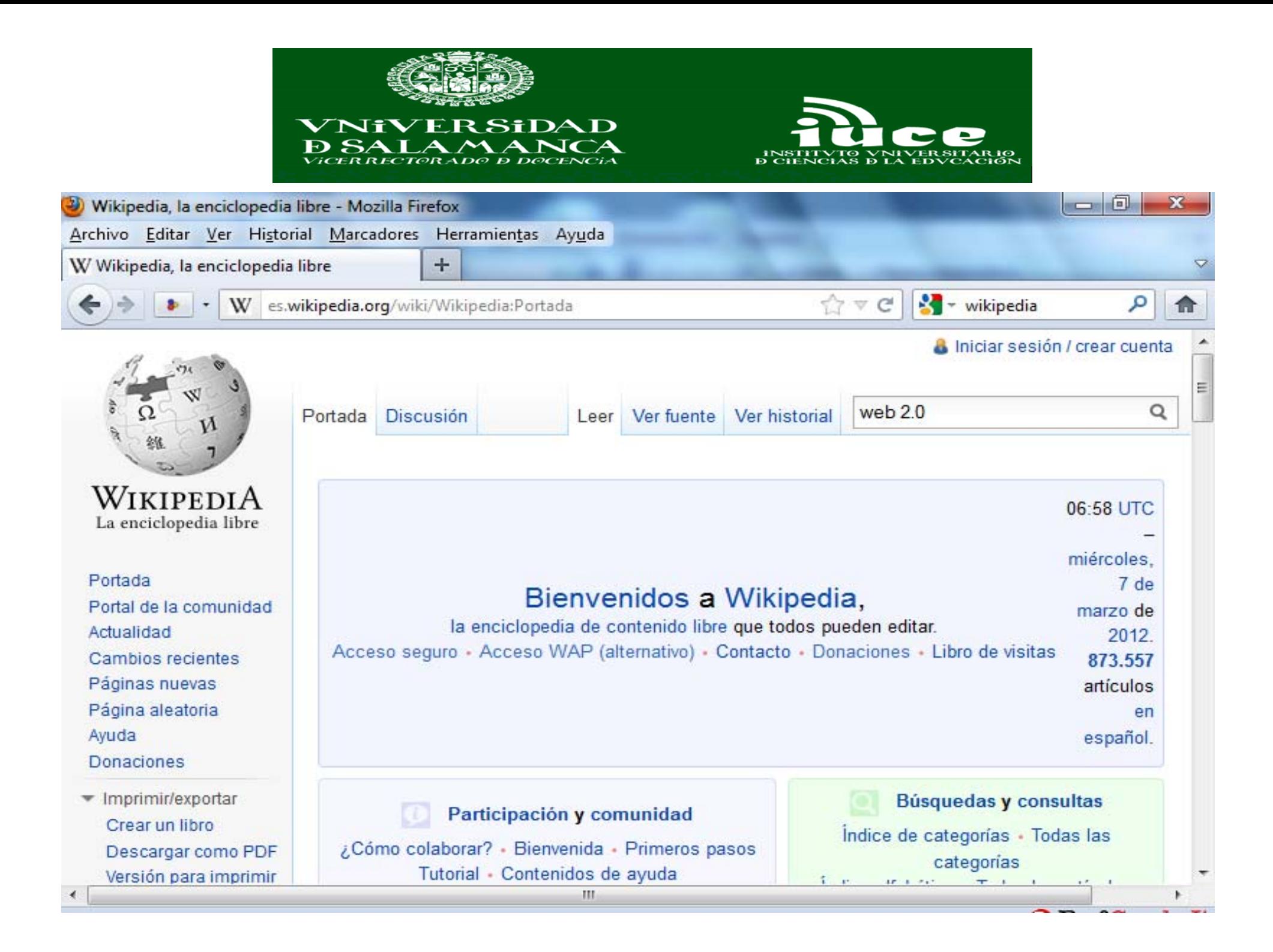

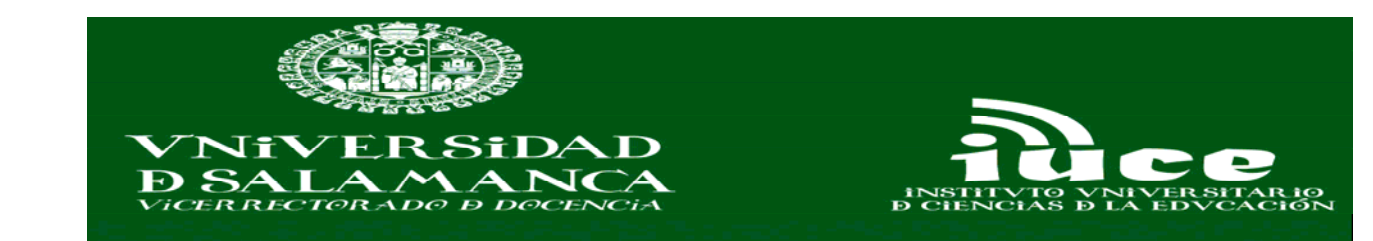

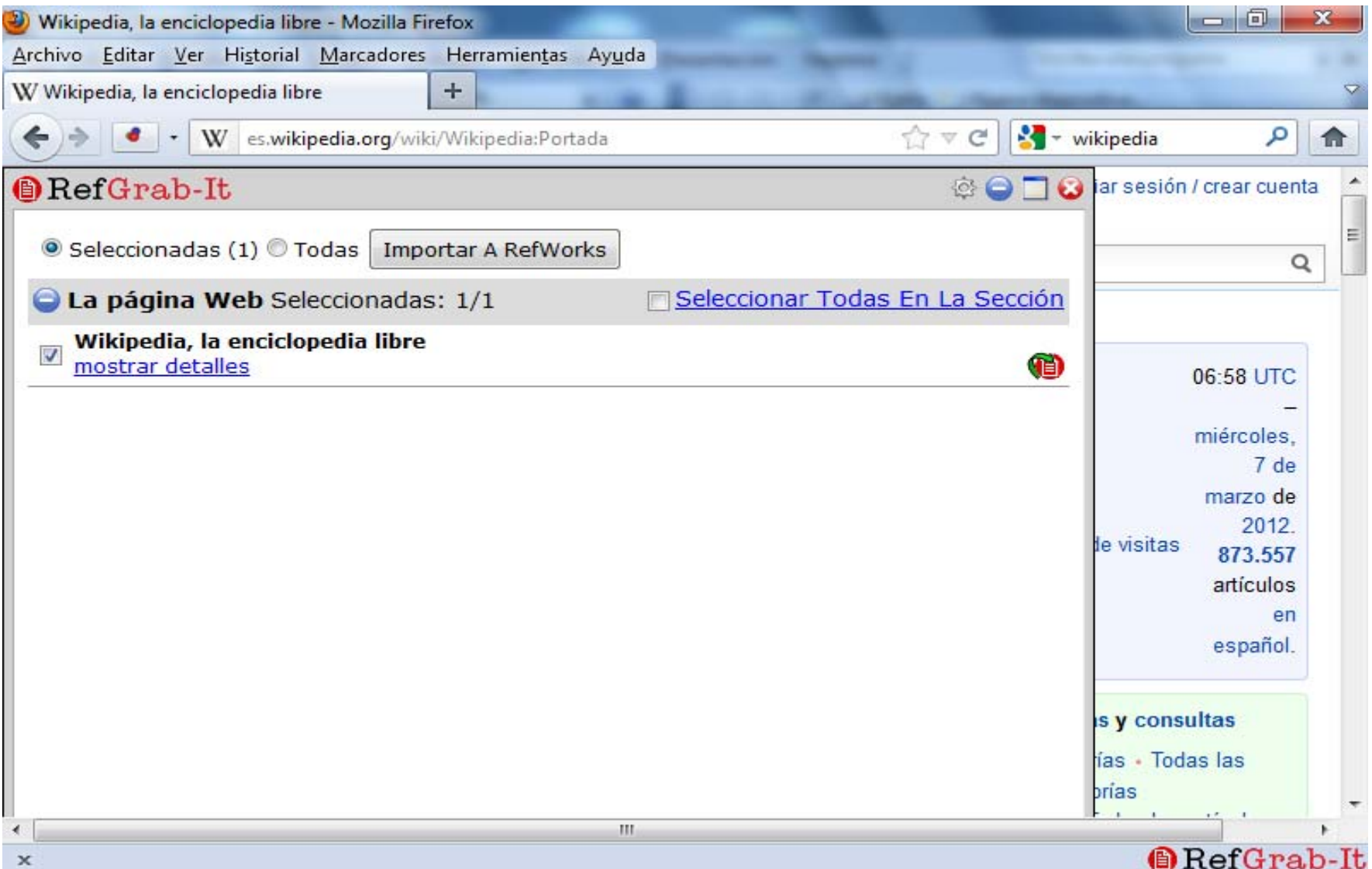

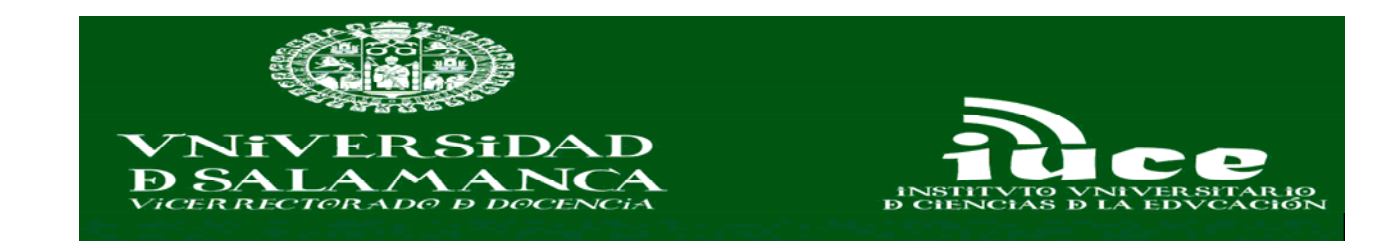

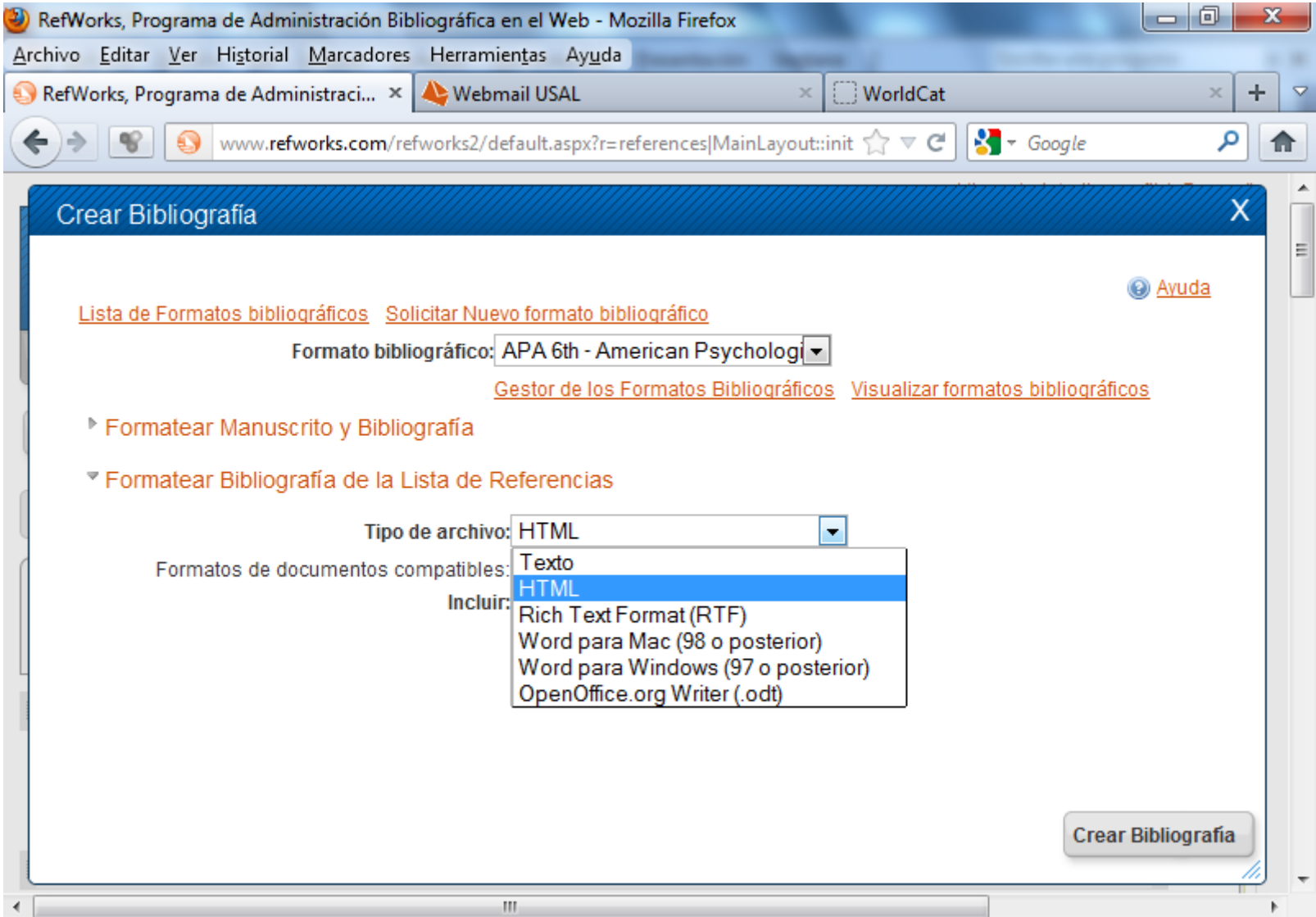

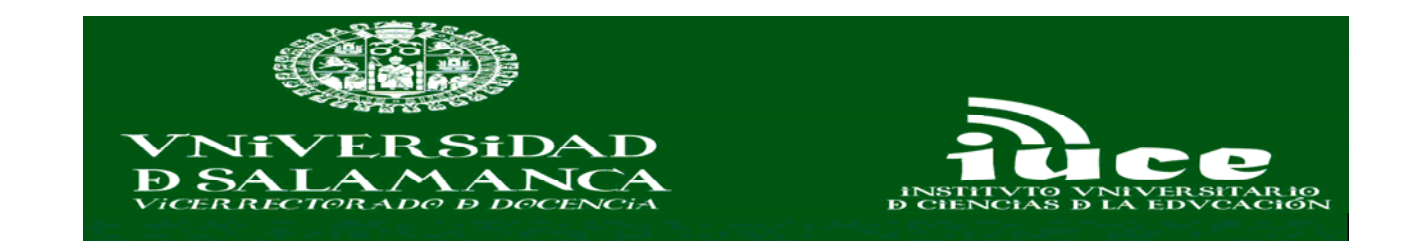

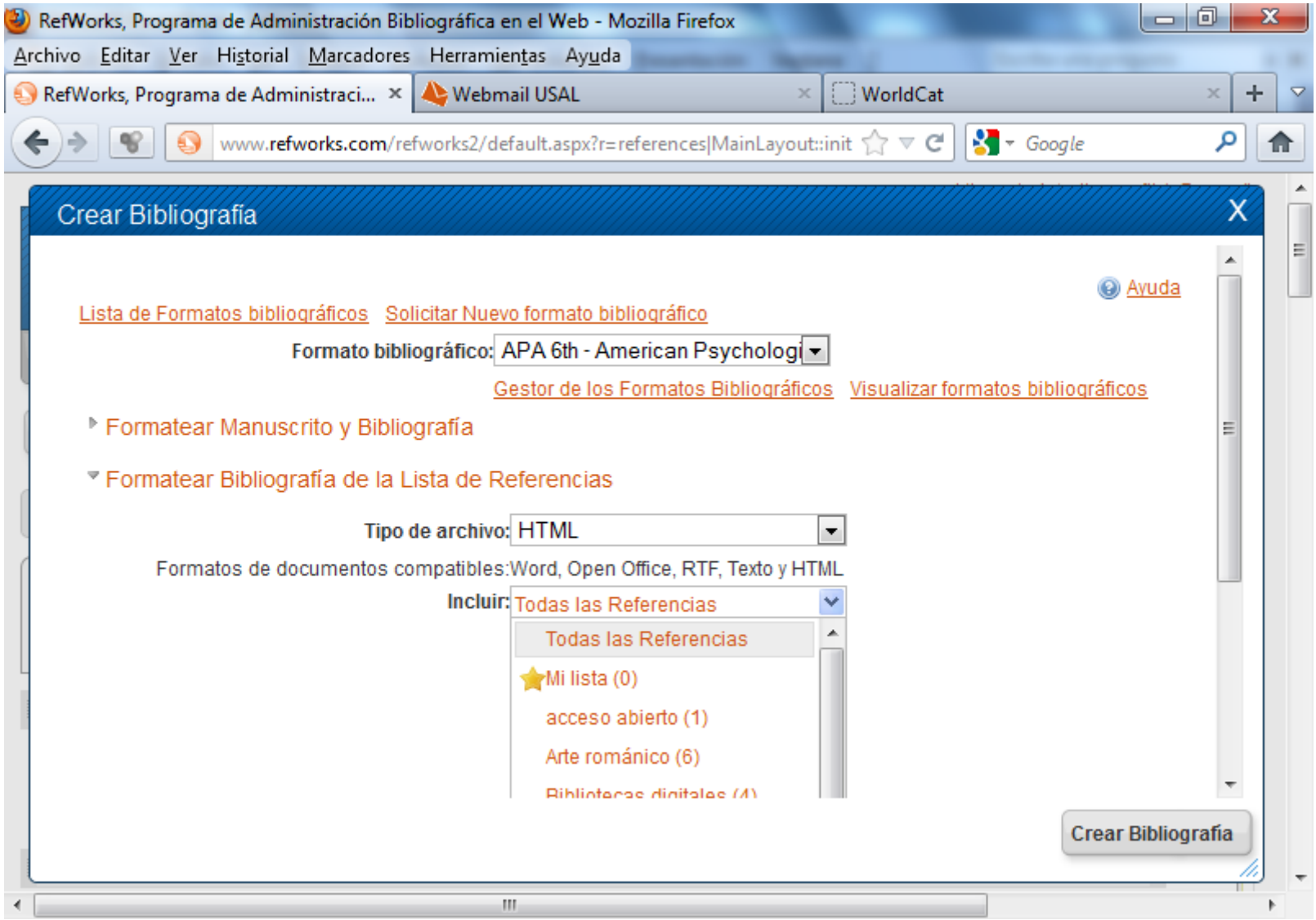

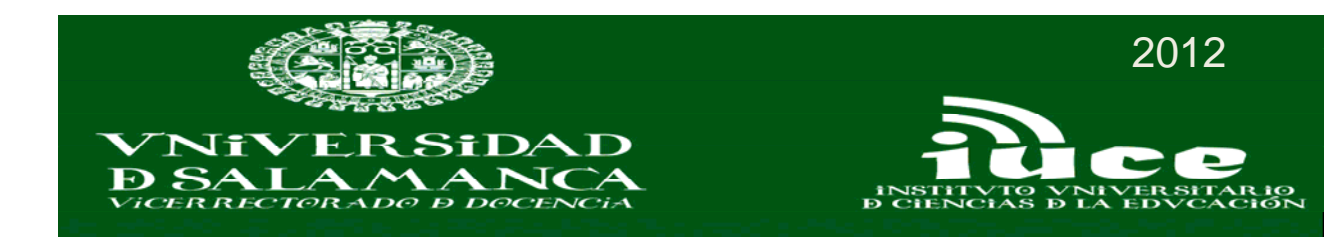

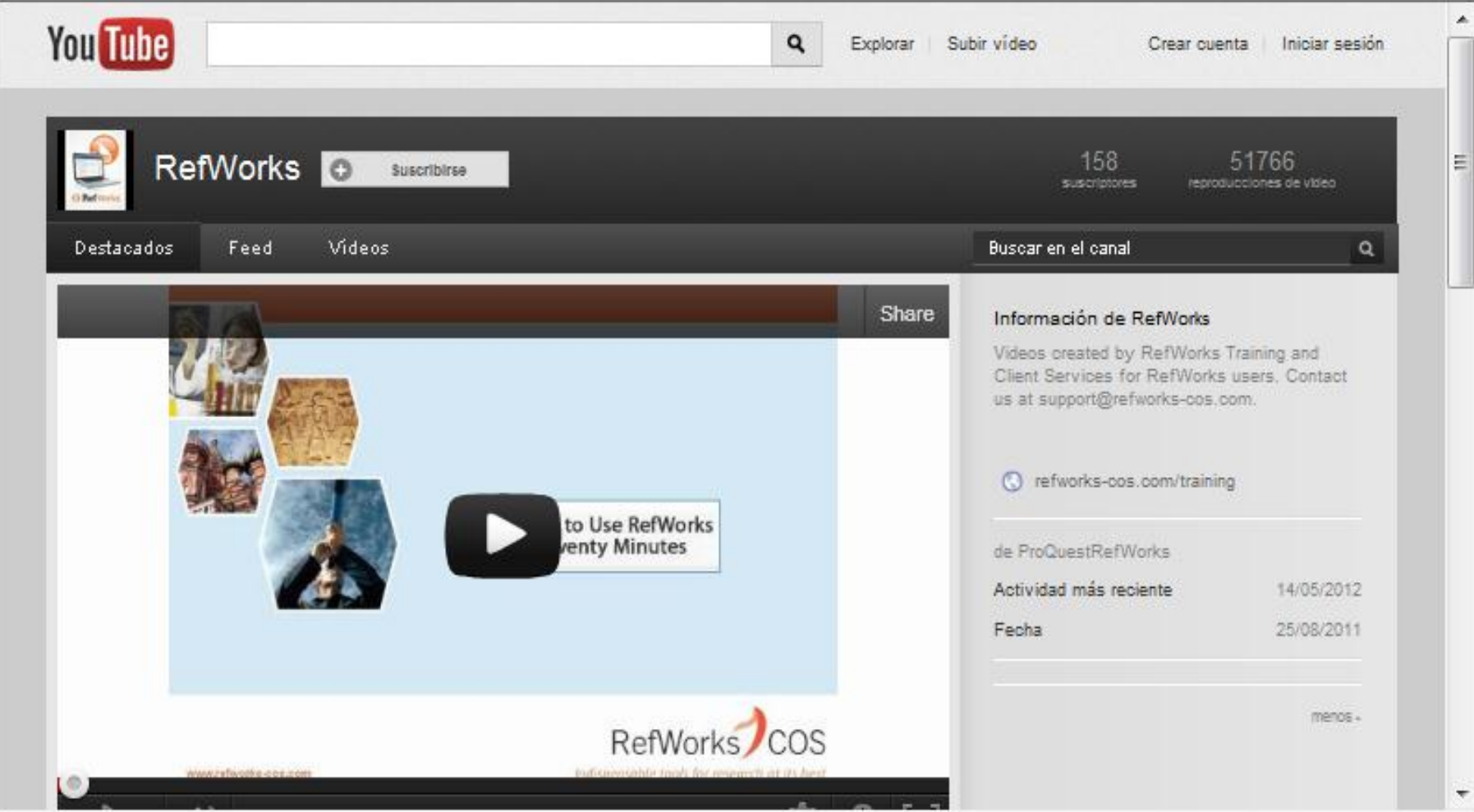

http://www.youtube.com/user/proquestrefworks?feature=results\_main

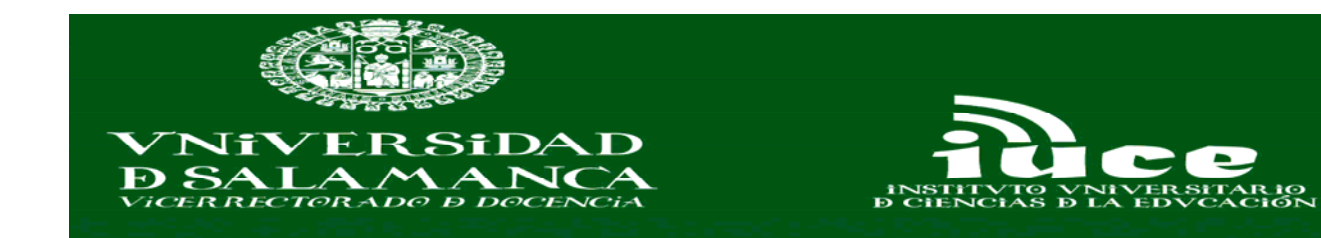

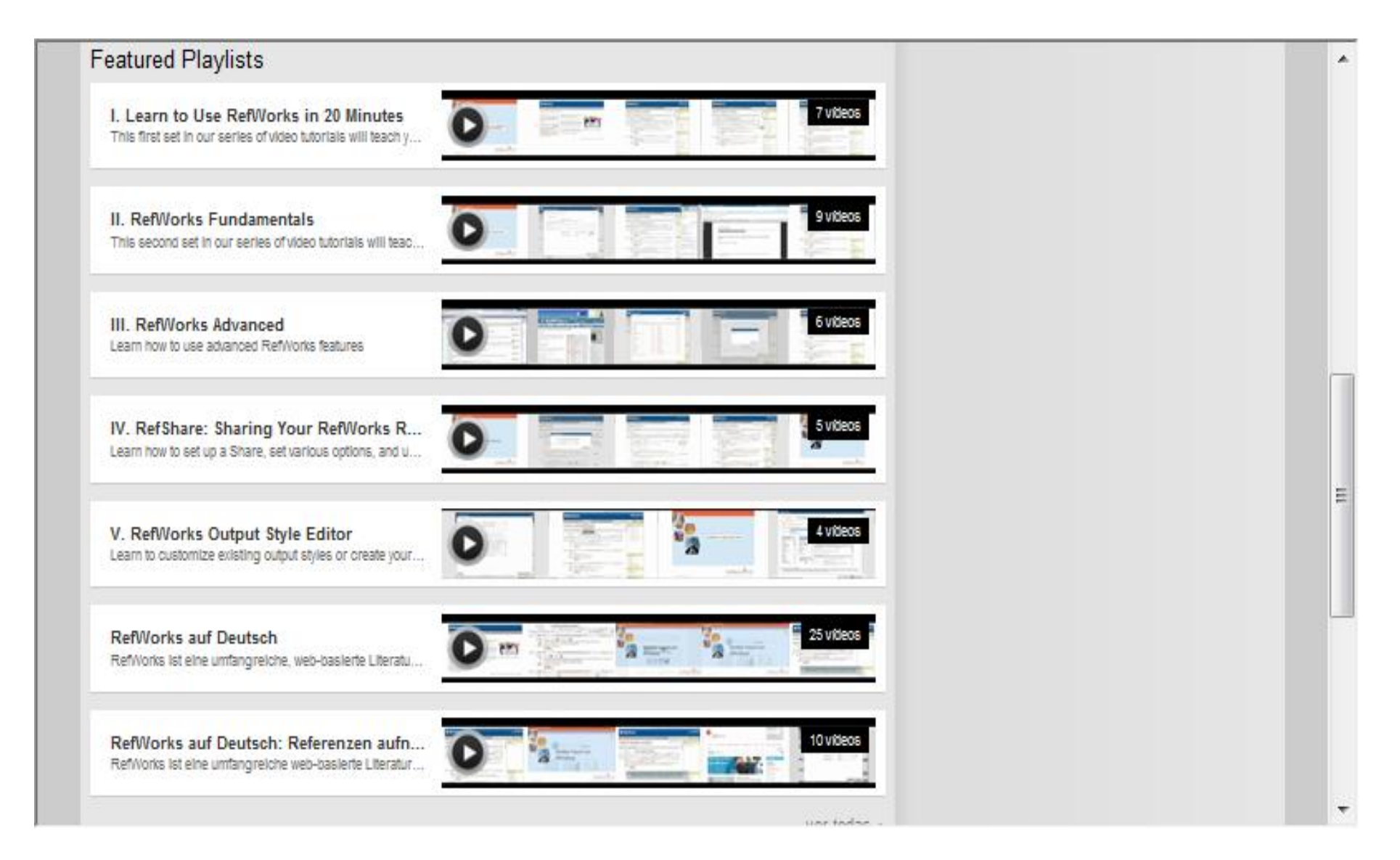

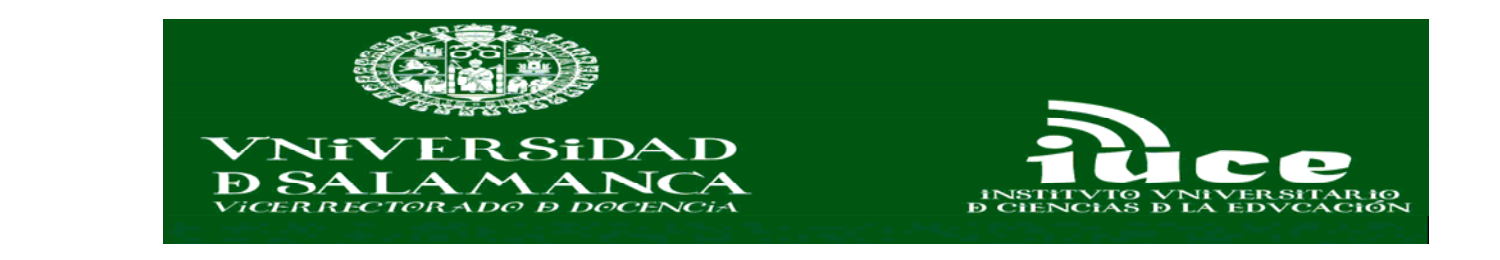

La Web Imágenes Vídeos Mapas Noticias Shopping Gmail Más v

## Preferencias de Google Académico | Acceder

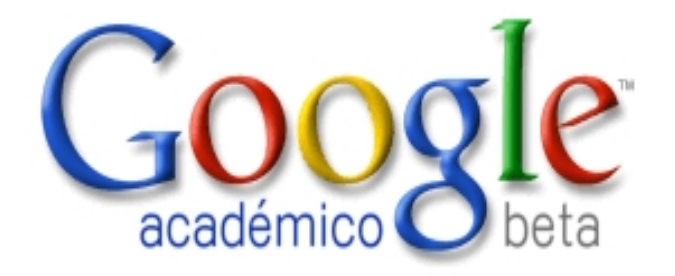

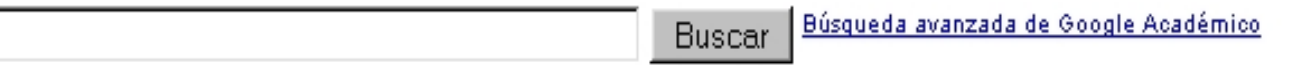

© Buscar en la Web C Buscar sólo páginas en español

## A hombros de gigantes

Ir a la página principal de Google - Todo acerca de Google - Acerca de Google Académico - Google Scholar in English

@2011 Google

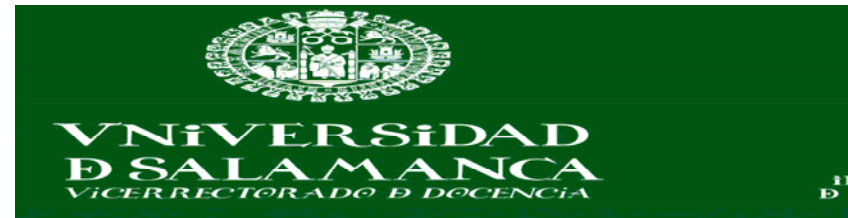

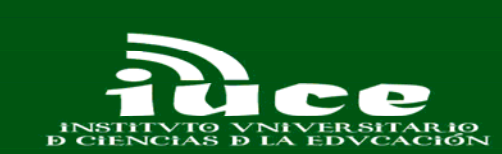

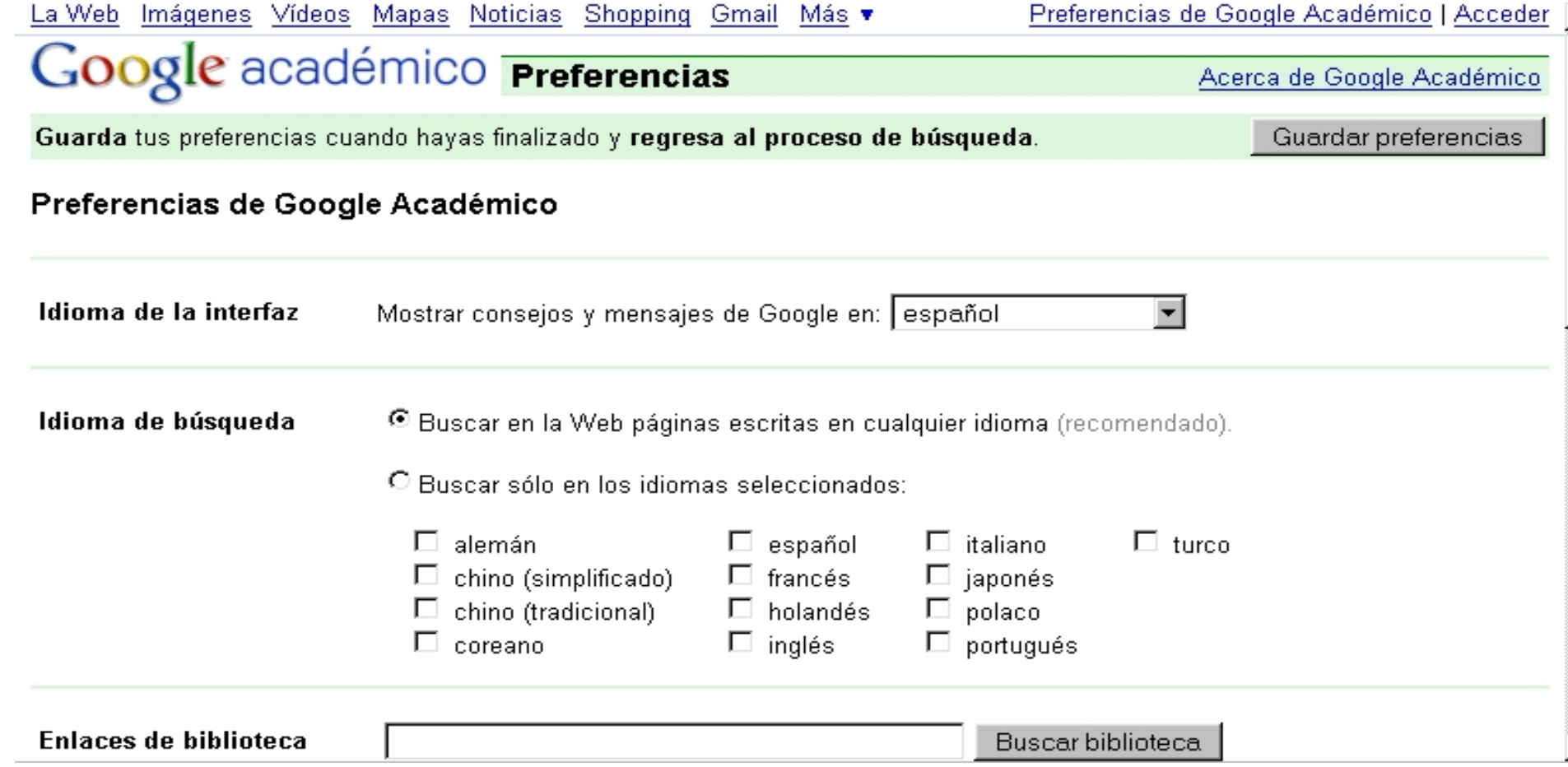

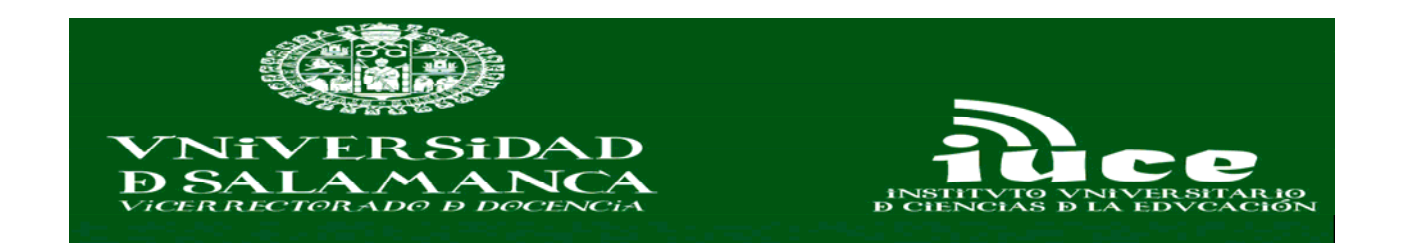

biblioteca, utilizar un equipo informático del campus o configurar tu navegador para utilizar el servidor<br>proxy de la biblioteca. Por favor, visita el sitio web de la biblioteca en cuestión o solicita ayuda al × bibliotecario.

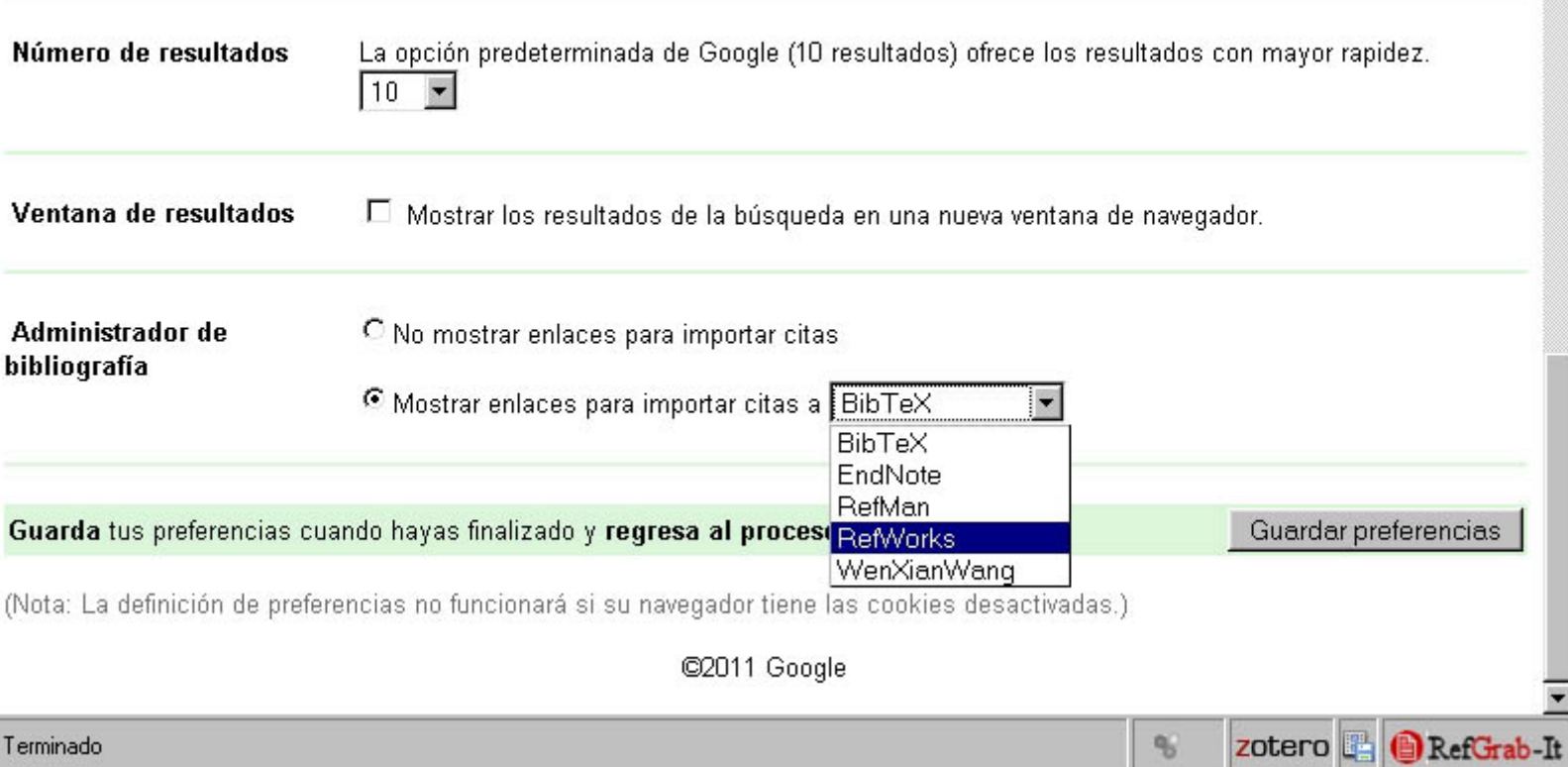

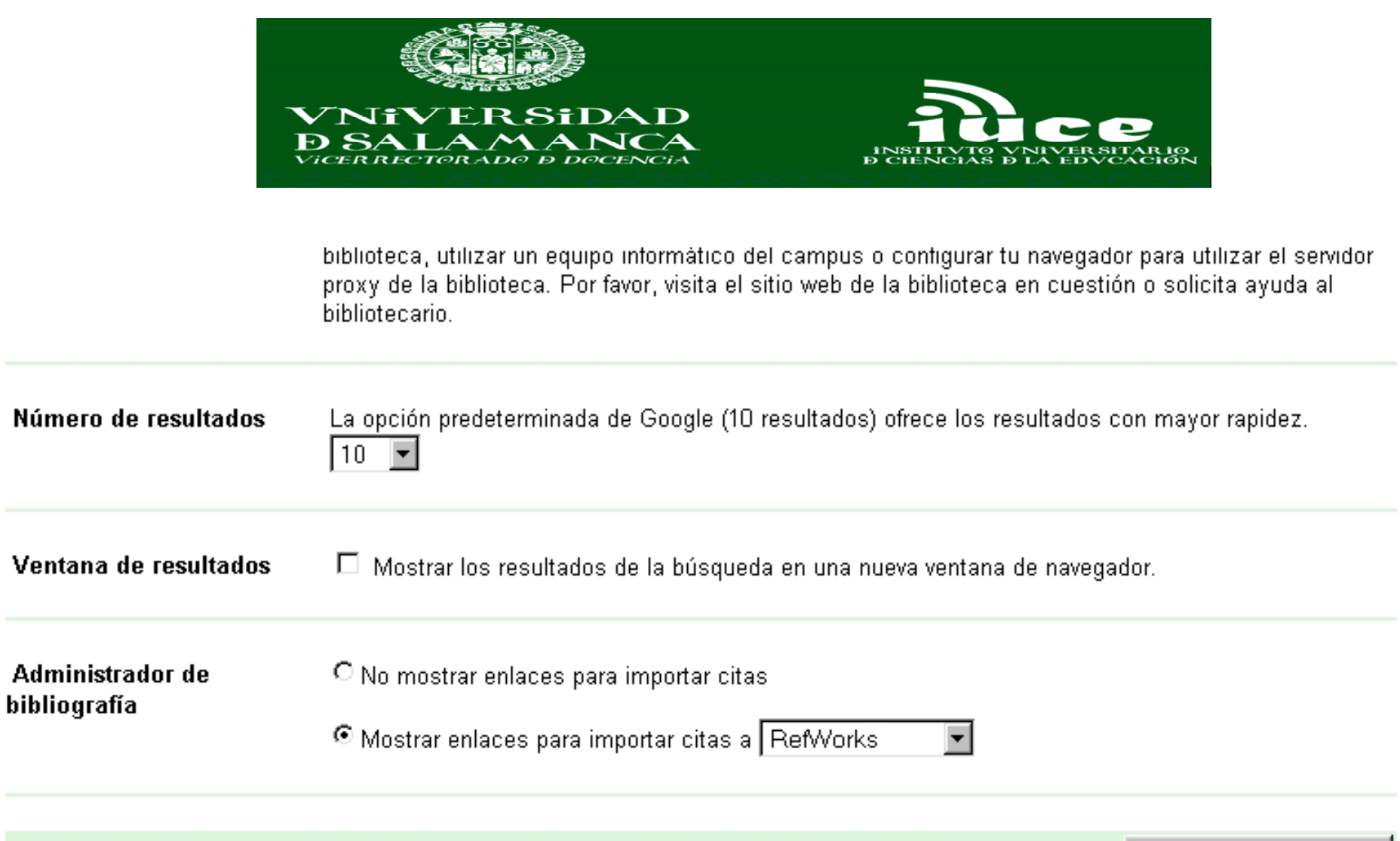

Guarda tus preferencias cuando hayas finalizado y regresa al proceso de búsqueda. Guardar preferencias

(Nota: La definición de preferencias no funcionará si su navegador tiene las cookies desactivadas.)

@2011 Google

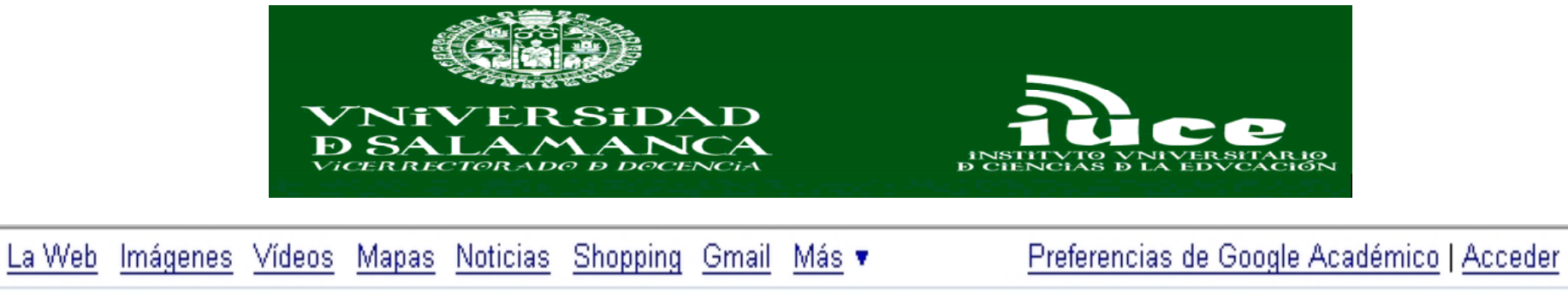

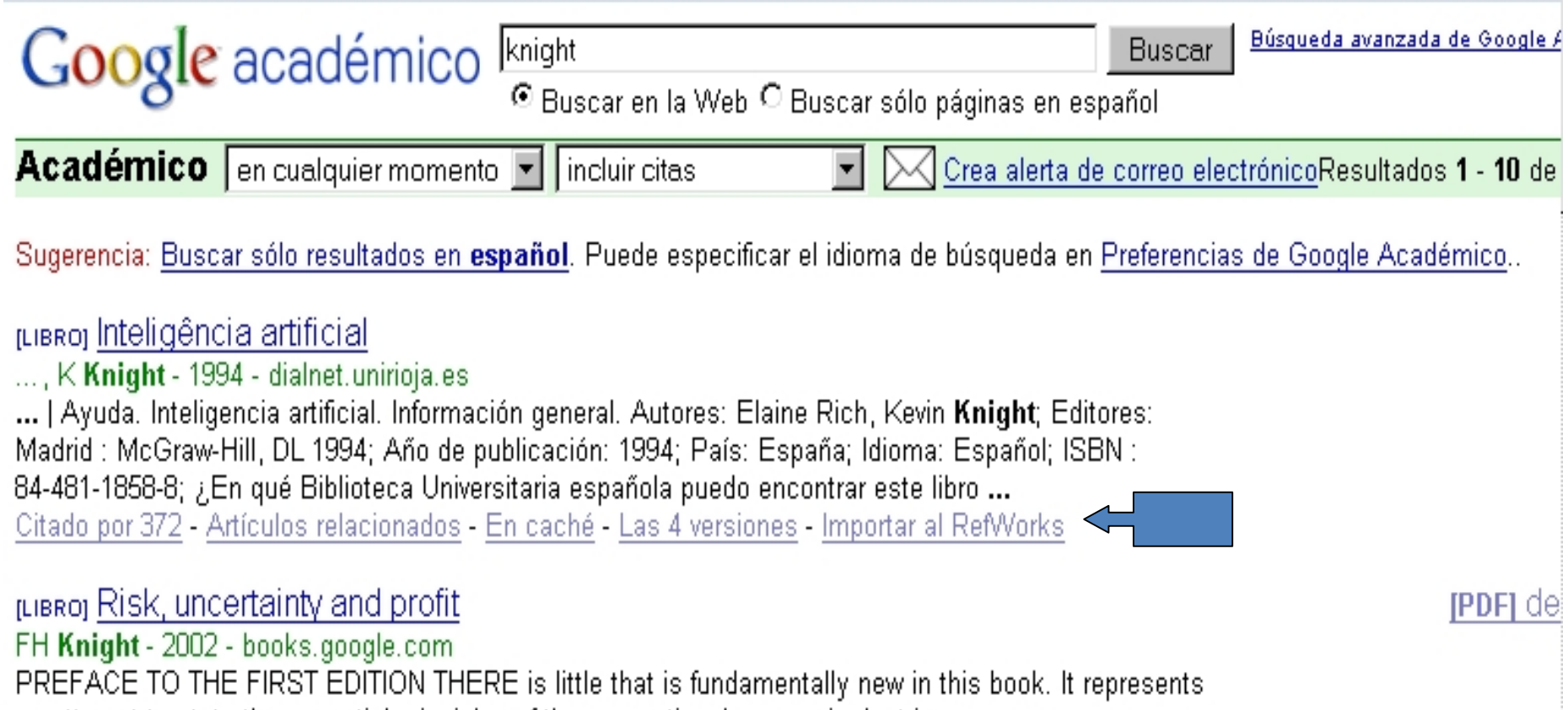

an attempt to state the essential principles of the conventional economic doctrine more

accurately, and to show their implications more clearly, than has previ- ously been done. ...

Citado por 7465 - Artículos relacionados - Buscar en Rebiun - Las 13 versiones - Importar al RefWorks

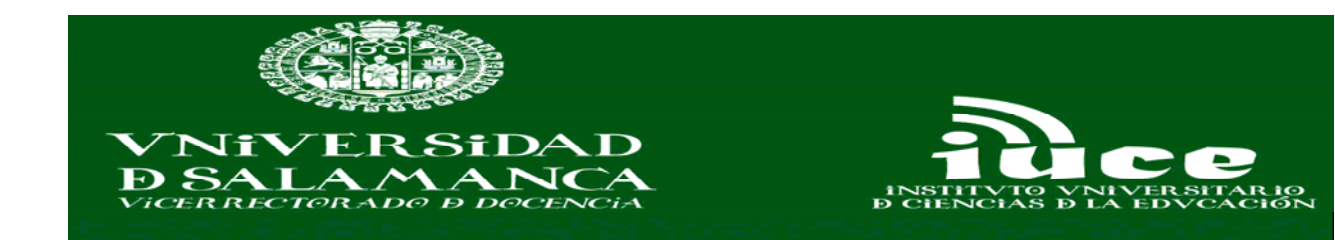

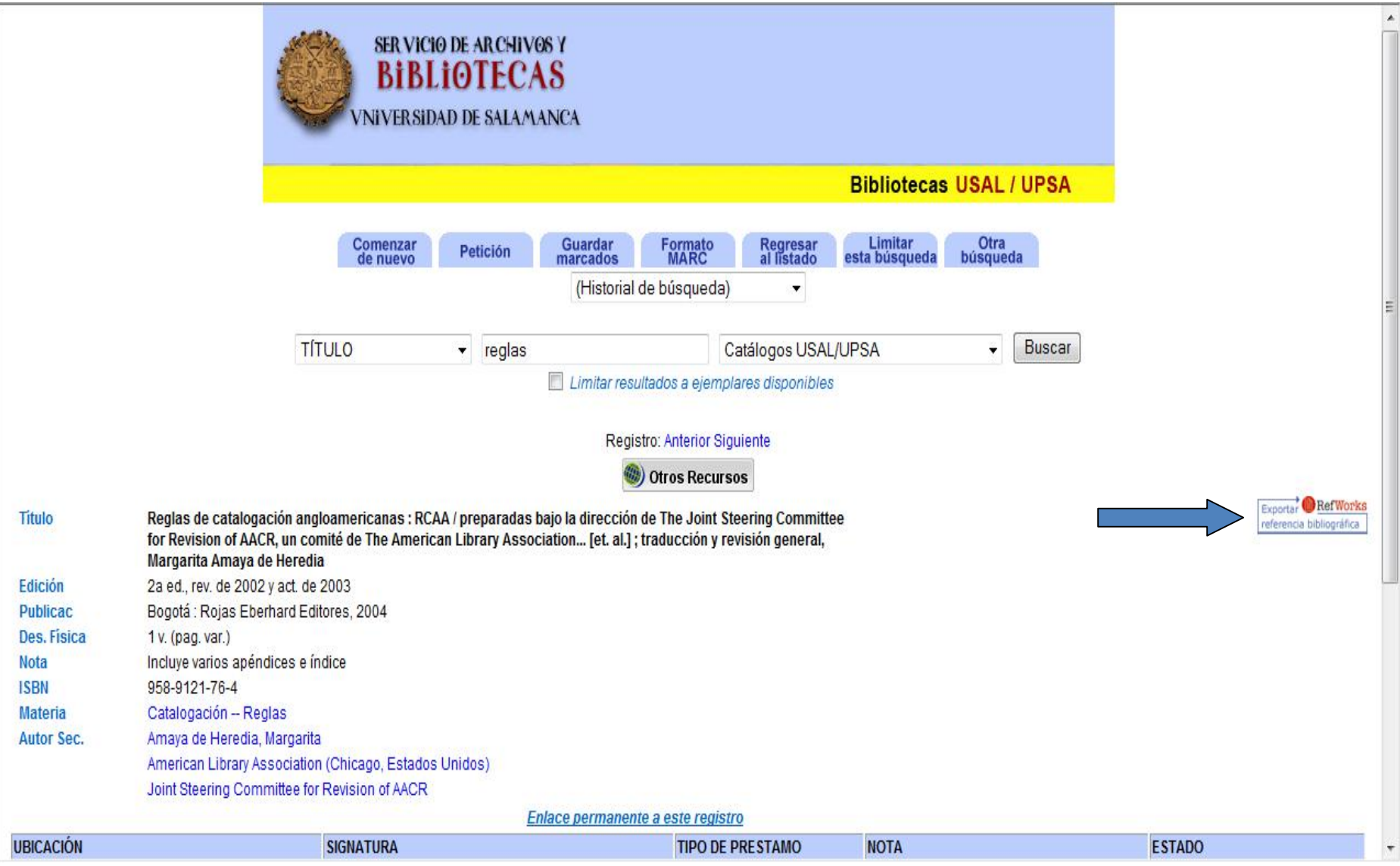

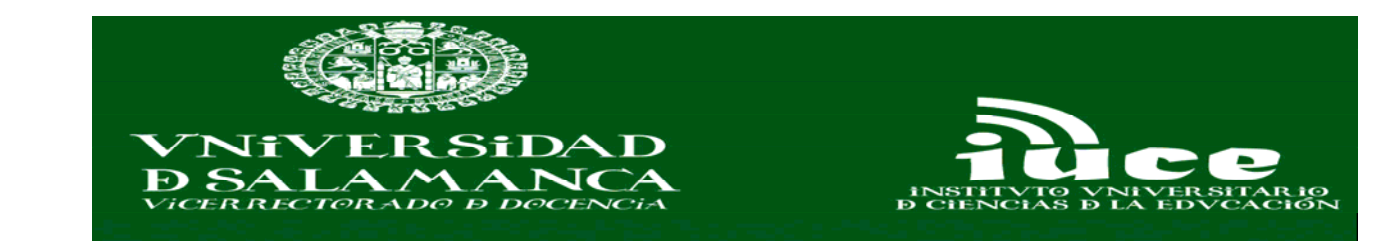

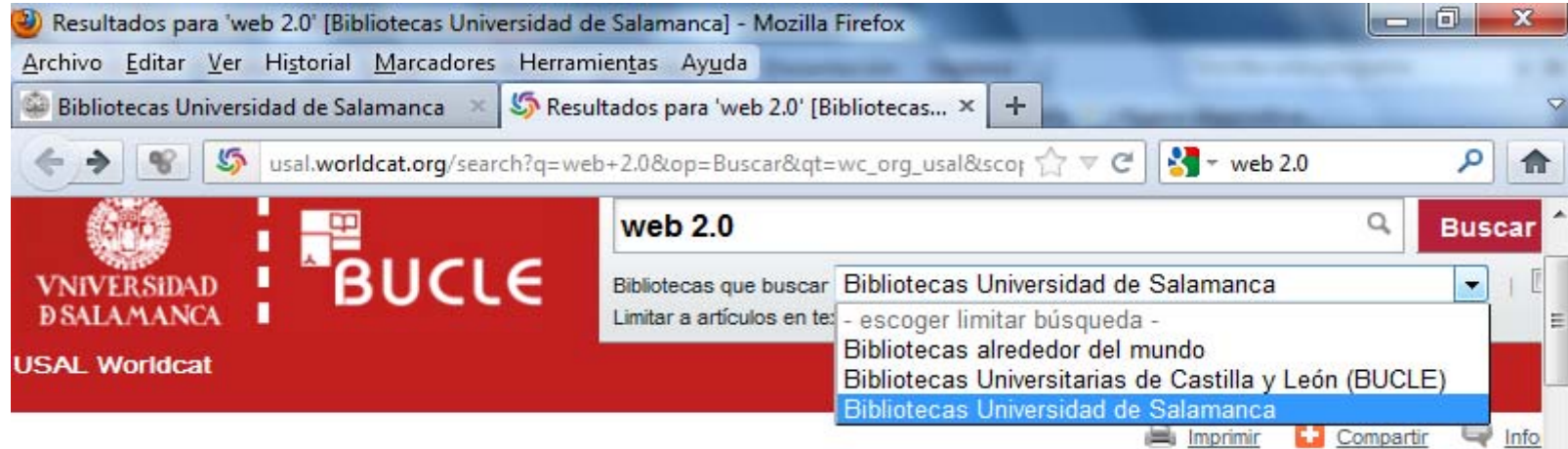

Resultados de la búsqueda para 'web 2.0' limitado a Bibliotecas Universidad de Salamanca

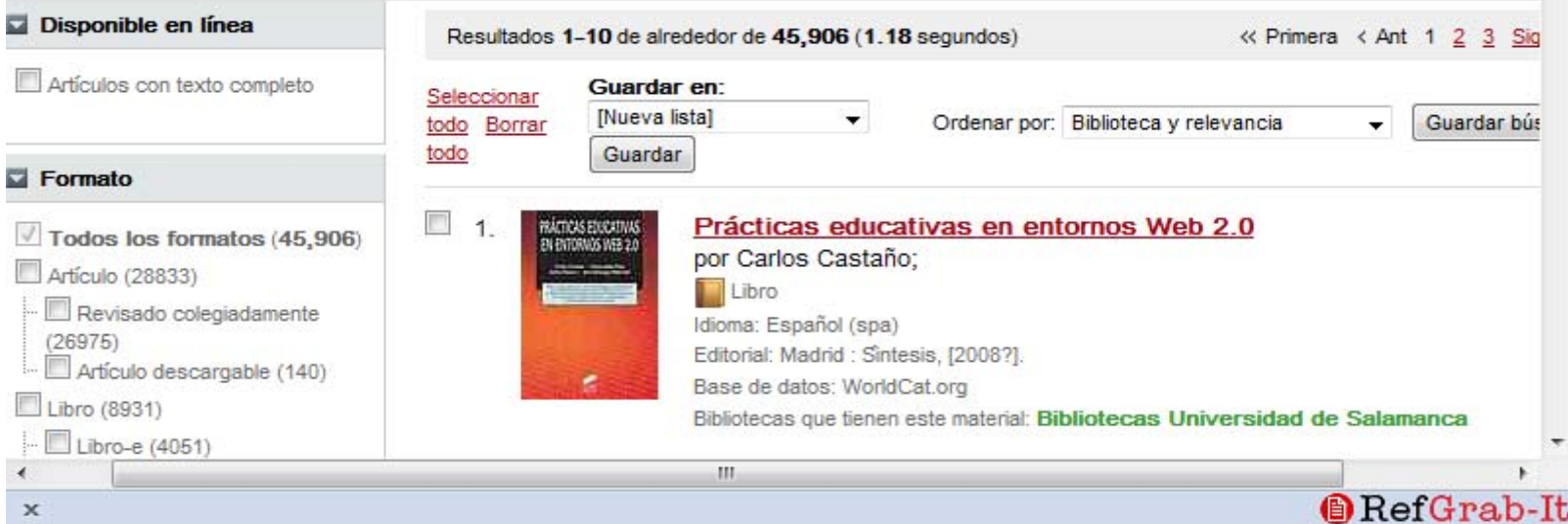

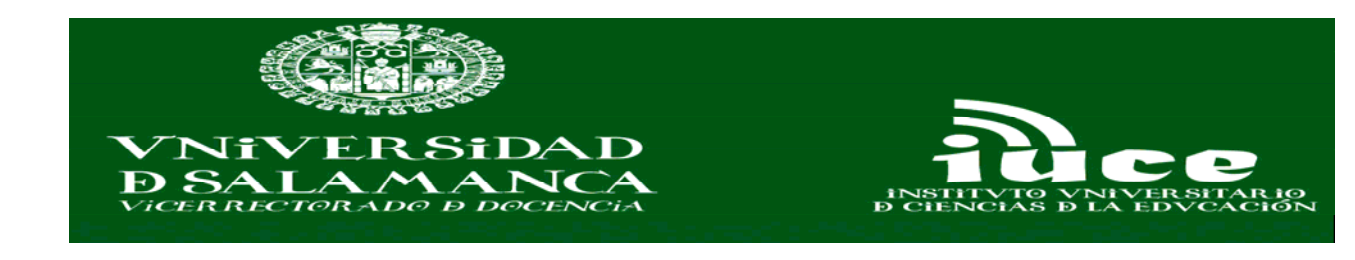

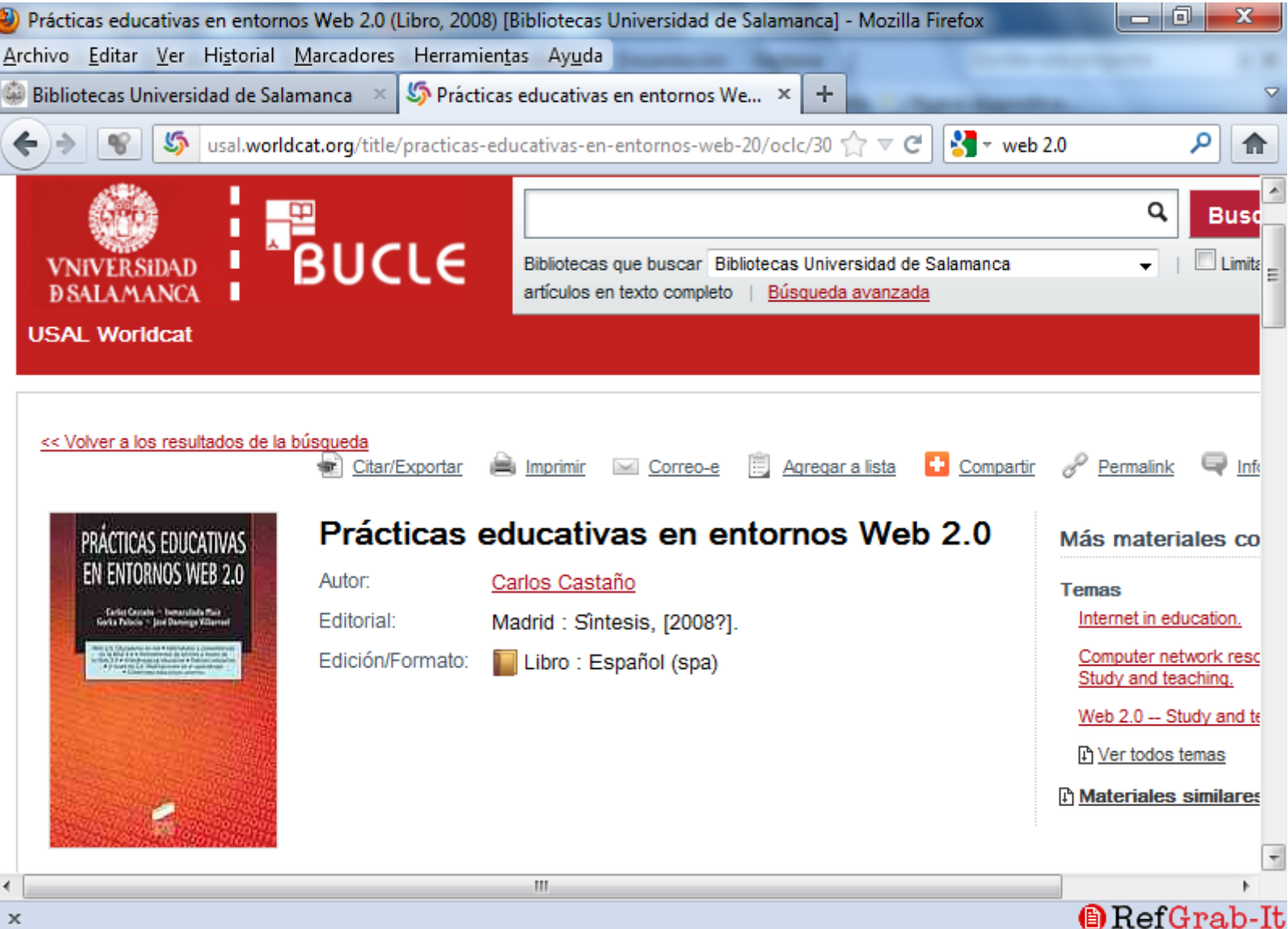

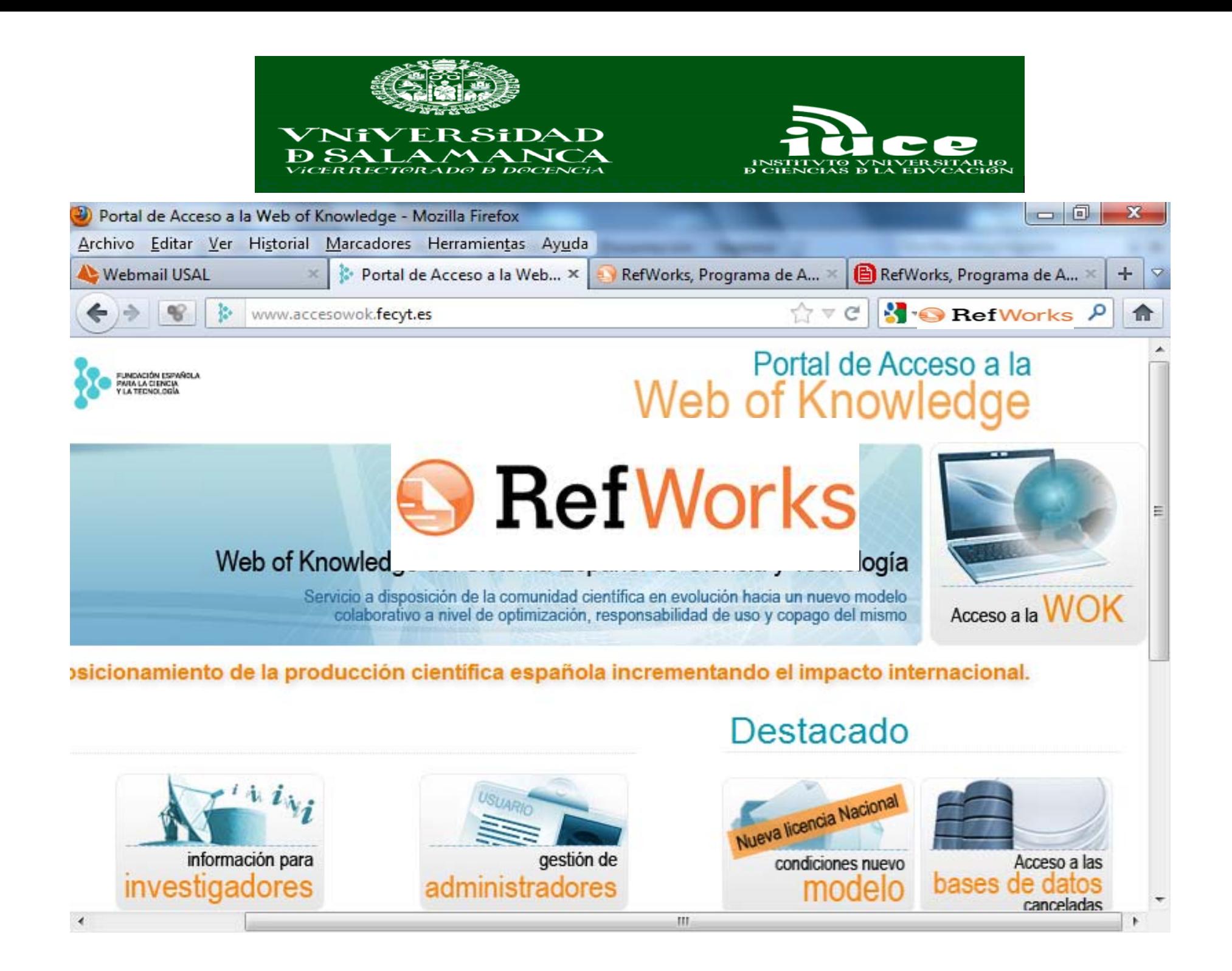

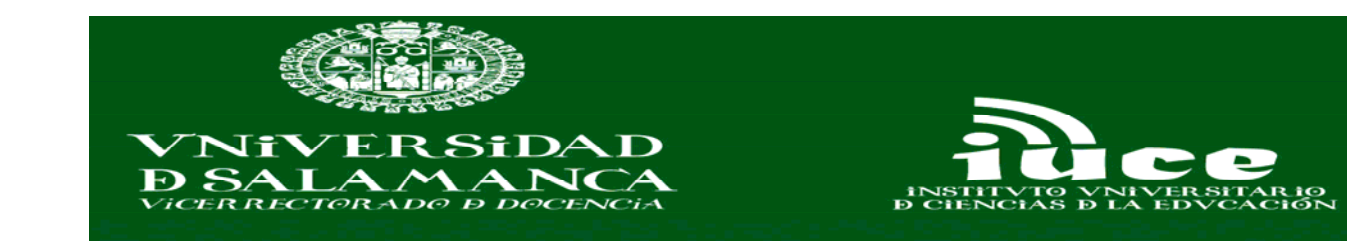

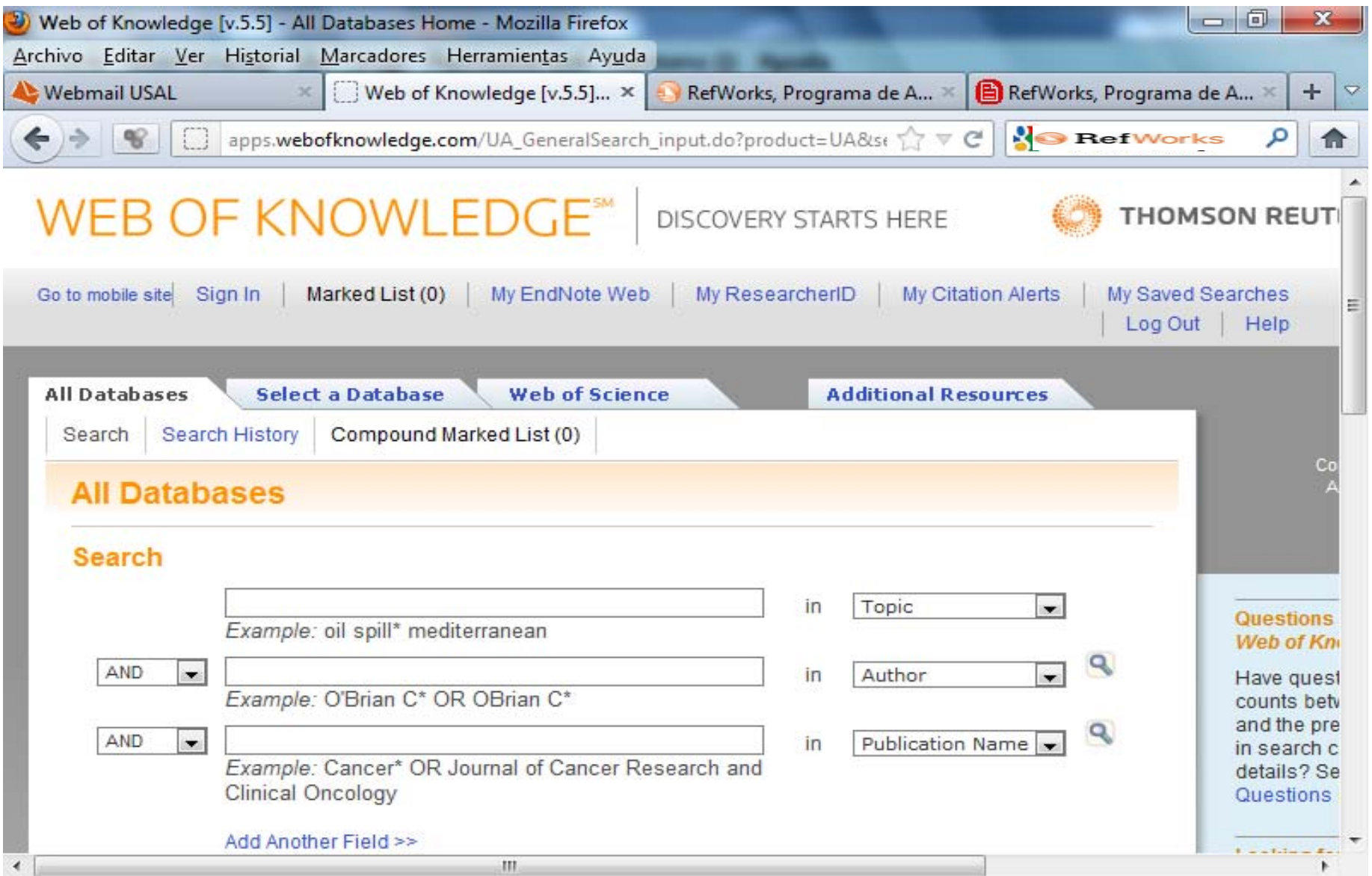

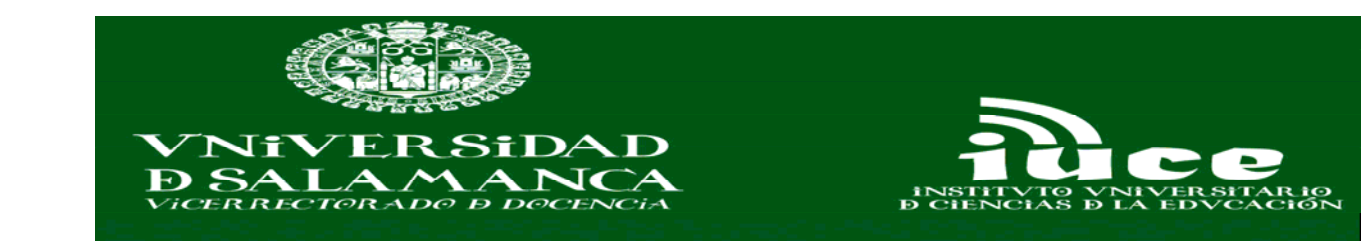

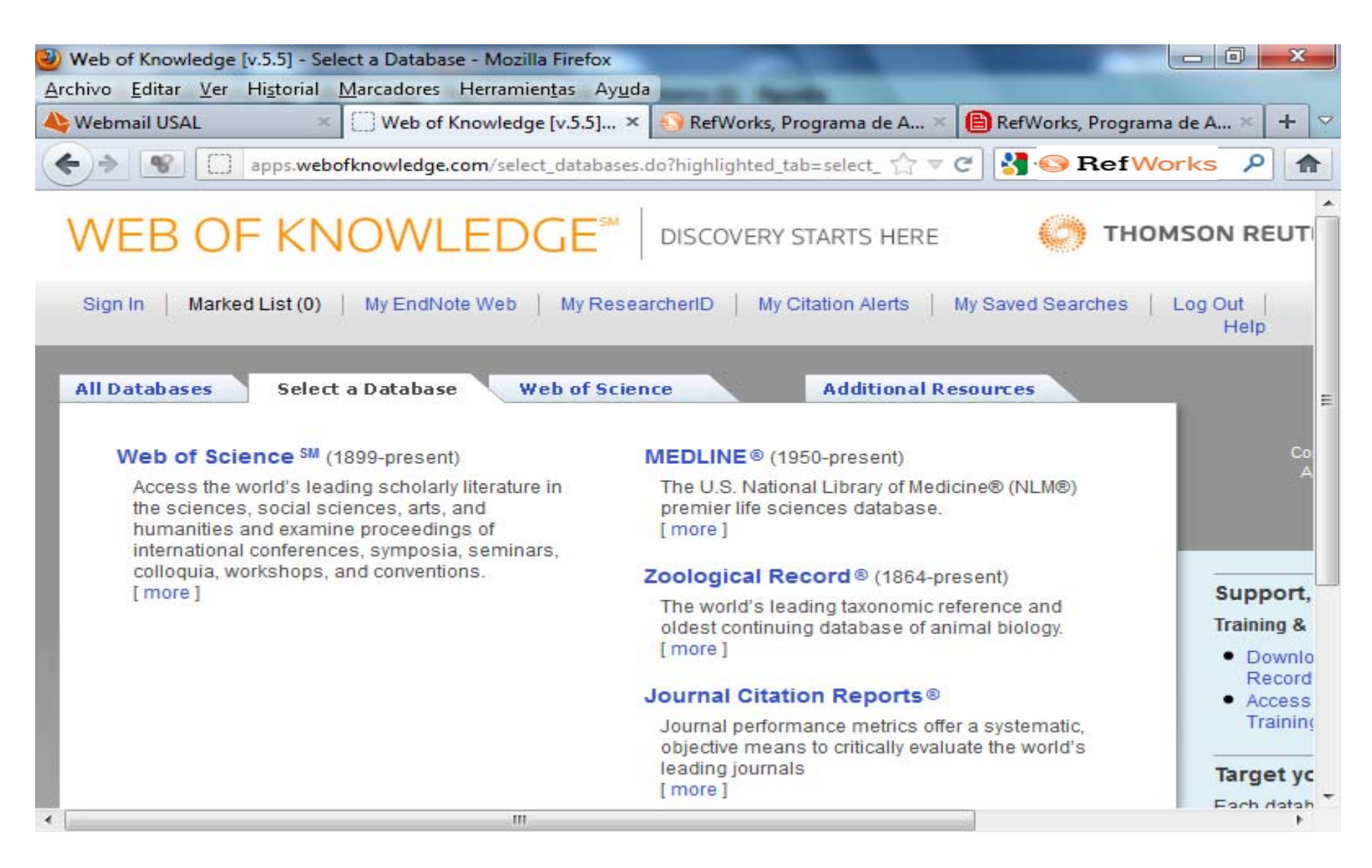

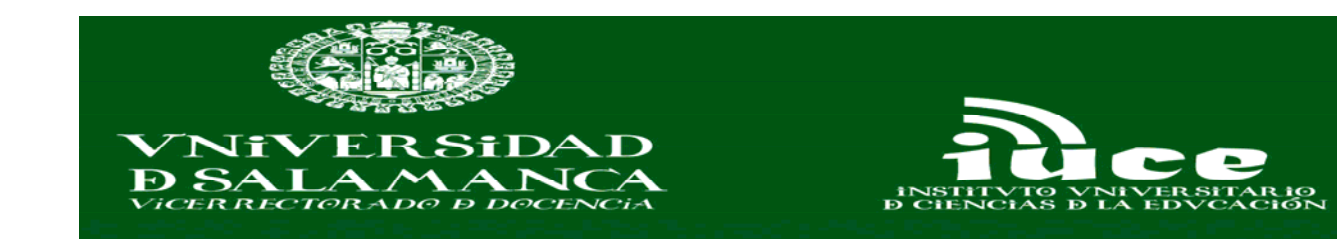

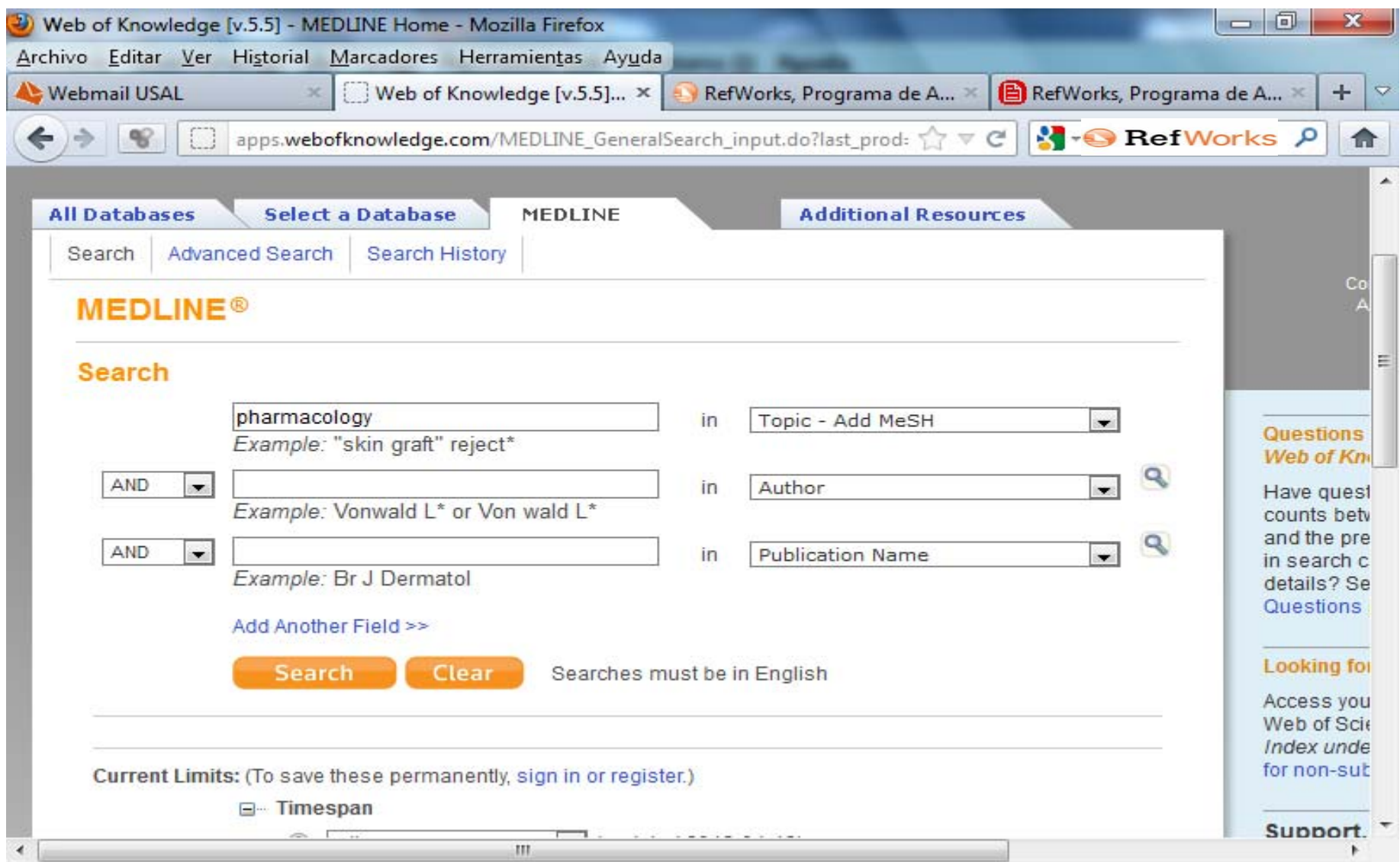

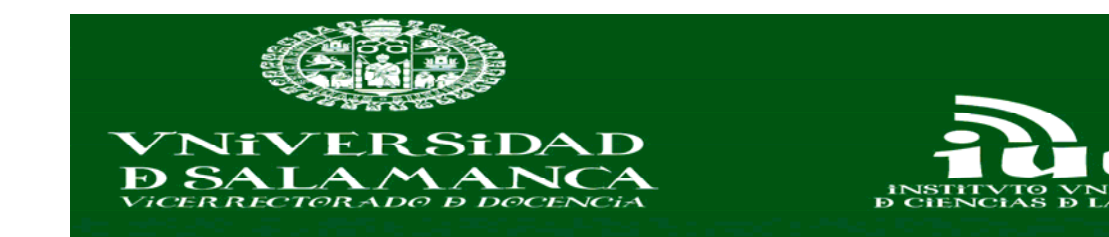

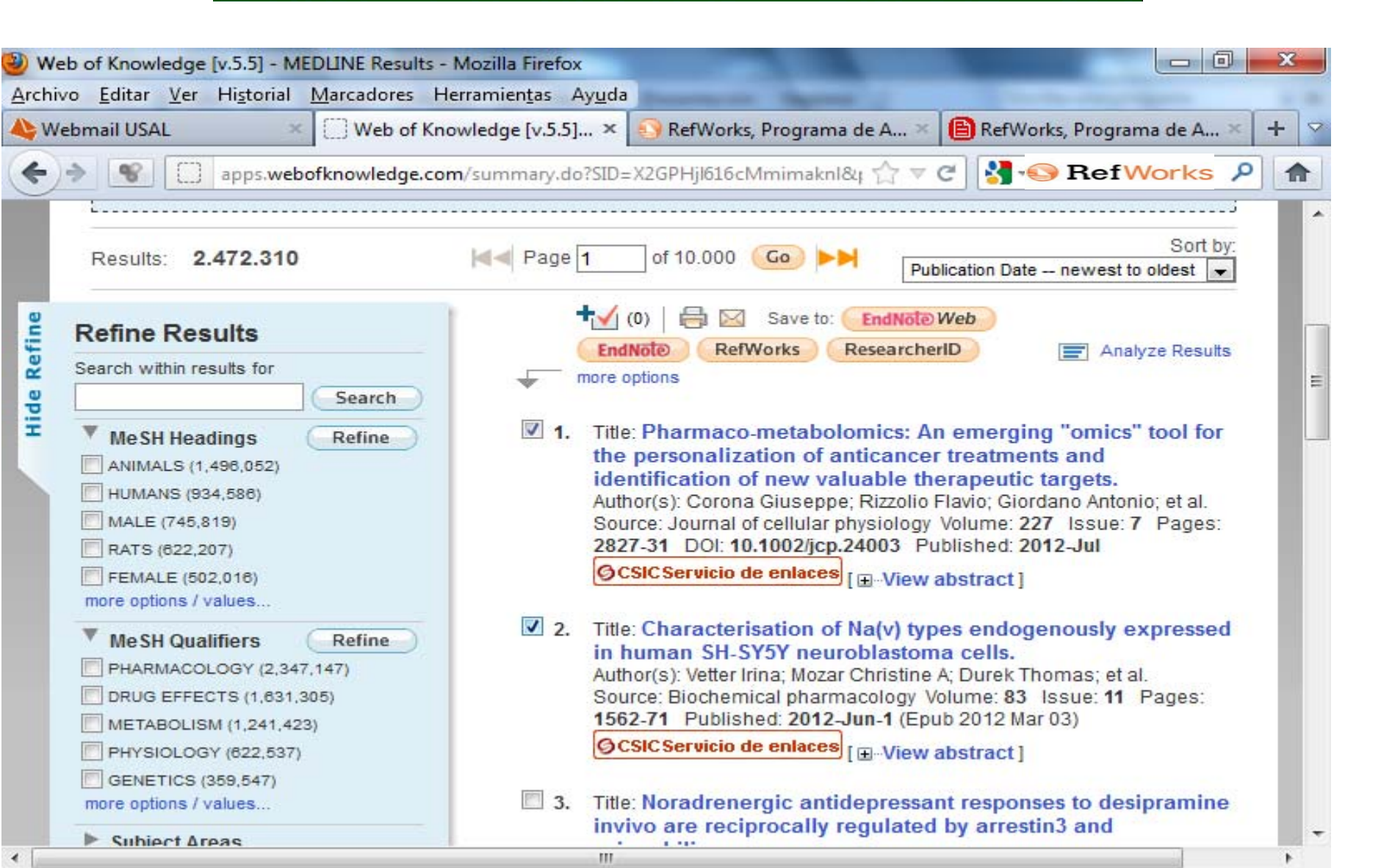

 $\overline{4}$ 

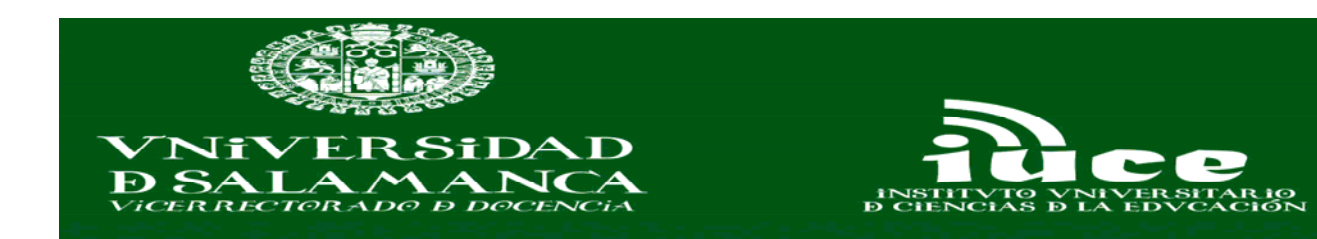

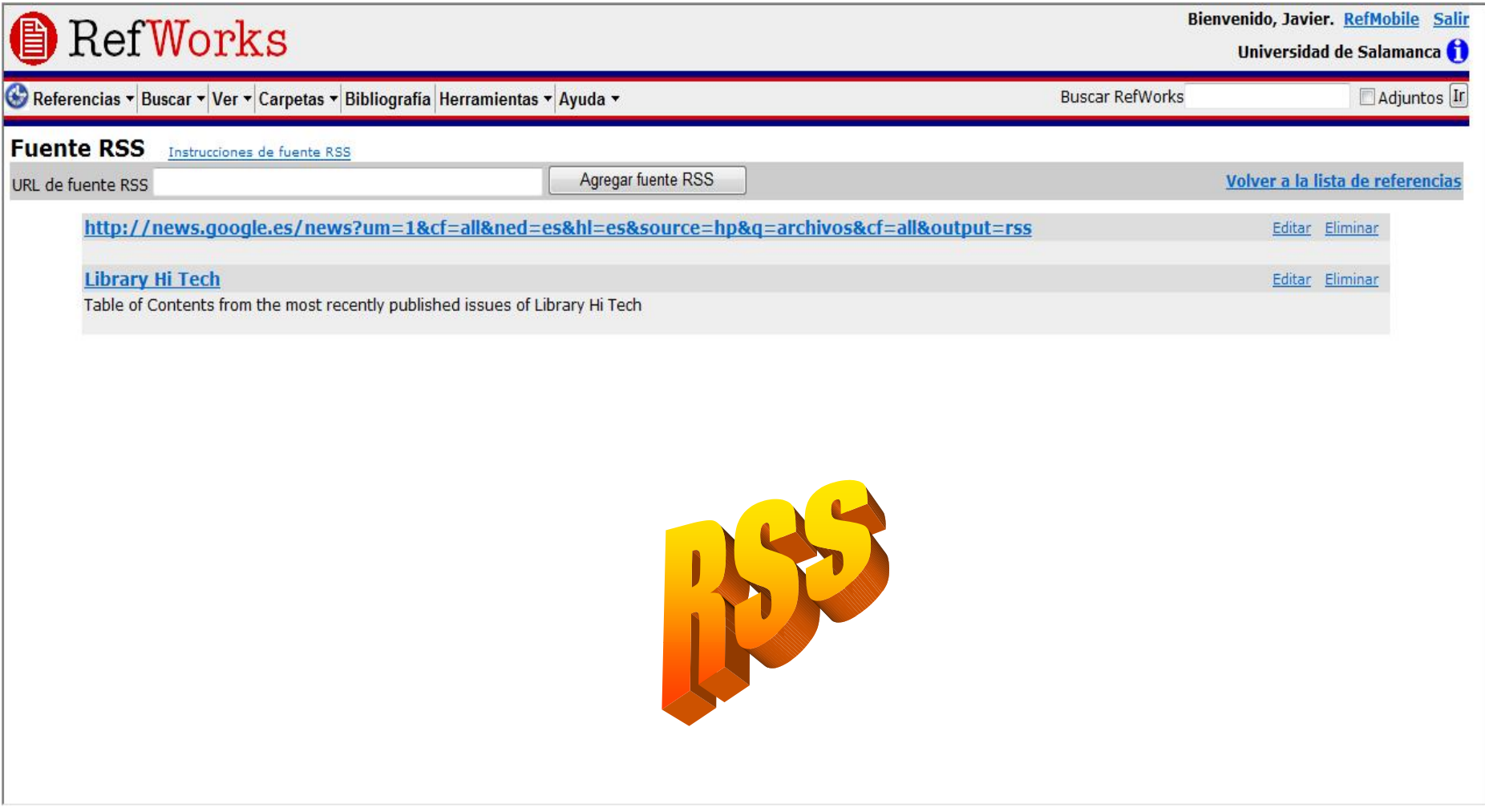

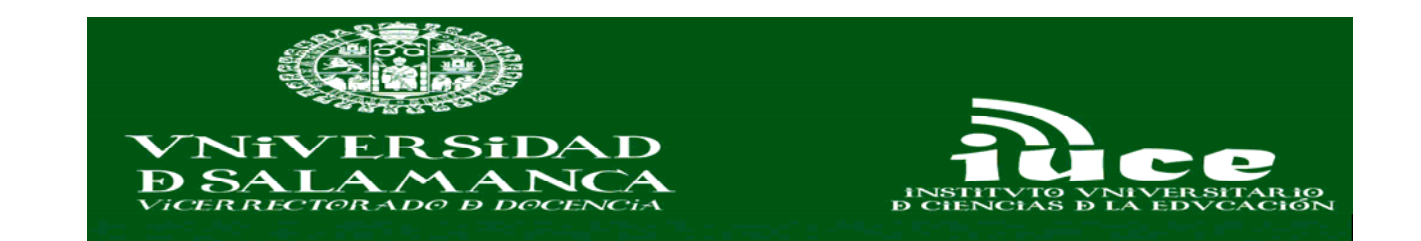

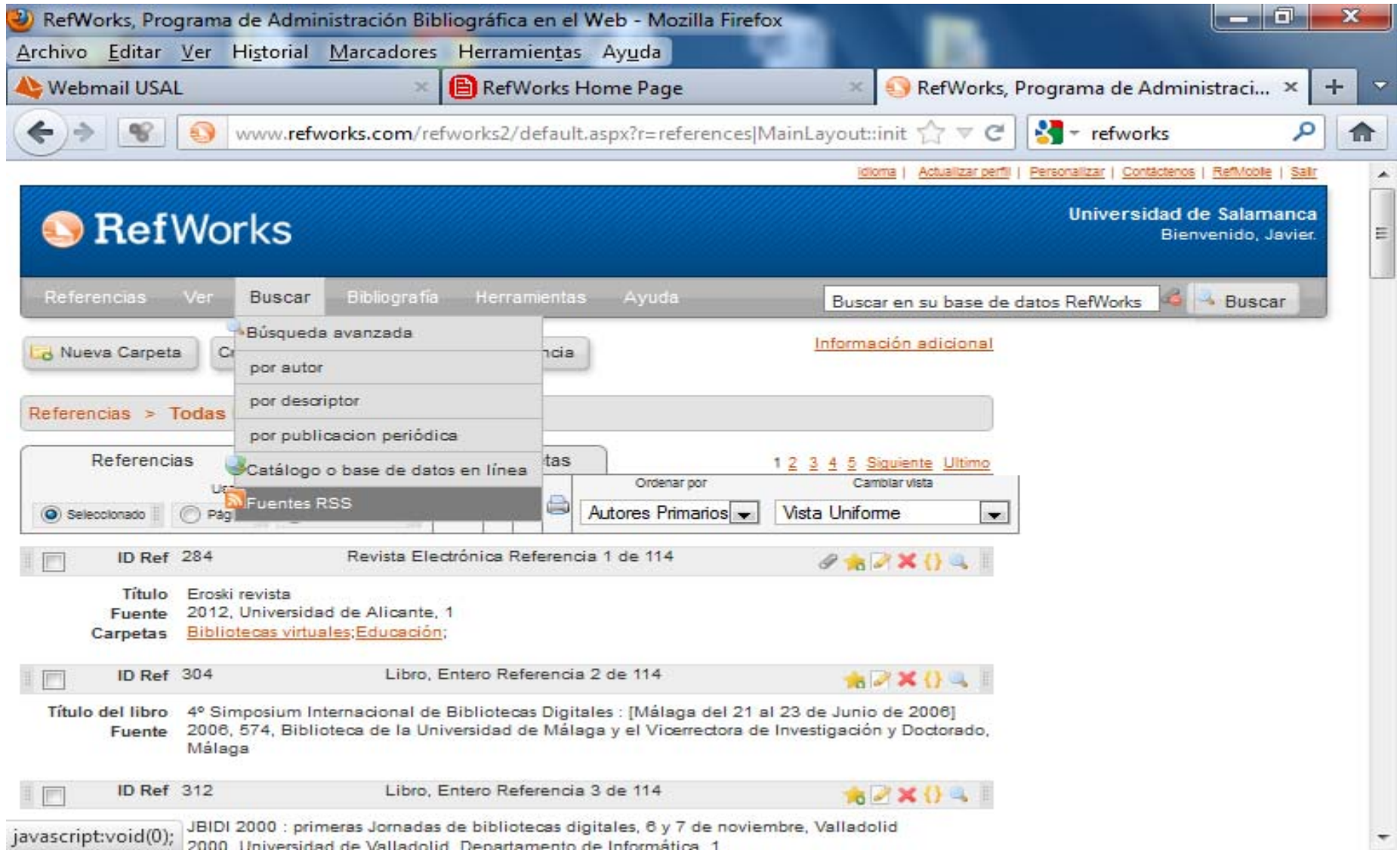

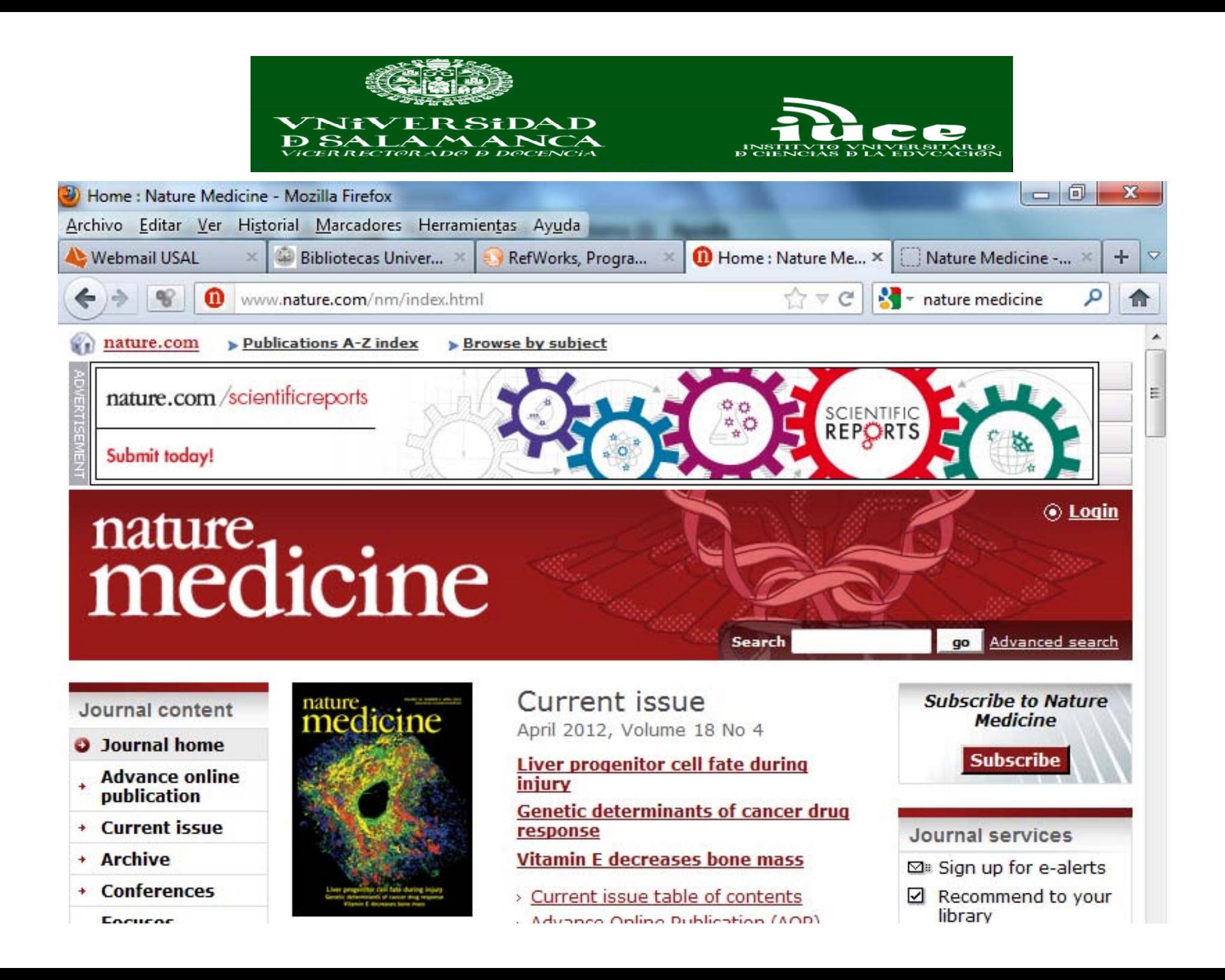

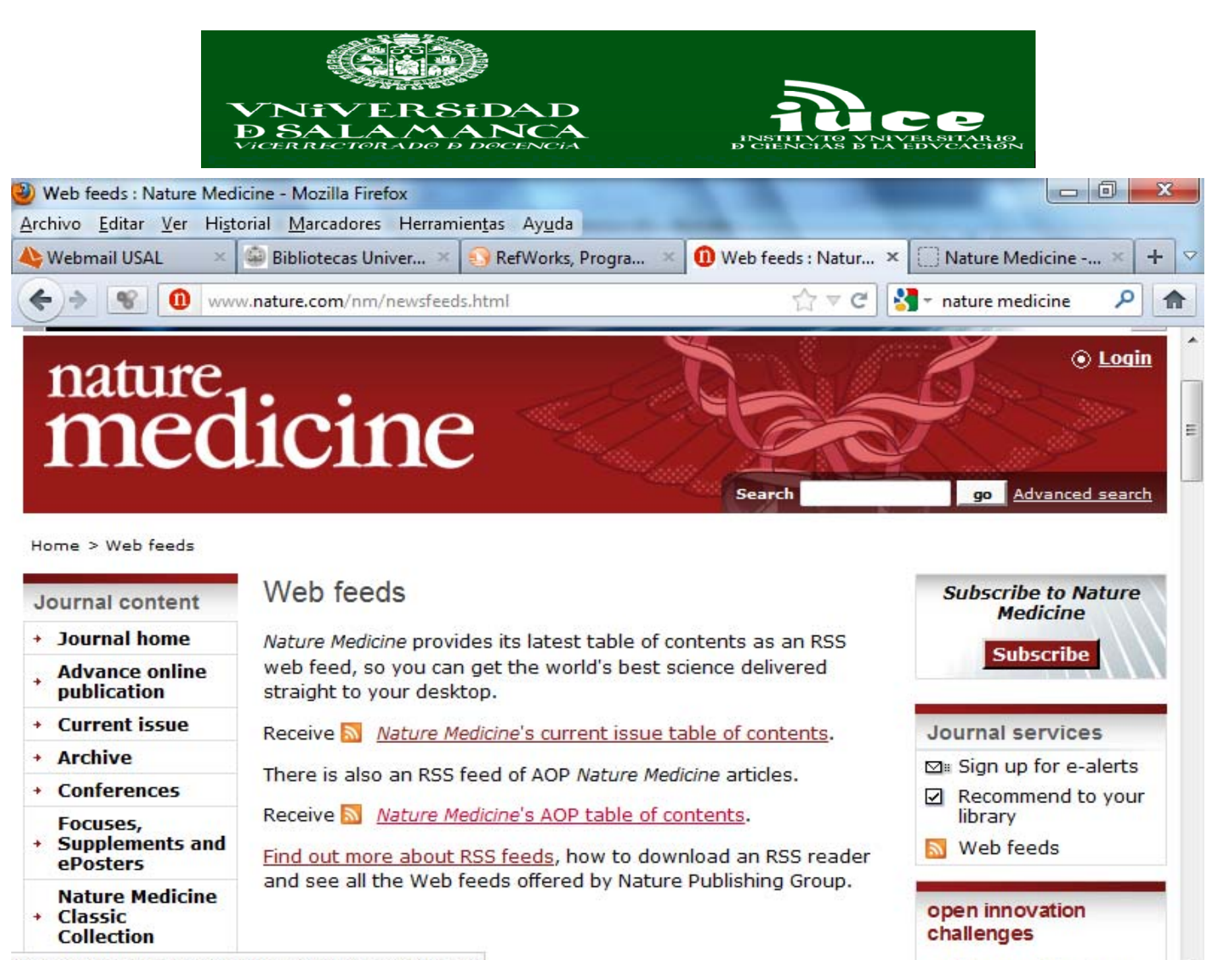

http://www.nature.com/nm/journal/vaop/ncurrent/rss.rdf

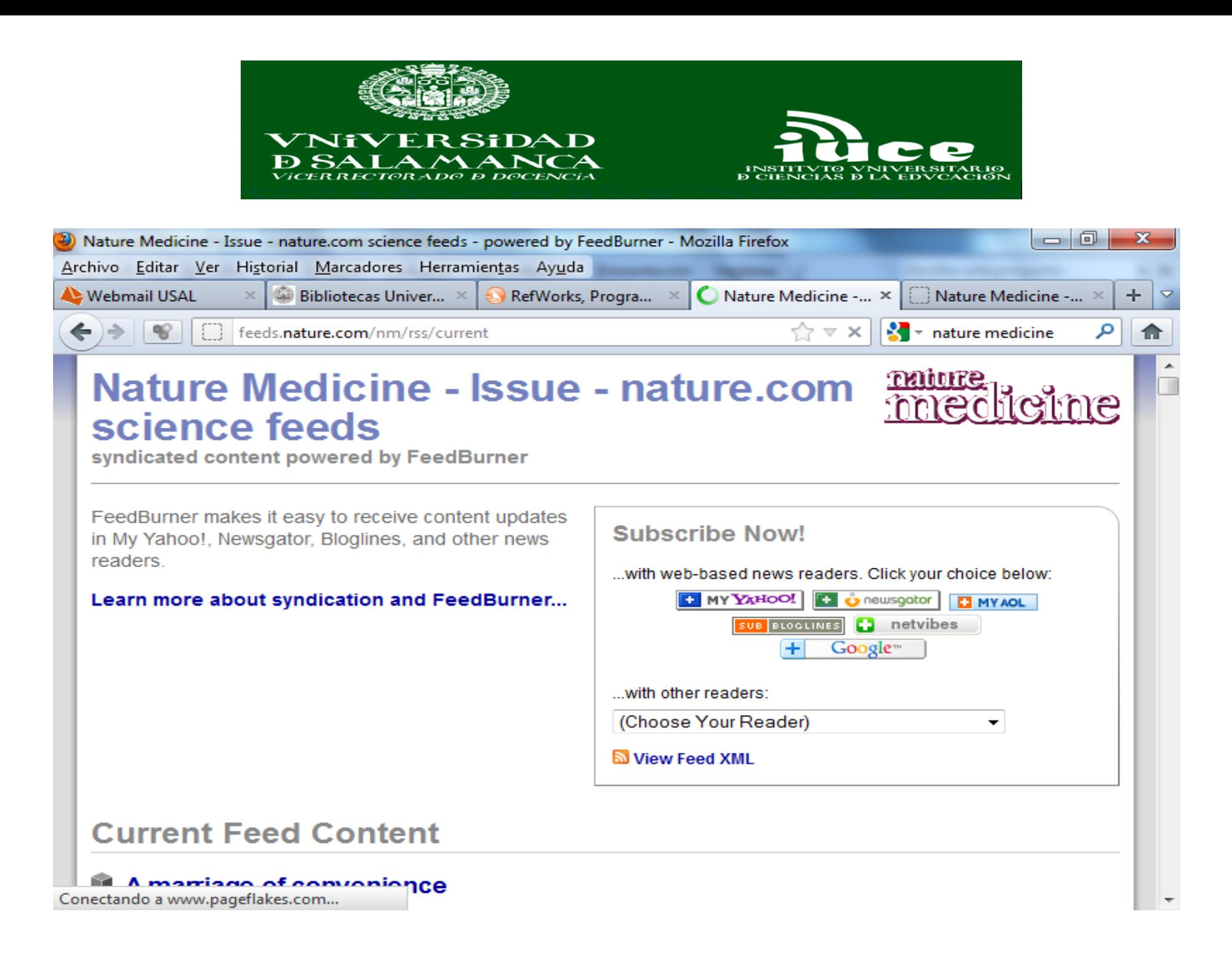

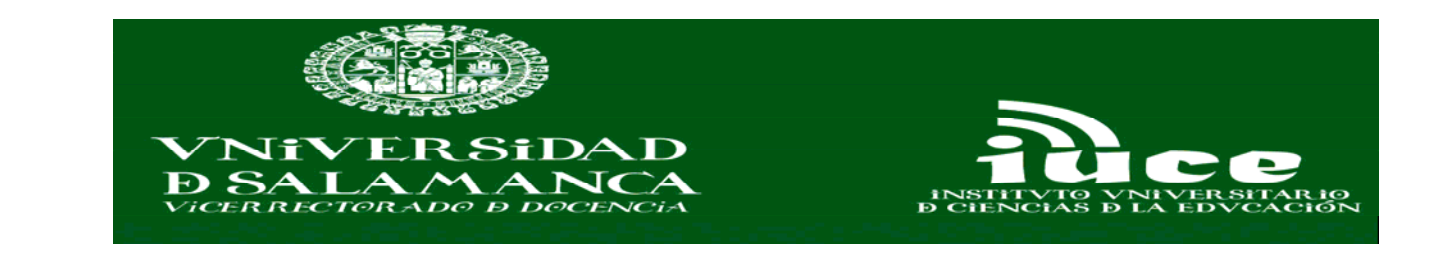

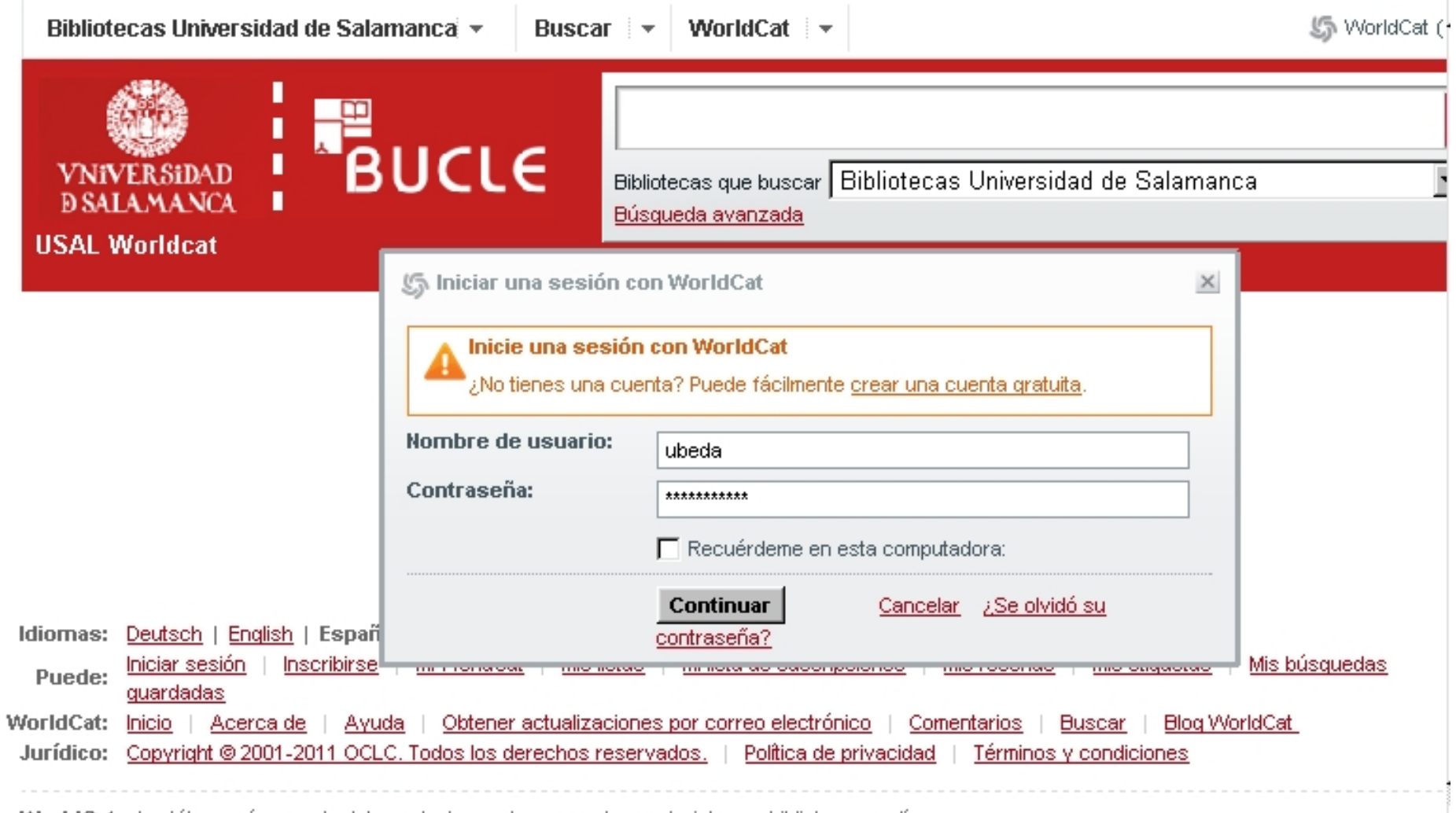

WorldCat, el catálogo más grande del mundo, lo ayuda a encontrar materiales en bibliotecas en línea

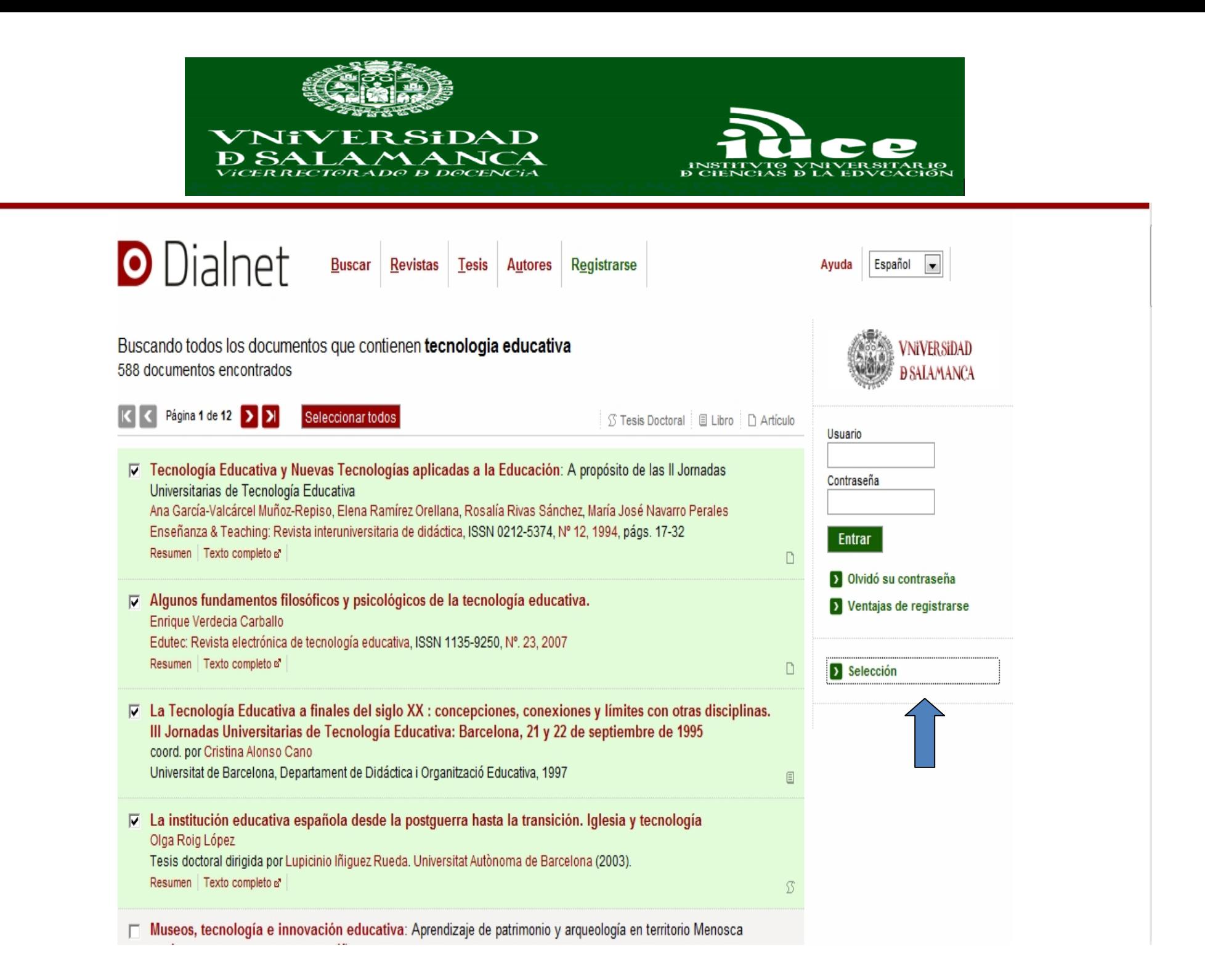

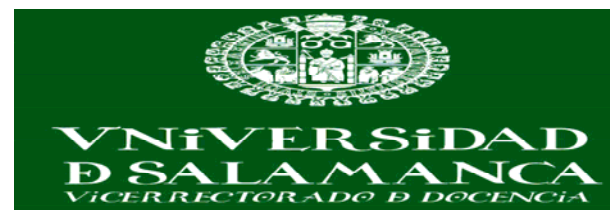

 $-$ 

 $- -$ 

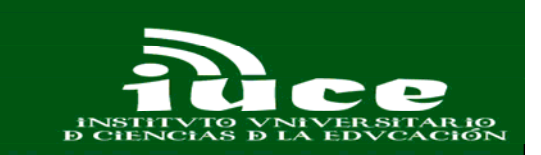

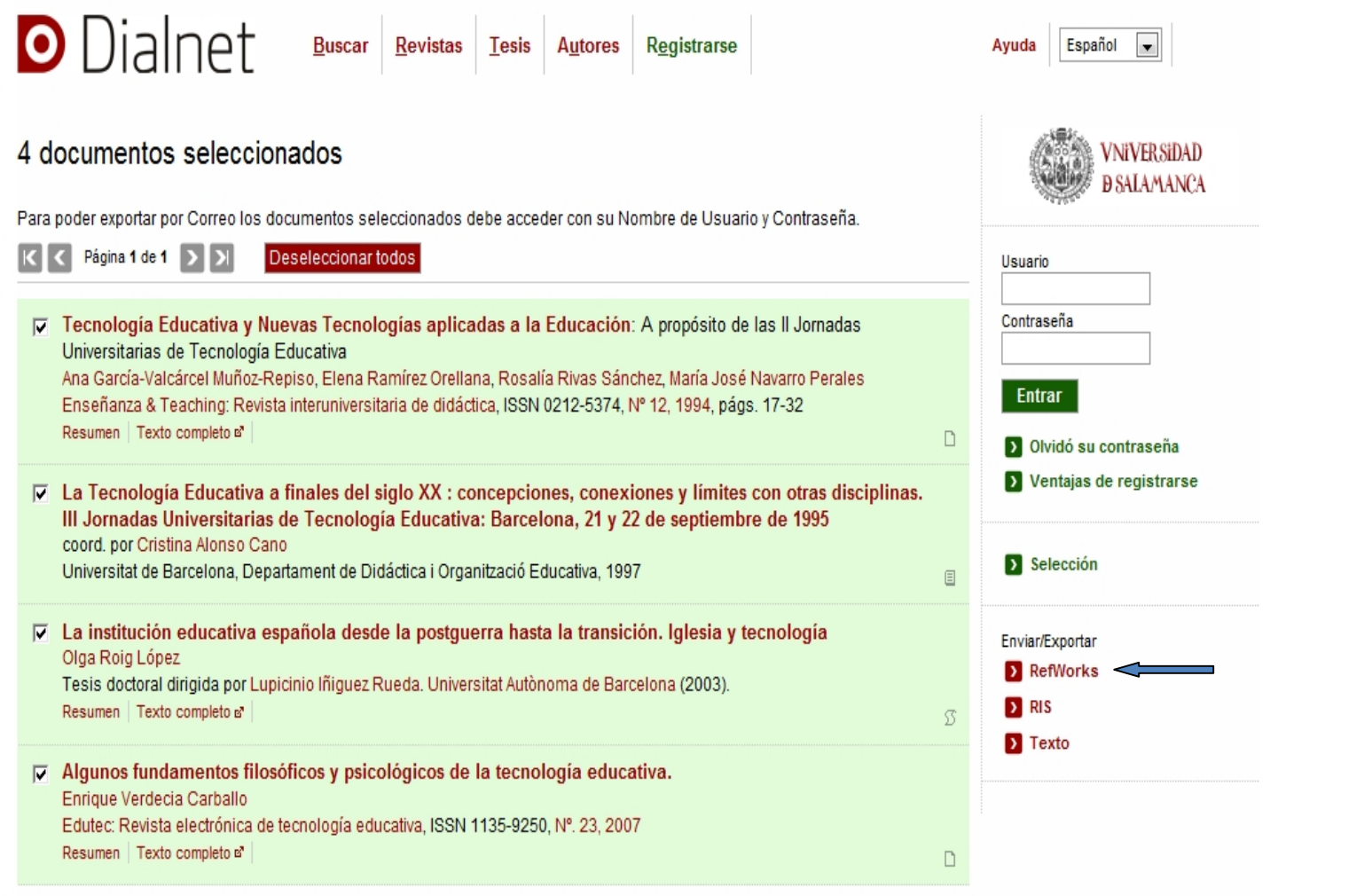

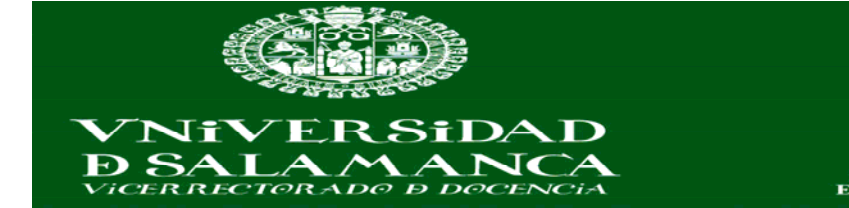

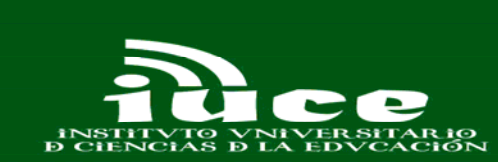

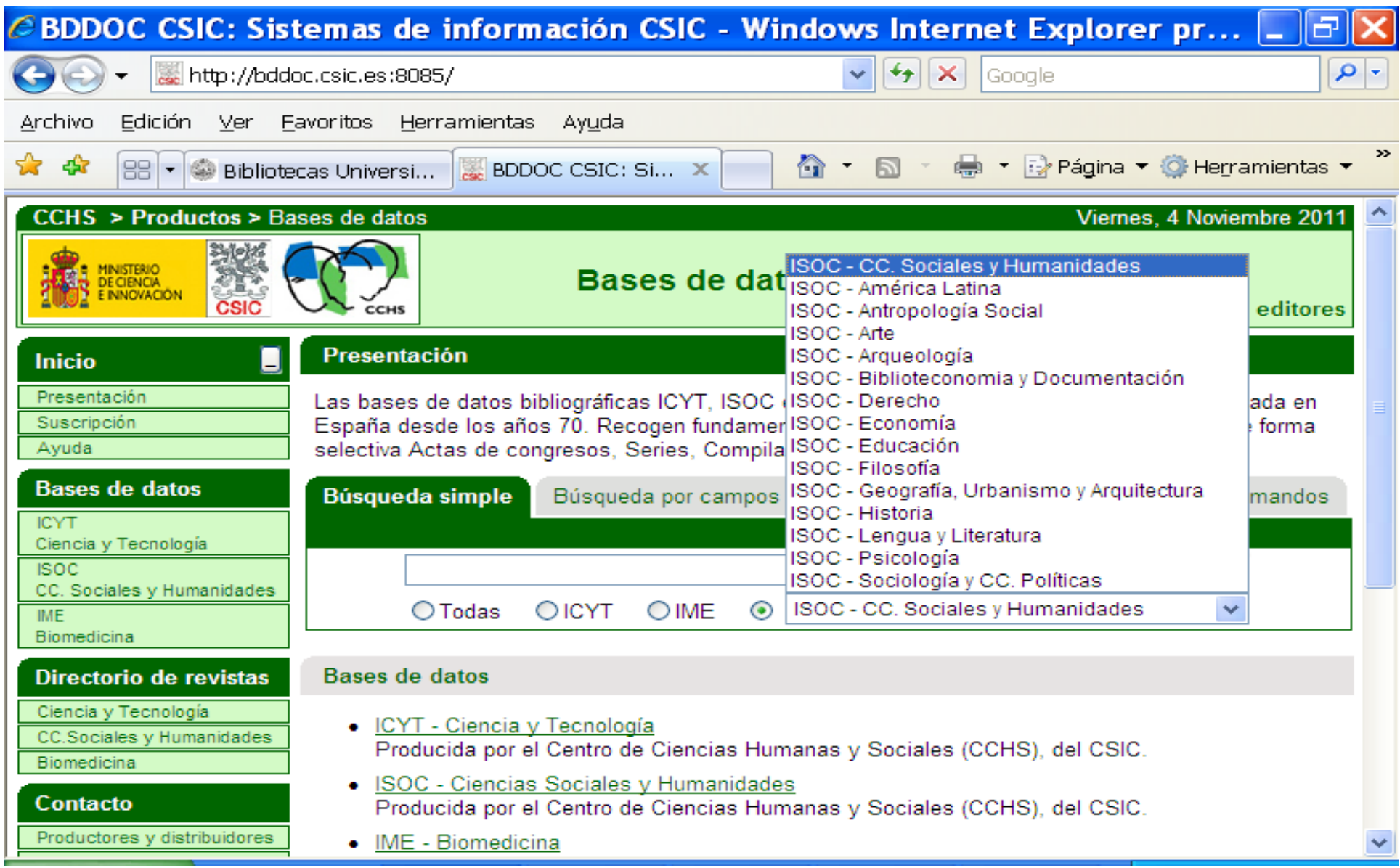

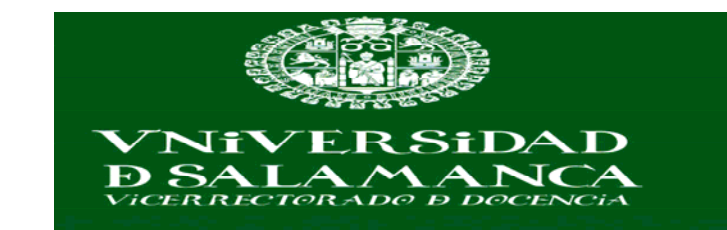

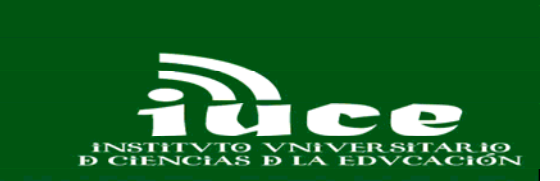

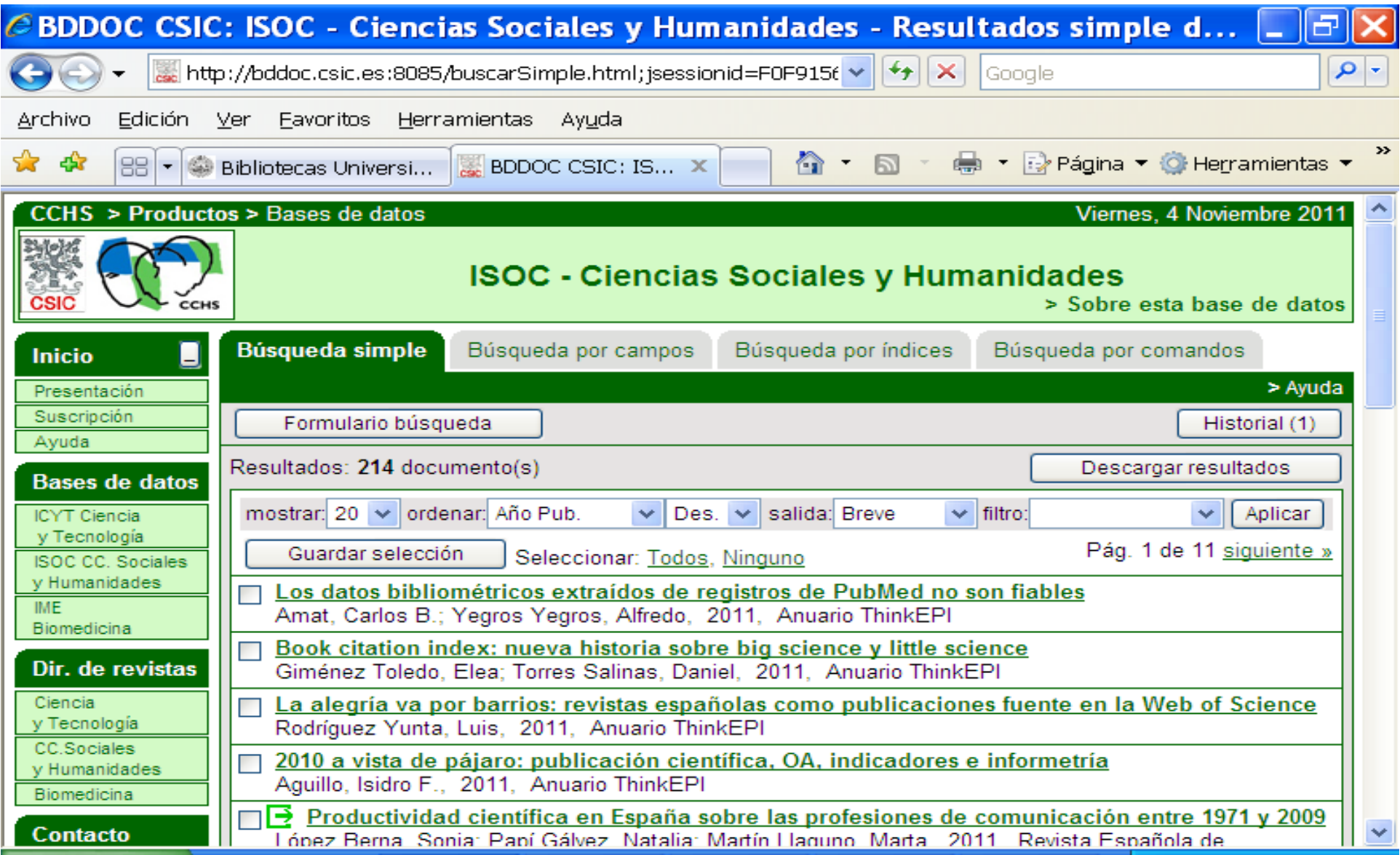

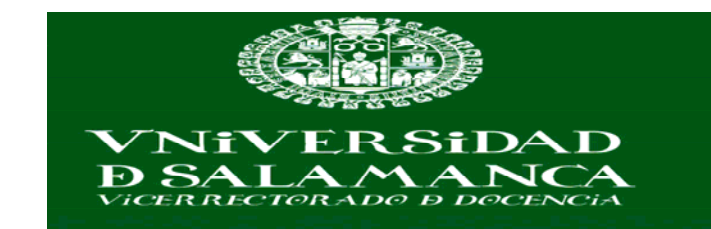

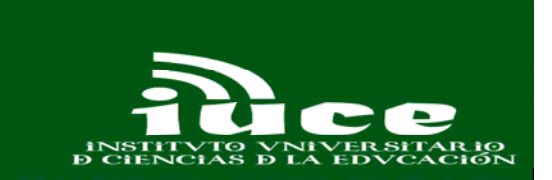

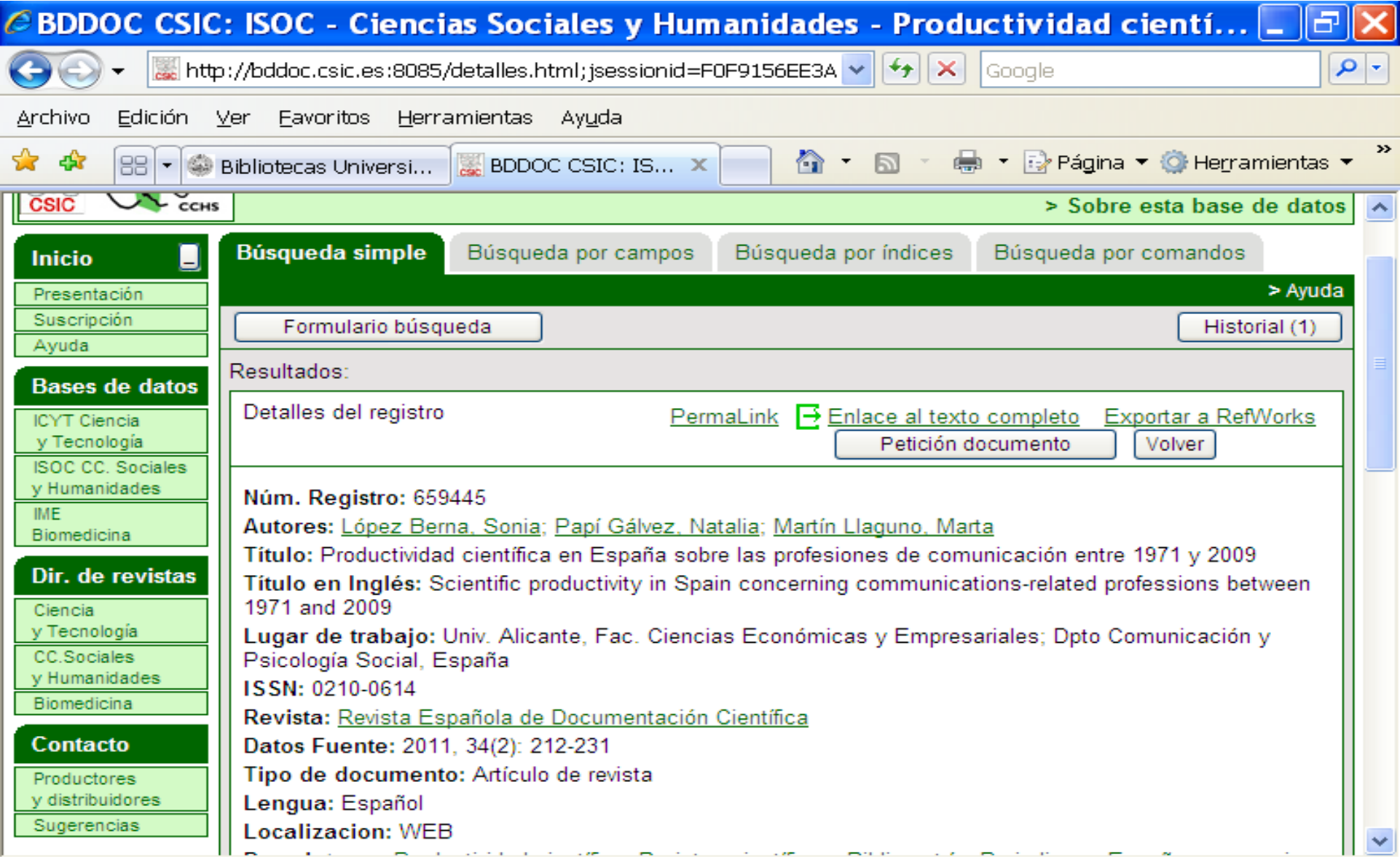

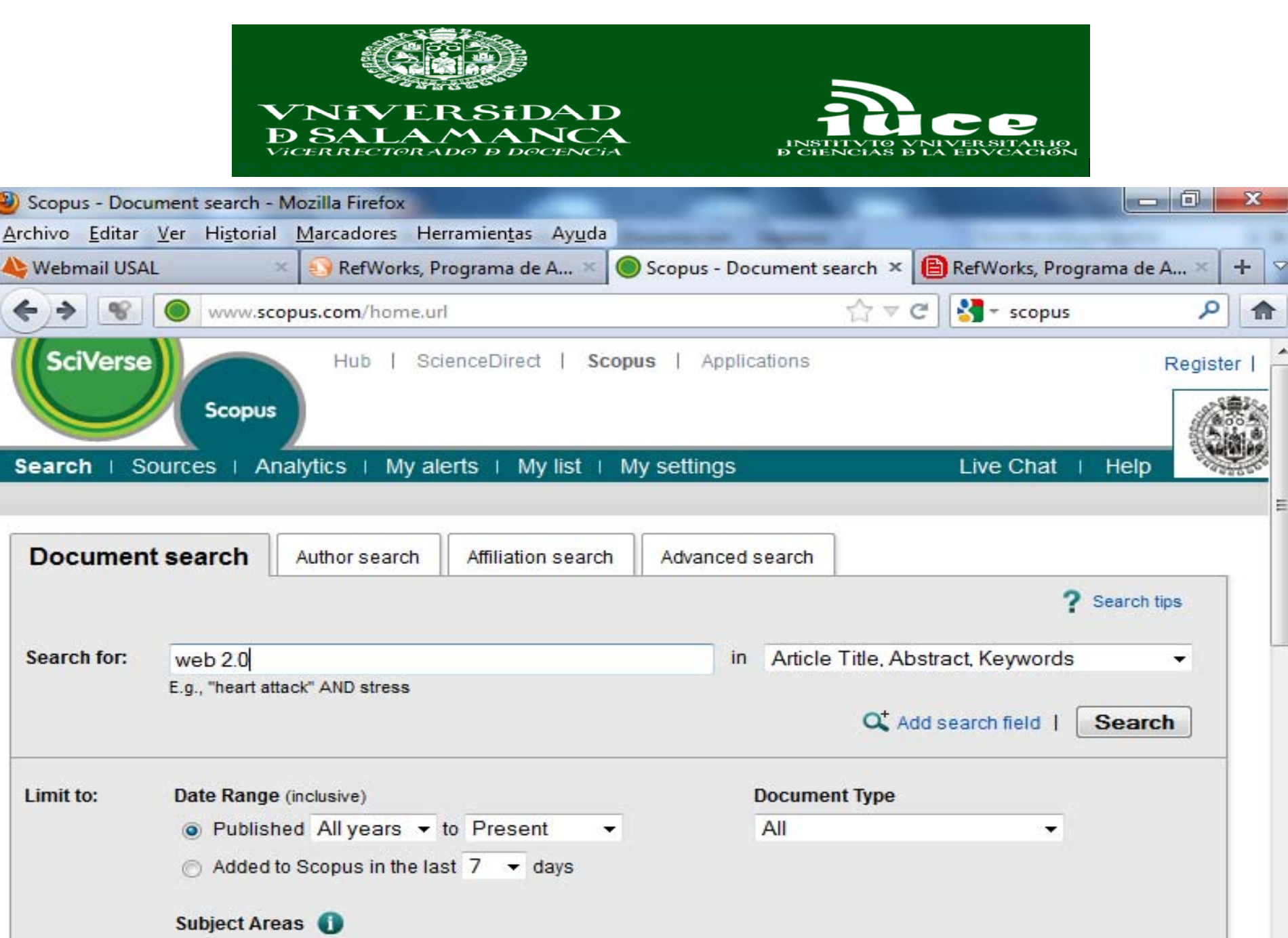

Physical Sciences (> 7.200 titles) U Life Sciences (> 4.300 titles) m.

 $\epsilon$ 

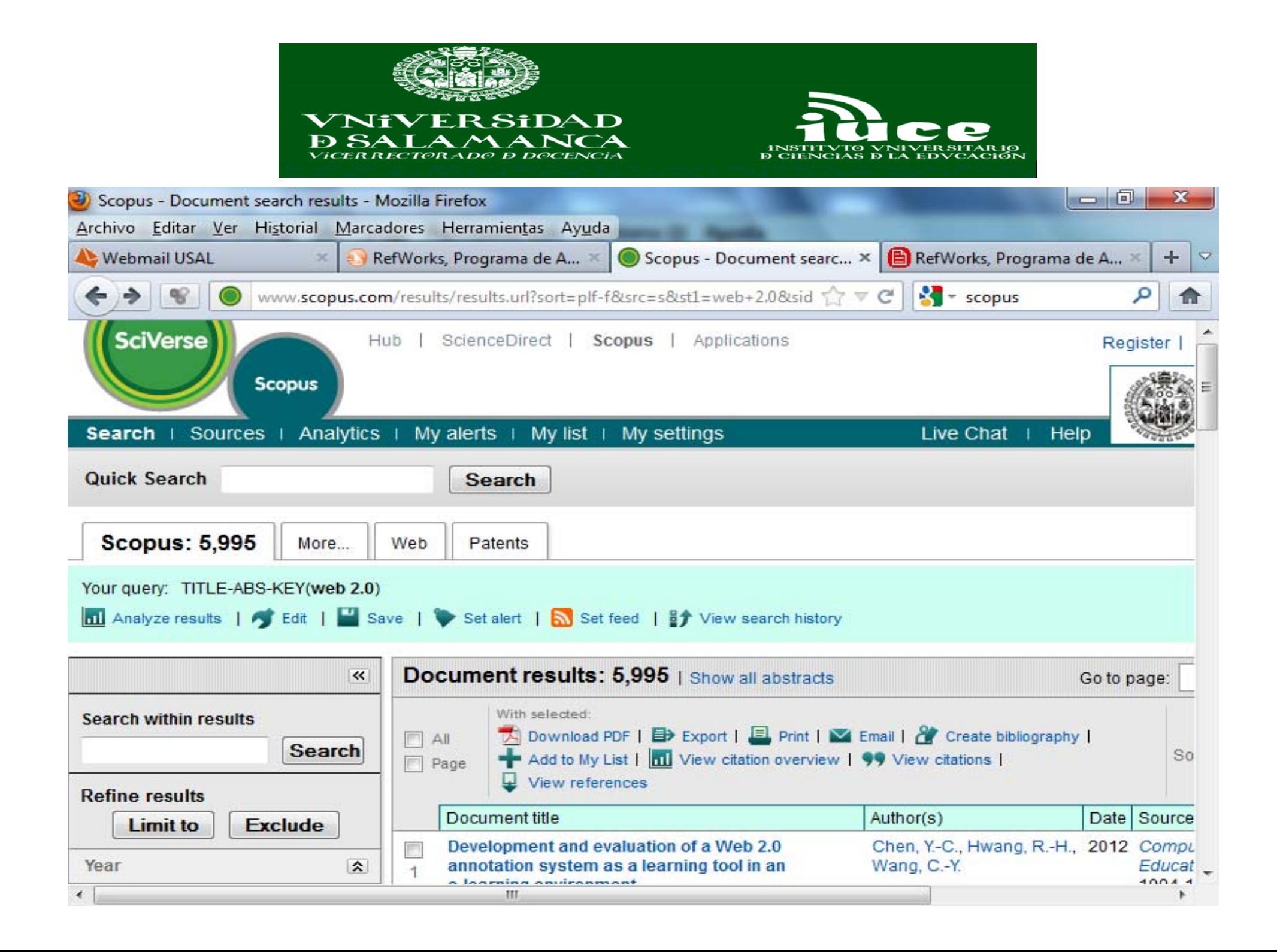

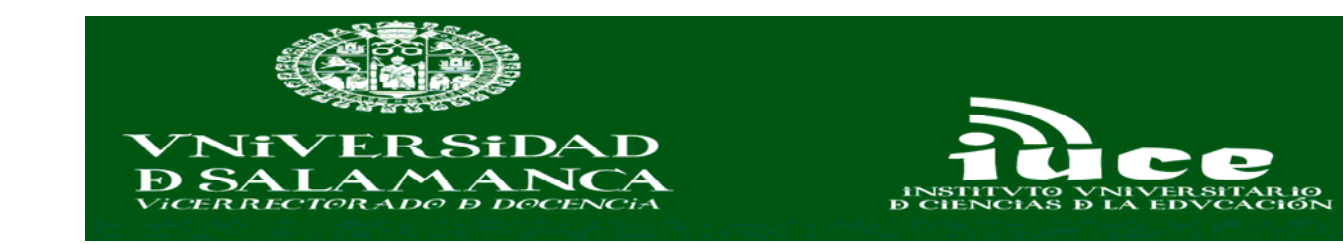

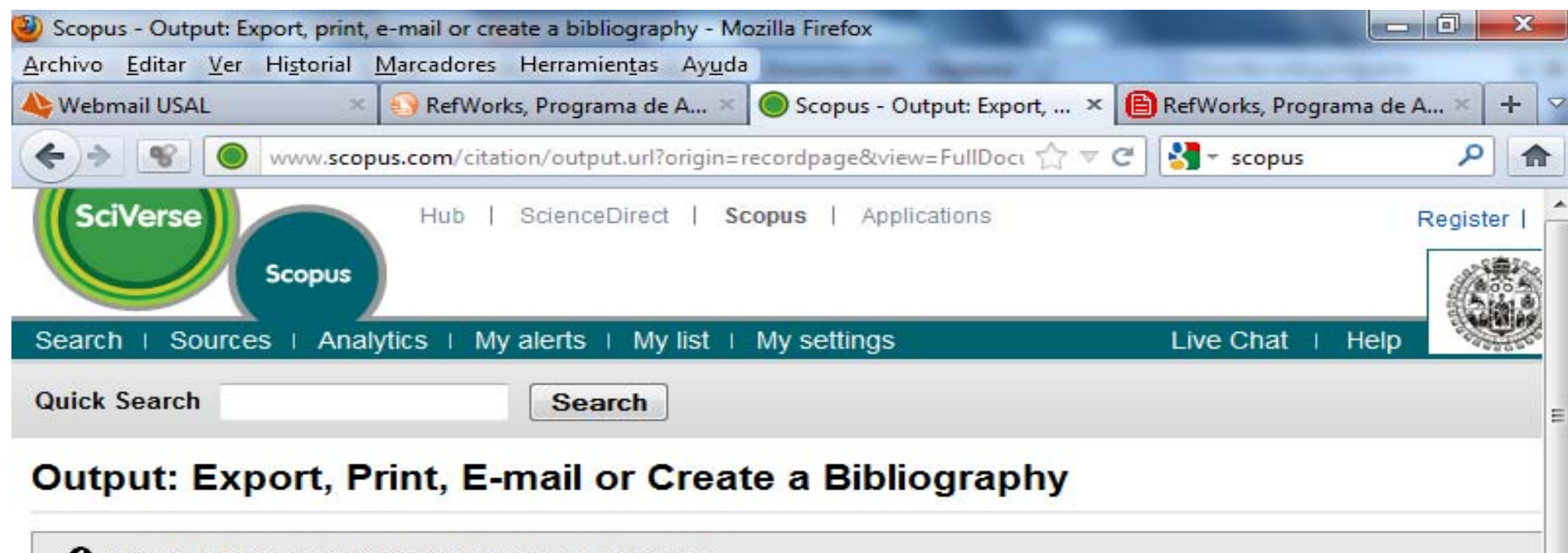

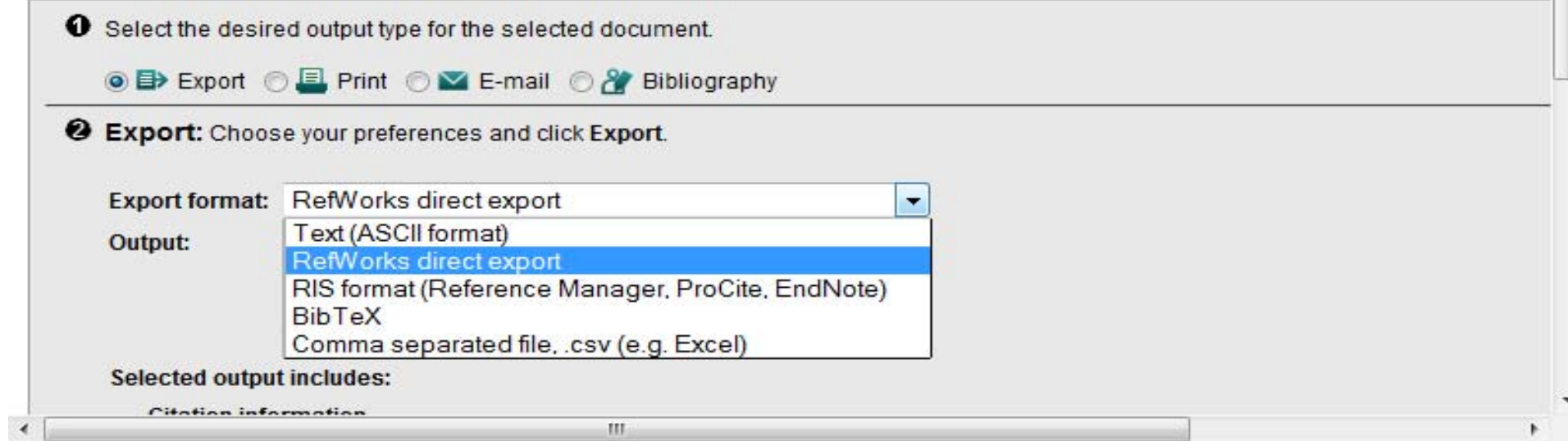
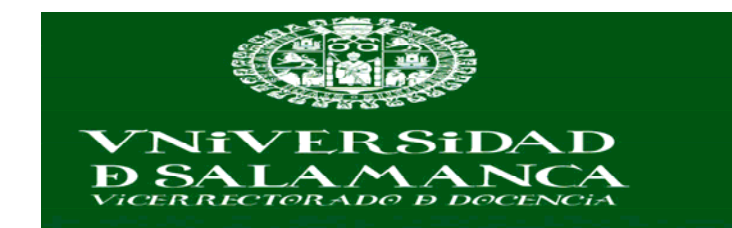

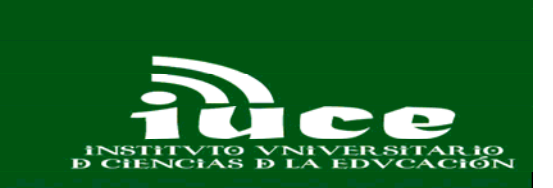

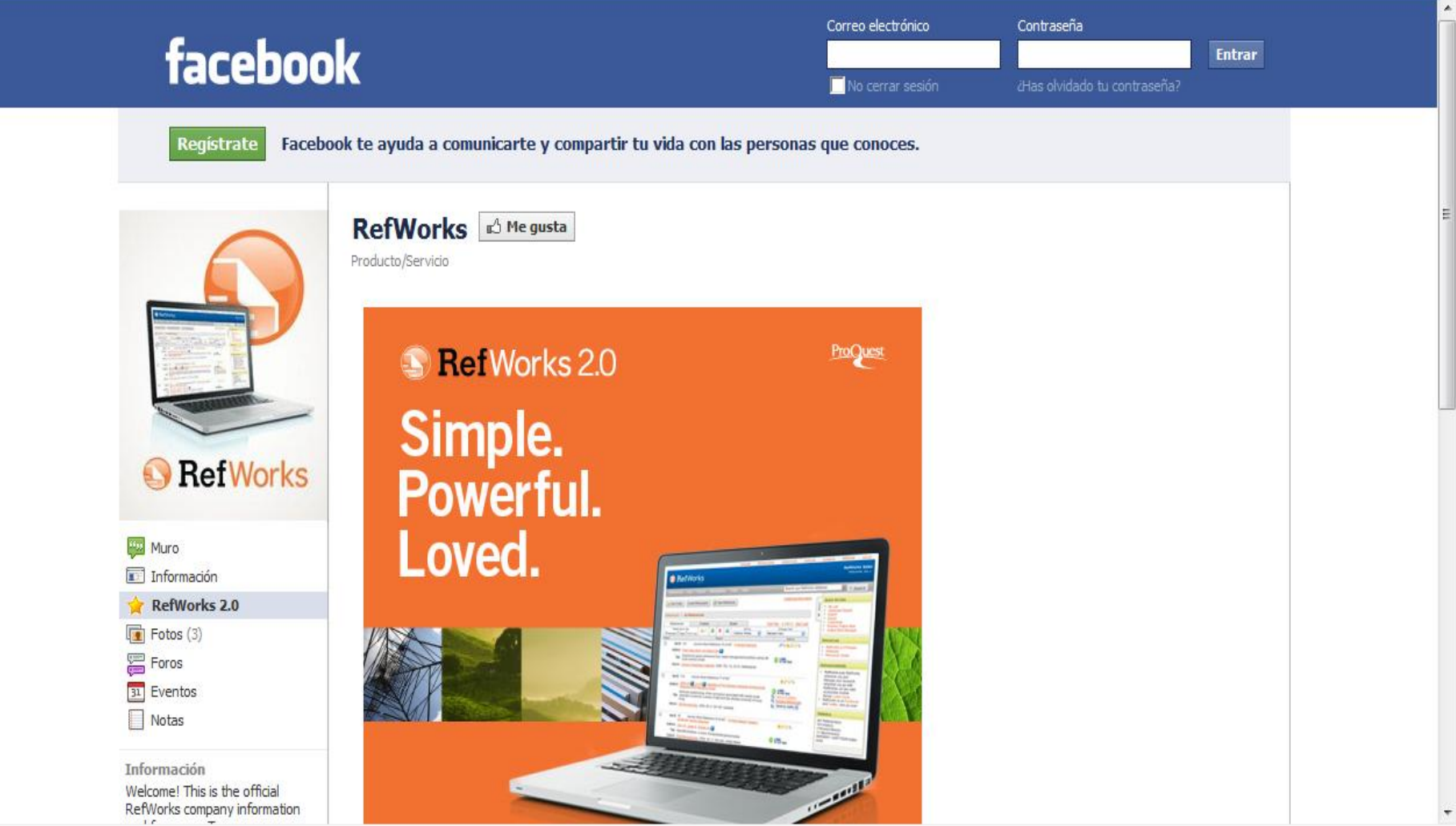

http://www.facebook.com/refworks

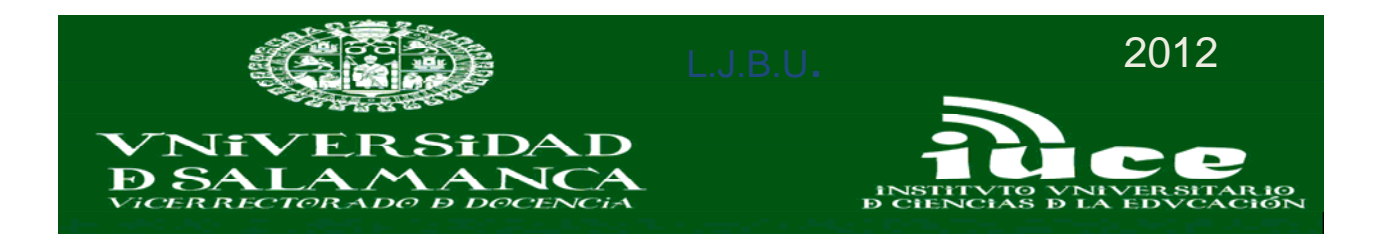

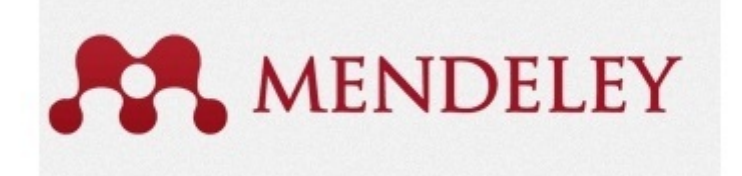

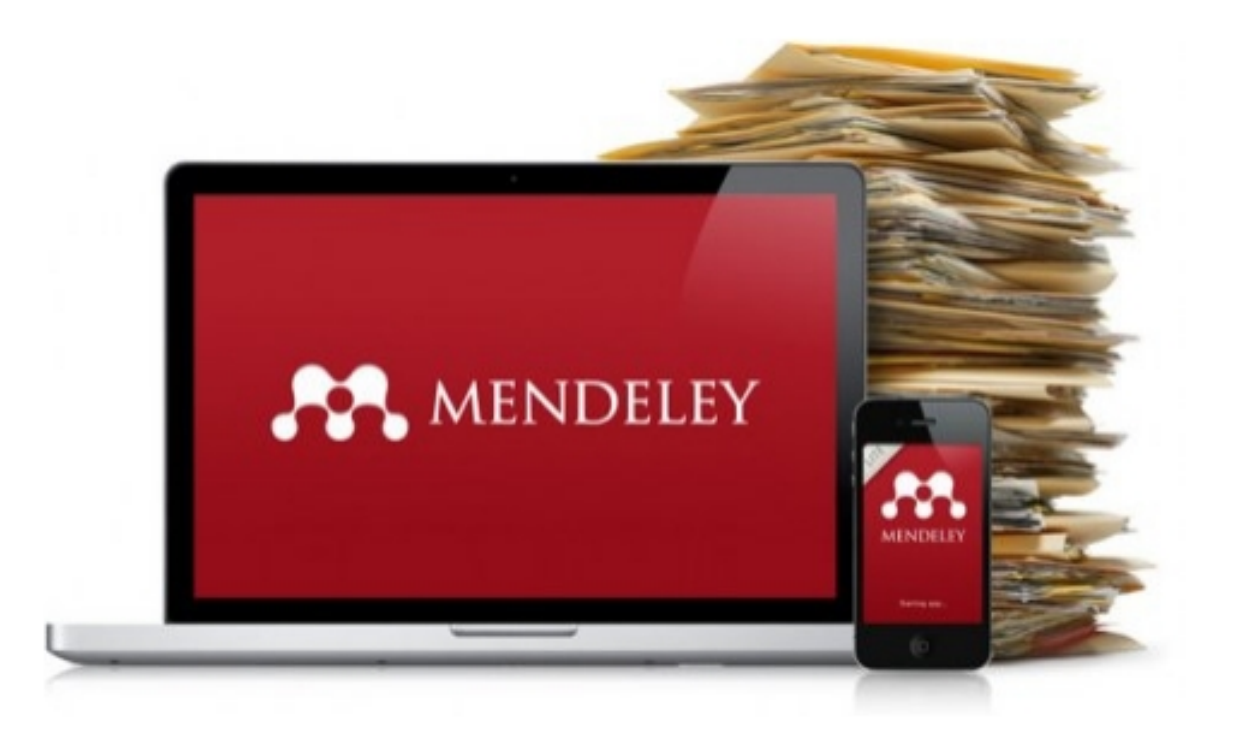

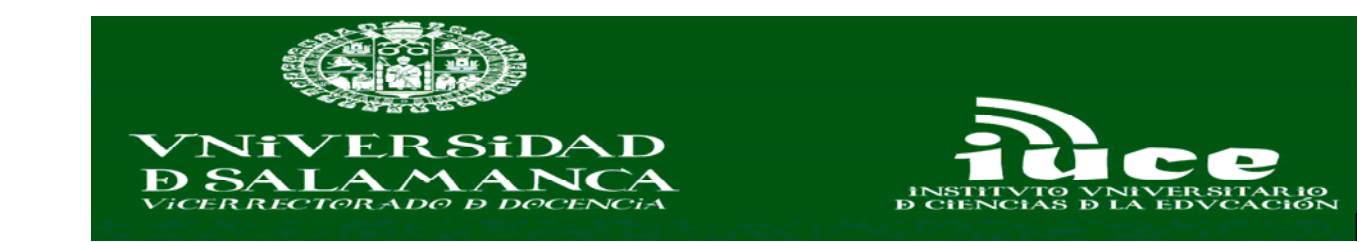

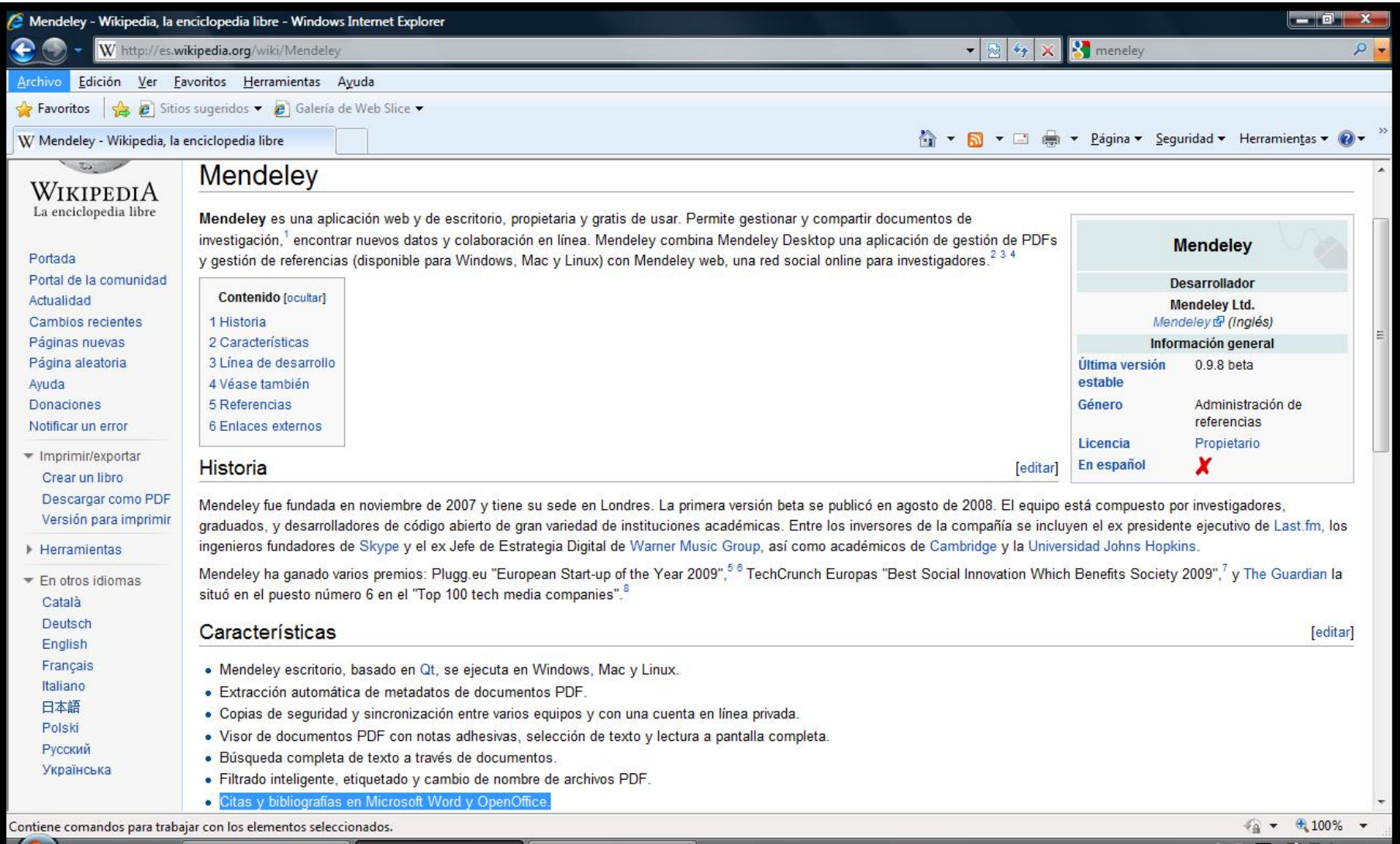

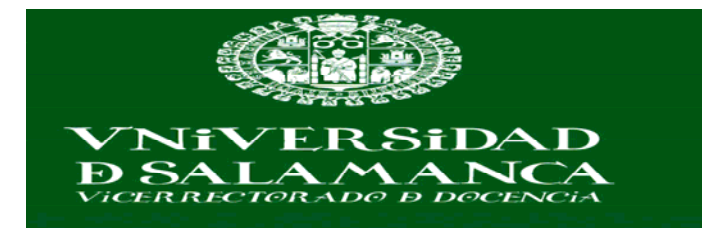

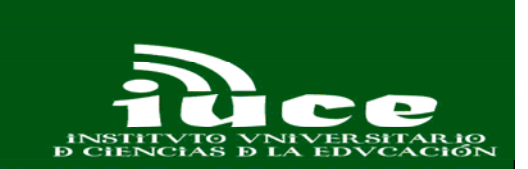

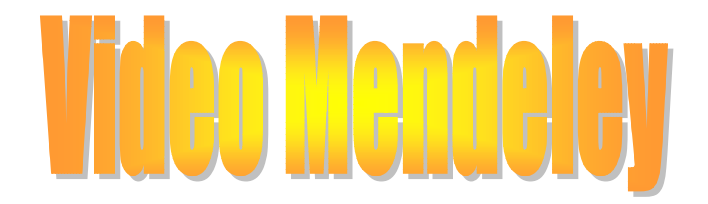

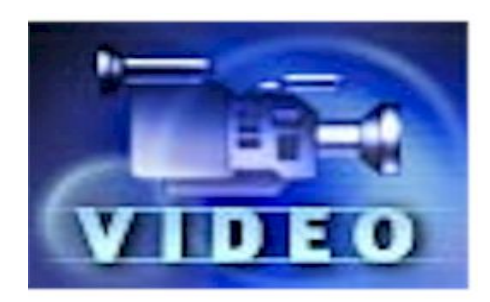

http://www.youtube.com/watch?v=srtiraE\_hco

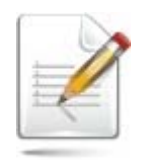

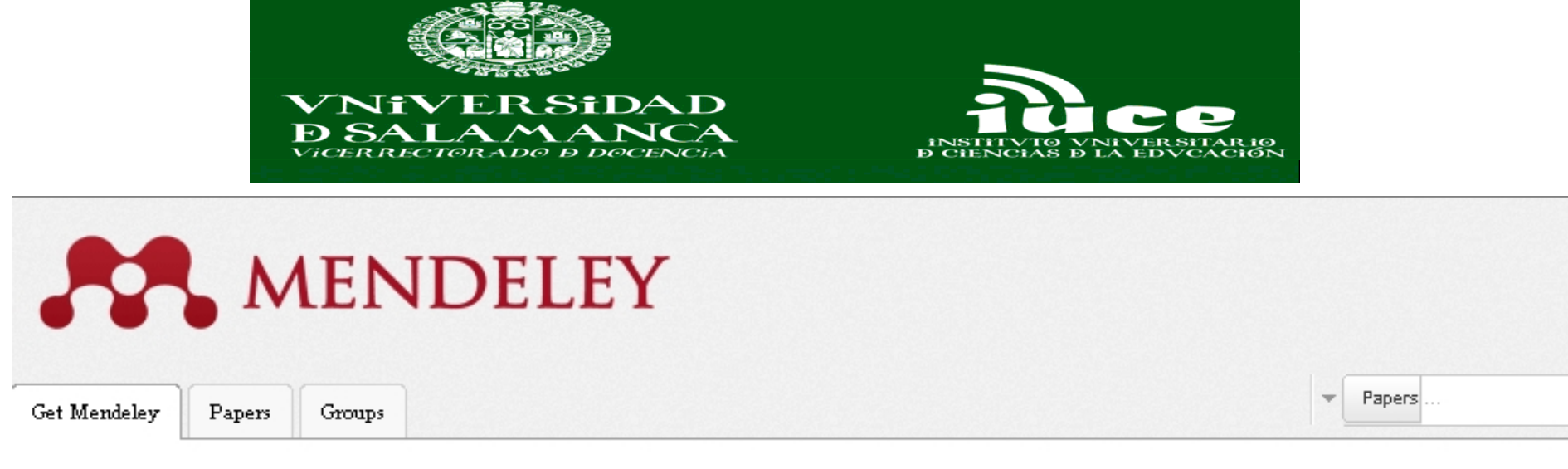

## It's time to change the way we do research.

Mendeley is a free reference manager and academic social network that can help you organize your research, collaborate with others online, and discover the latest research.

#### Automatically generate bibliographies

- Collaborate easily with other researchers online
- Easily import papers from other research software
- Find relevant papers based on what you're reading
- Access your papers from anywhere online
- Read papers on the go, with our new iPhone app
- Mew more features...

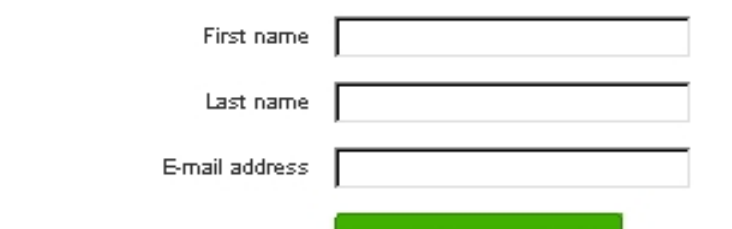

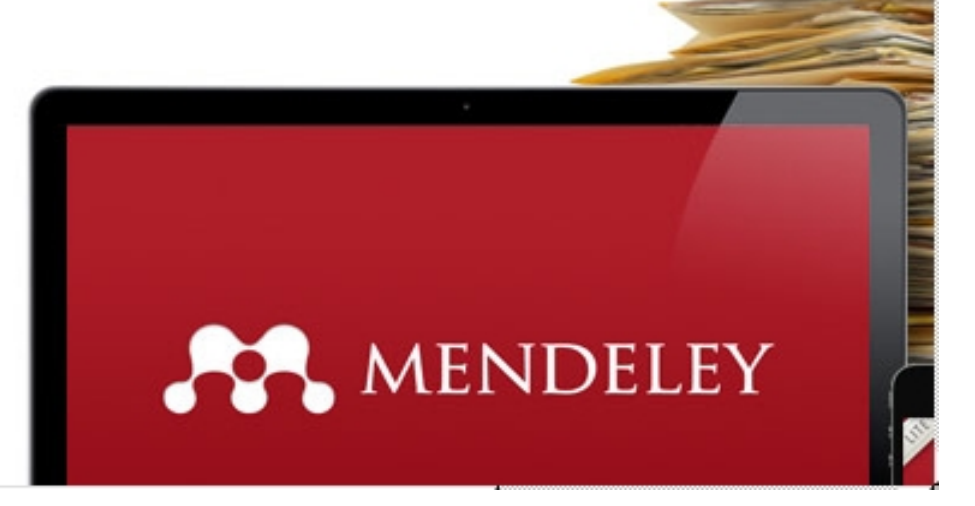

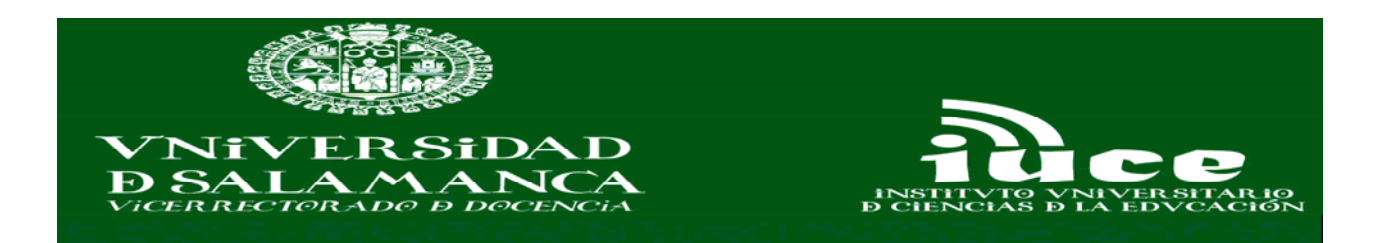

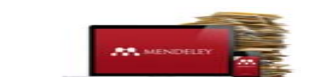

### Search for words in specific areas Everywhere Within title Within authors Within abstract Within MeSH terms Only search articles available via OpenAccess Search by document type any type  $\overline{\phantom{a}}$ Search by publication date Published in any year  $\blacktriangledown$ Search within academic disciplines  $\bullet$  All academic disciplines 0R  $\bigcirc$  Specific disciplines  $\Box$  Arts and Literature  $\Box$  Economics Materials Science Astronomy / Astrophysics / Space | | Education Mathematics **Cainnan**

Search research papers

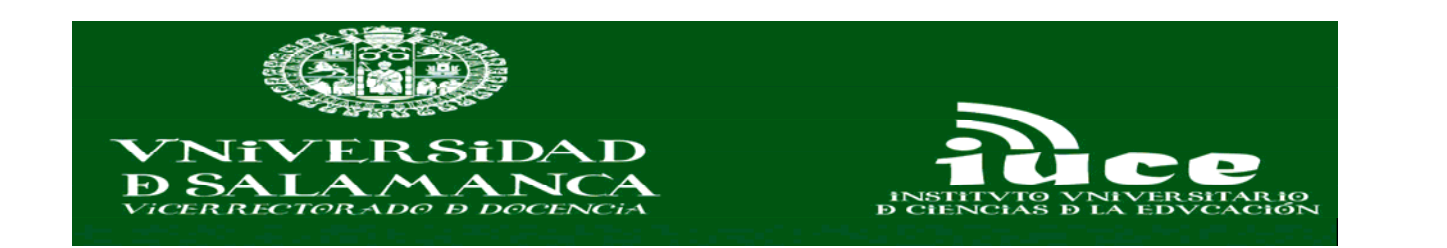

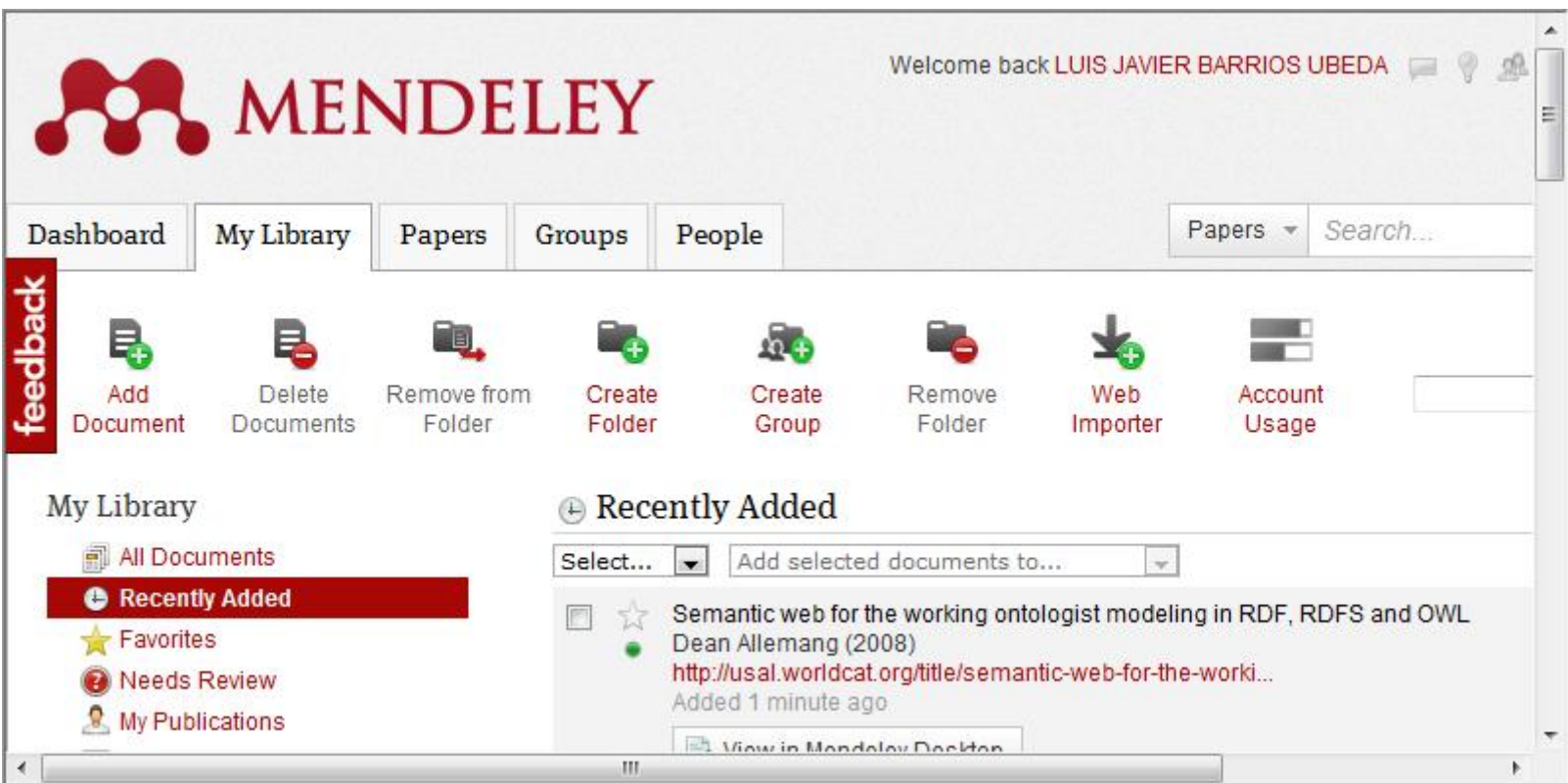

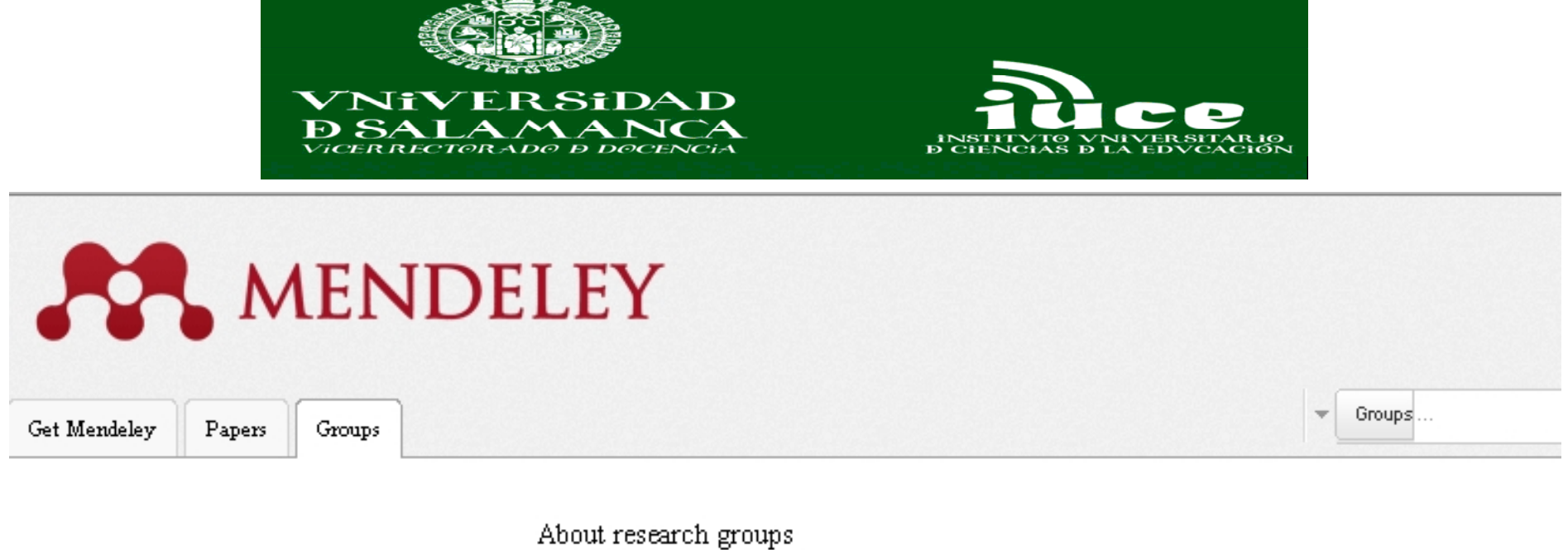

 $\overline{\phantom{a}}$ 

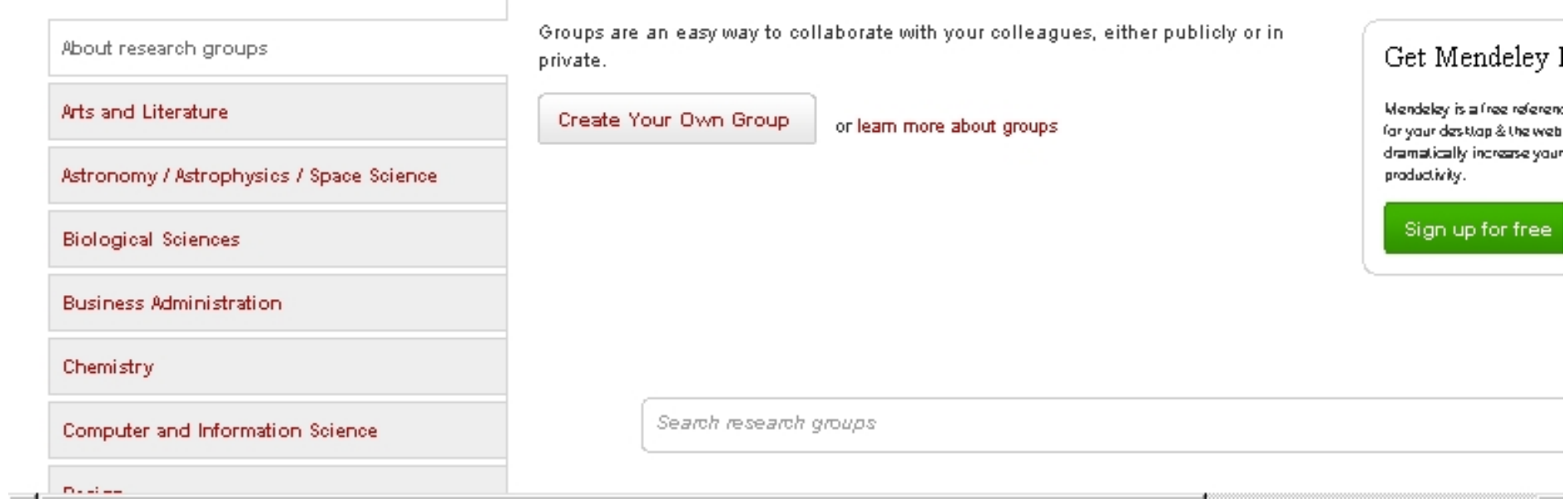

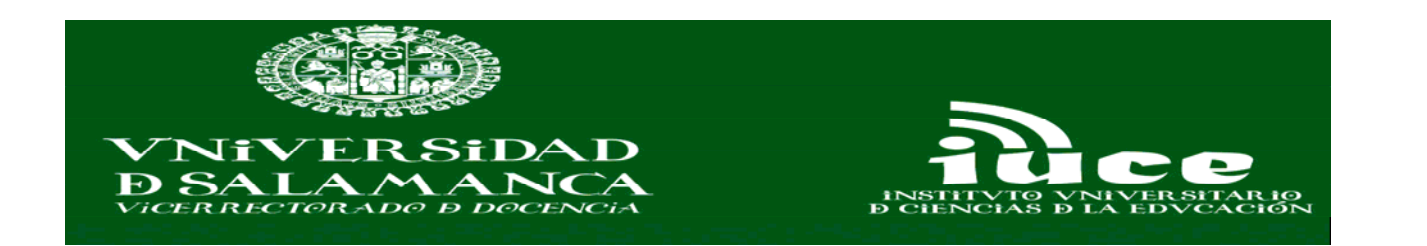

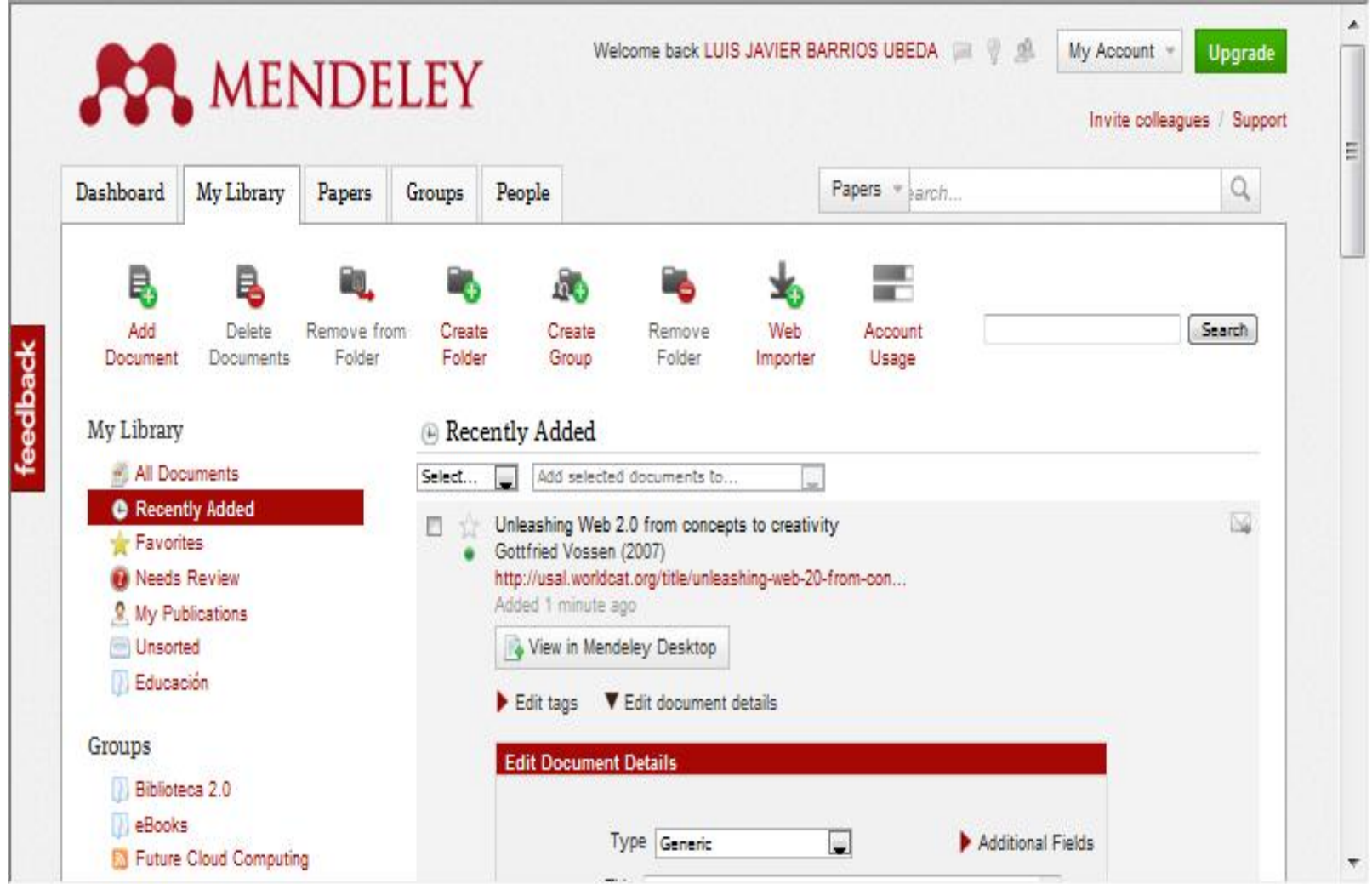

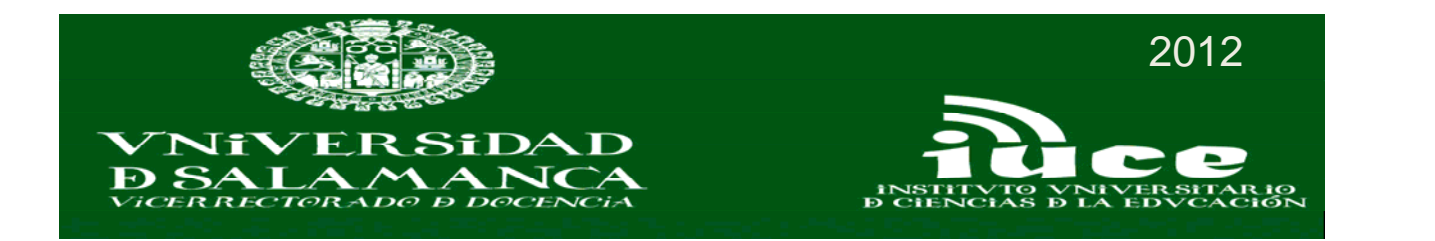

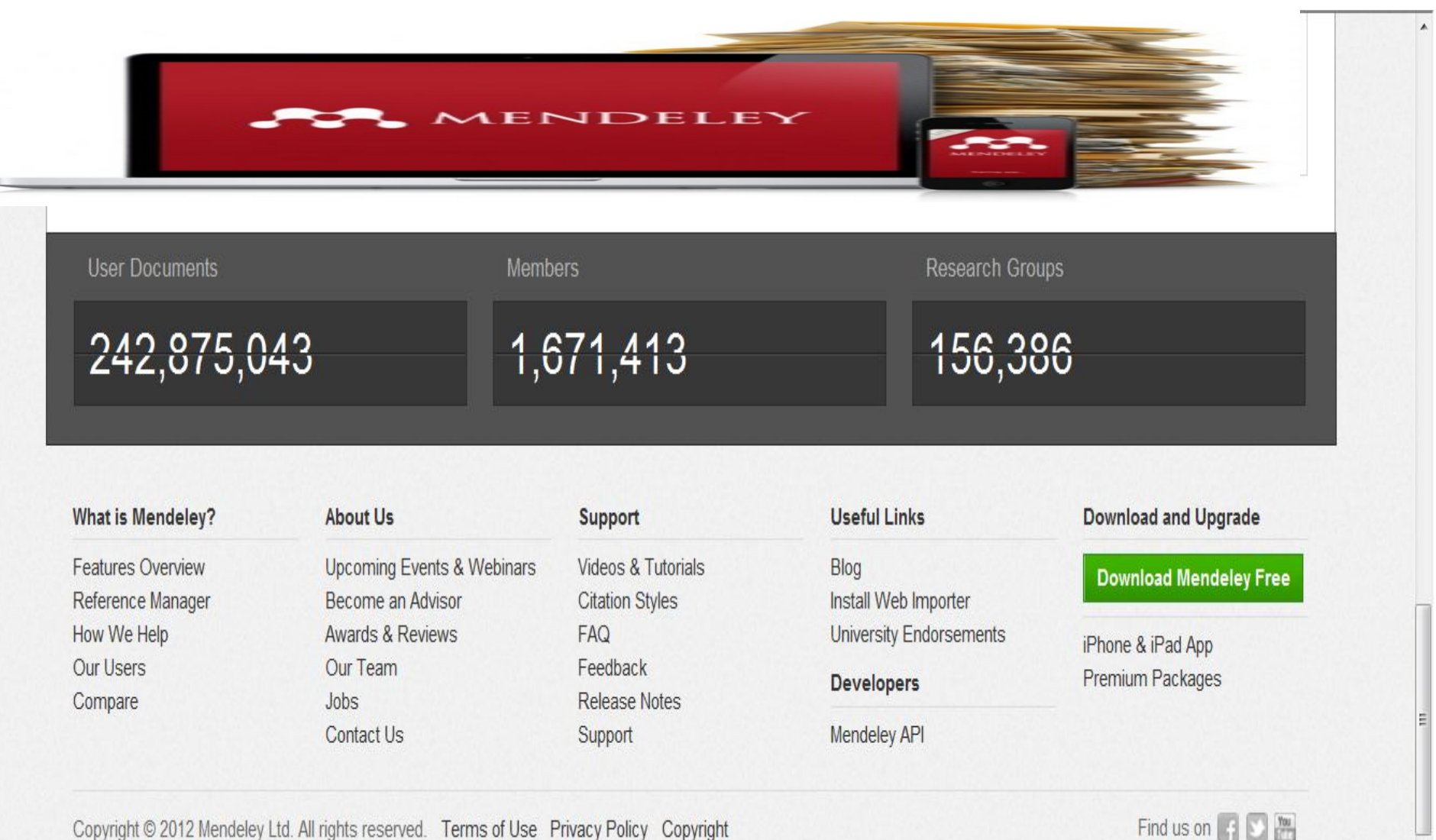

 $\tau$ 

Copyright © 2012 Mendeley Ltd. All rights reserved. Terms of Use Privacy Policy Copyright

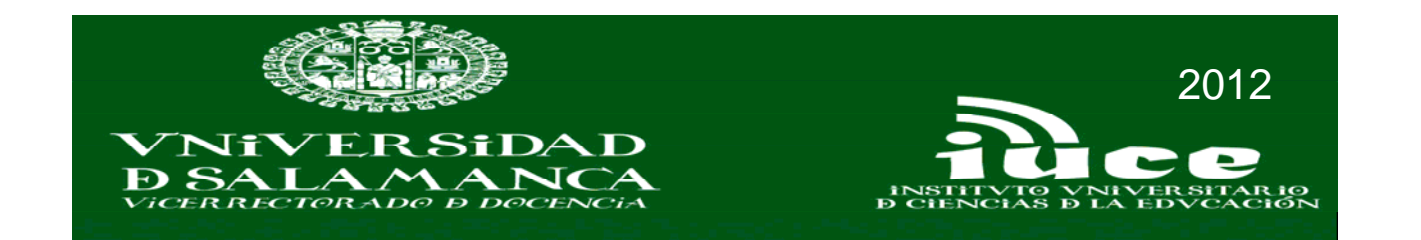

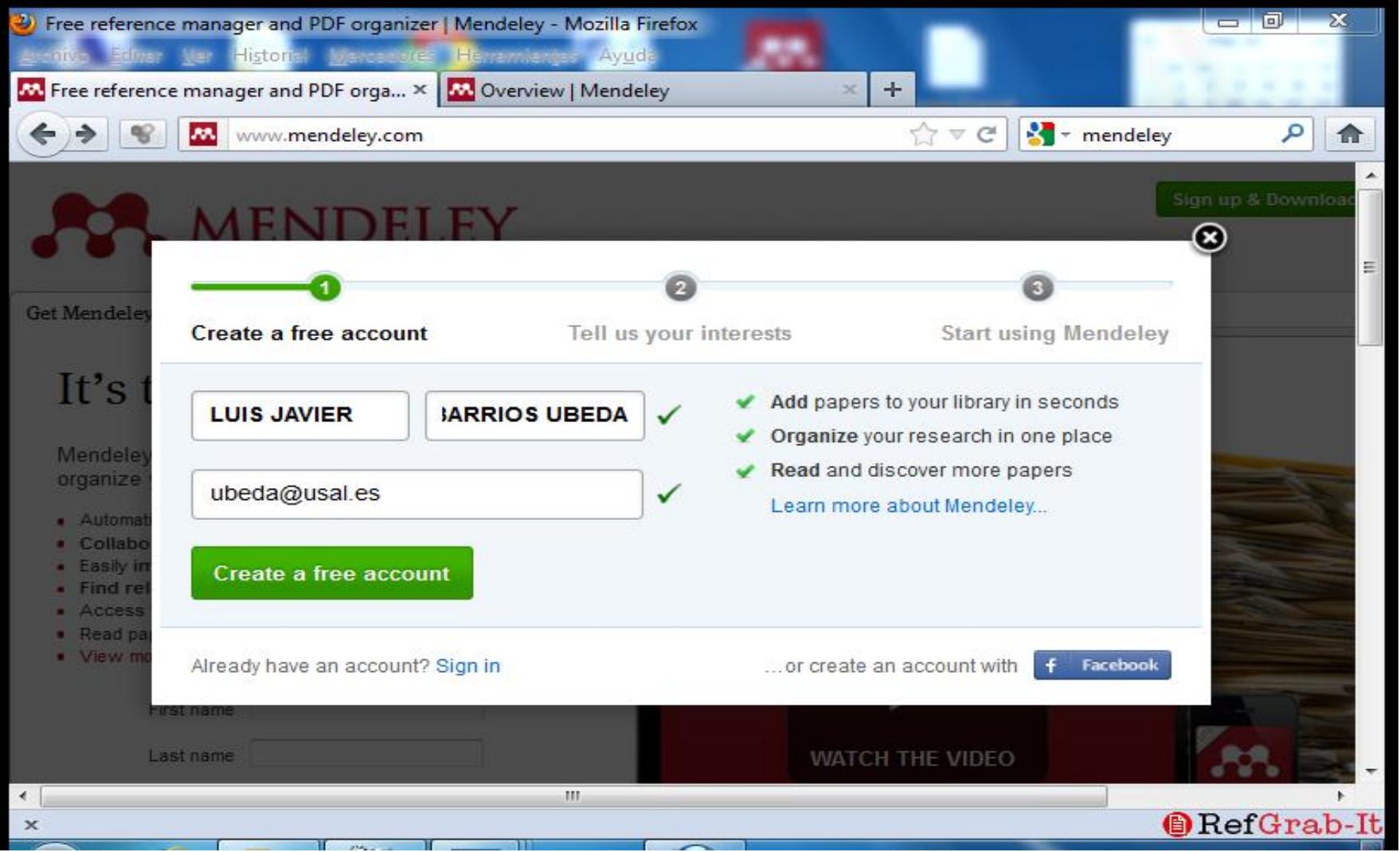

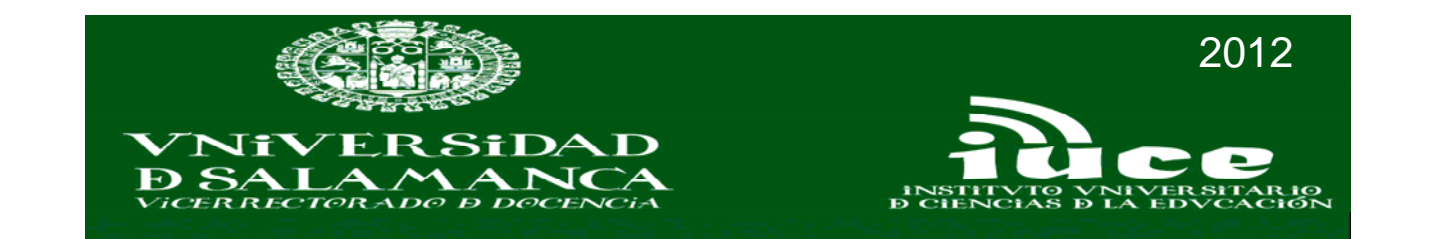

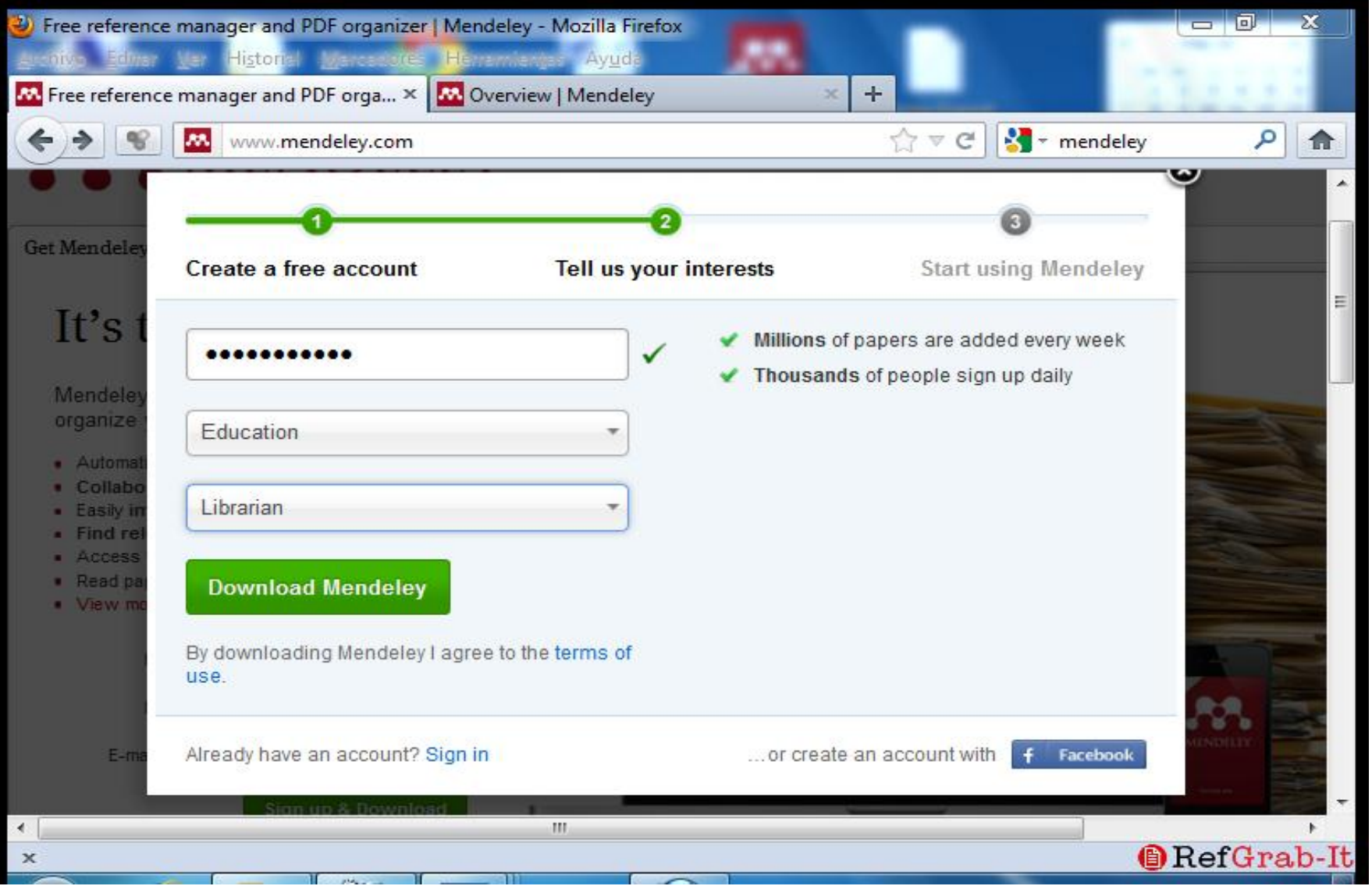

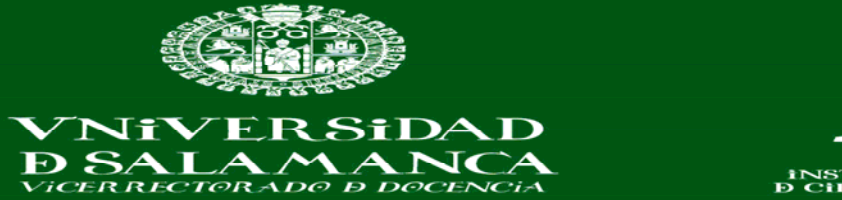

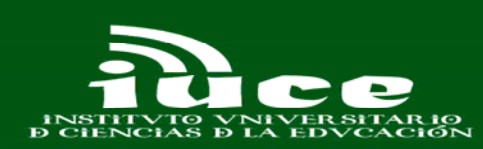

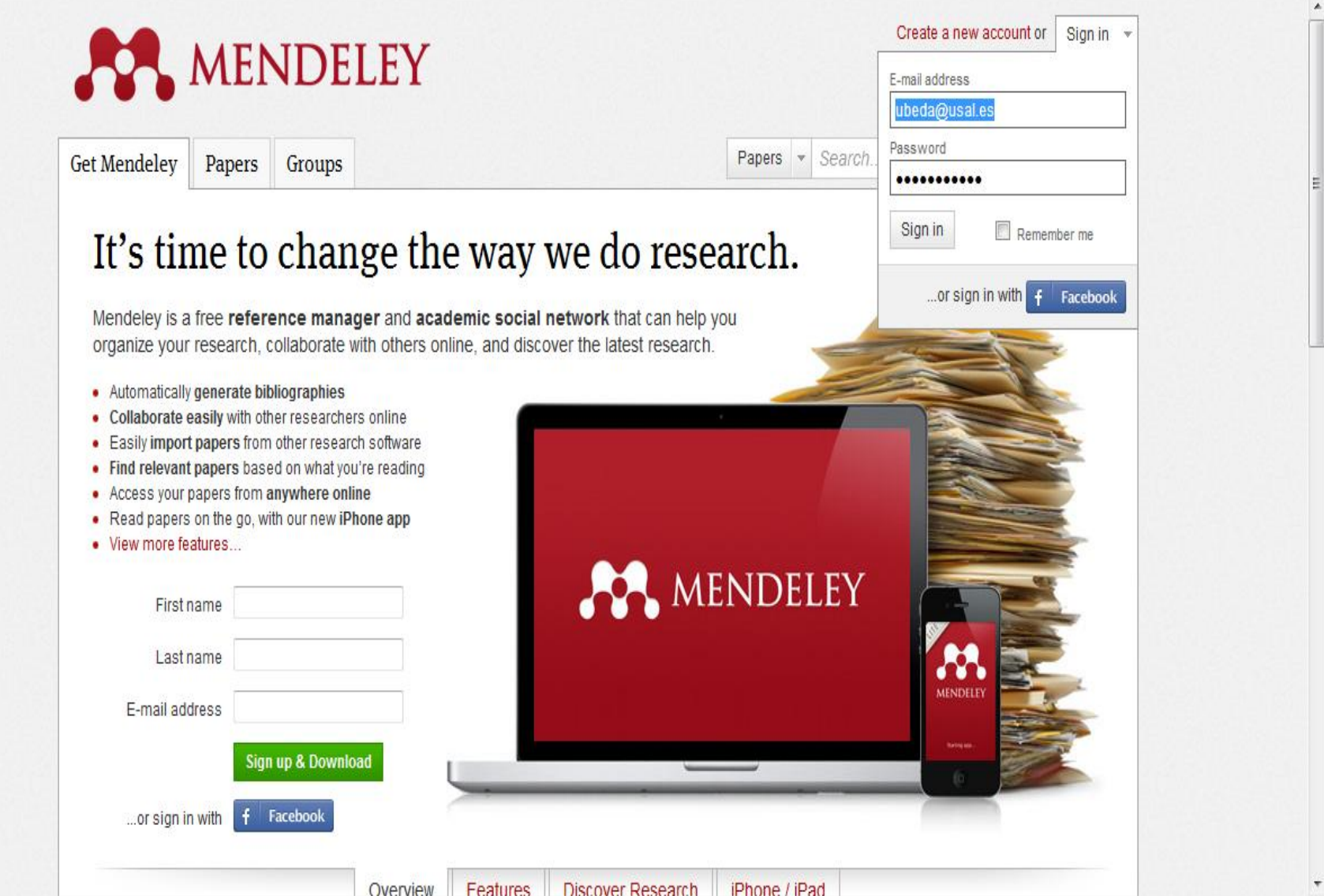

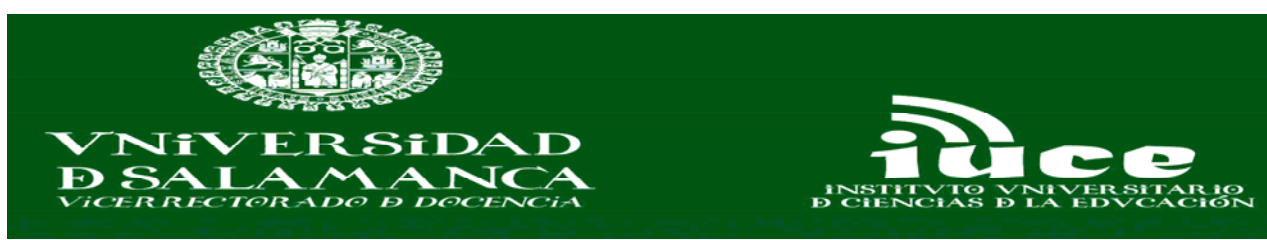

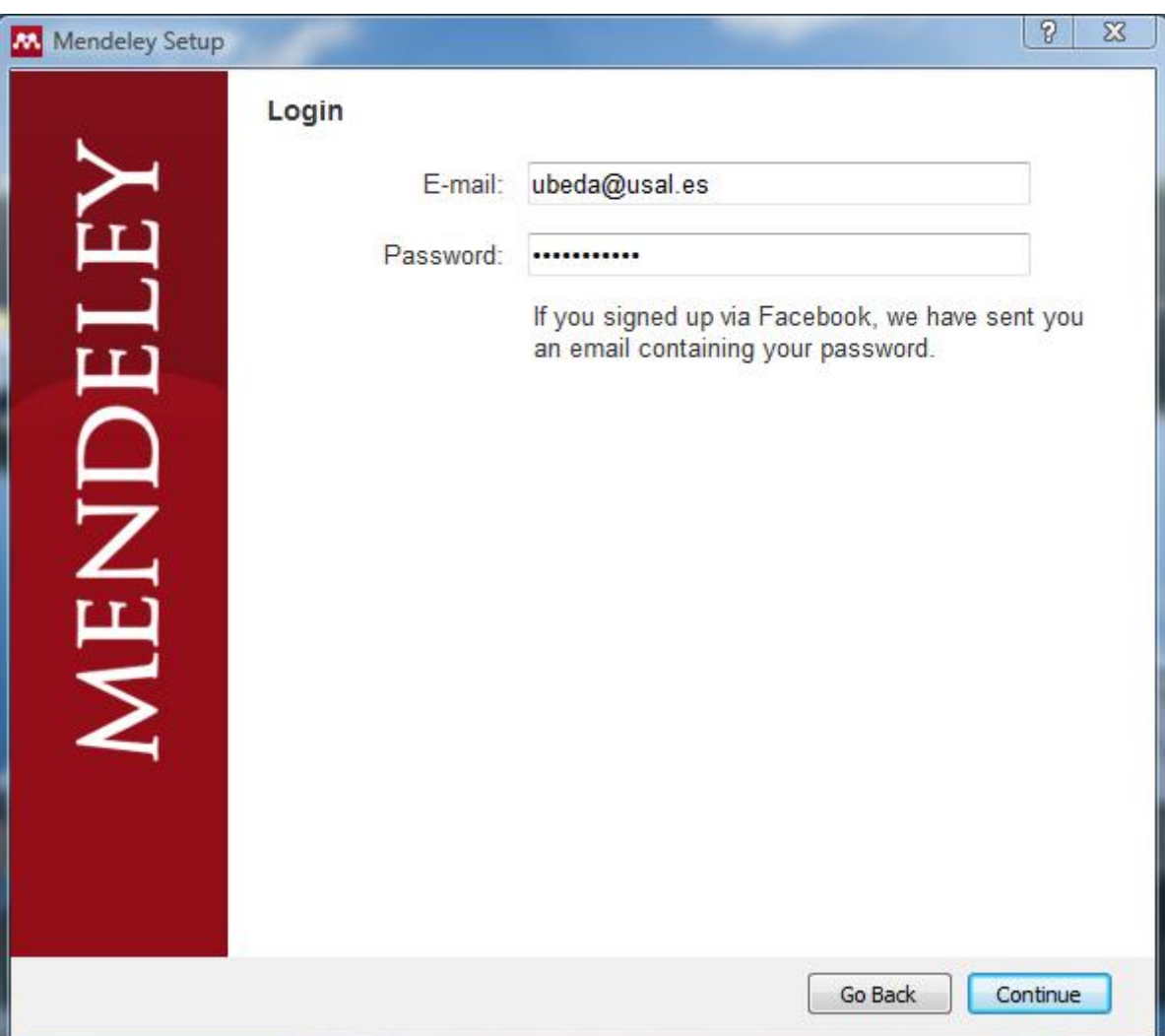

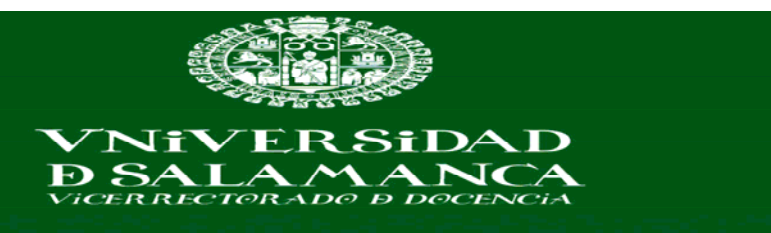

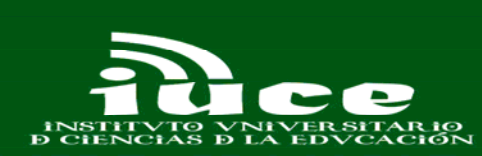

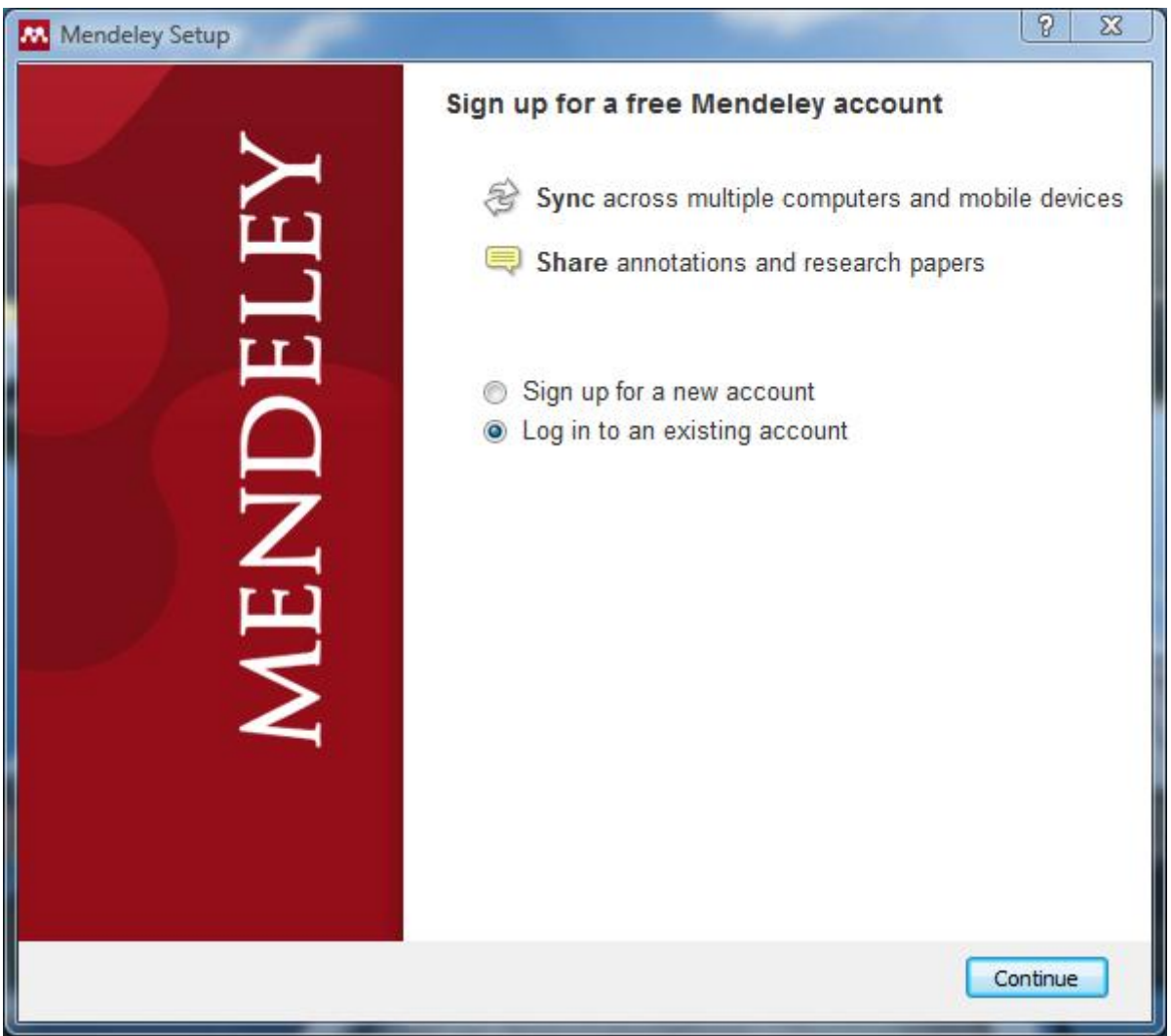

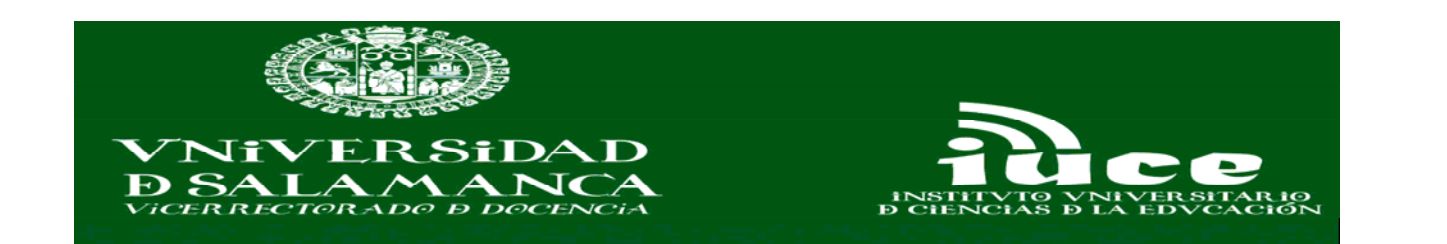

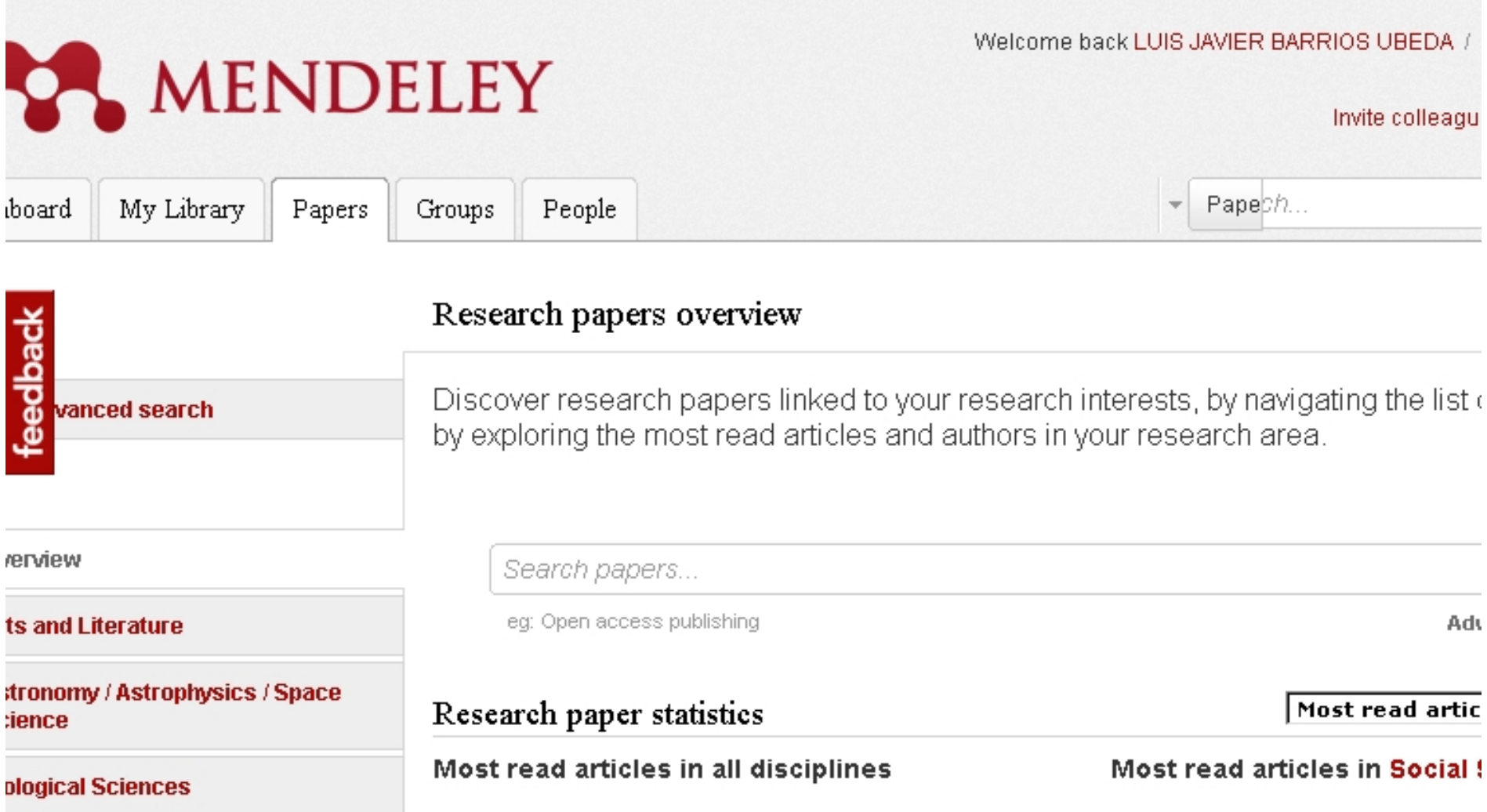

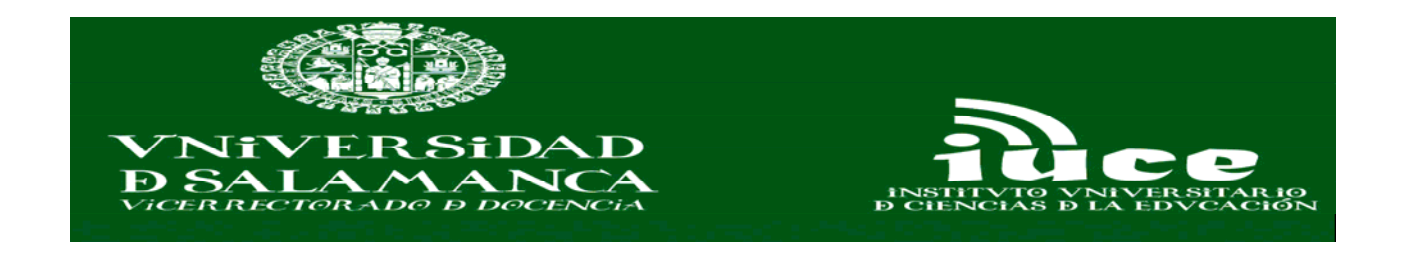

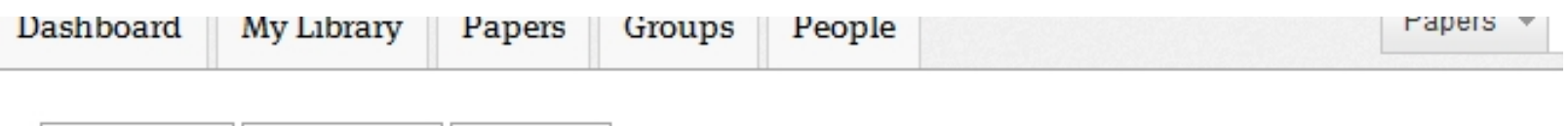

**Edit Profile** 

**View Profile** Updates

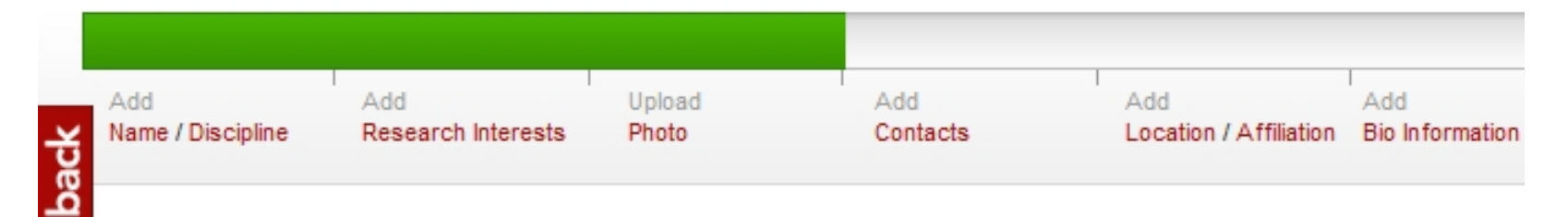

# LUIS JAVIER BARRIOS UBEDA, Licenciado en Documentación

Edit

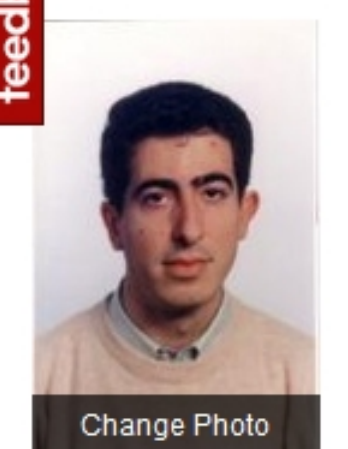

Salamanca, Spain

Research field: Social Sciences - Library and Information Science Documentación audiovisual, Gestores de referencia, Busquedas biblográficas, Fuentes de información, Web 2.0

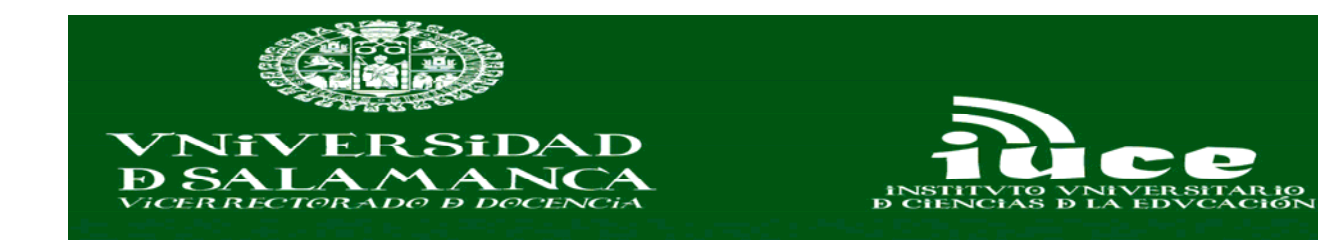

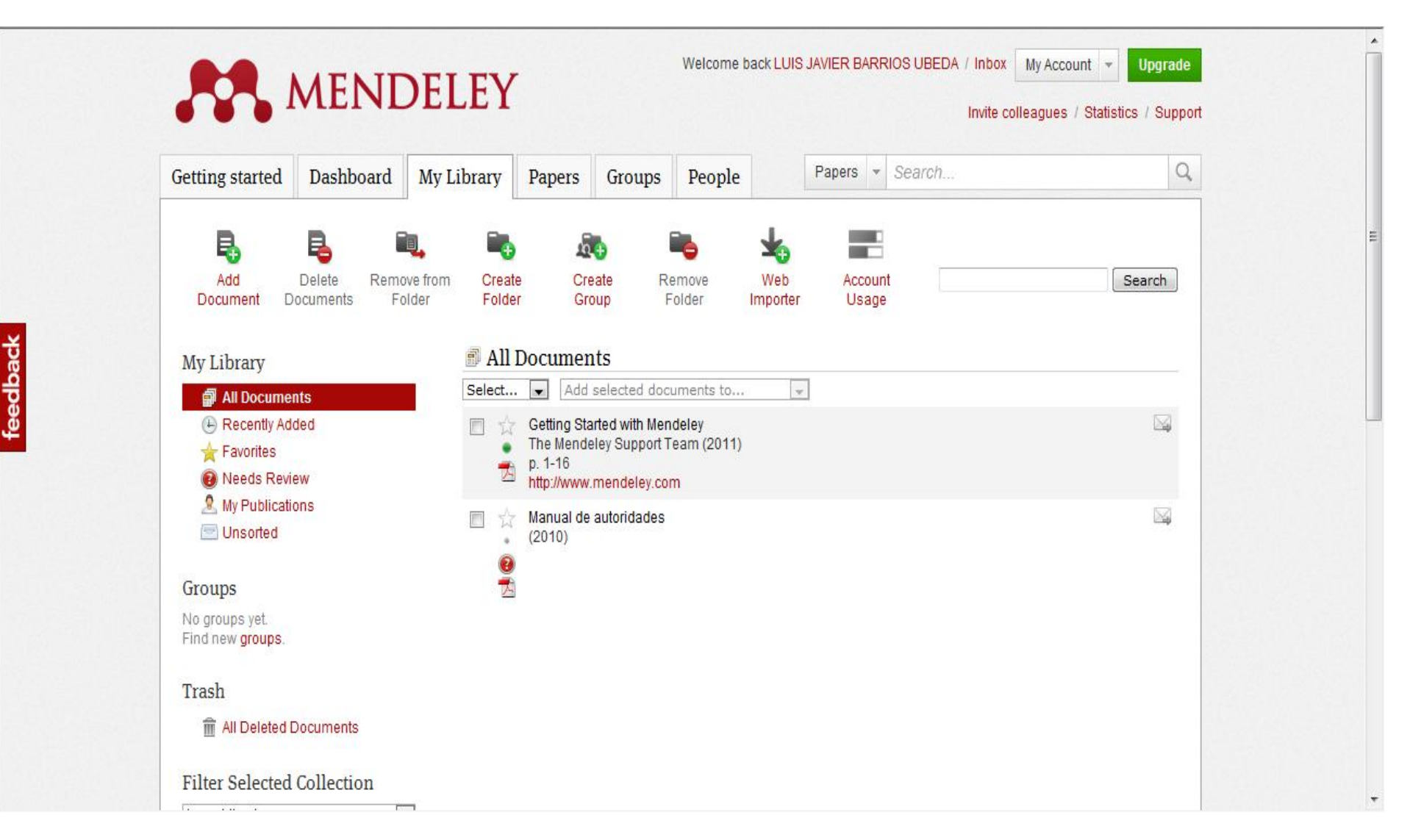

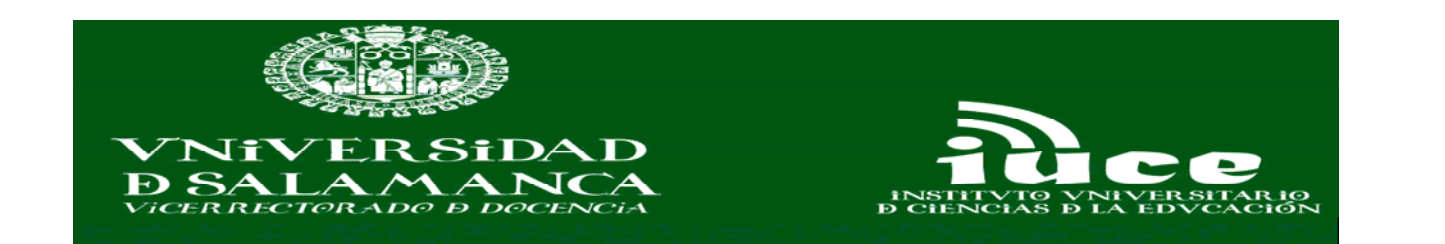

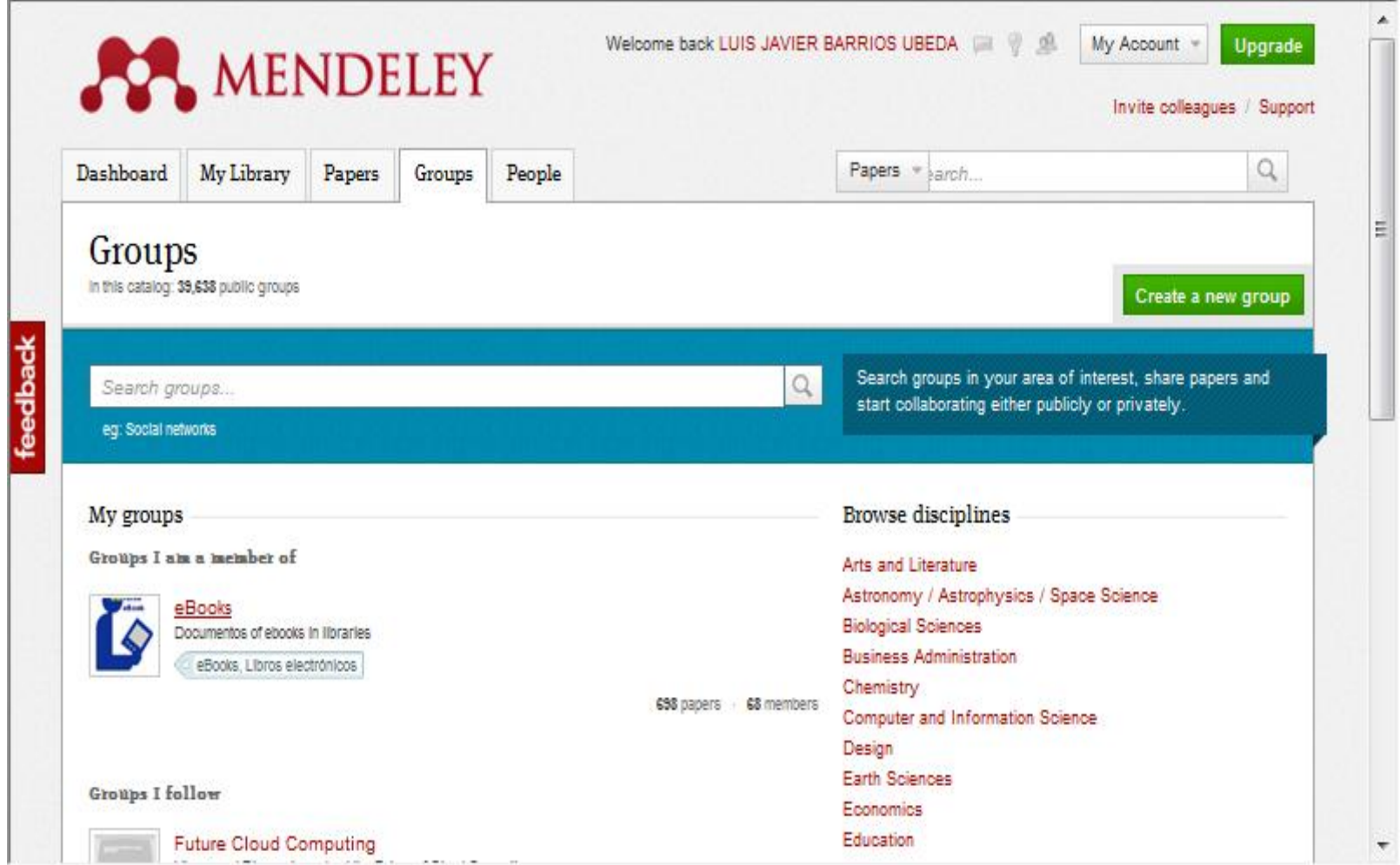

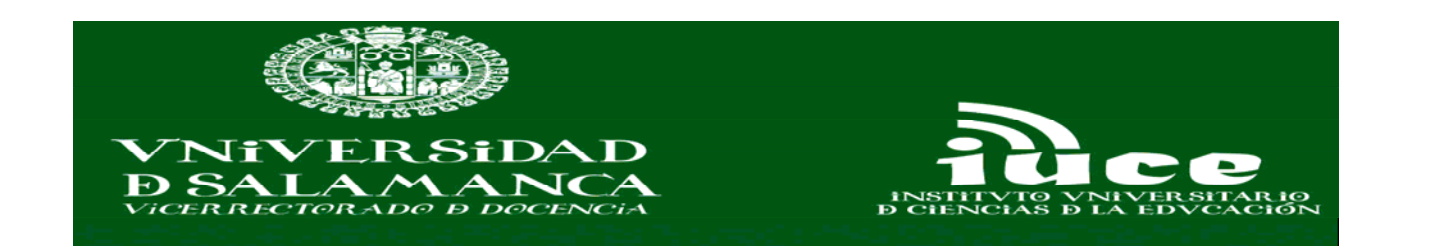

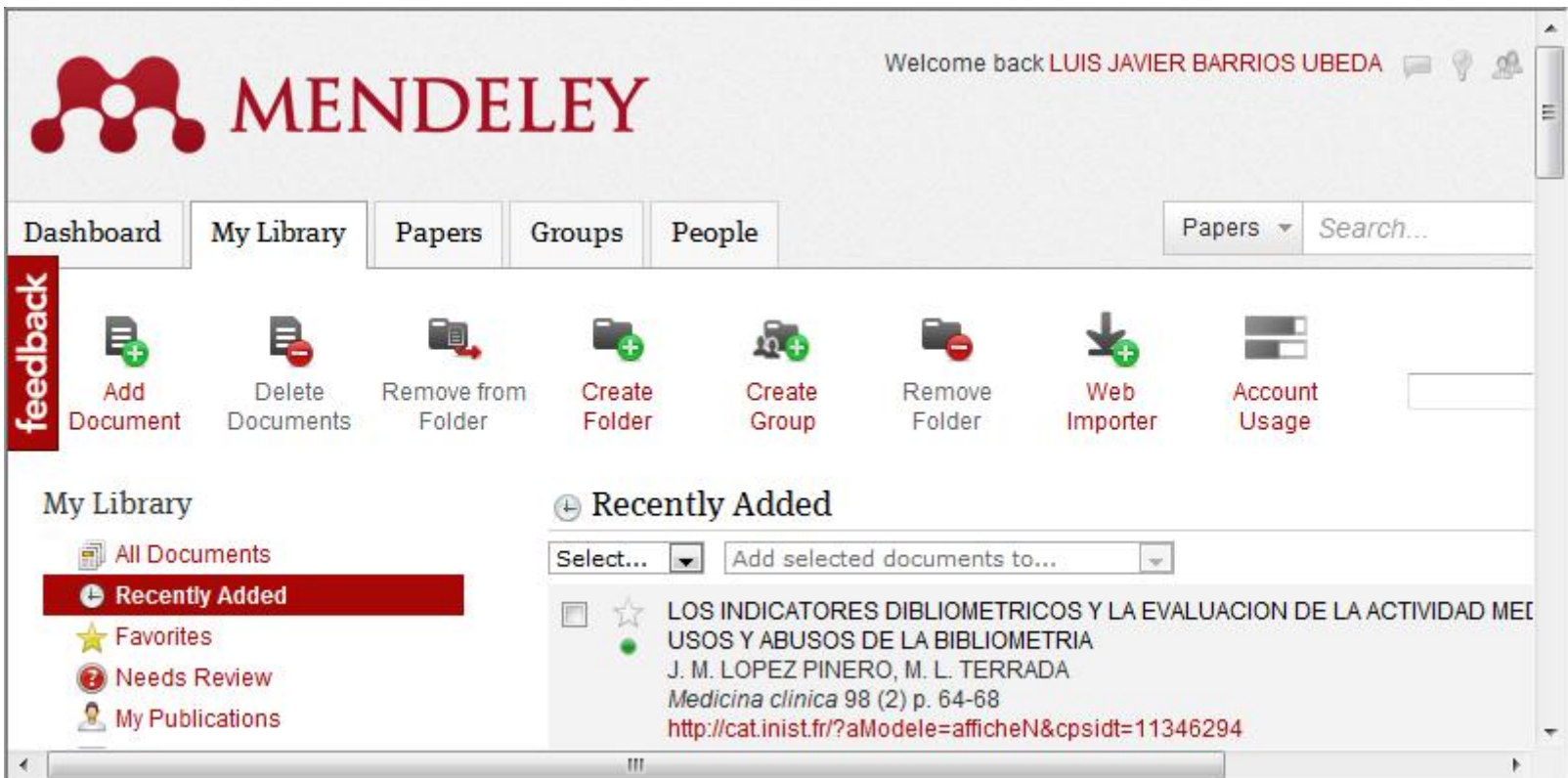

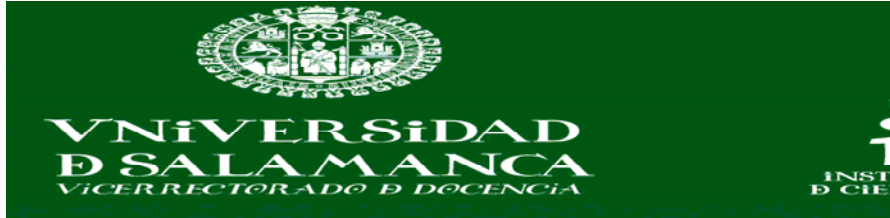

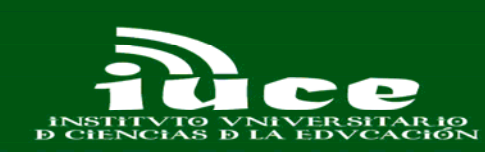

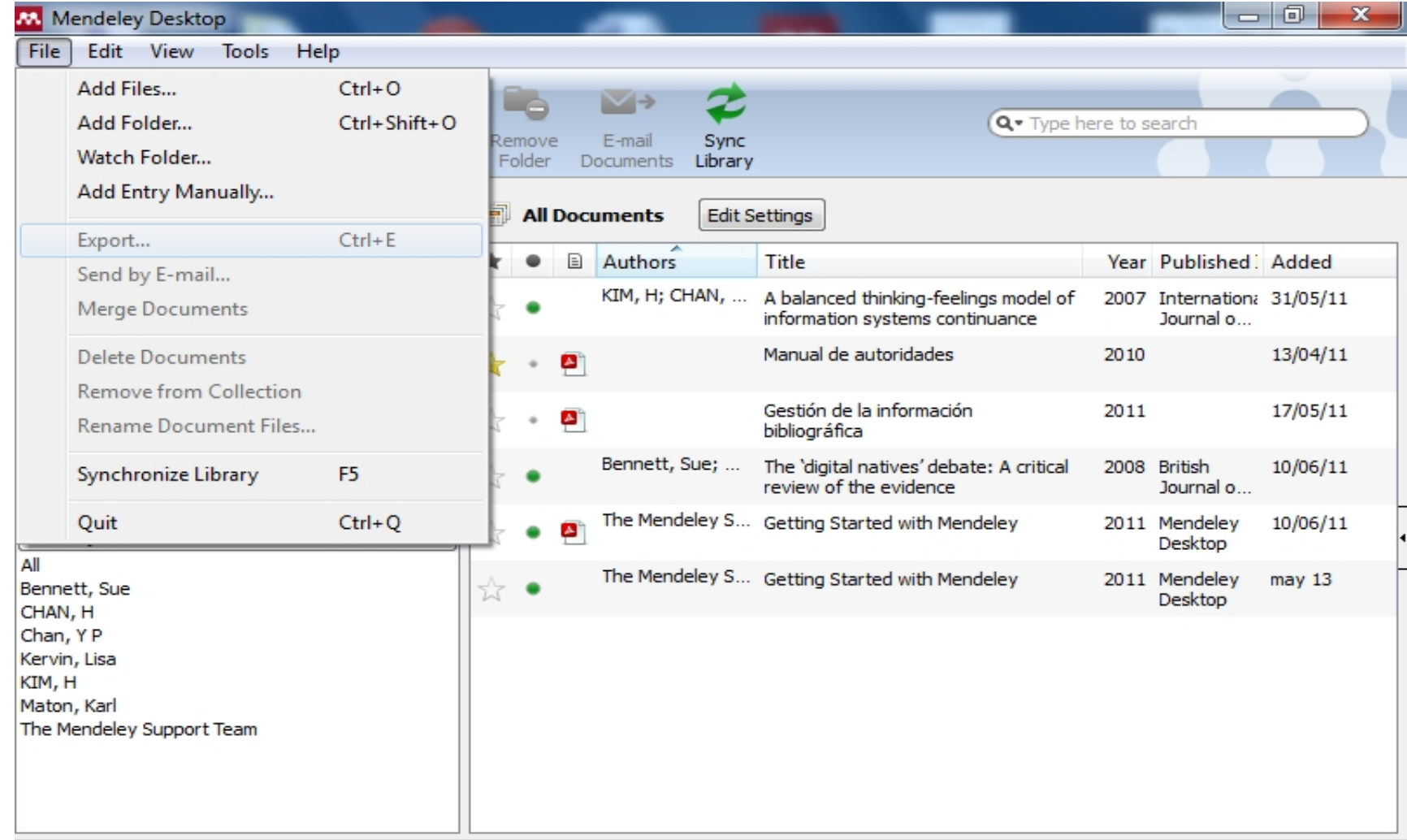

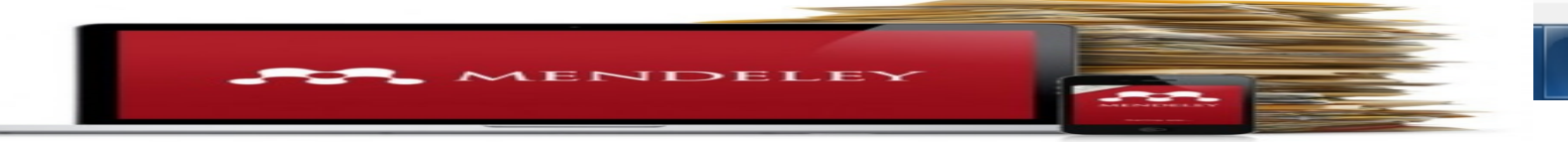

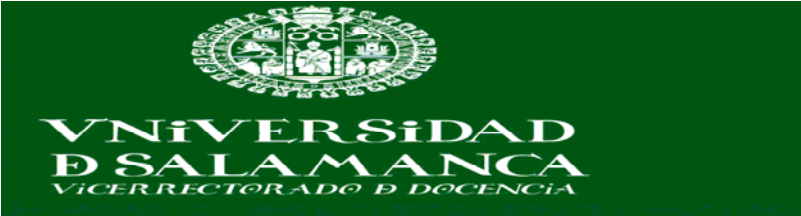

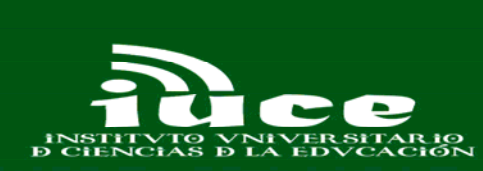

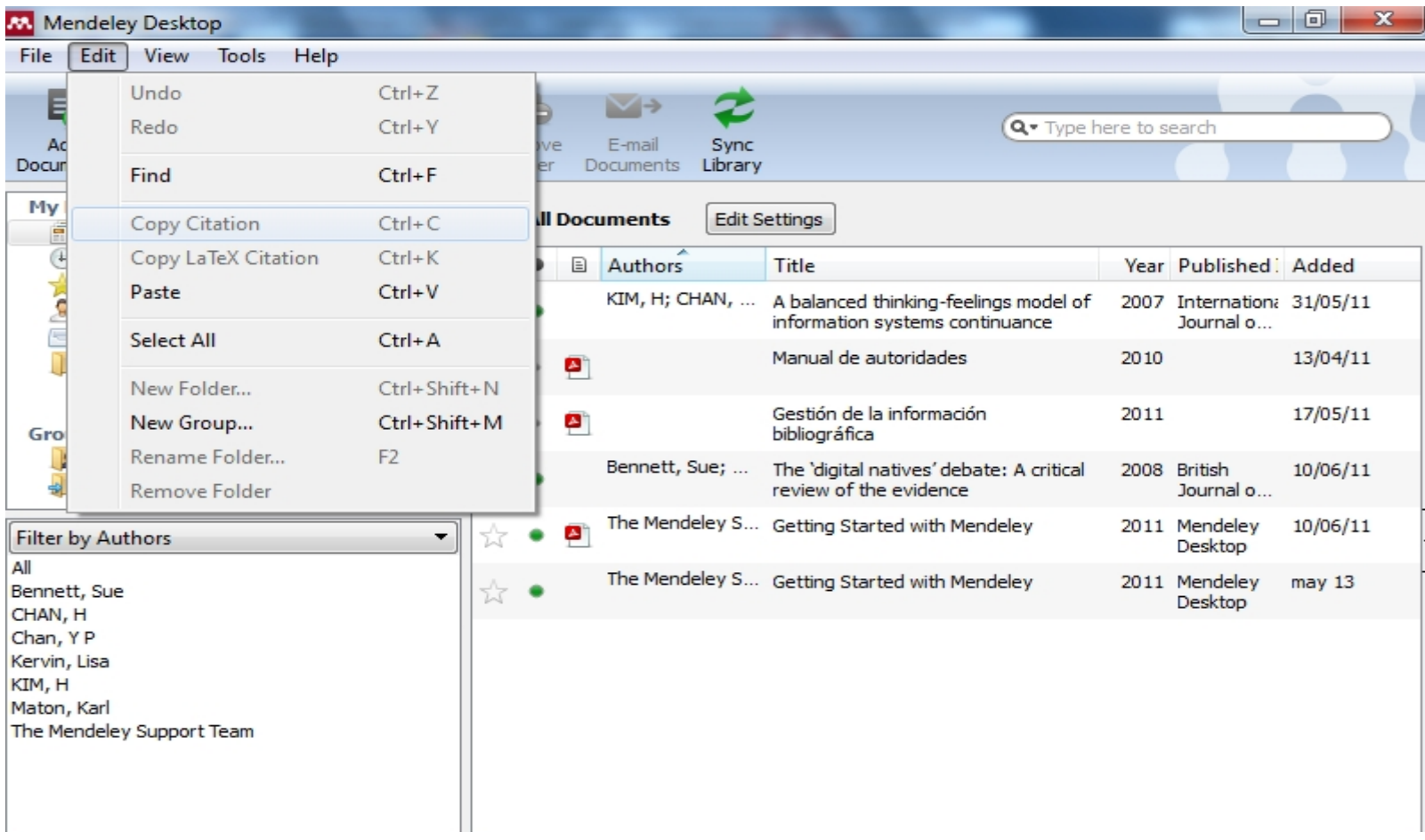

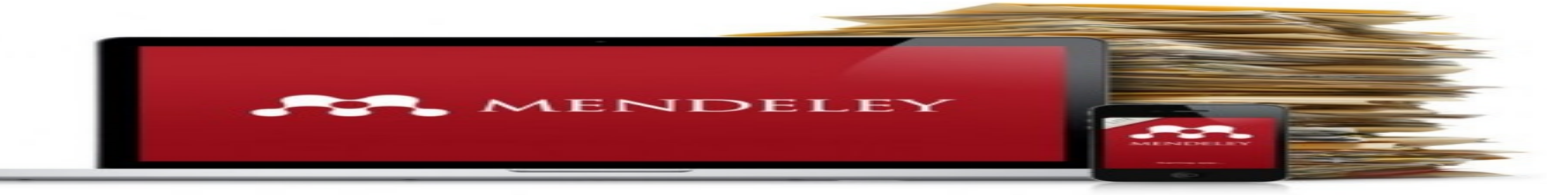

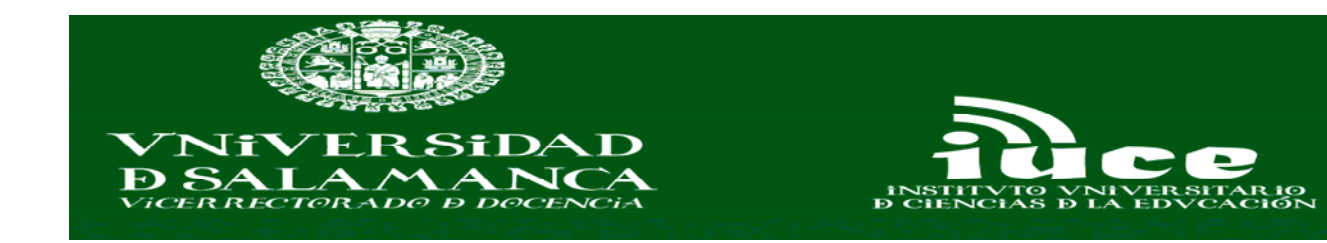

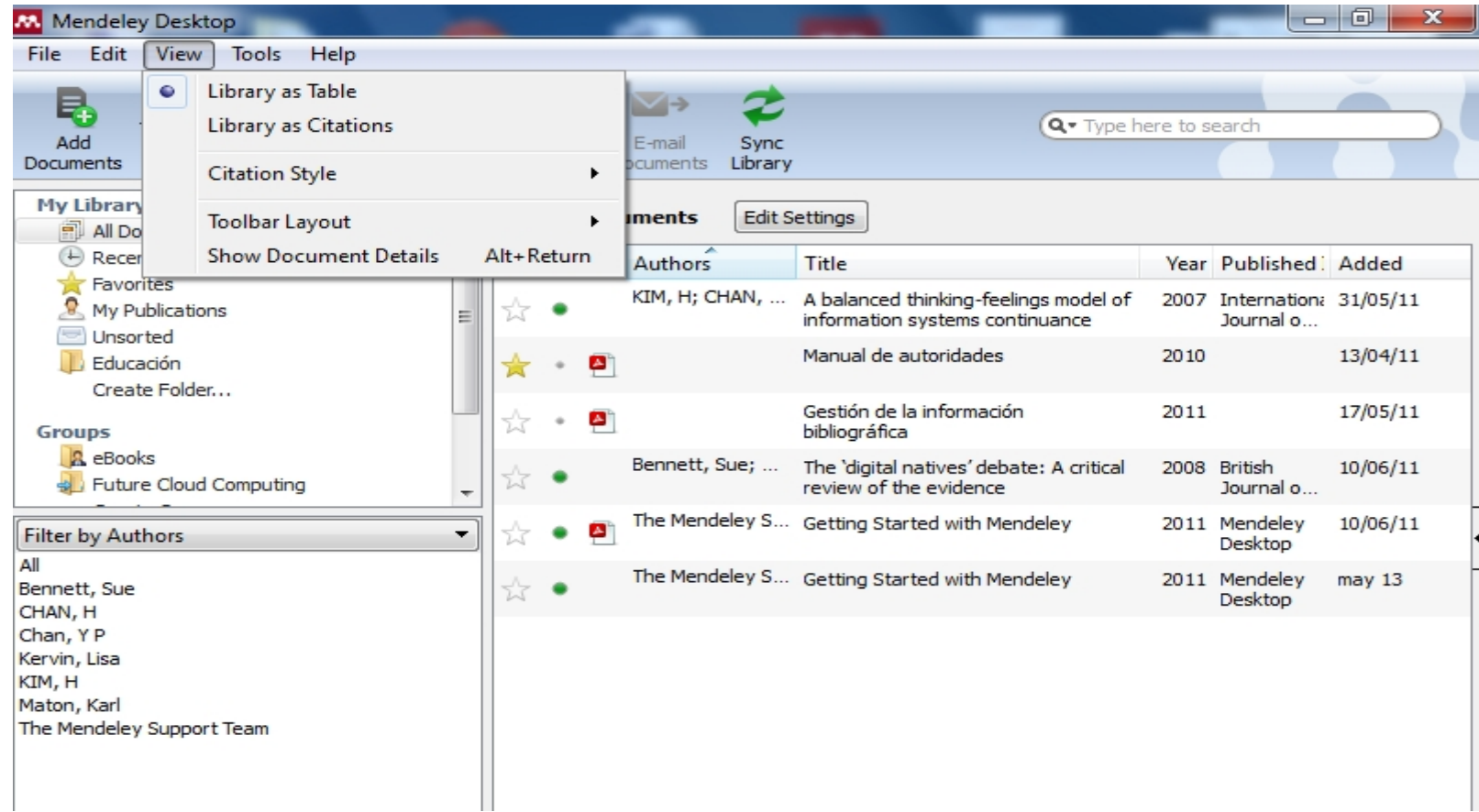

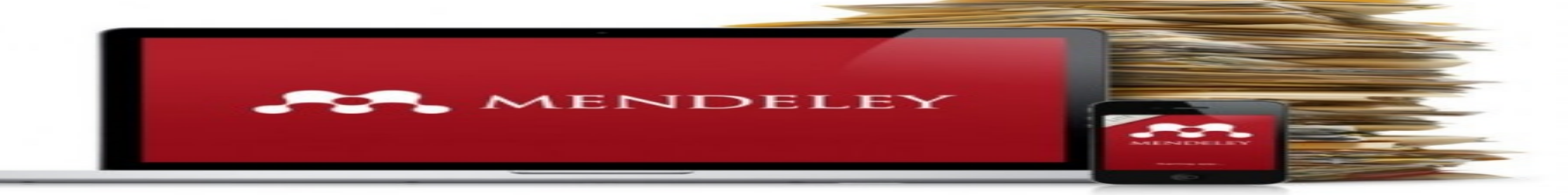

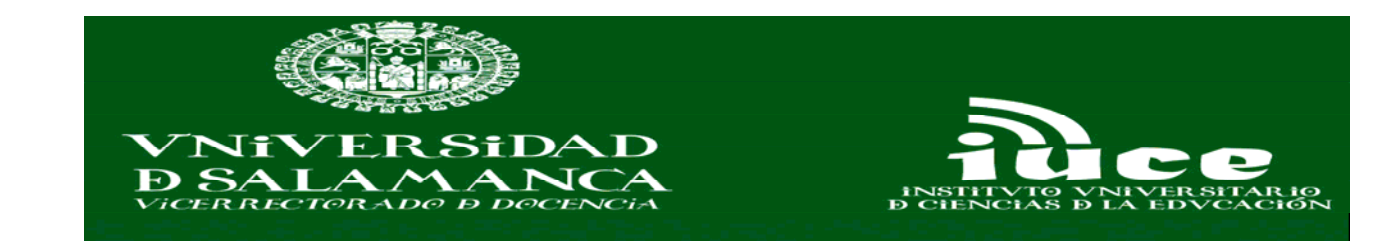

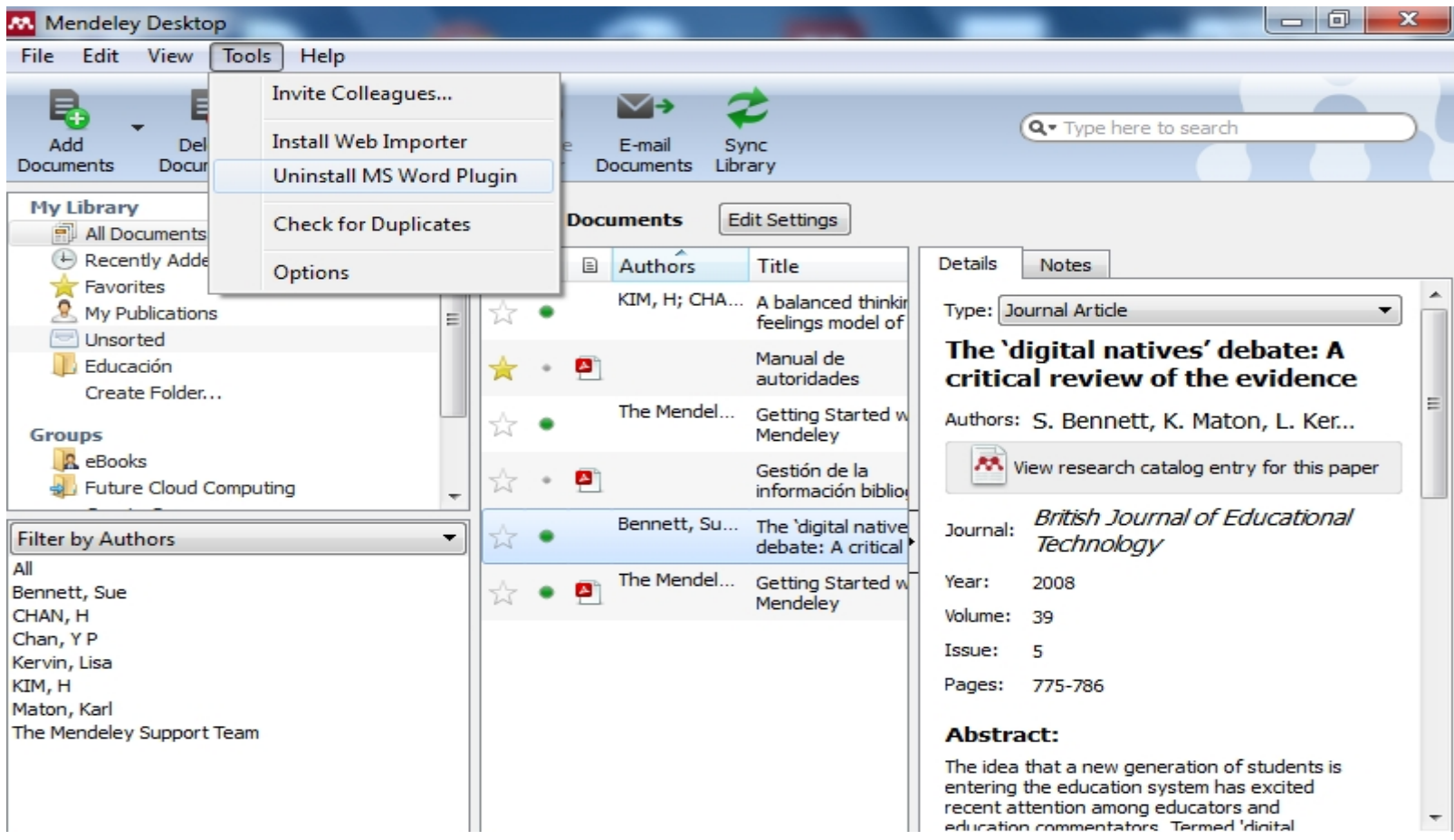

MENDELEY

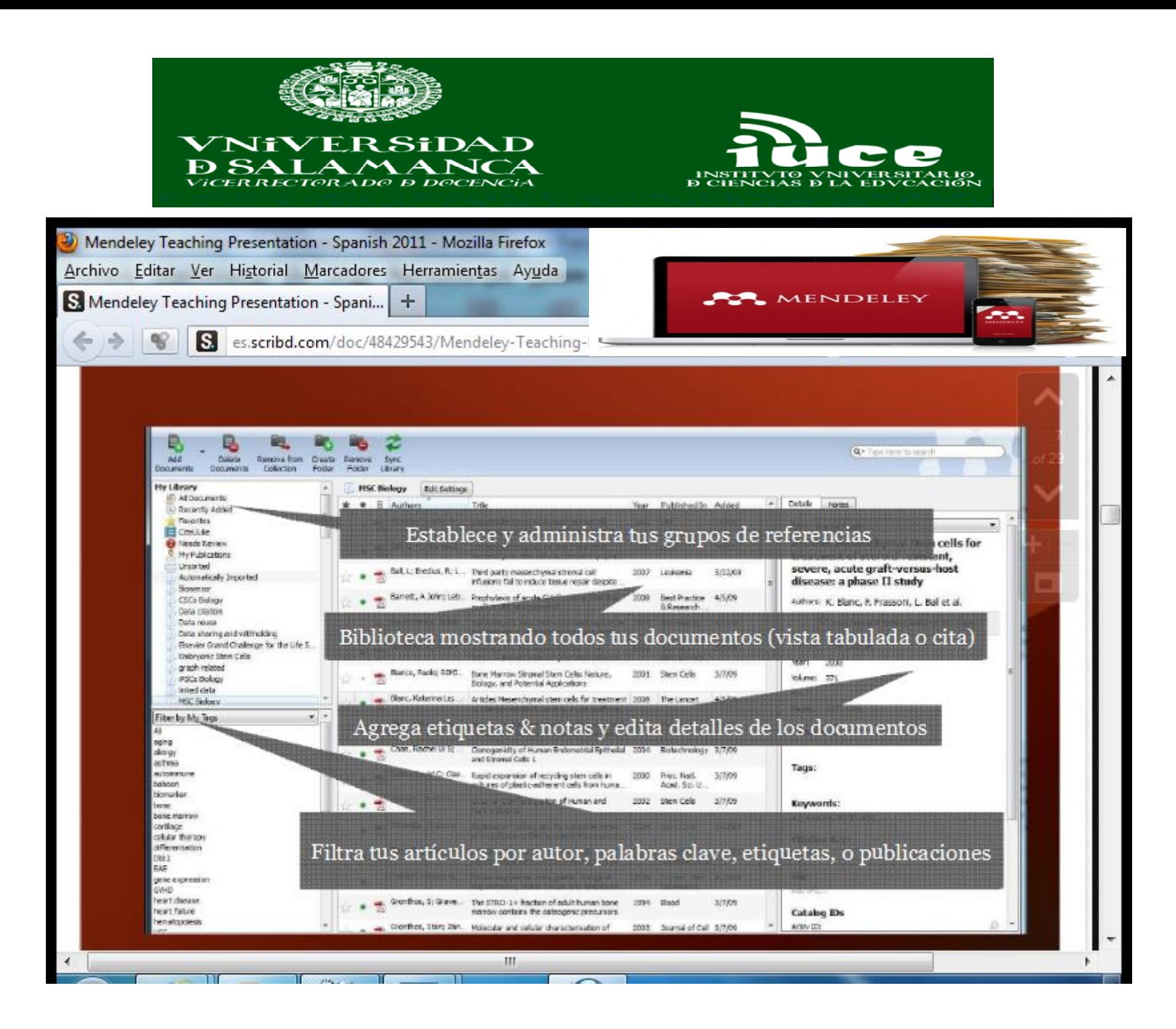

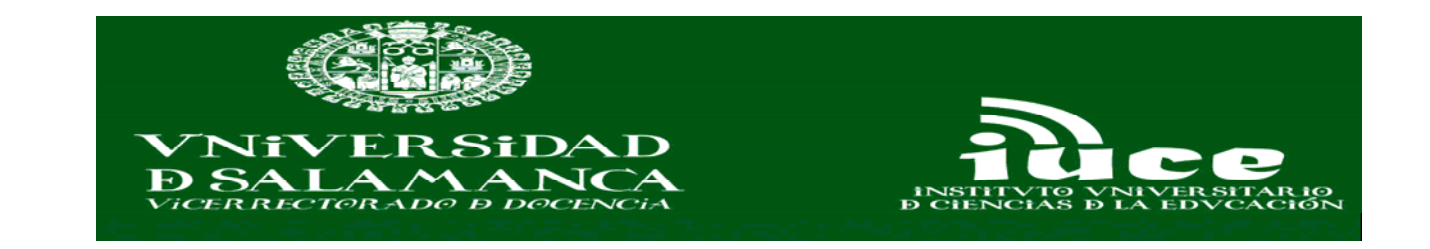

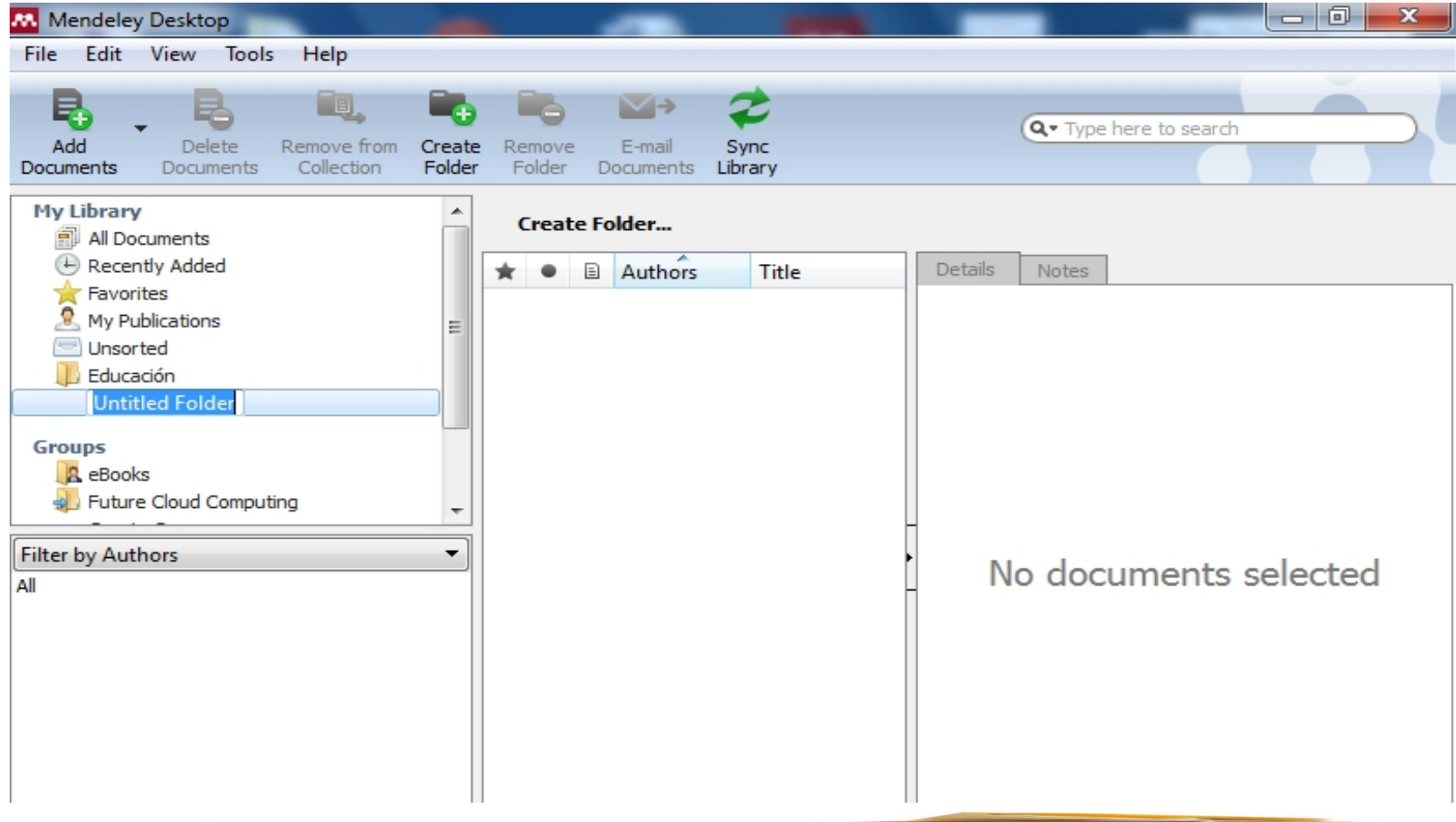

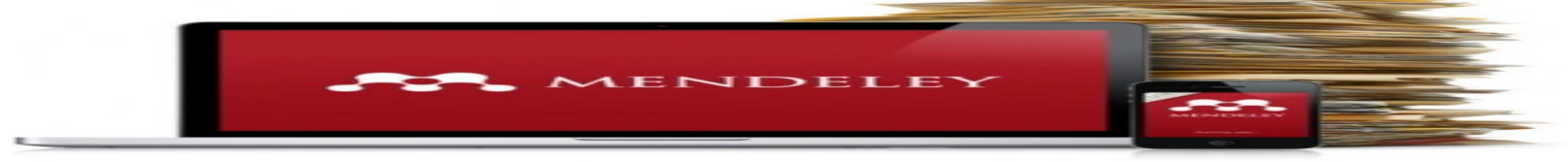

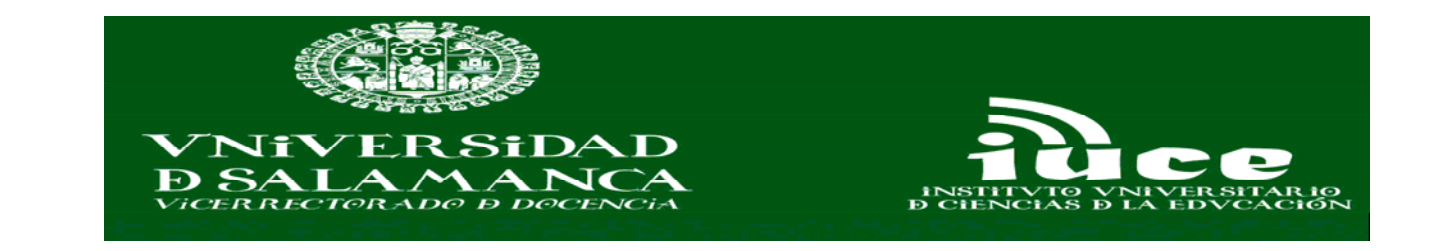

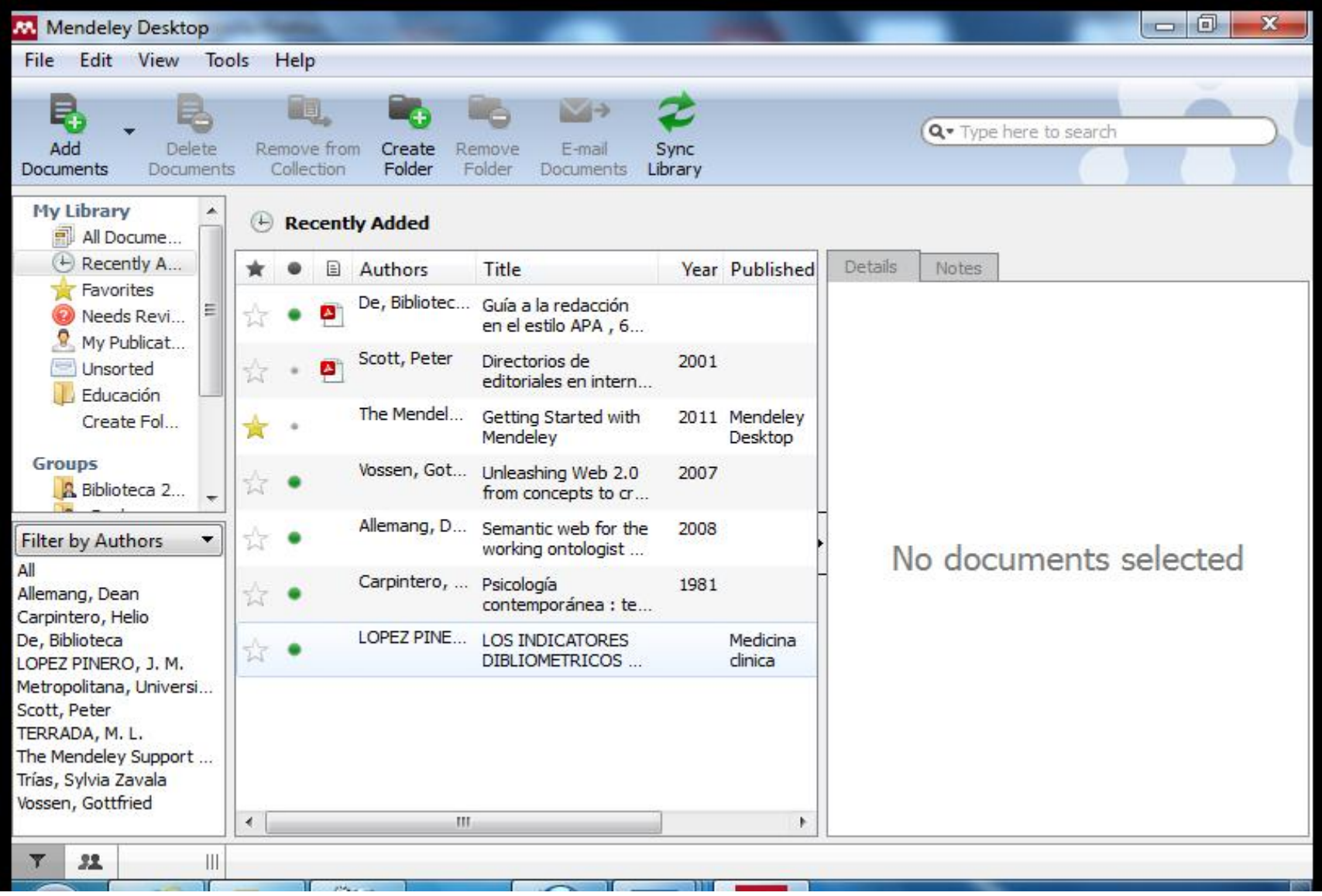

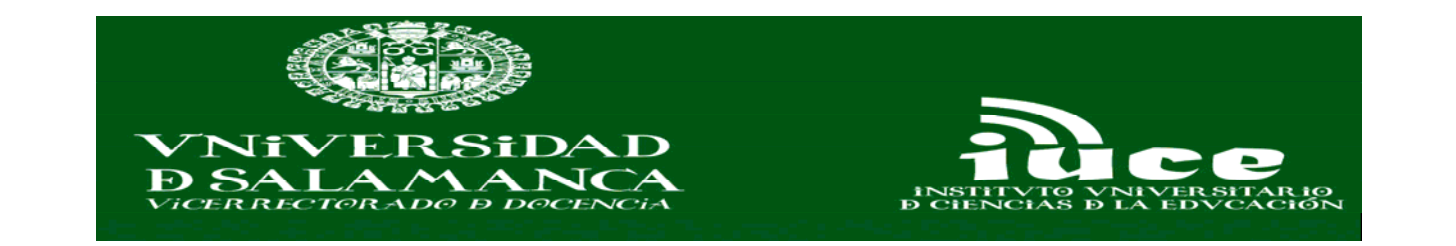

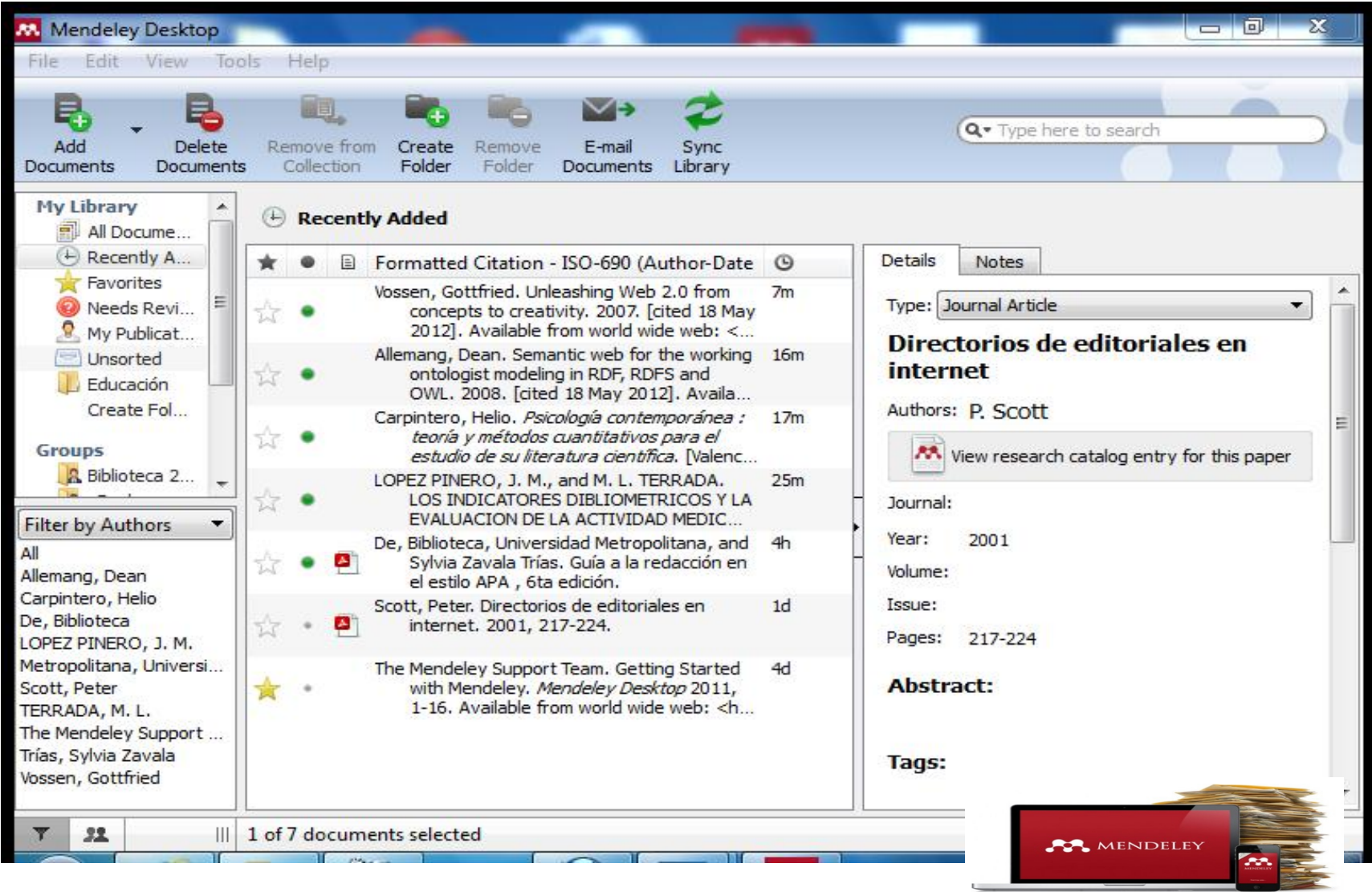

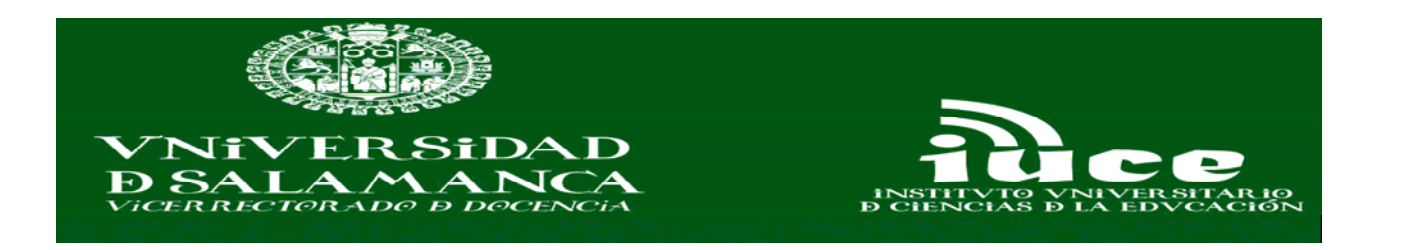

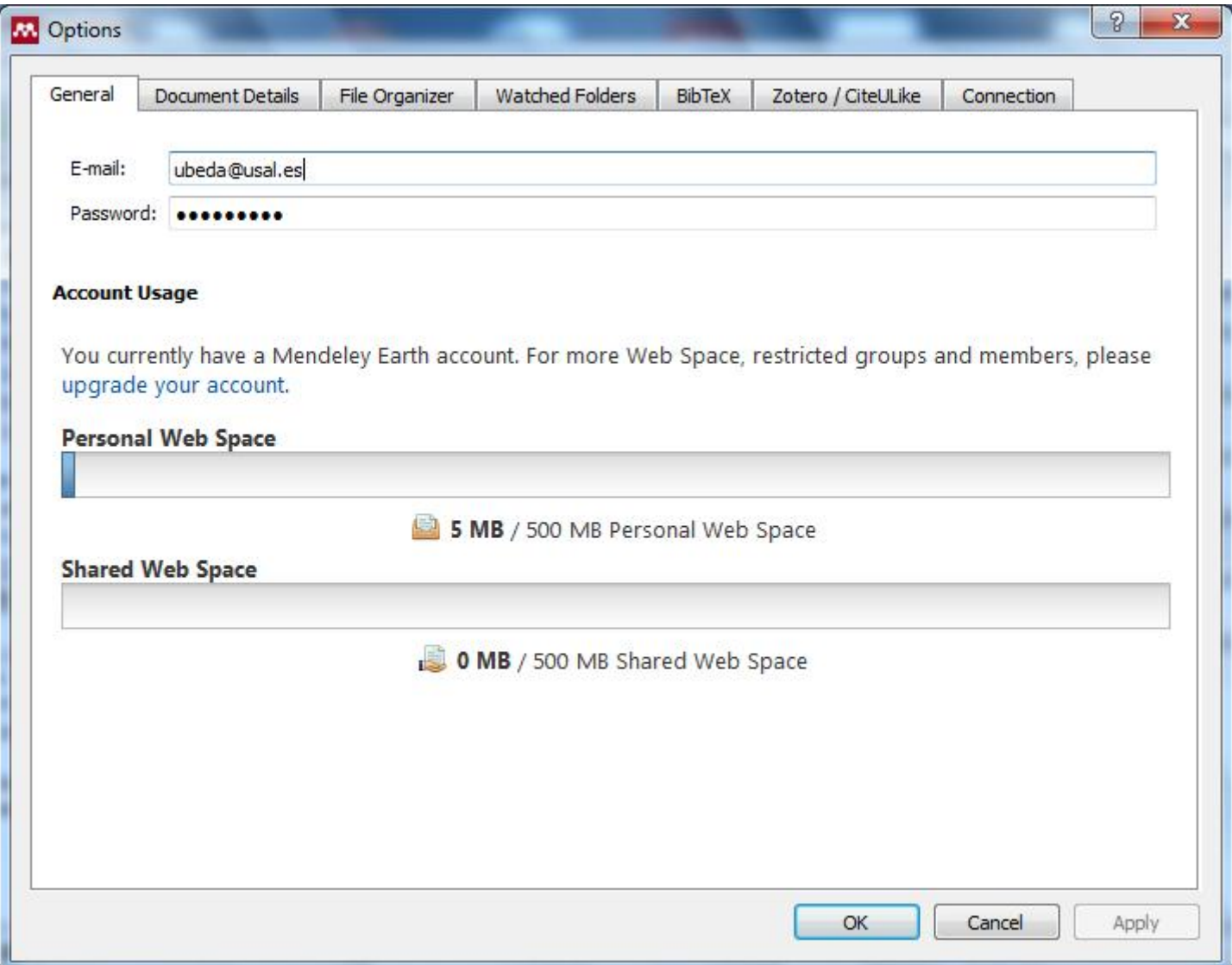

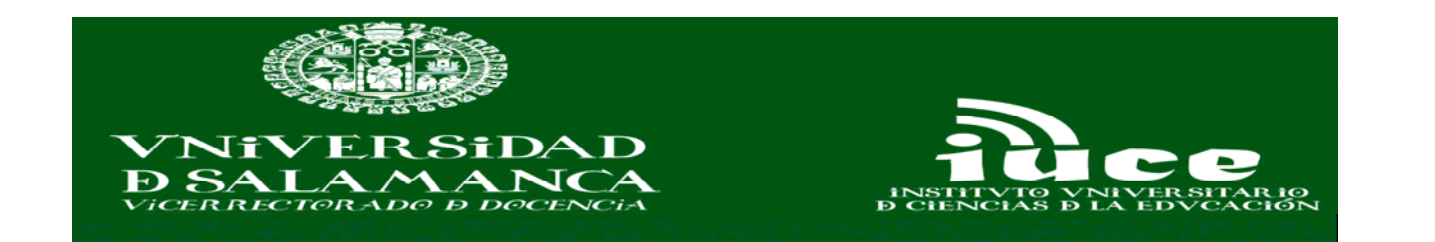

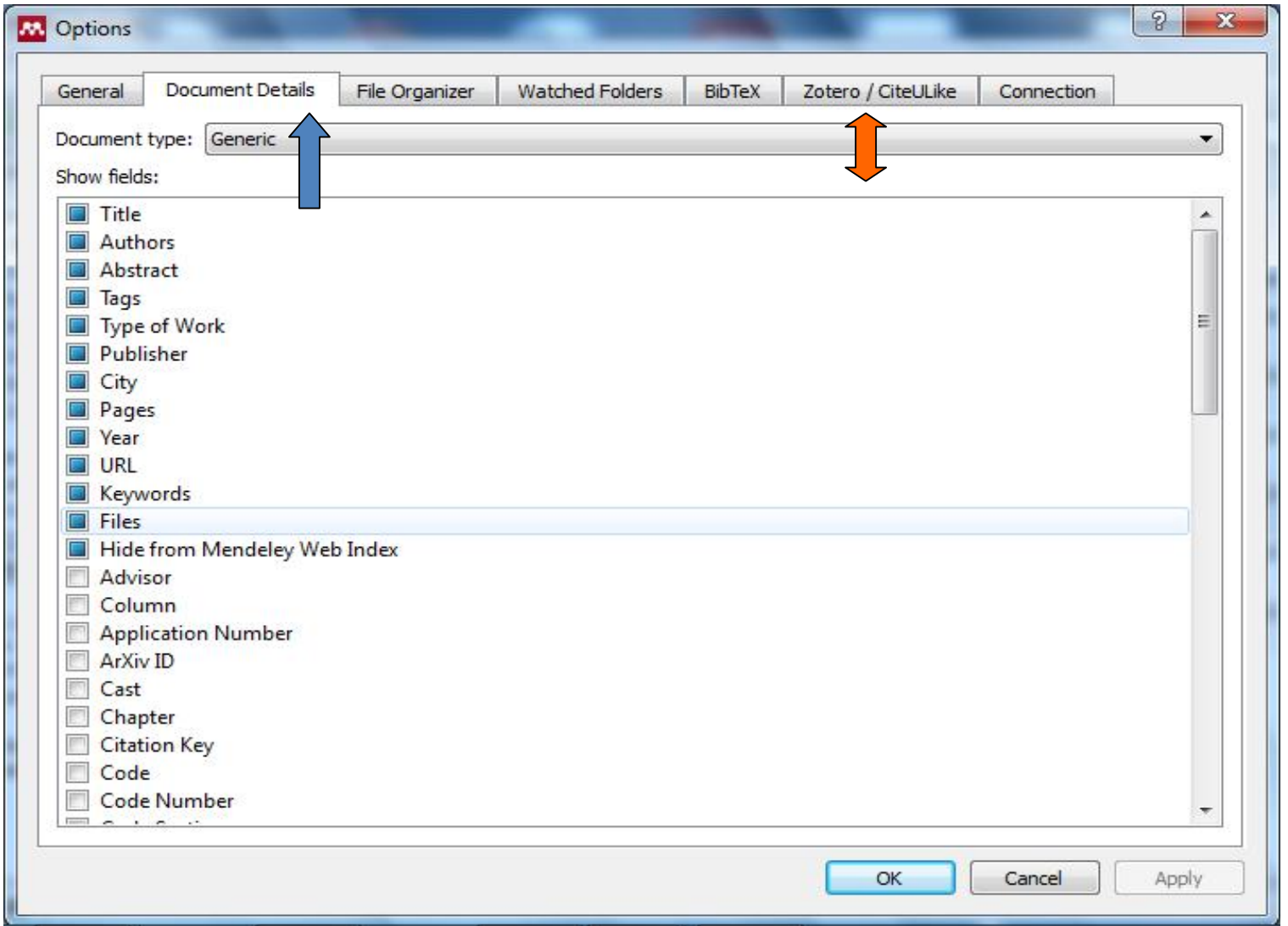

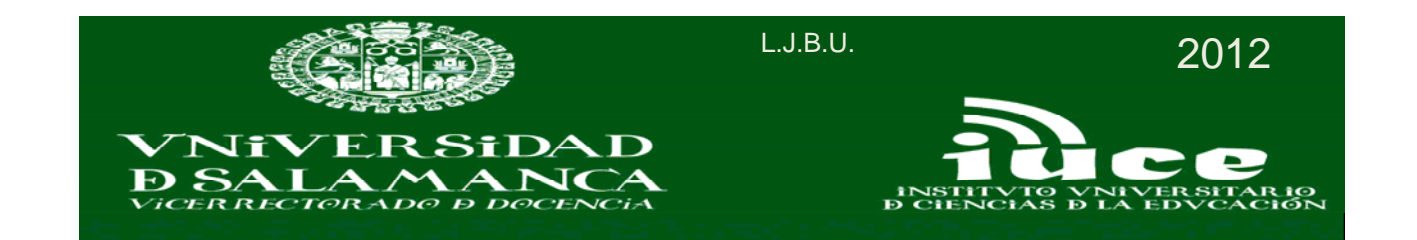

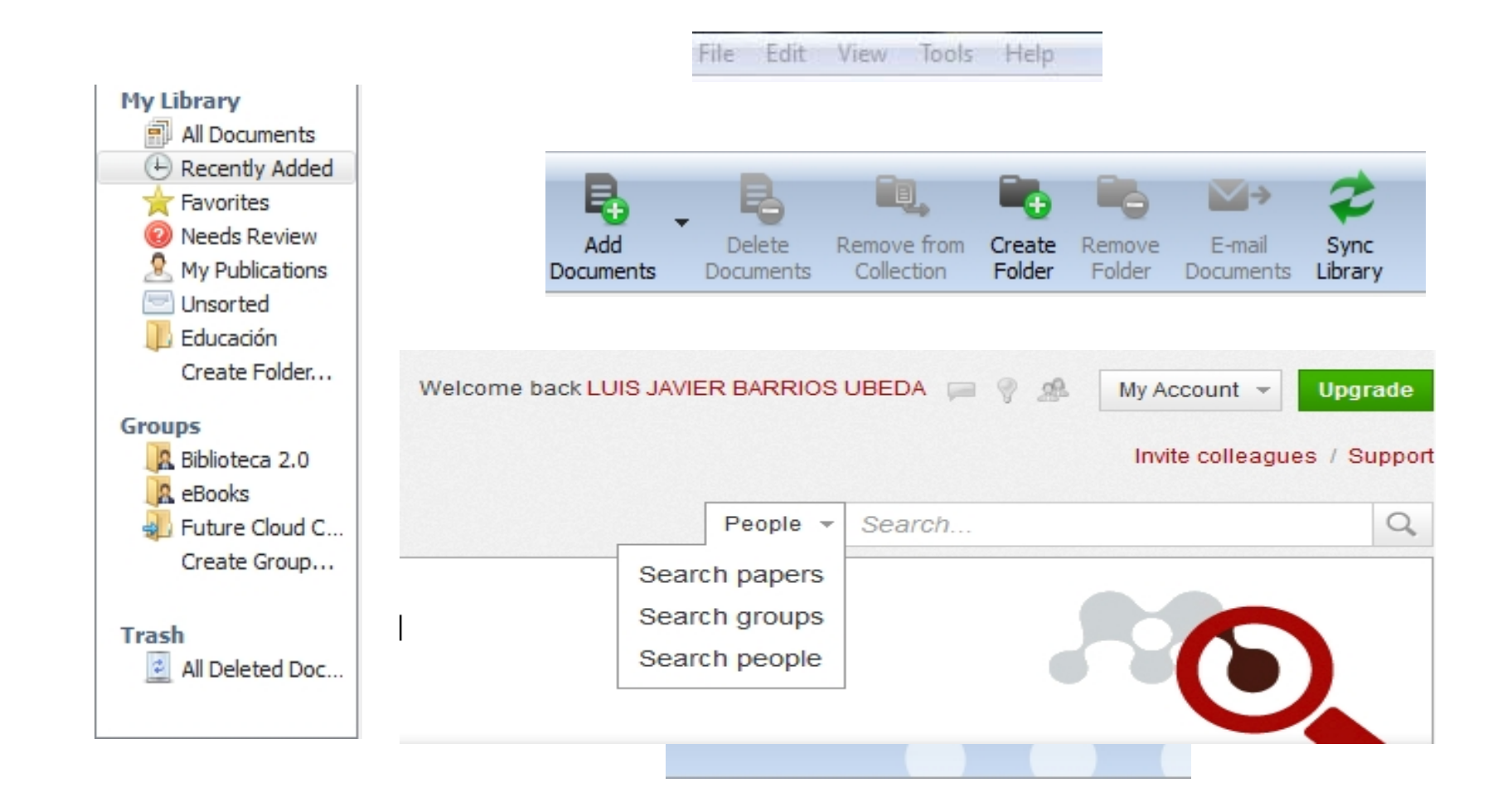

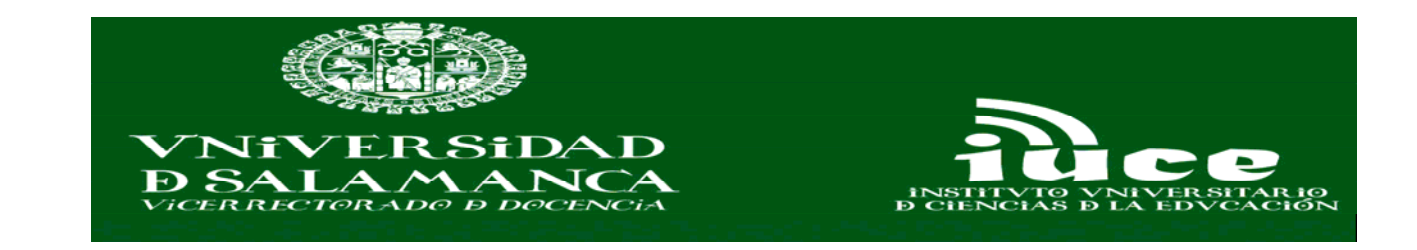

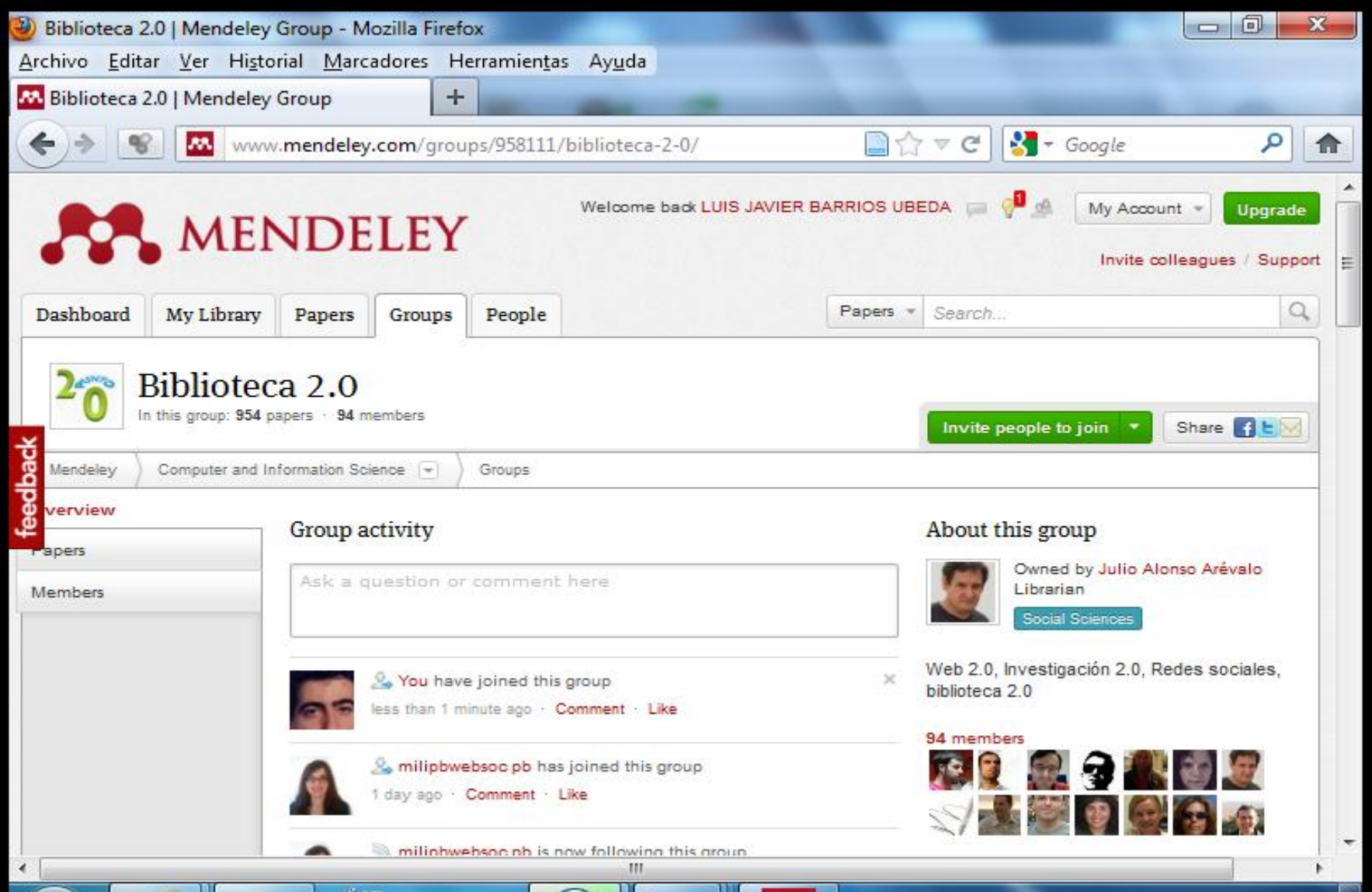

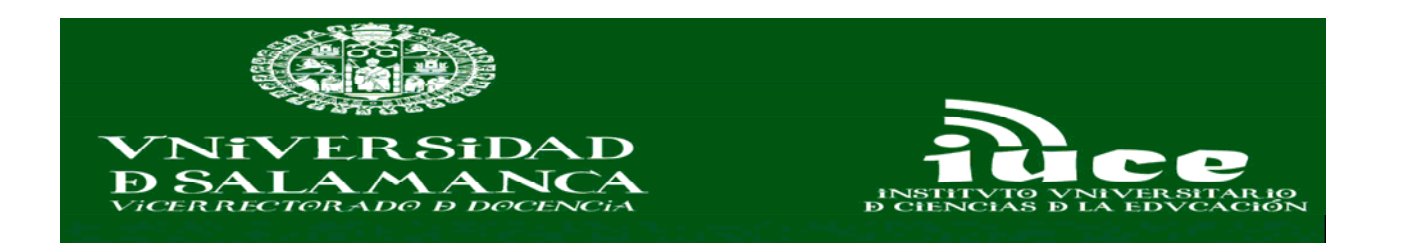

## **Sitios compatibles con Mendeley**

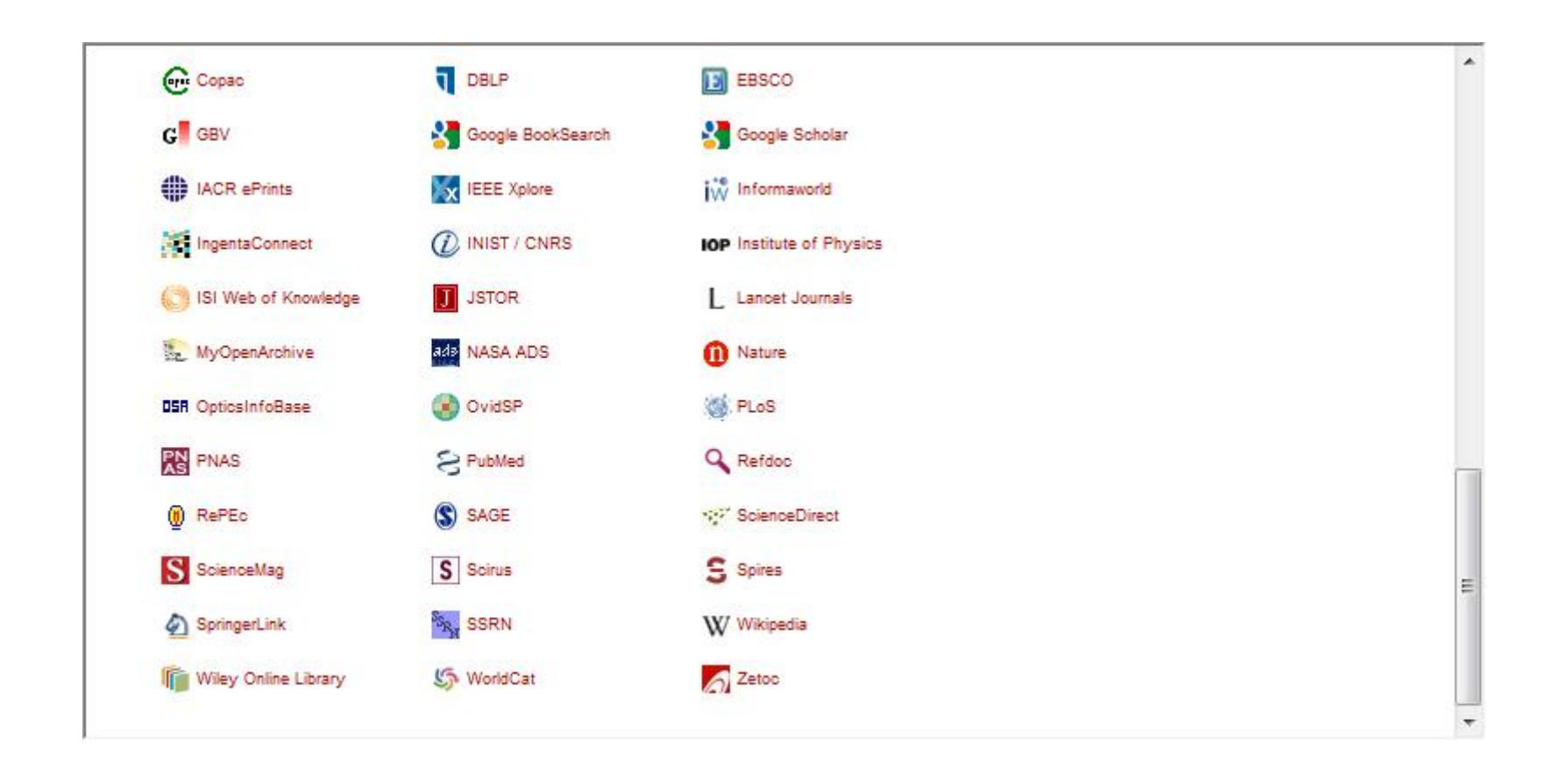

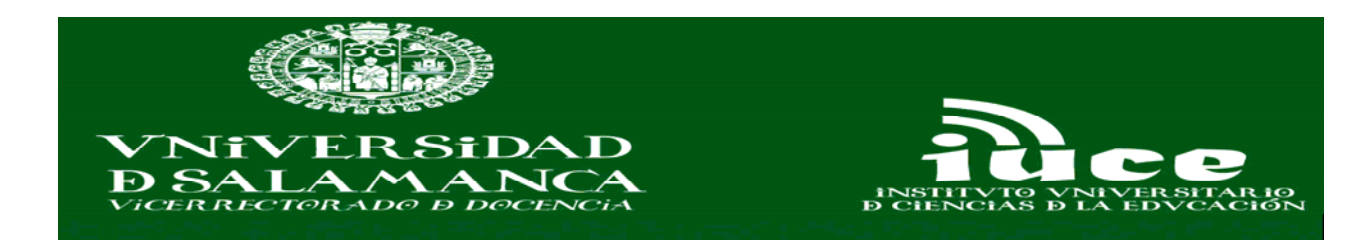

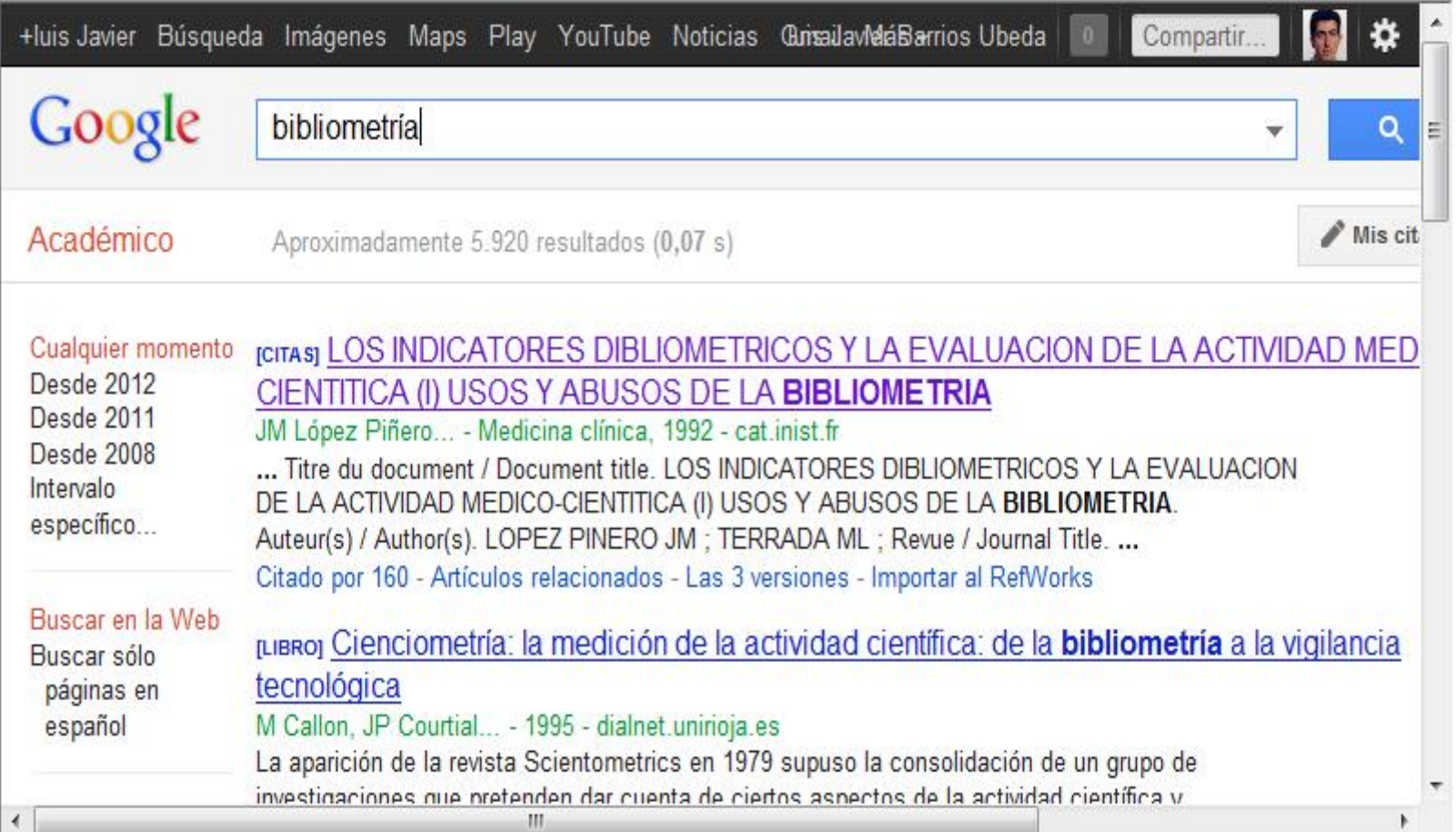

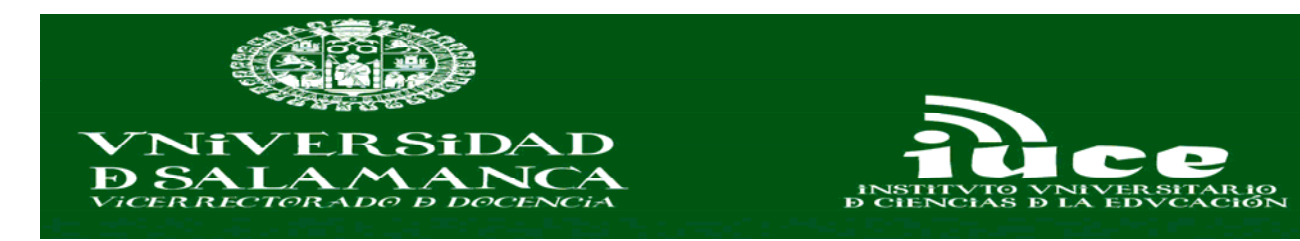

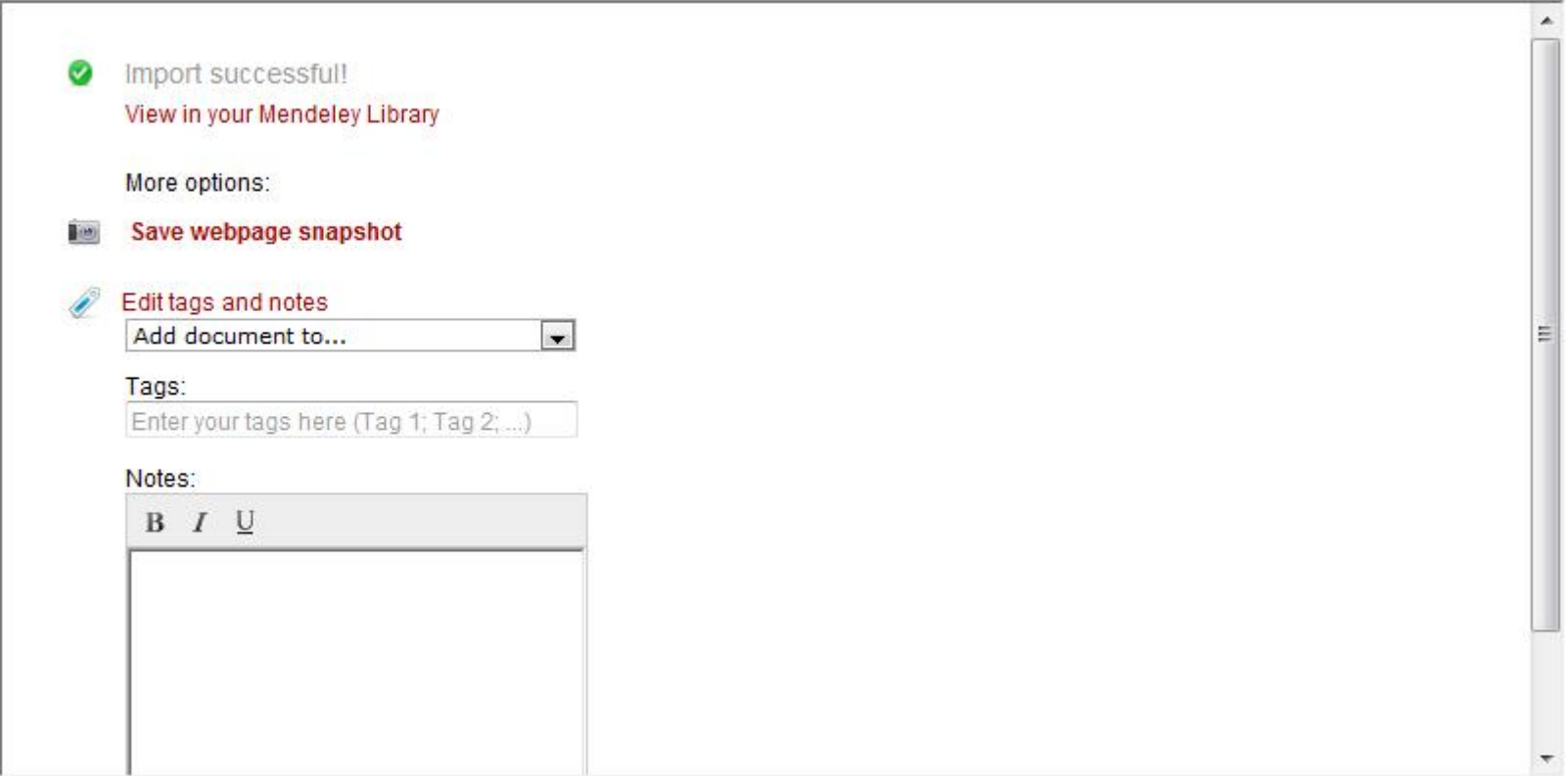

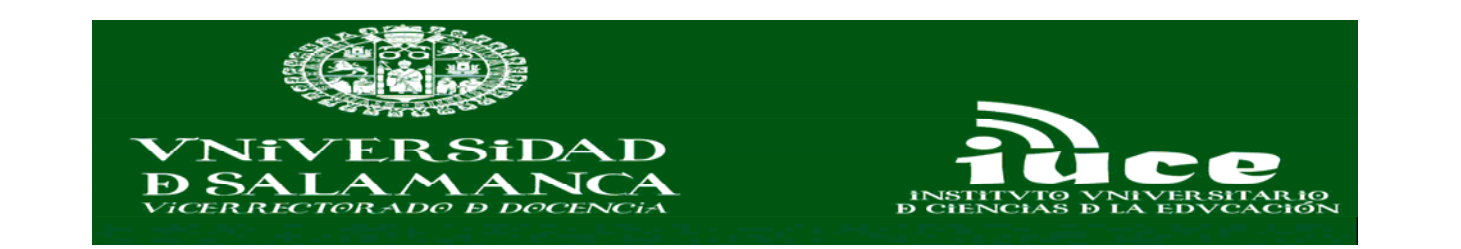

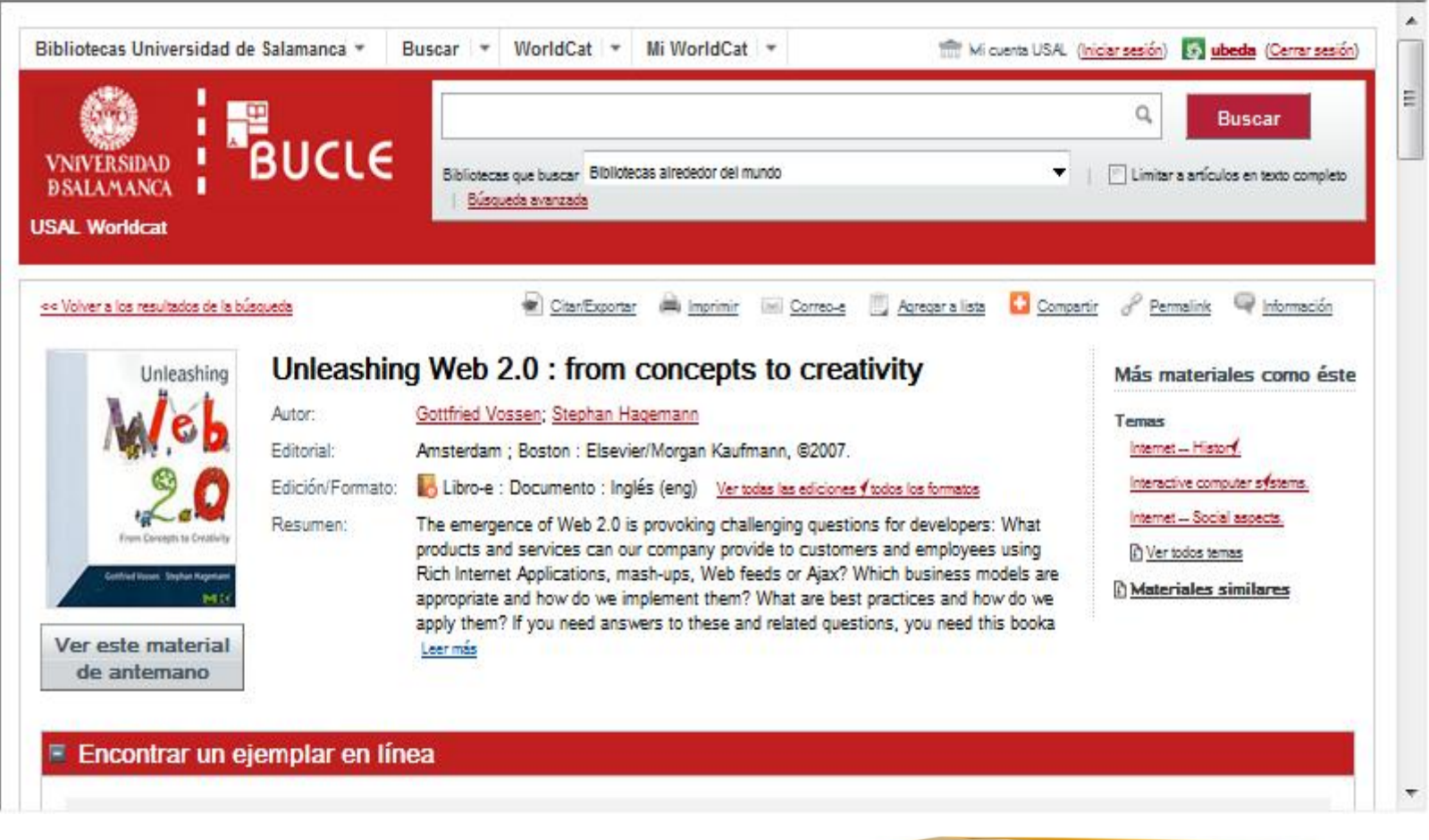

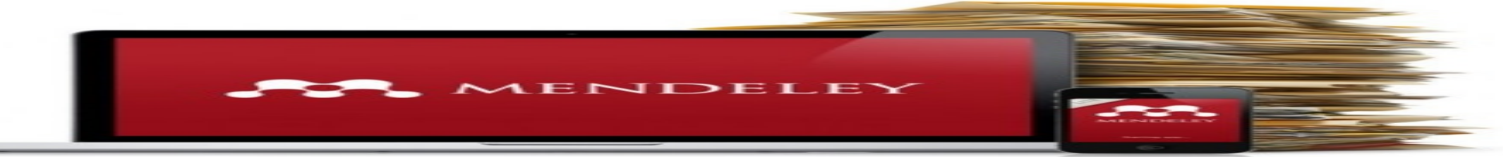
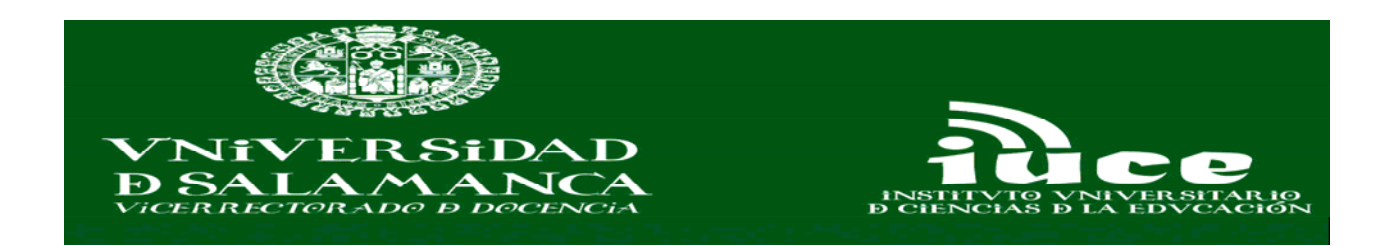

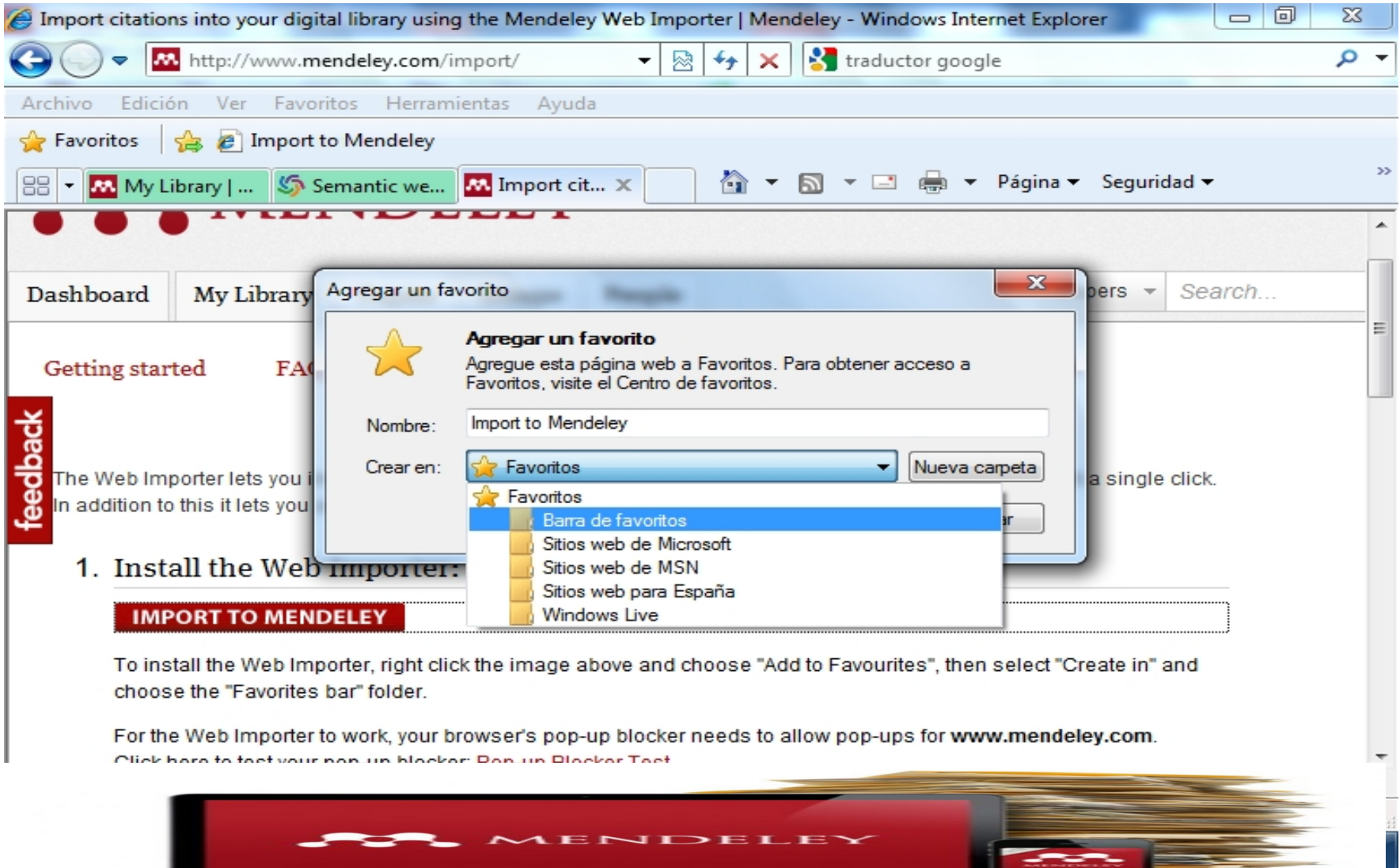

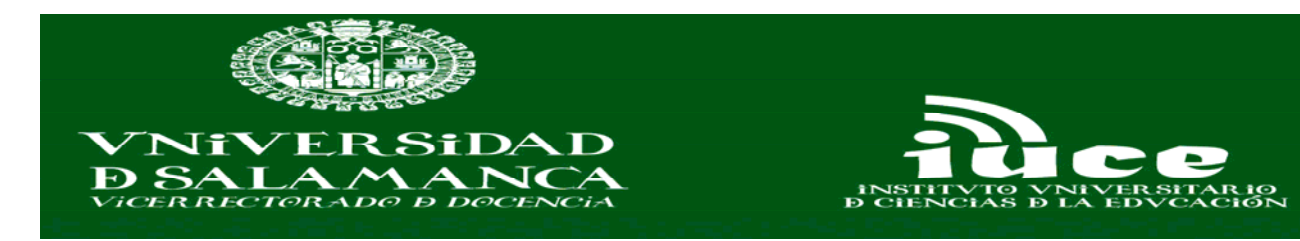

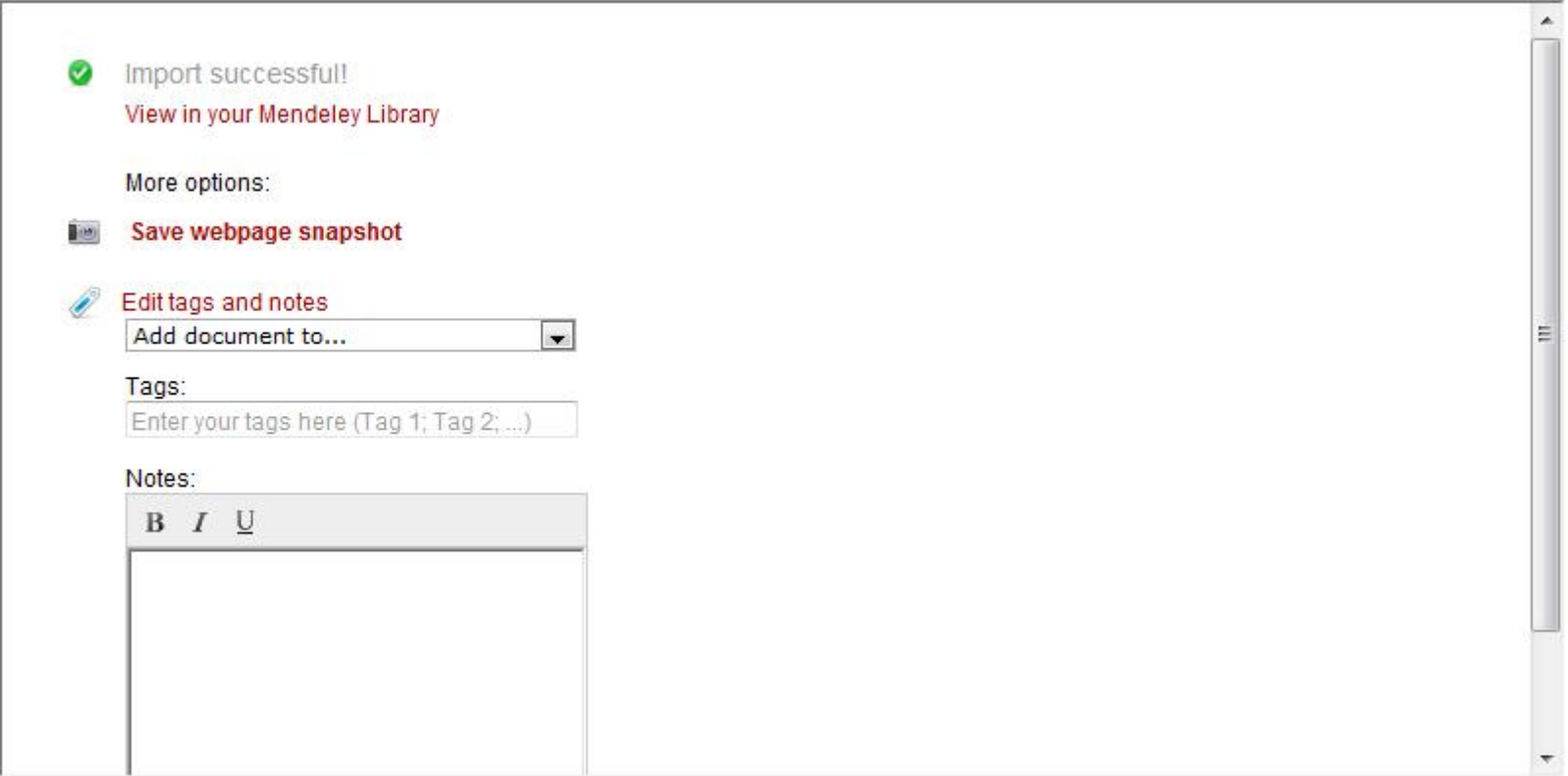

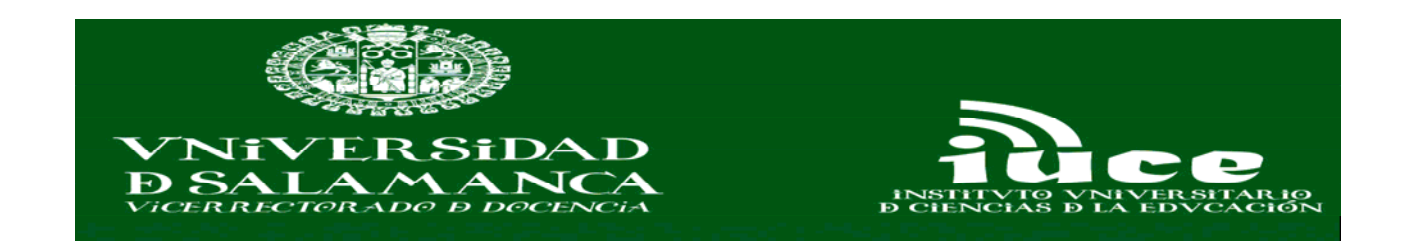

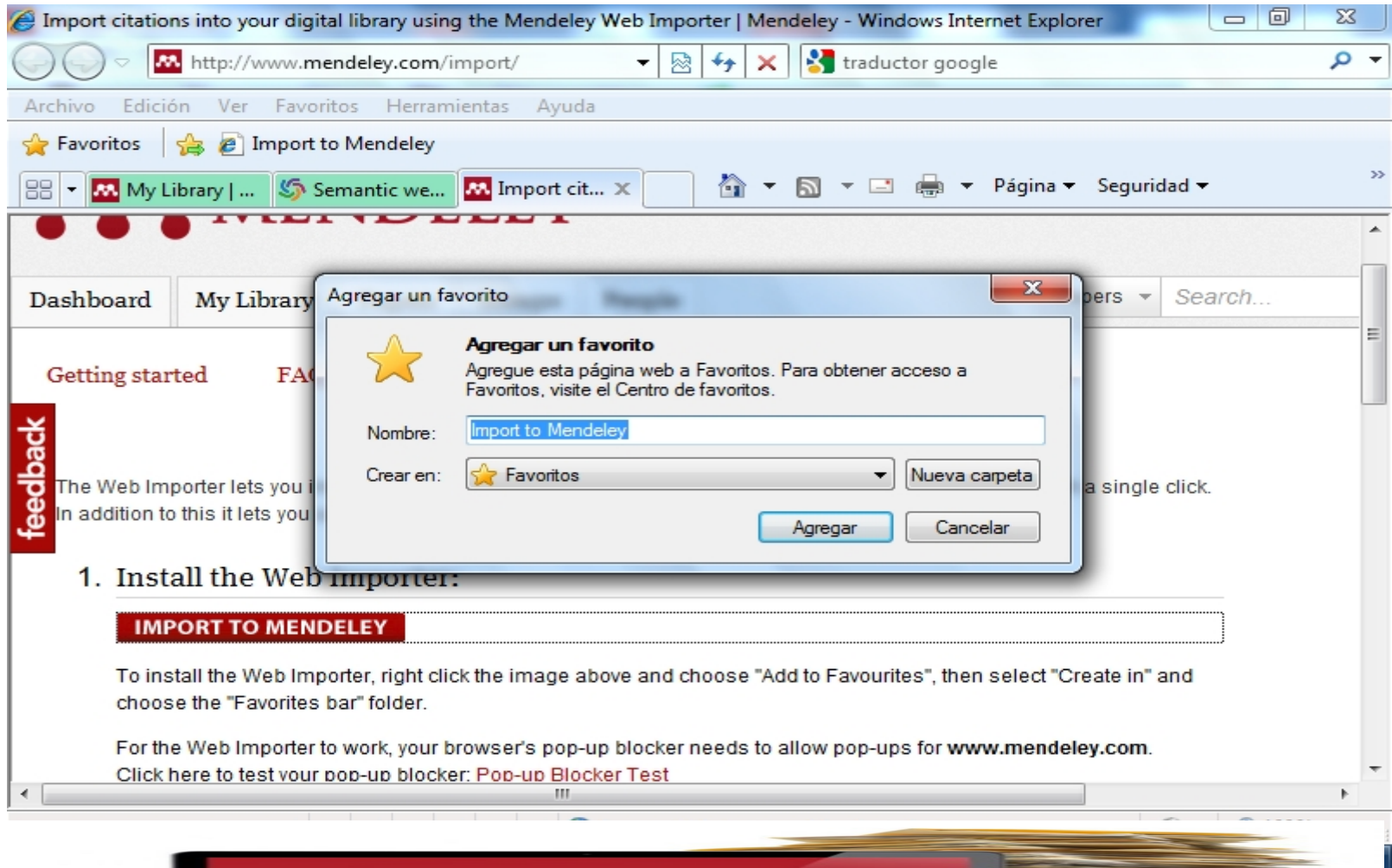

**The Second Second** 

**SEC** MENDELEY

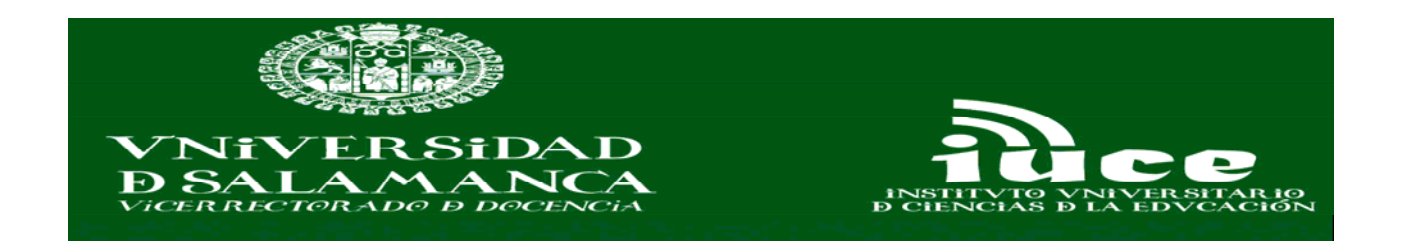

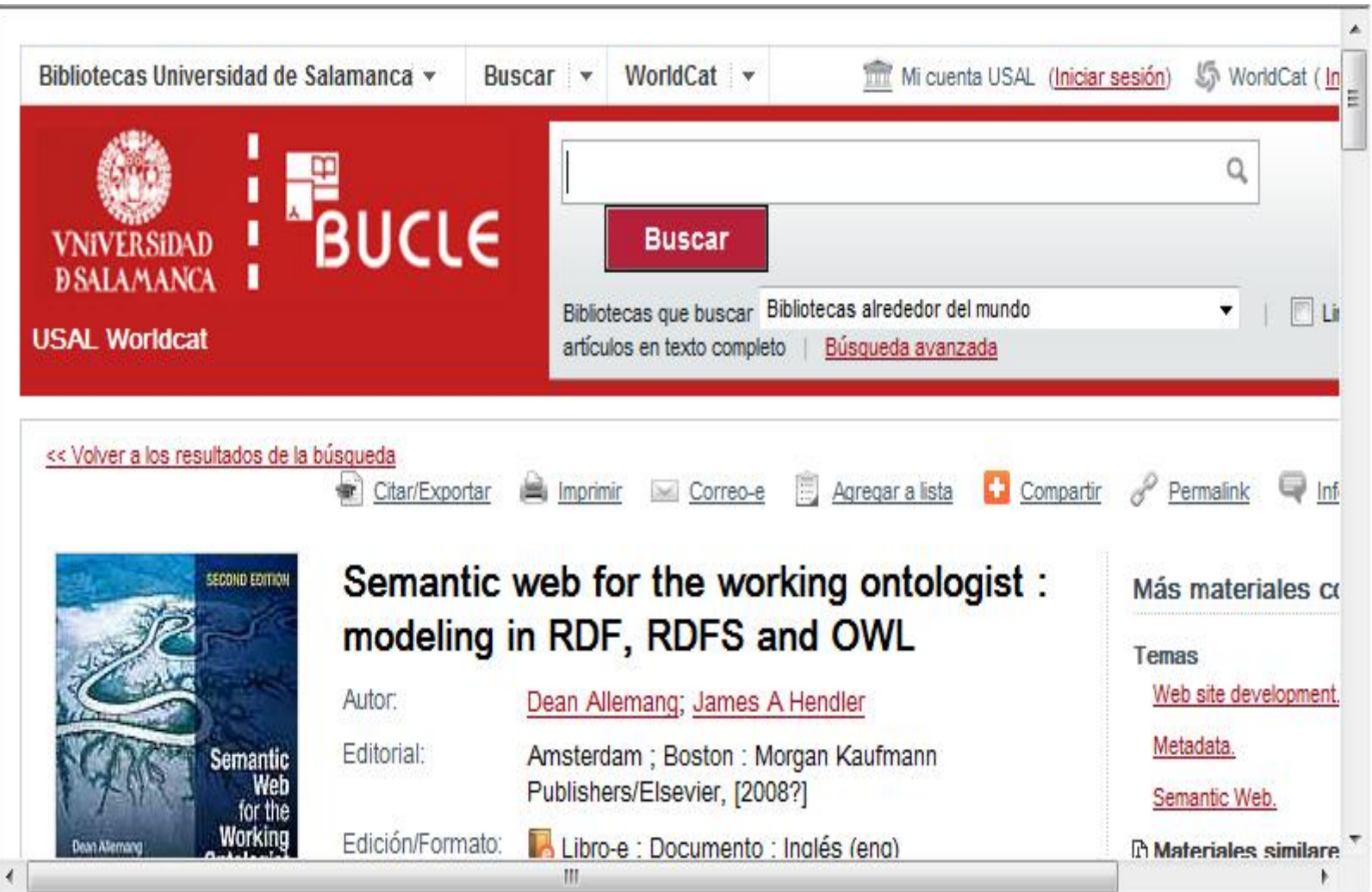

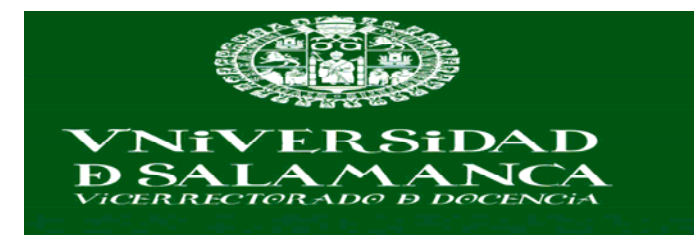

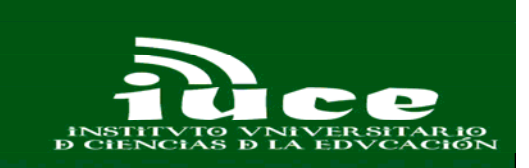

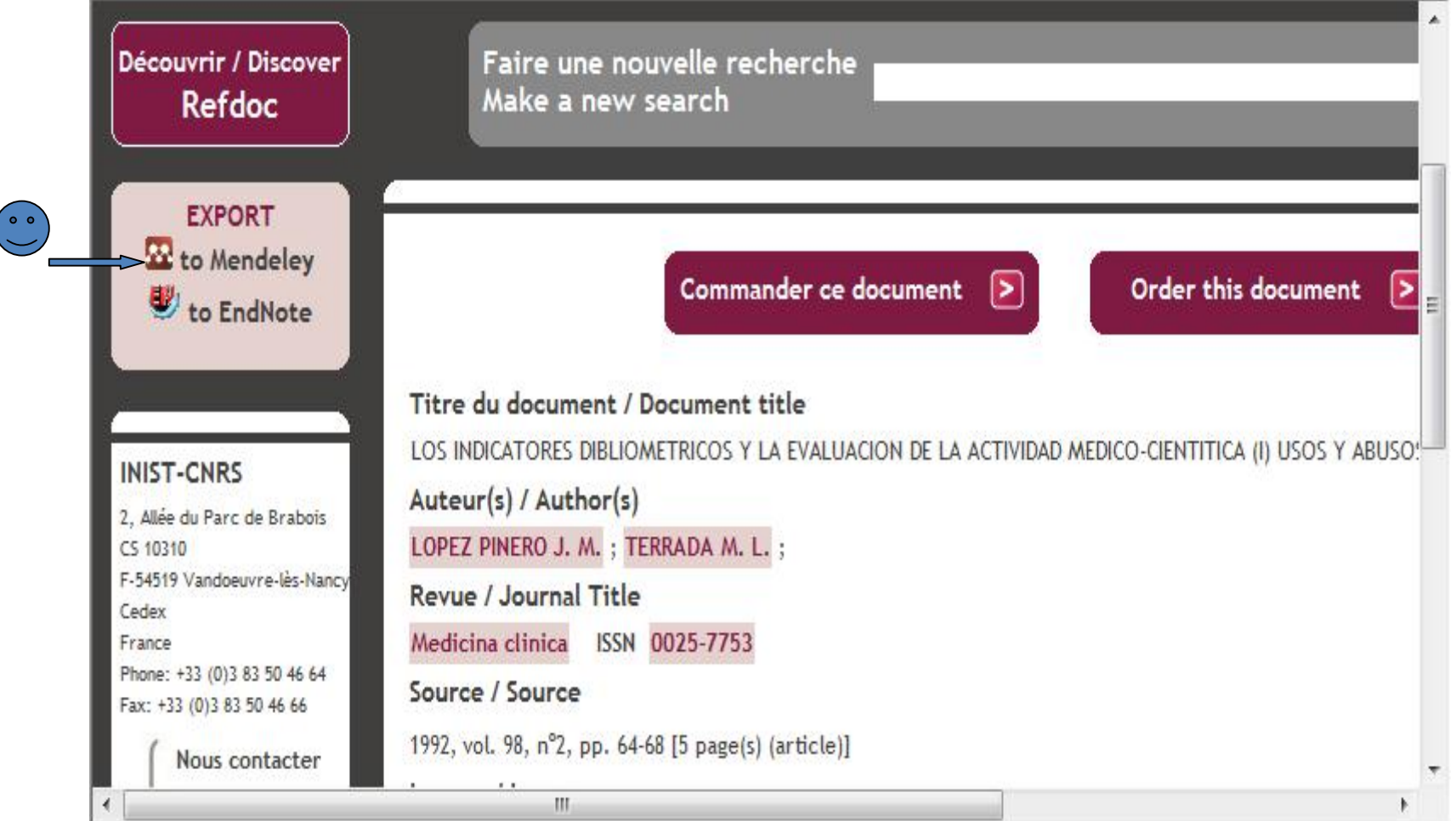

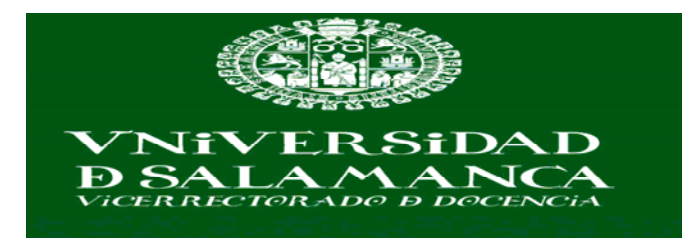

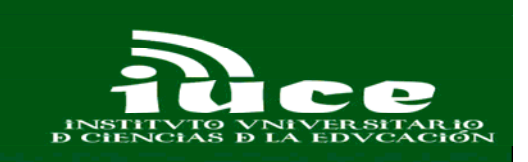

 $\mathcal{D}$ 

 $\overline{\phantom{a}}$ 

 $\Sigma$ 

 $\overline{a}$ 

 $=$ 

 $\overline{\phantom{a}}$ 

Cancel

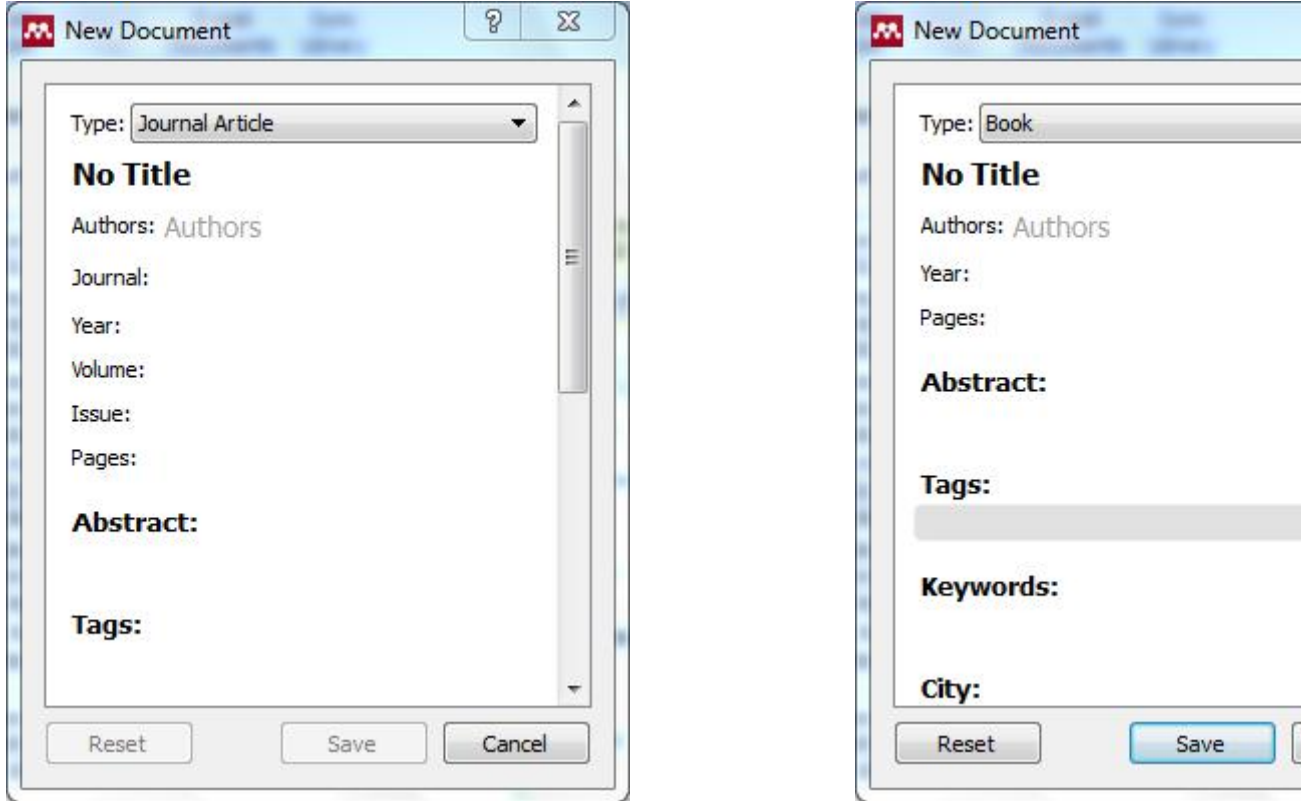

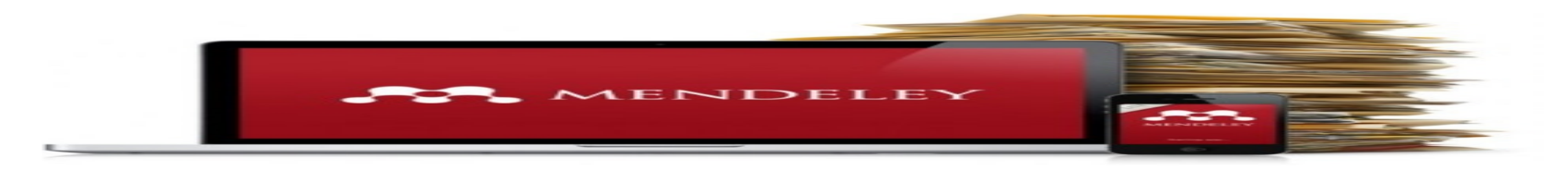

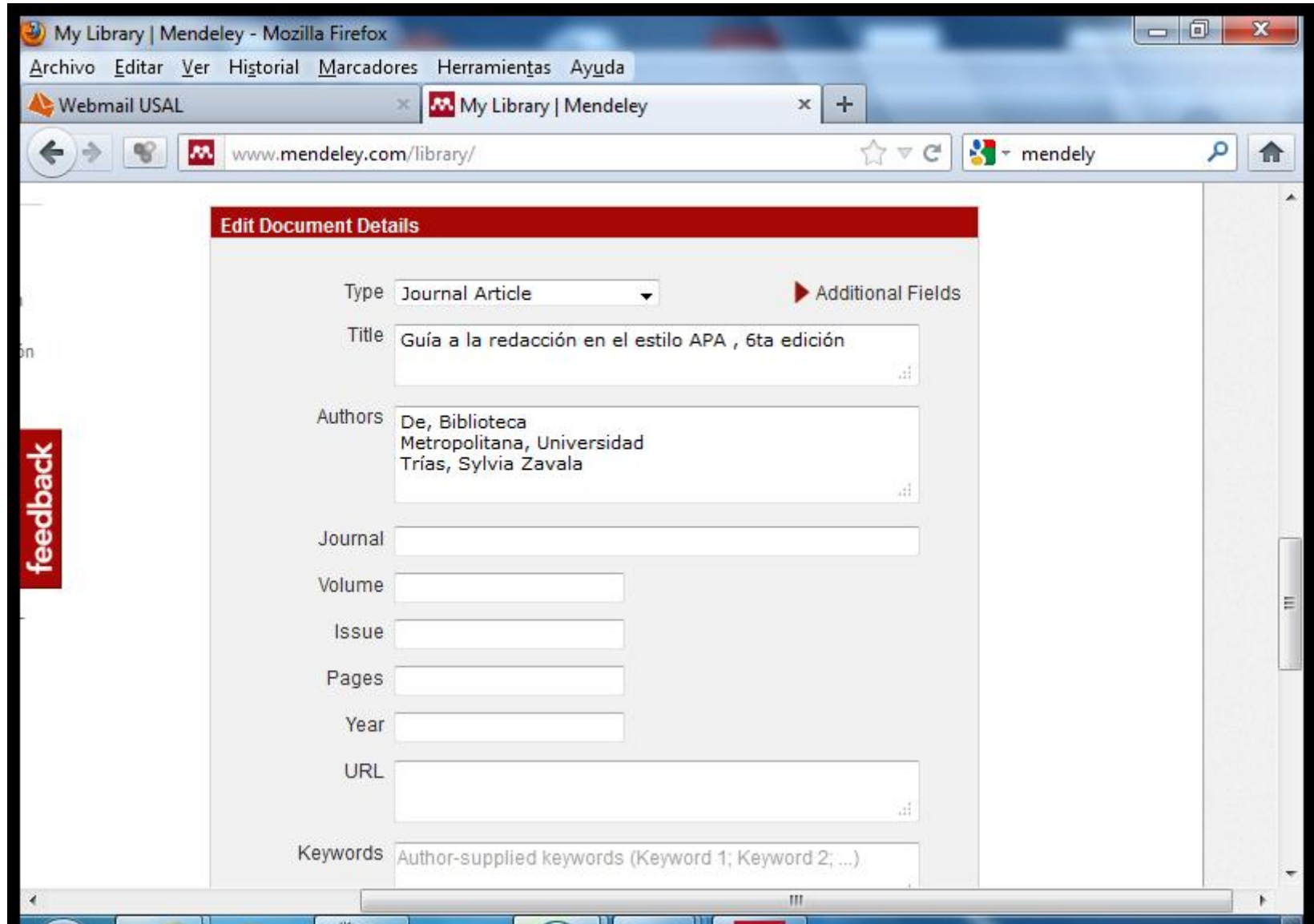

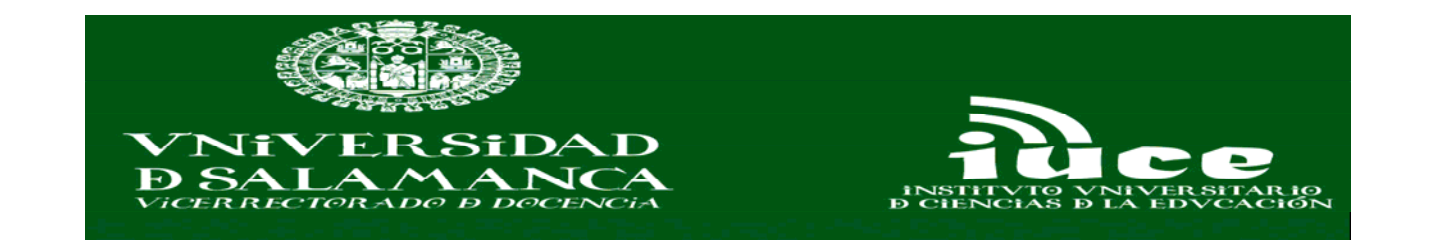

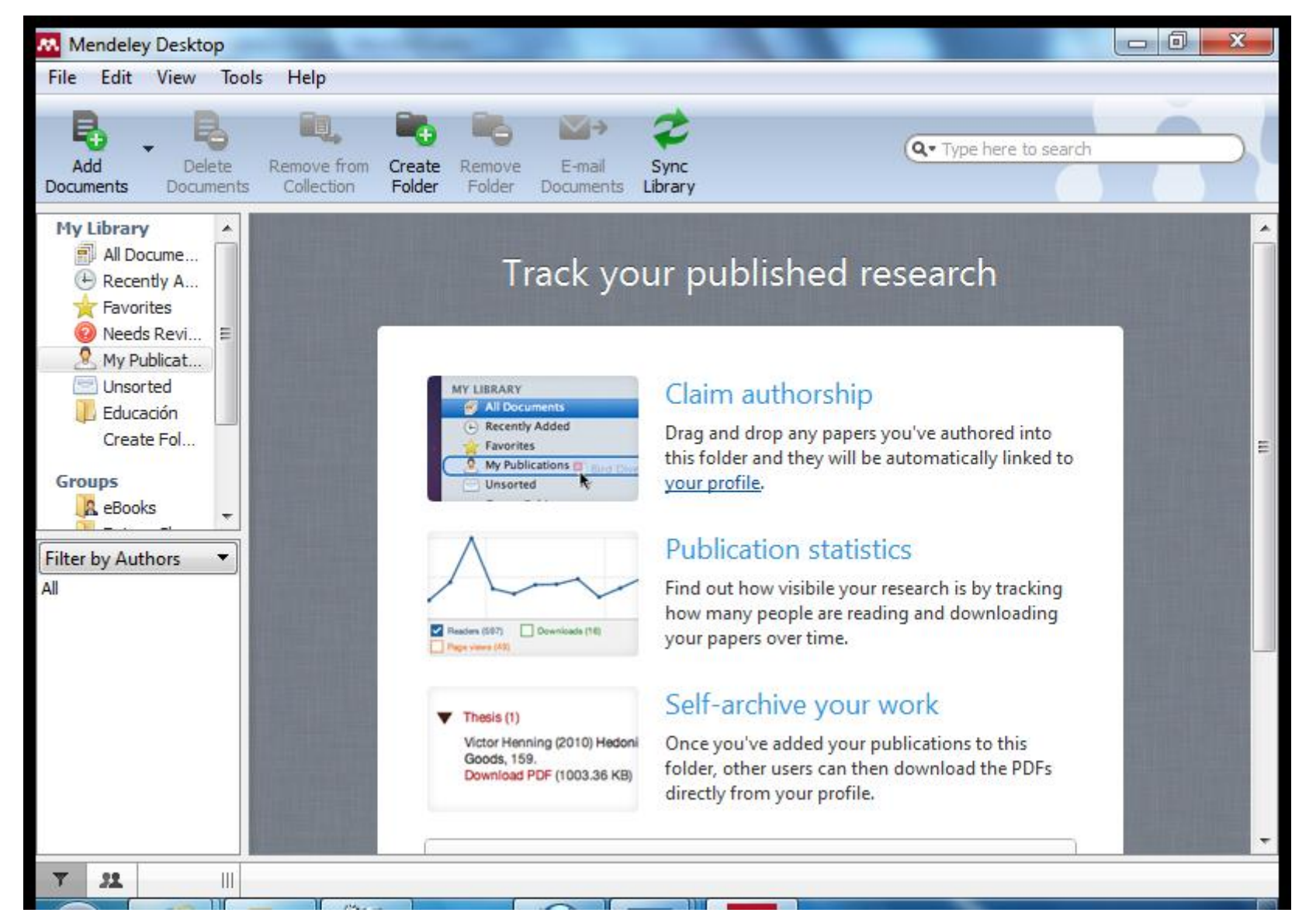

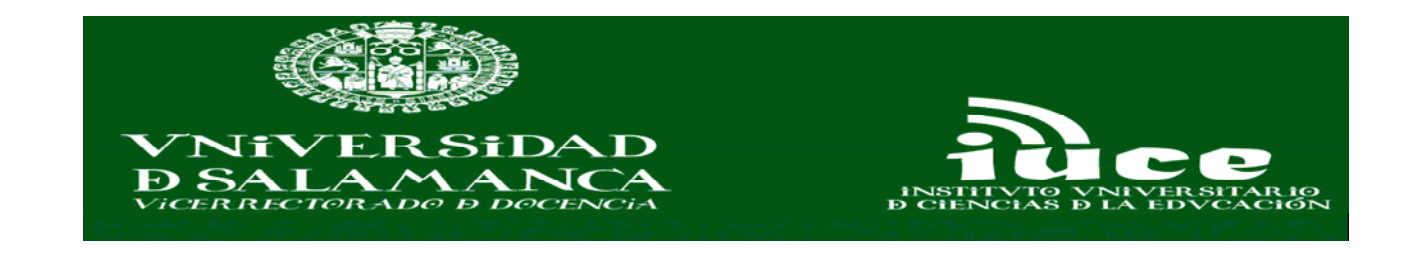

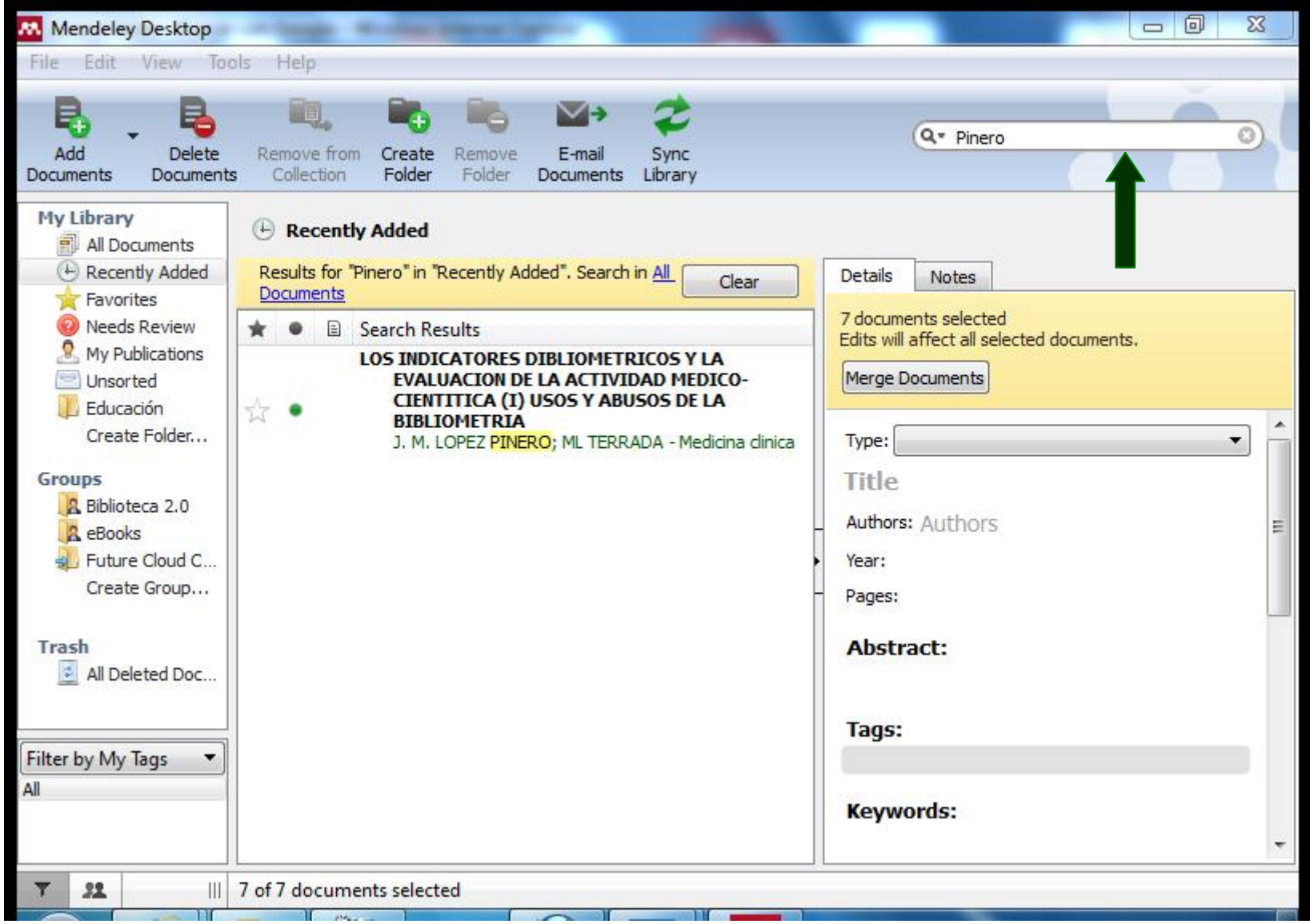

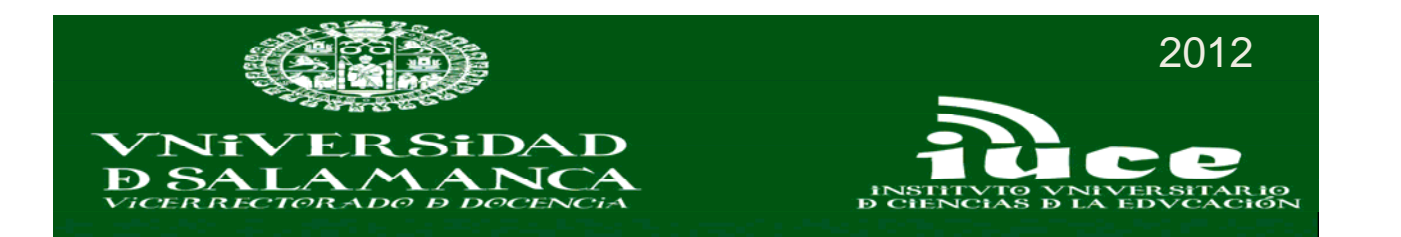

# Etiquetado social

#### Popular tags

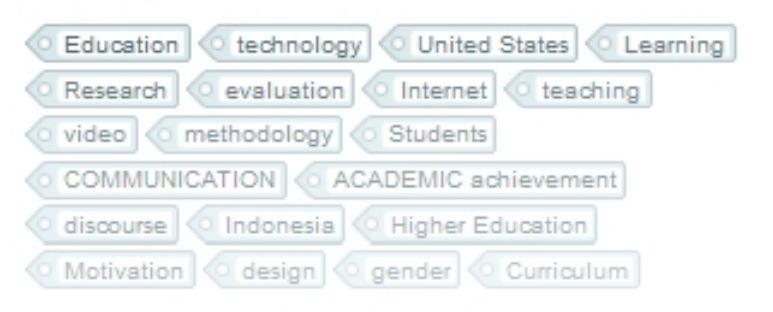

#### **Related** tags

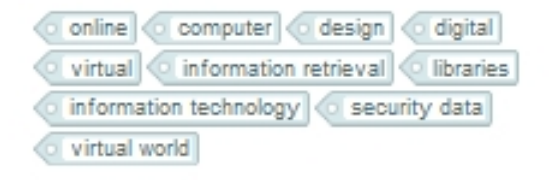

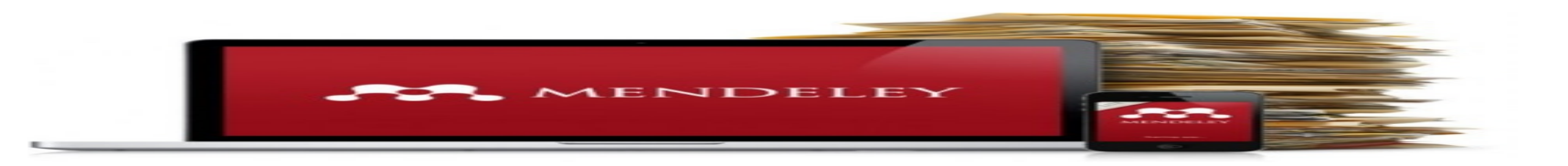

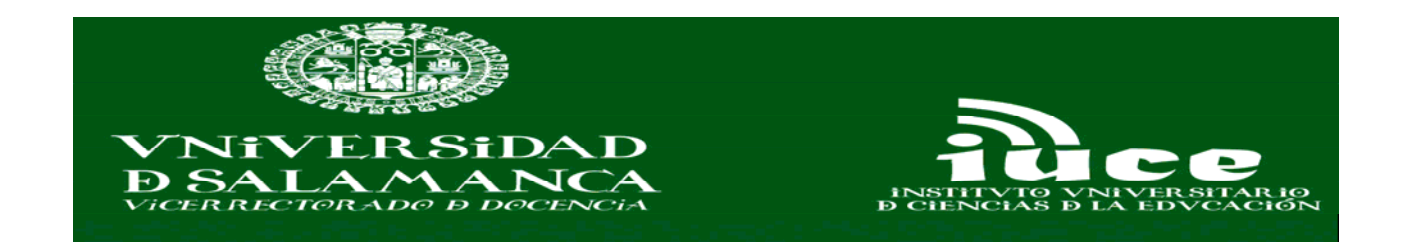

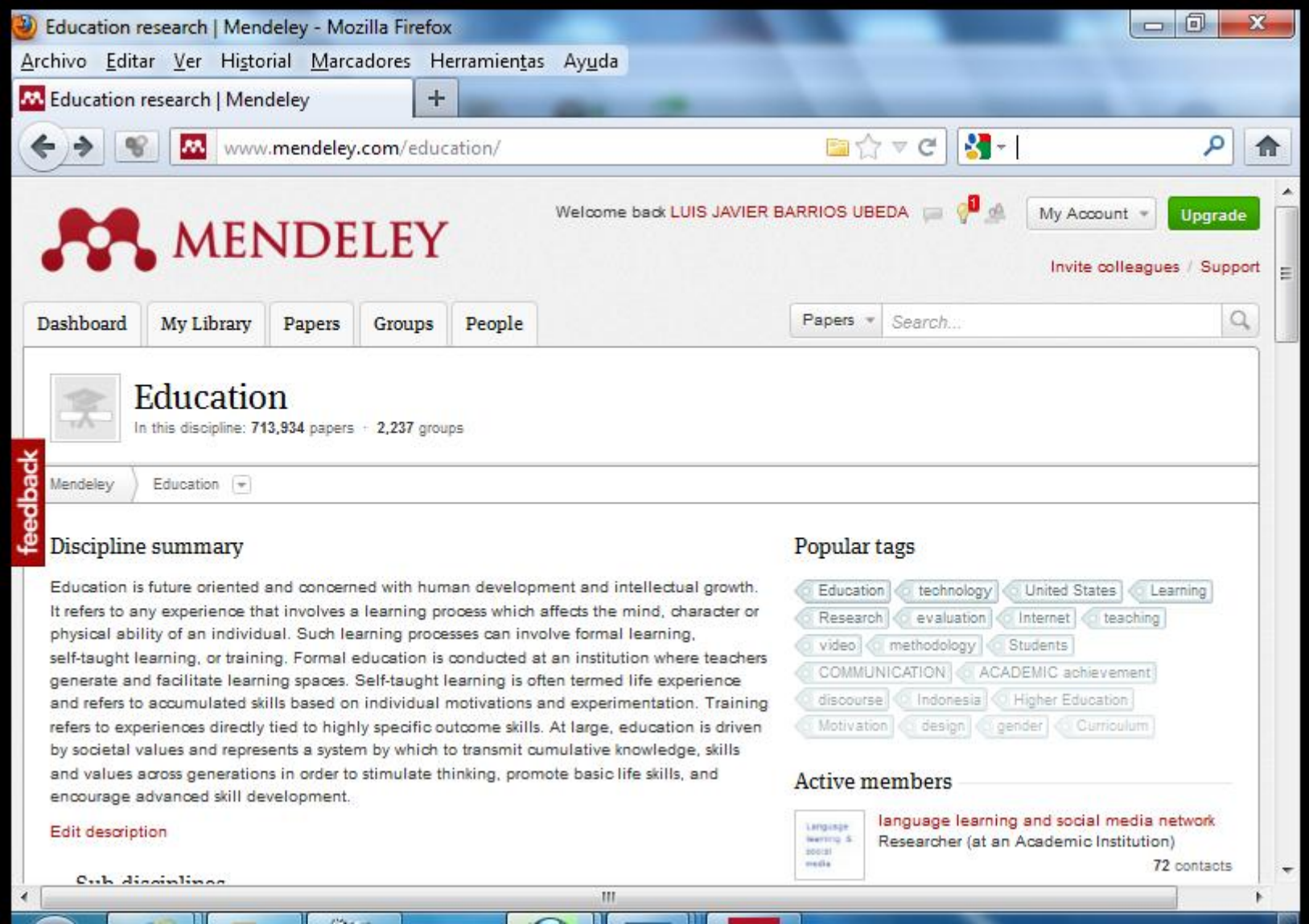

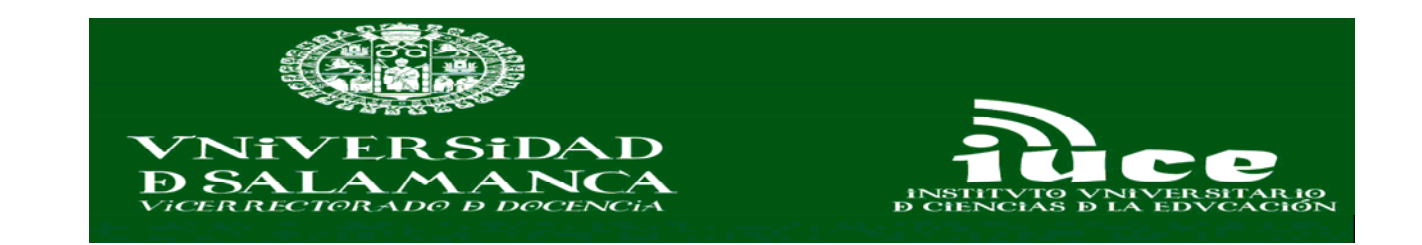

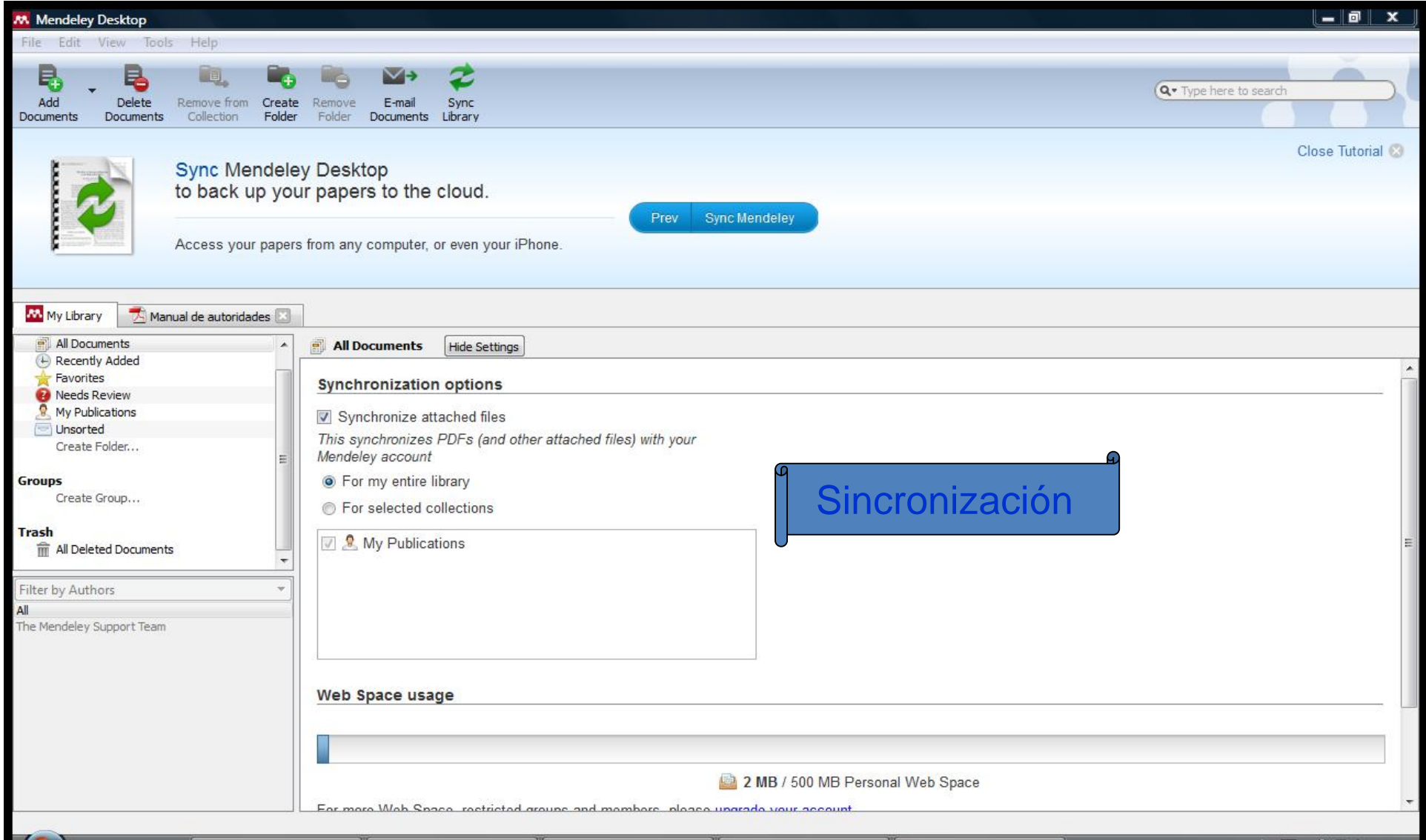

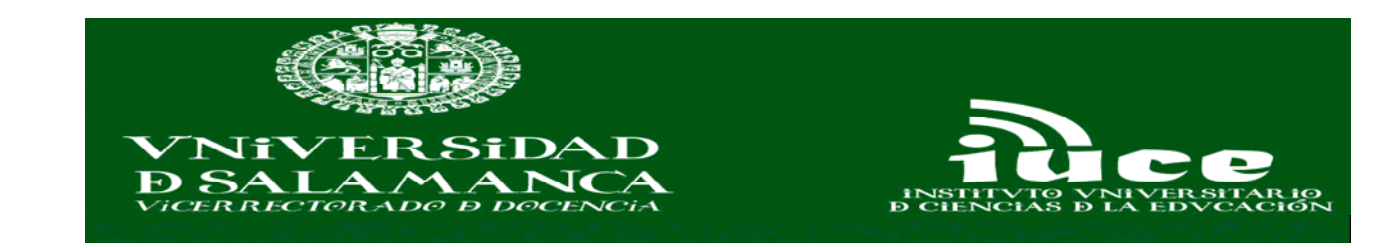

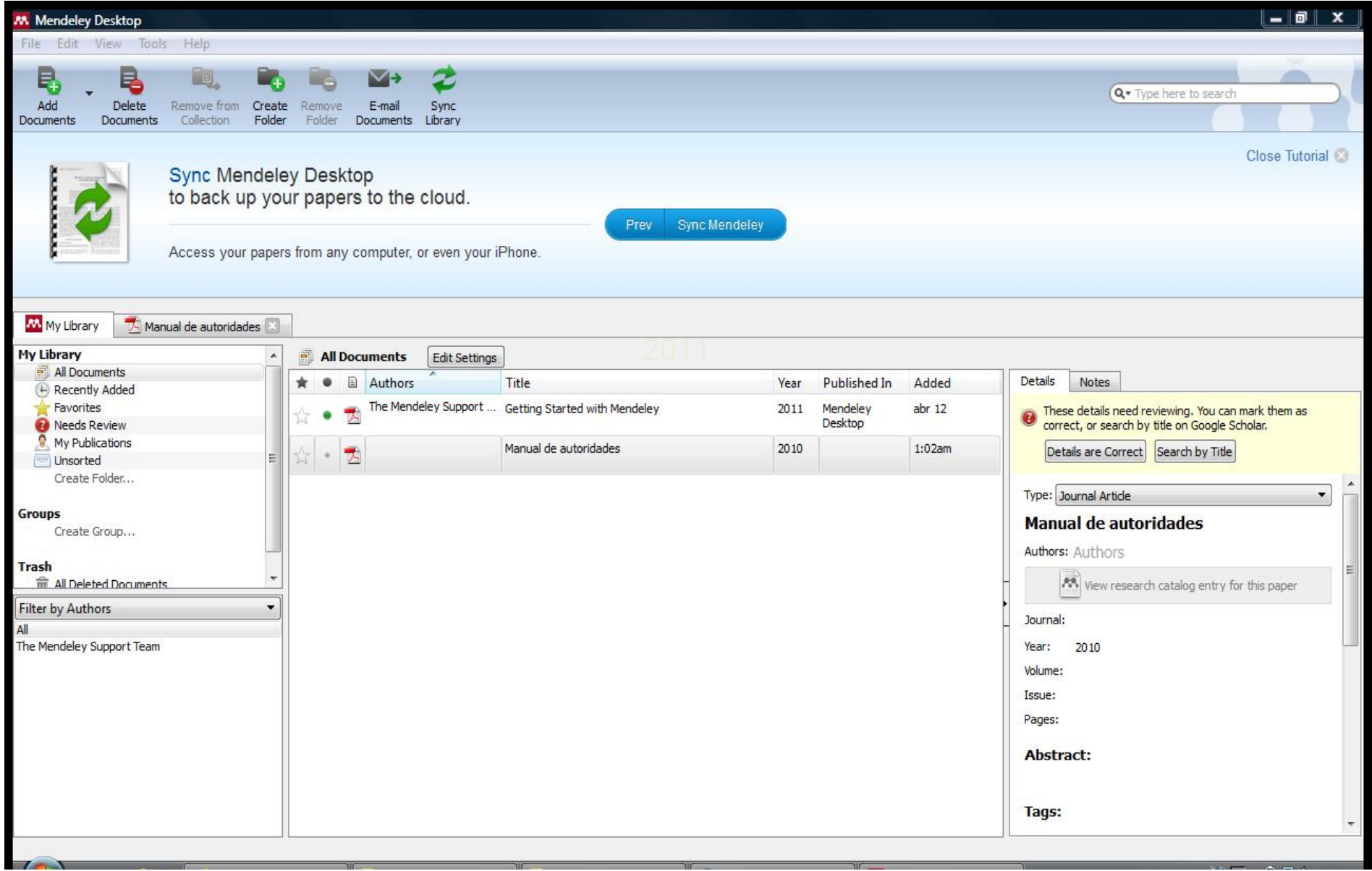

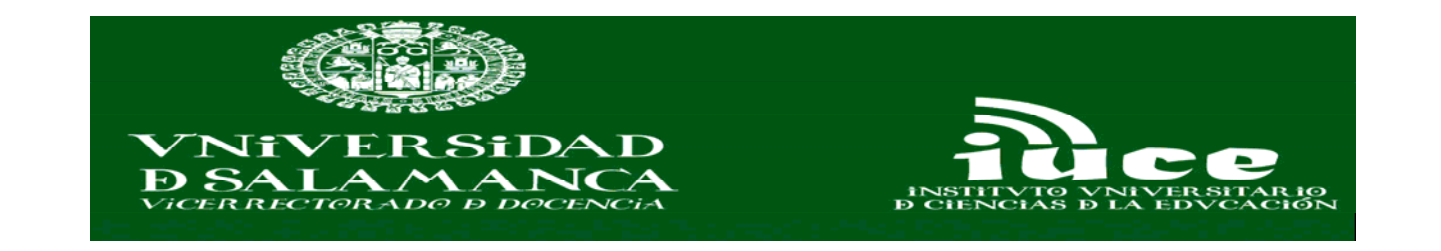

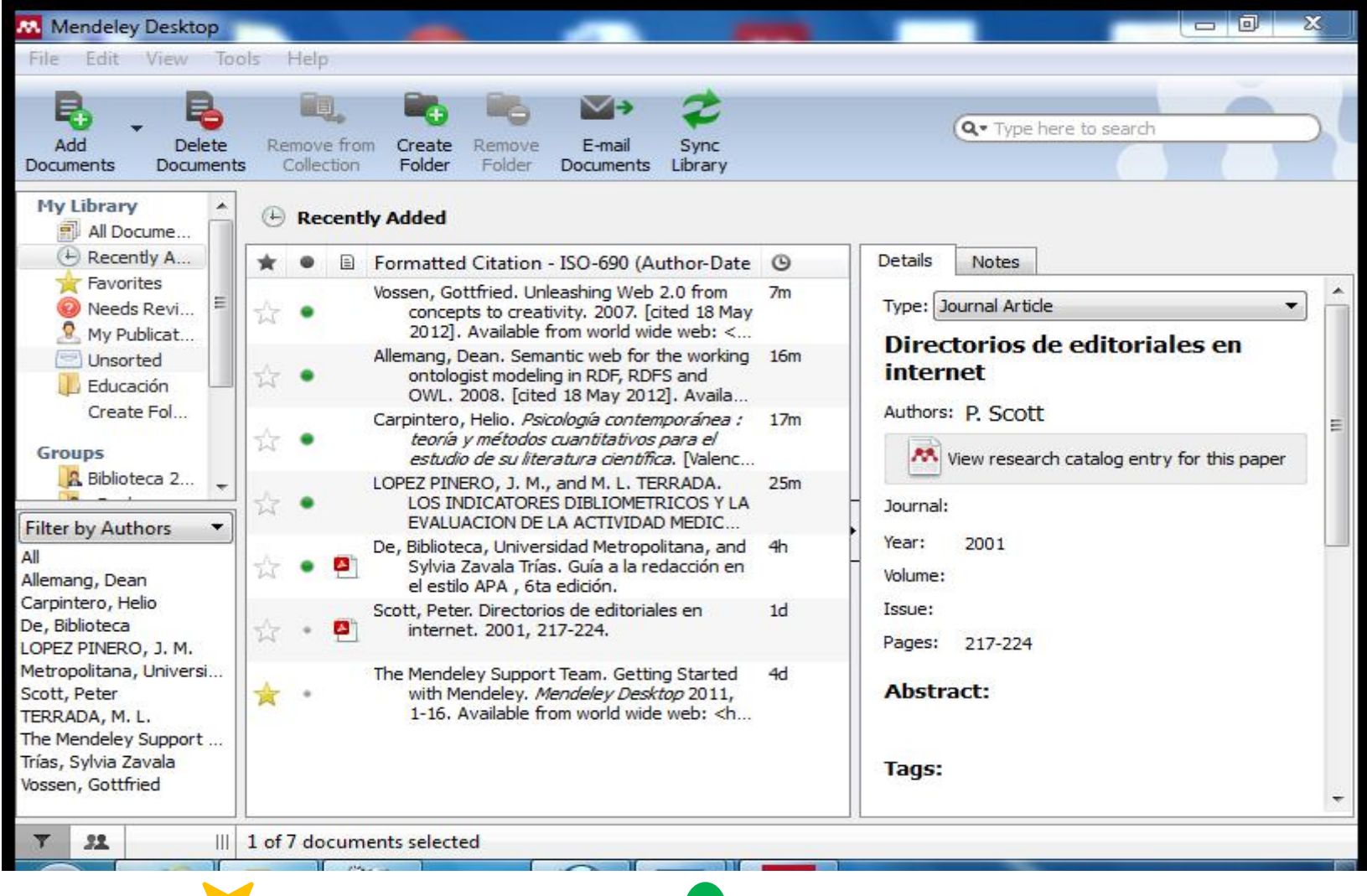

FAVORITOS V NO LEIDOS

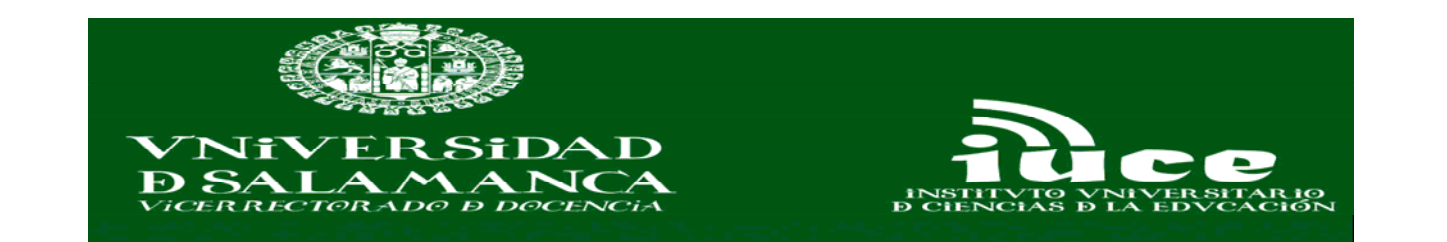

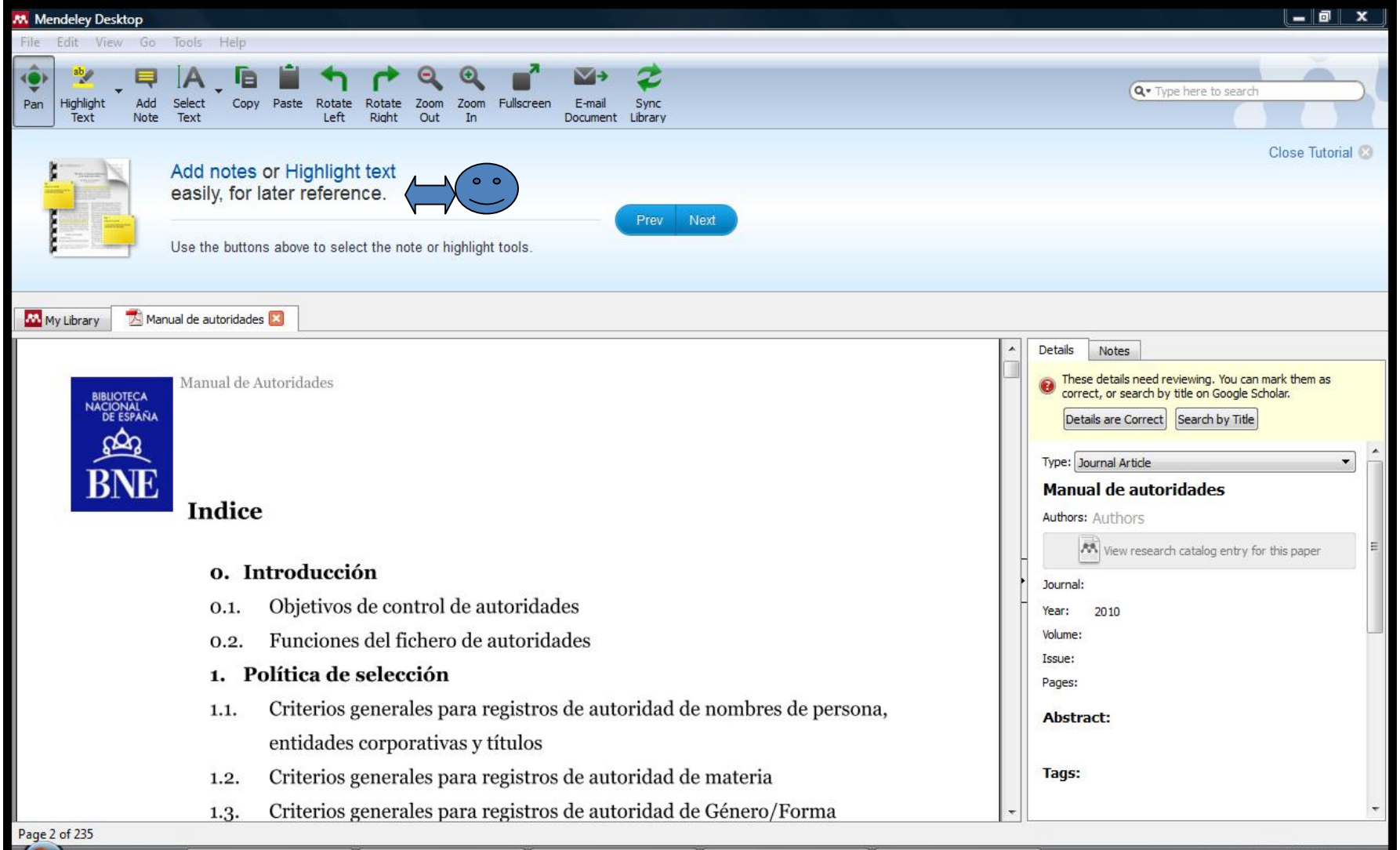

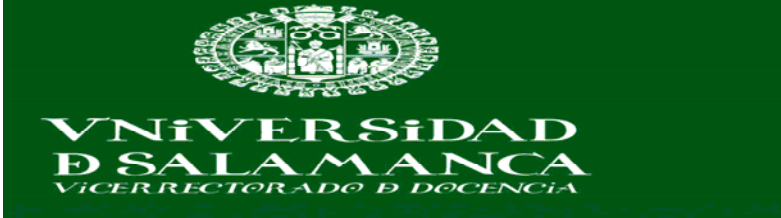

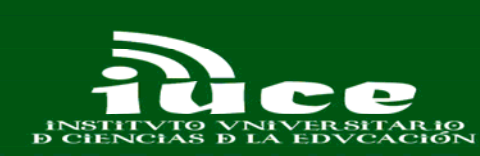

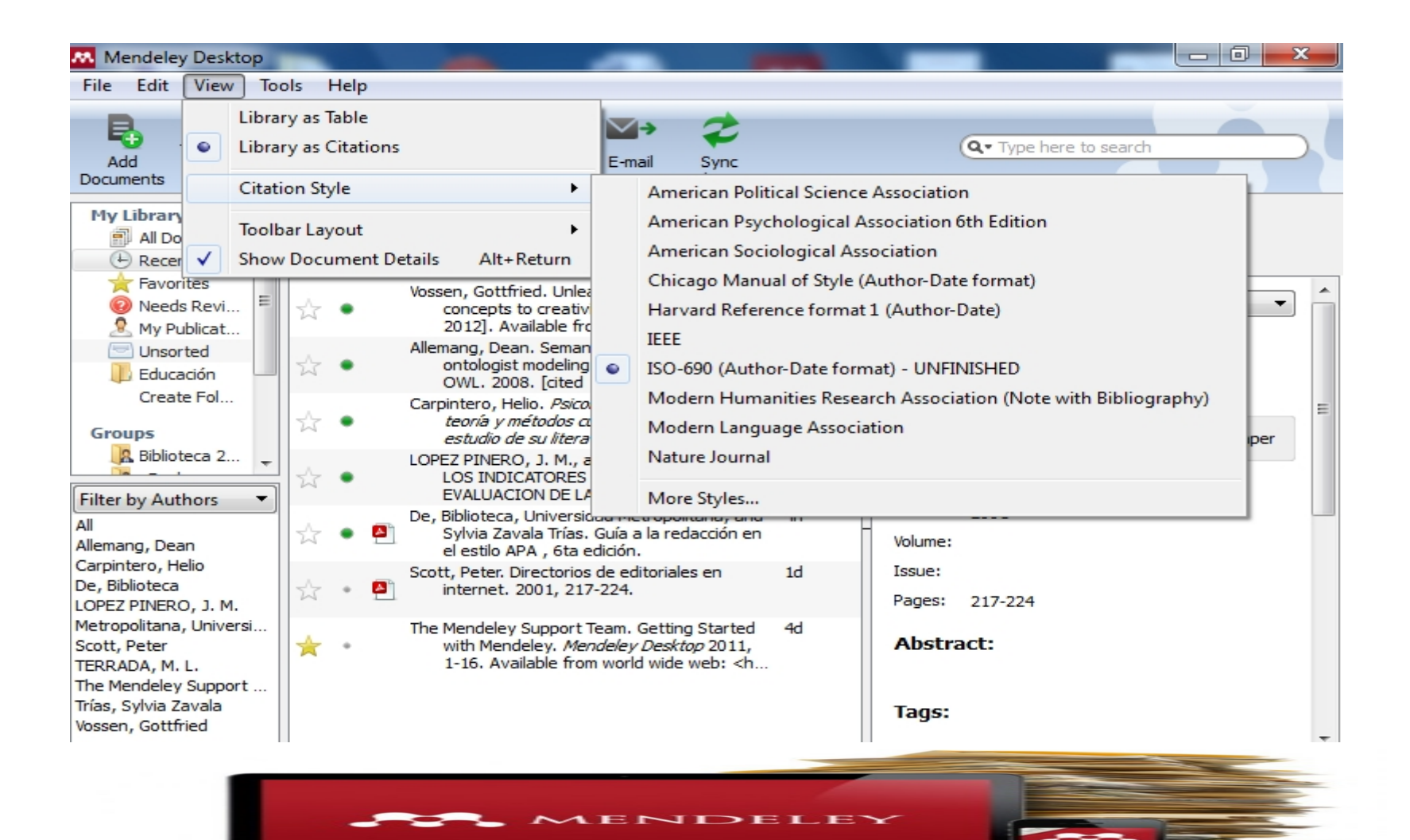

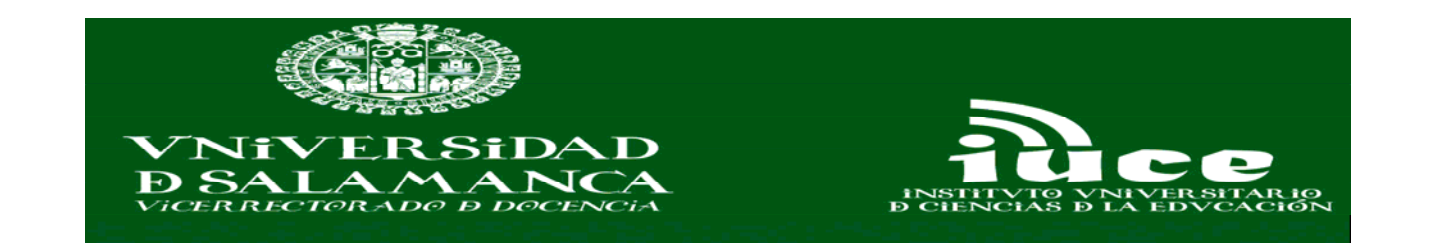

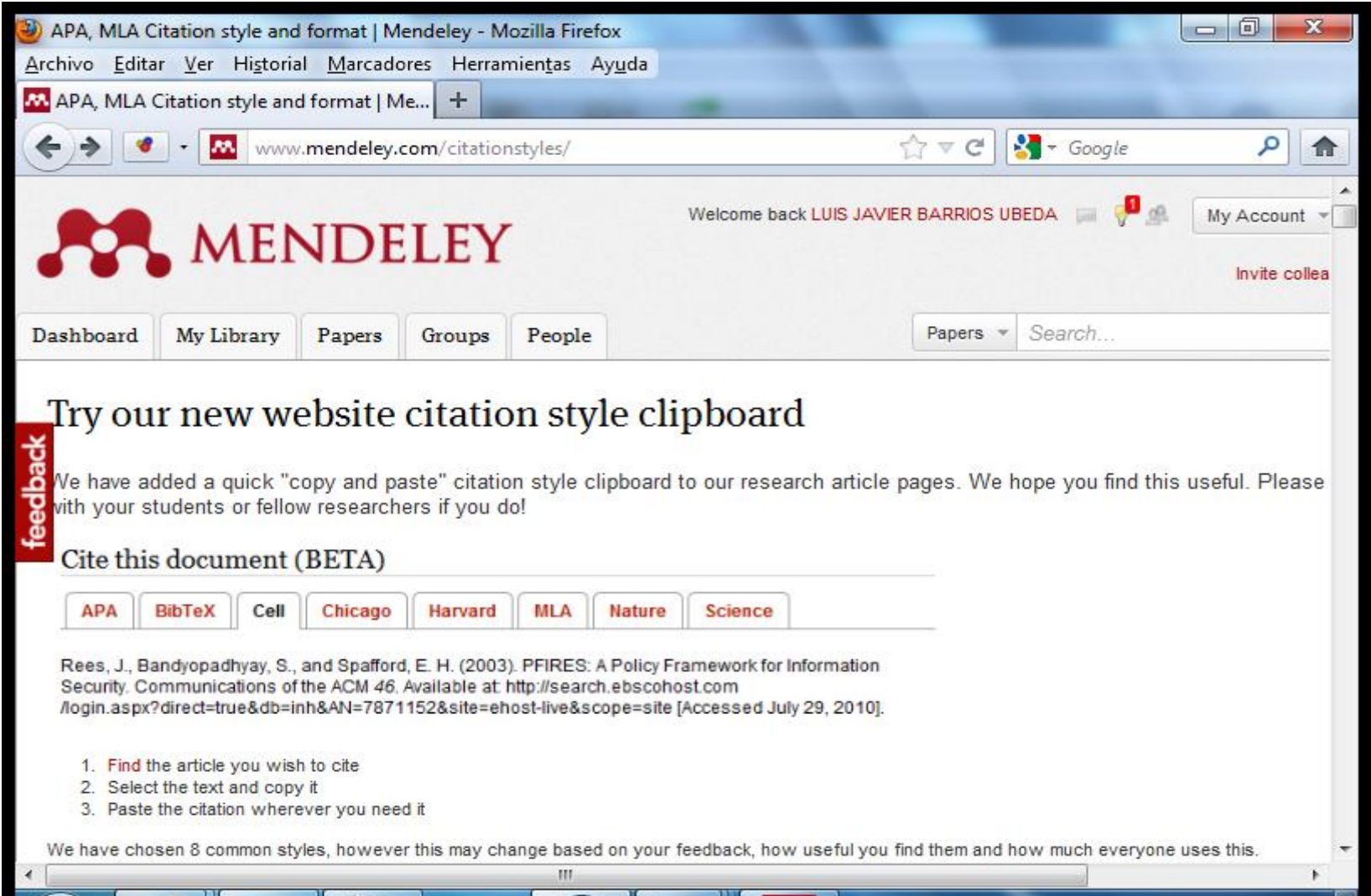

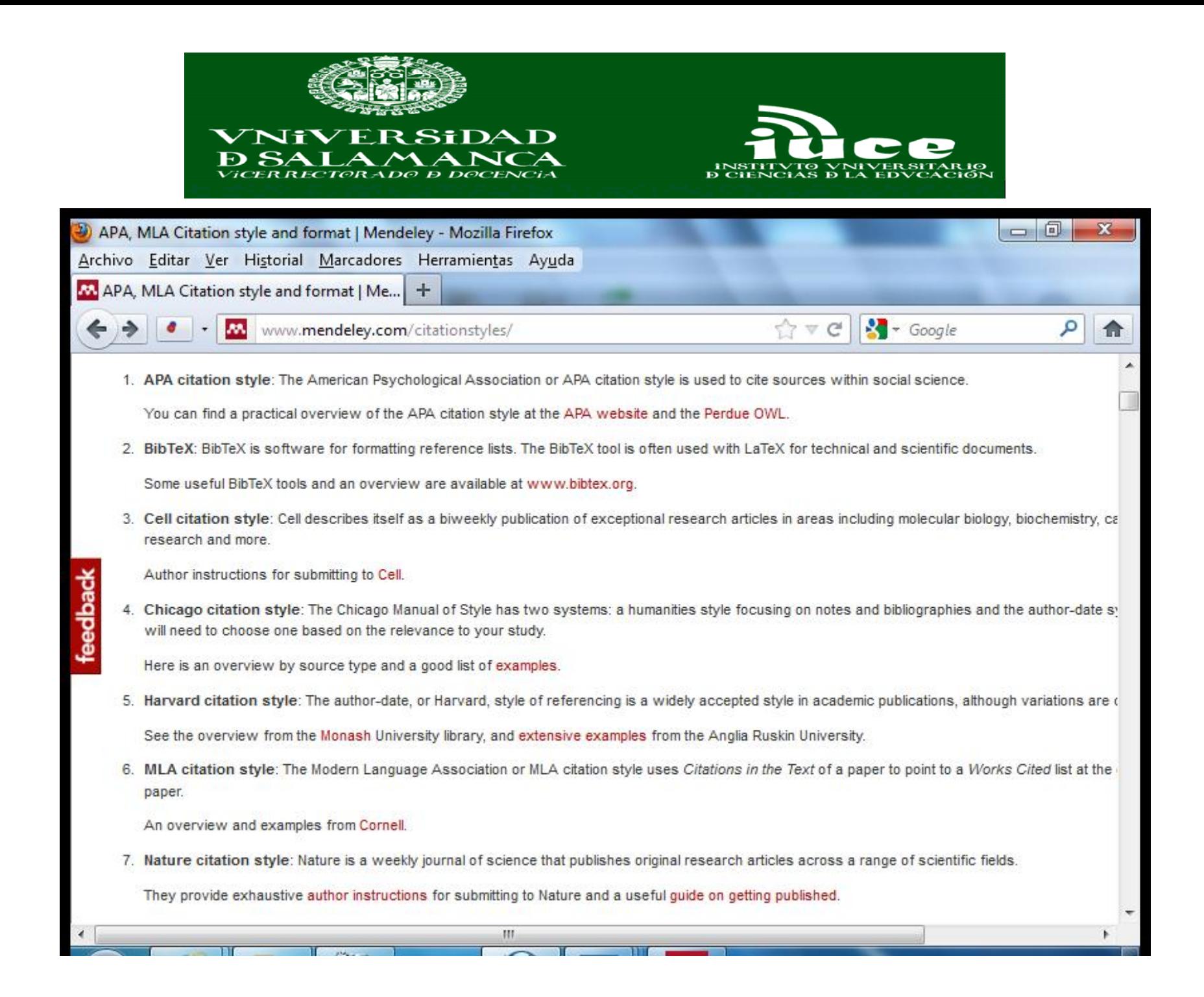

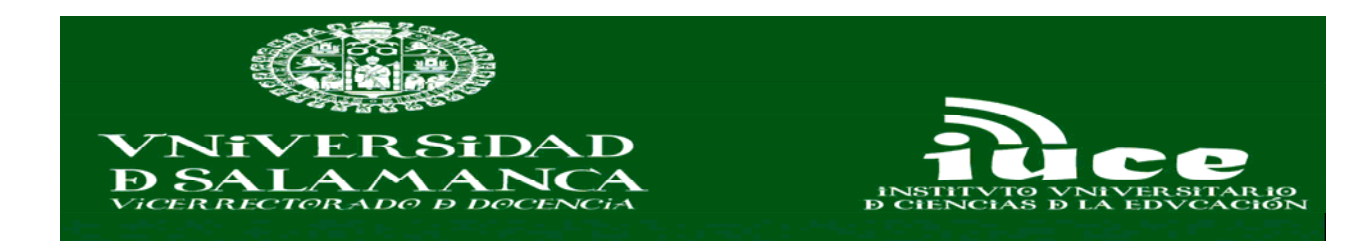

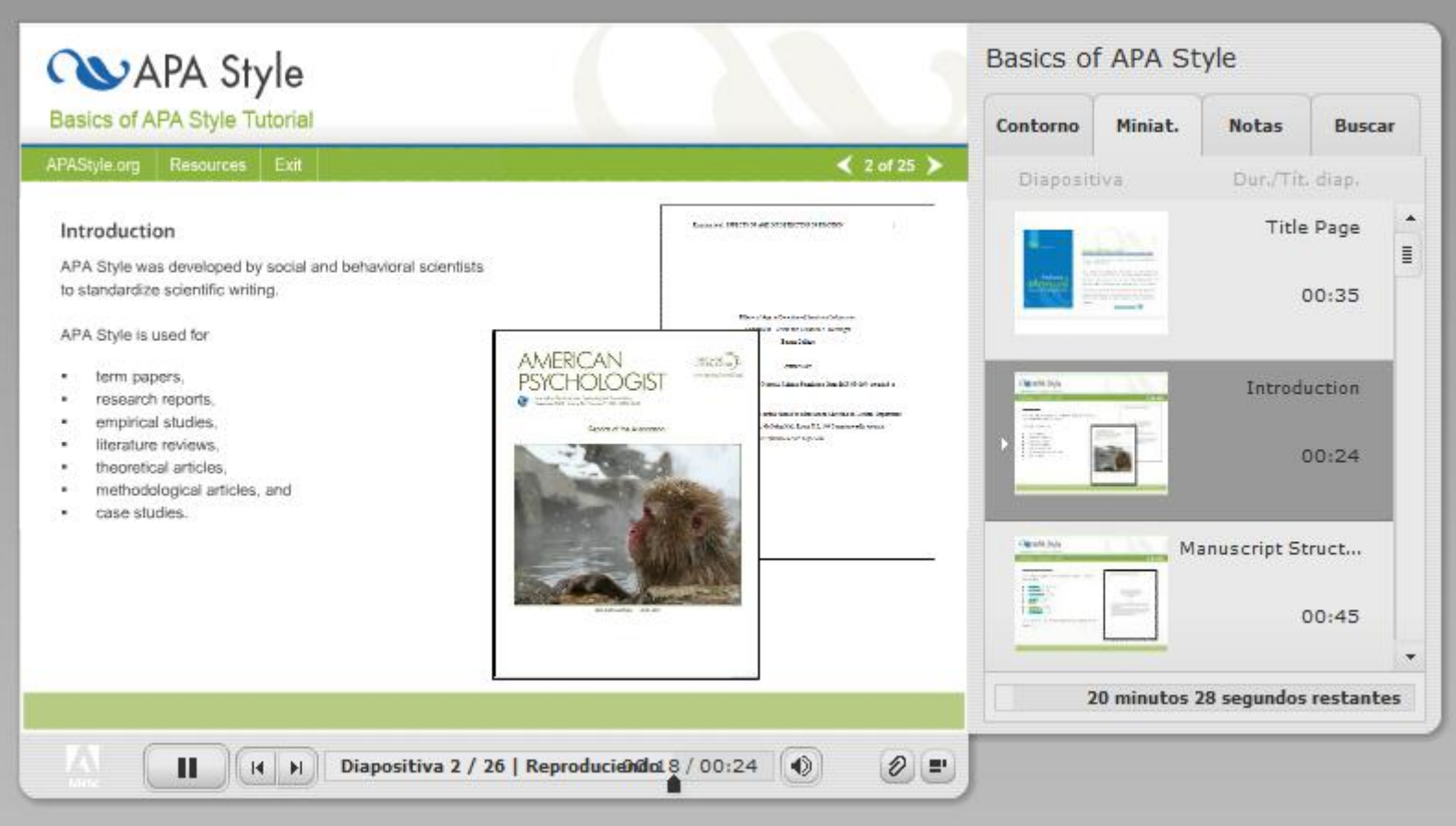

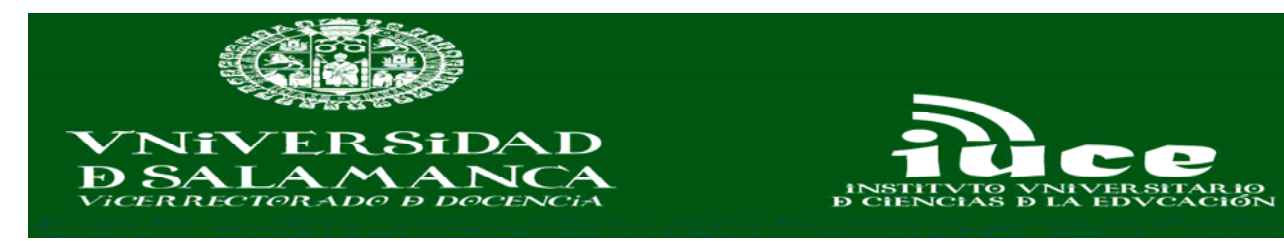

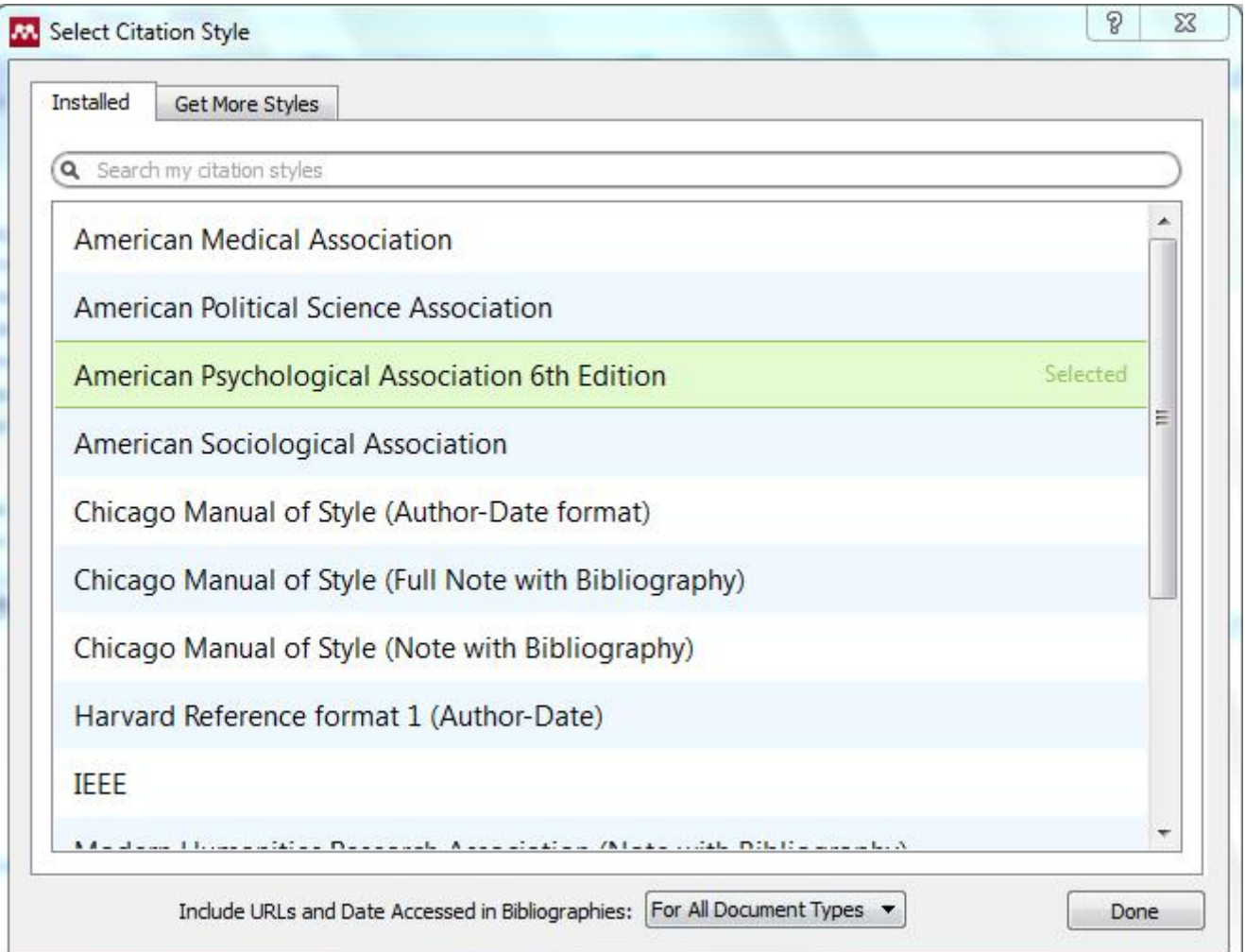

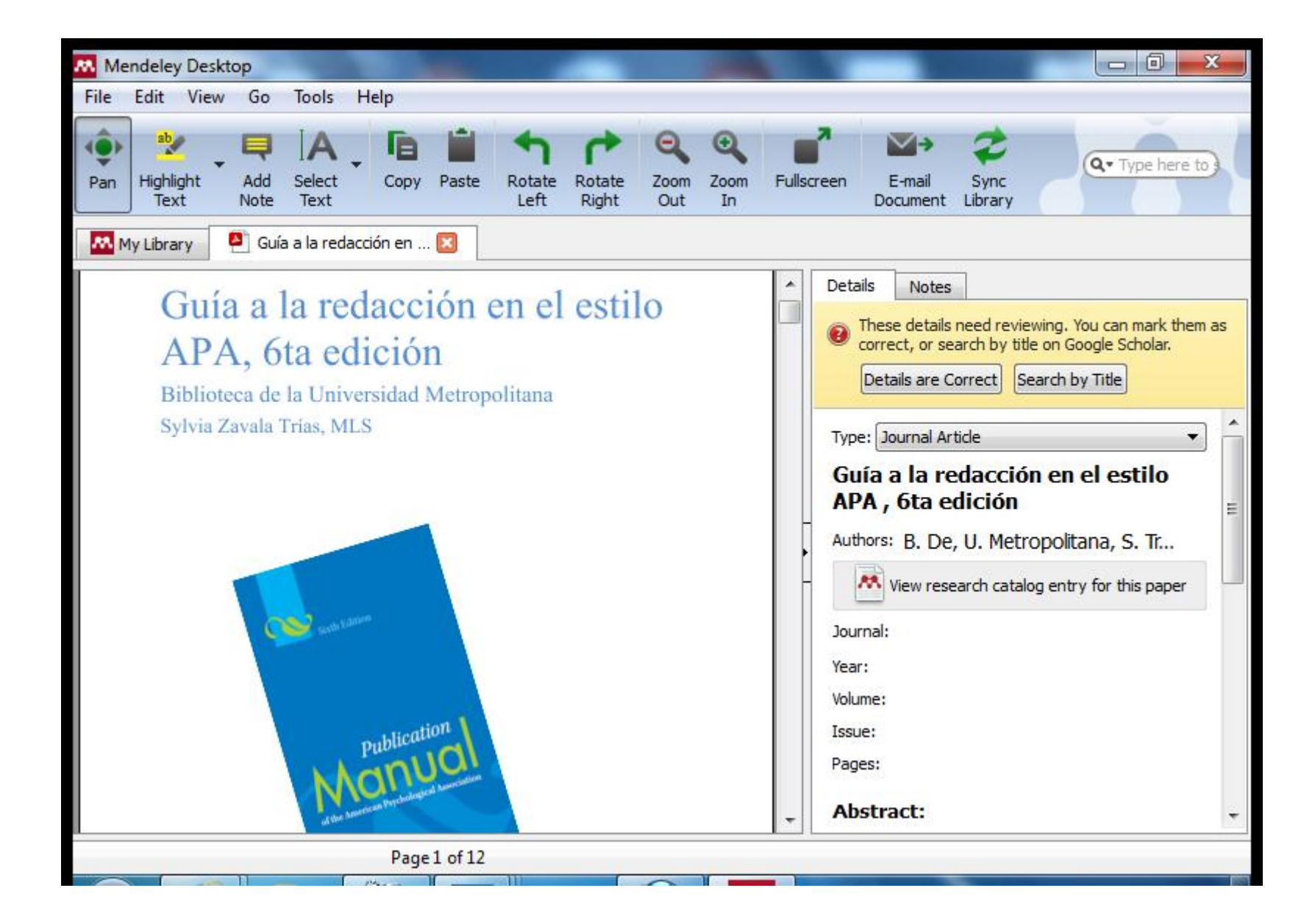

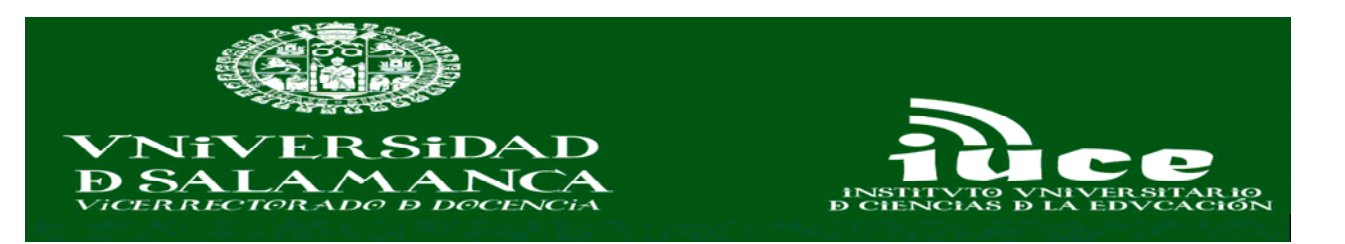

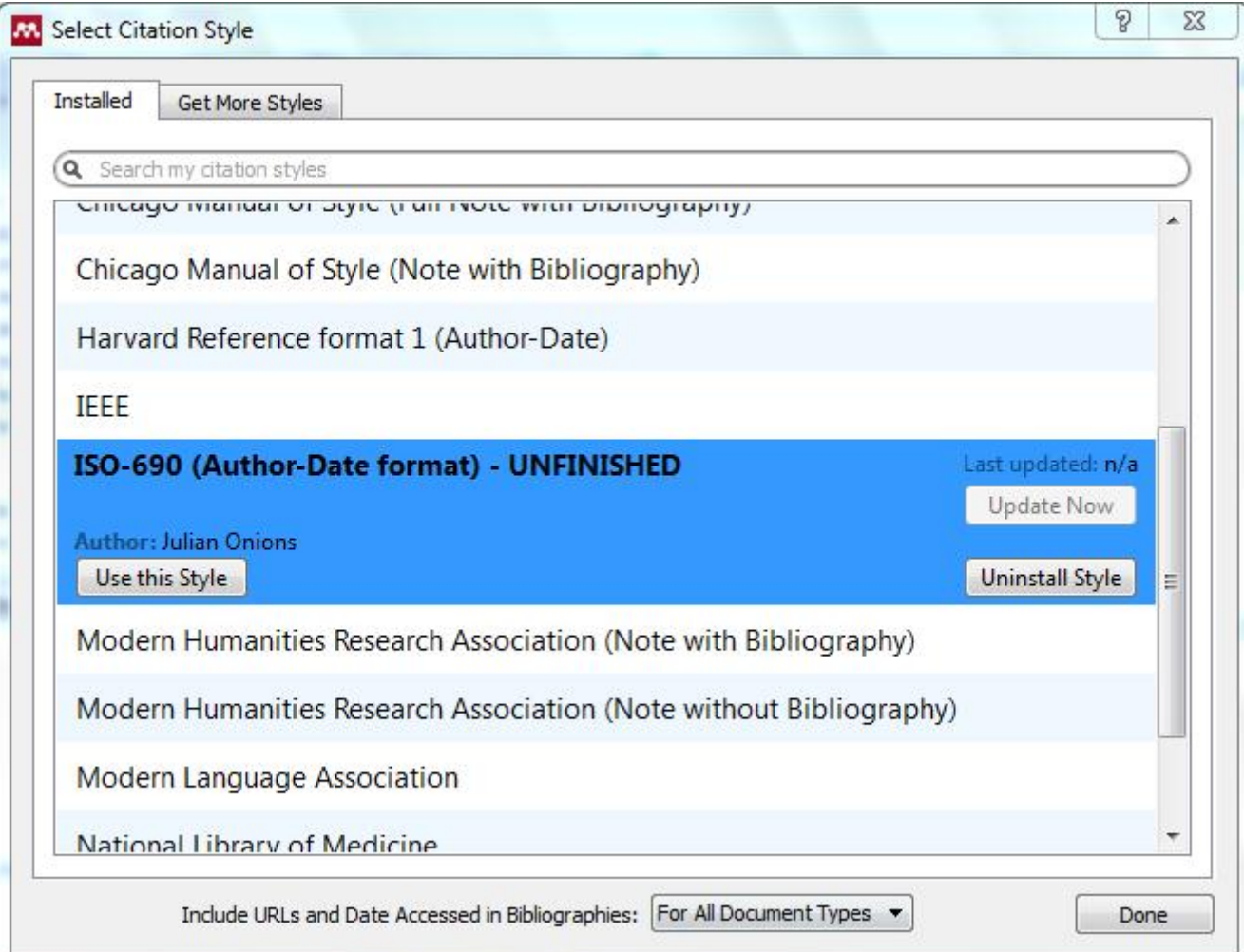

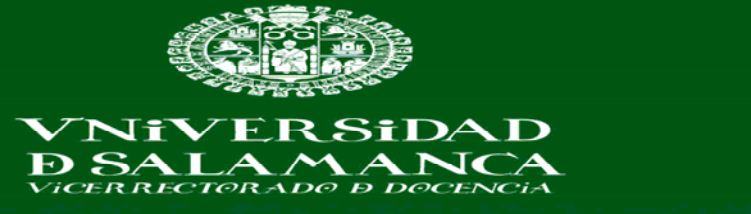

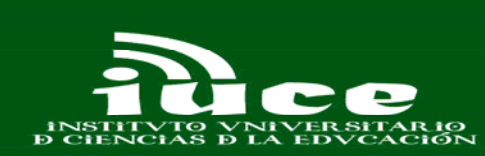

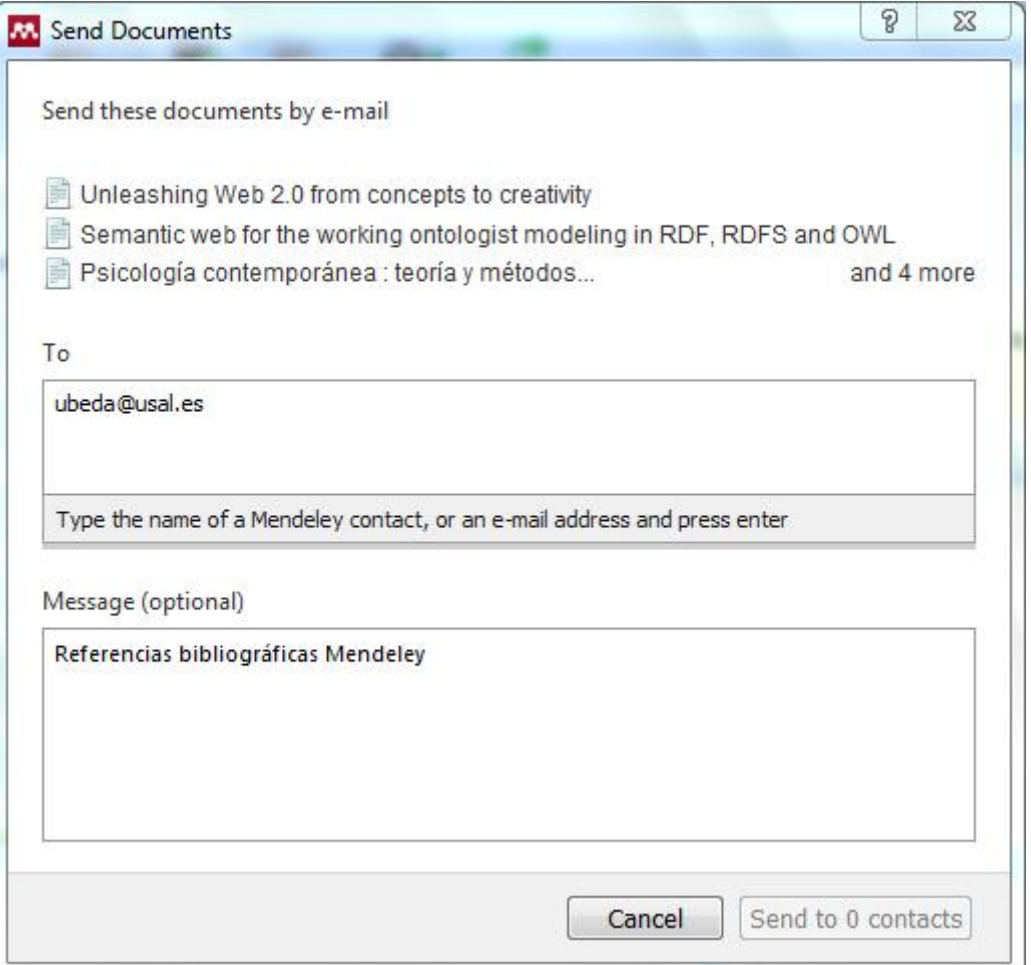

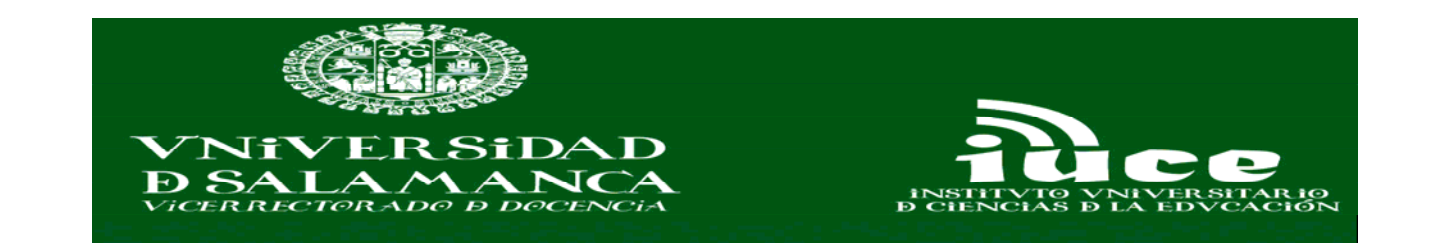

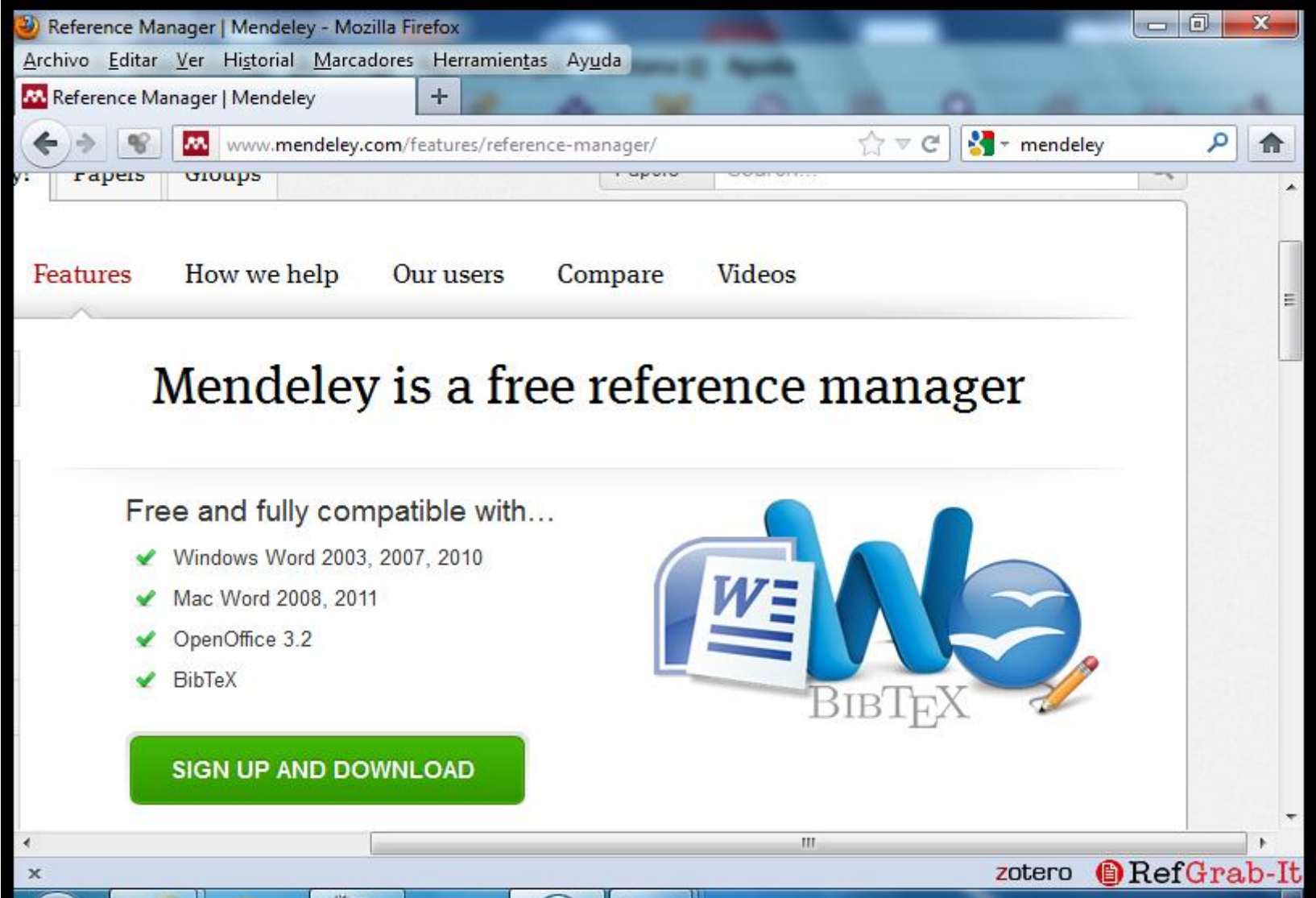

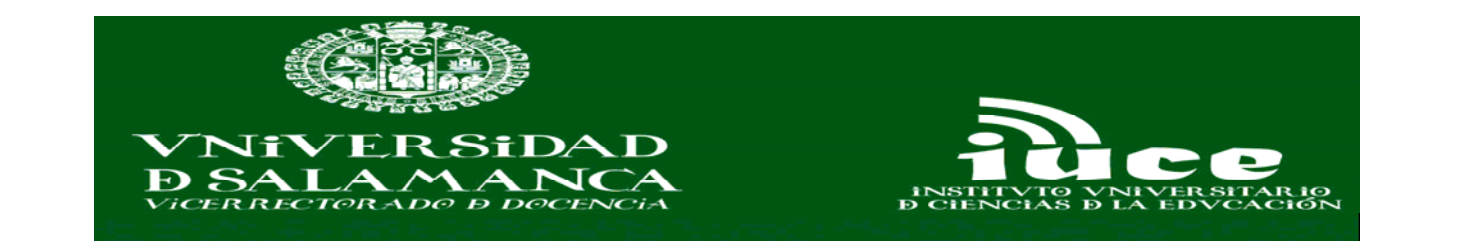

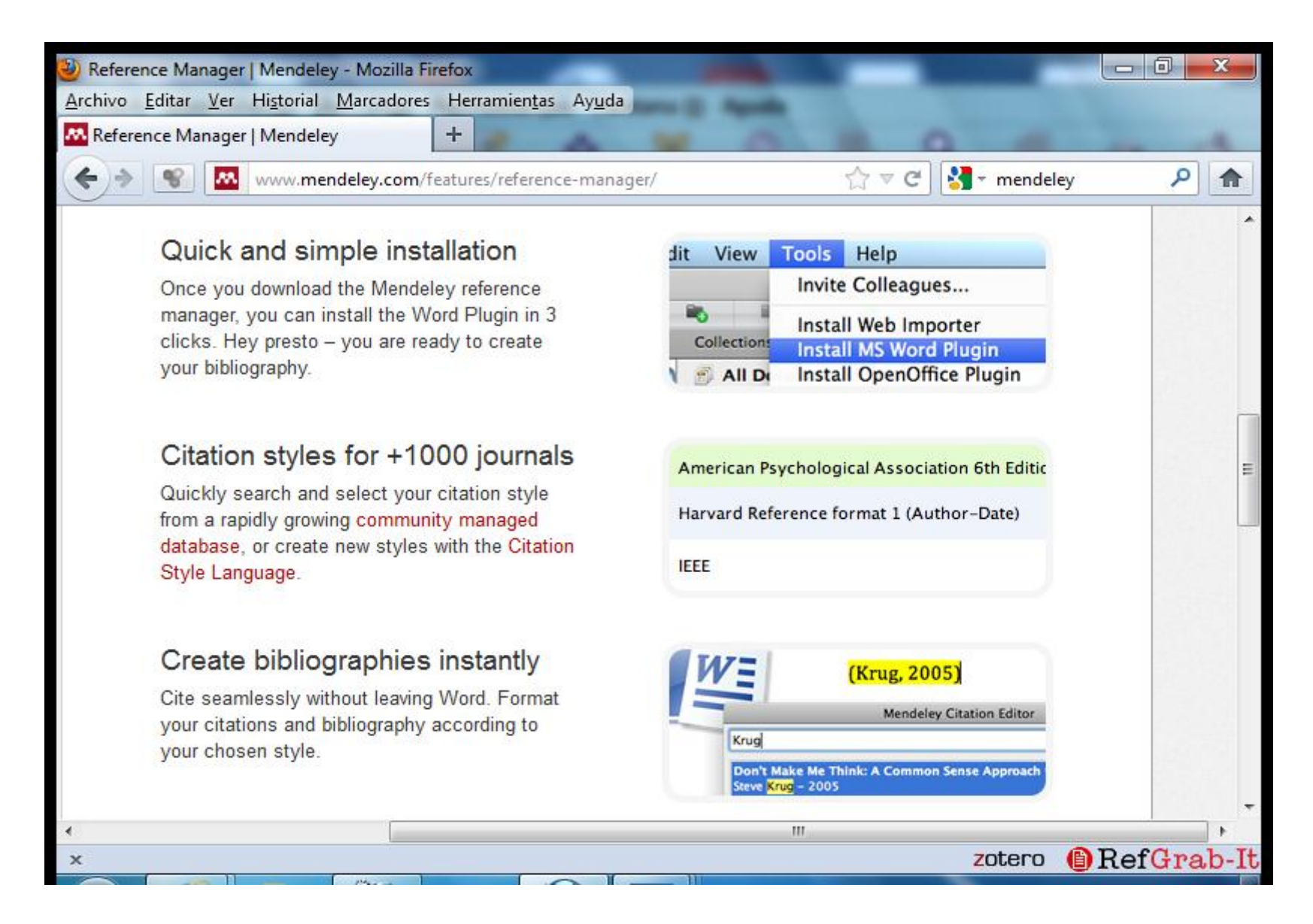

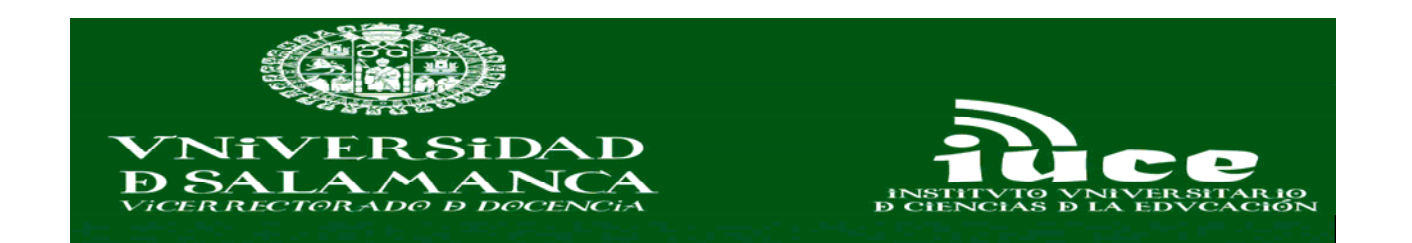

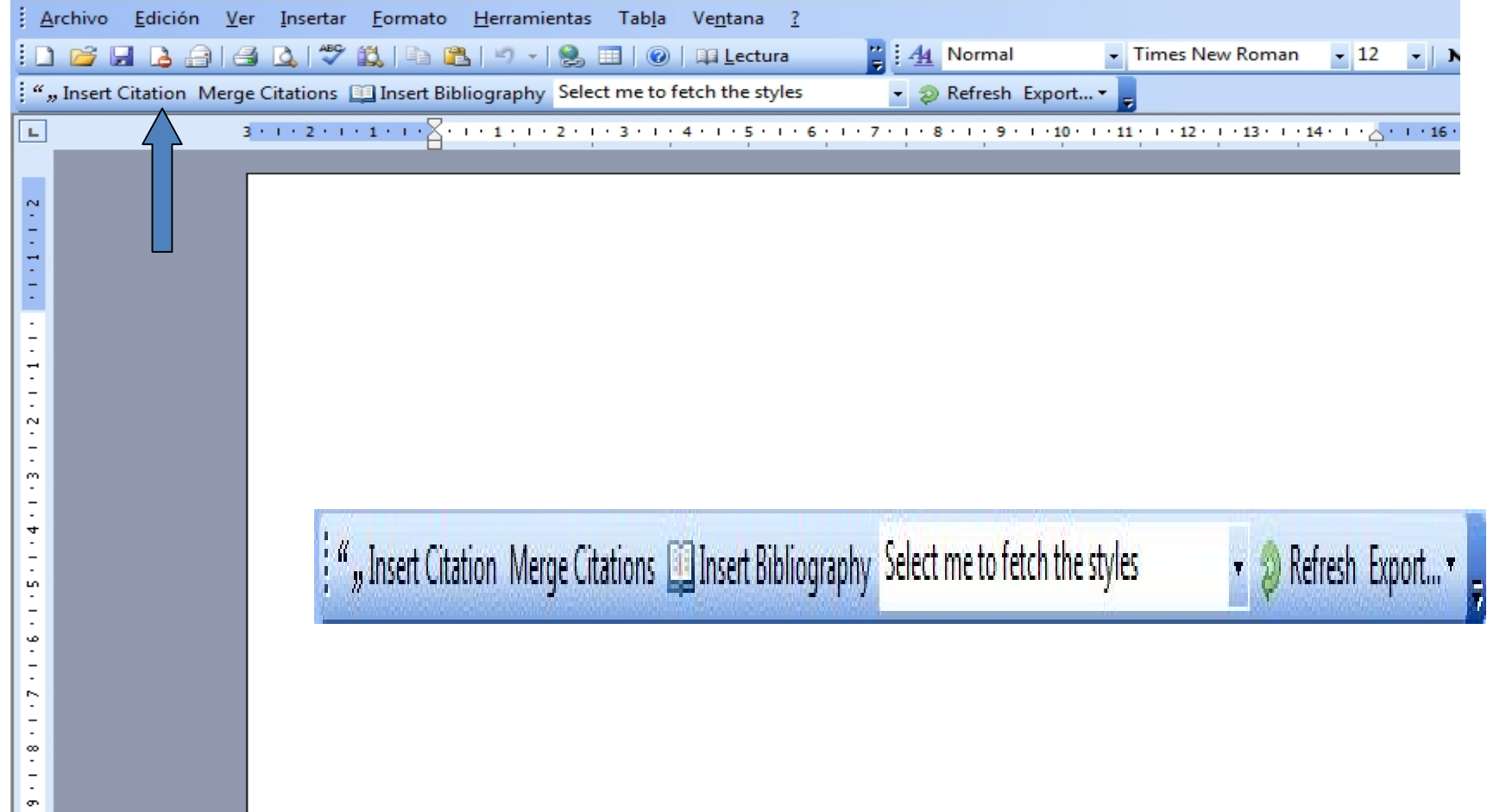

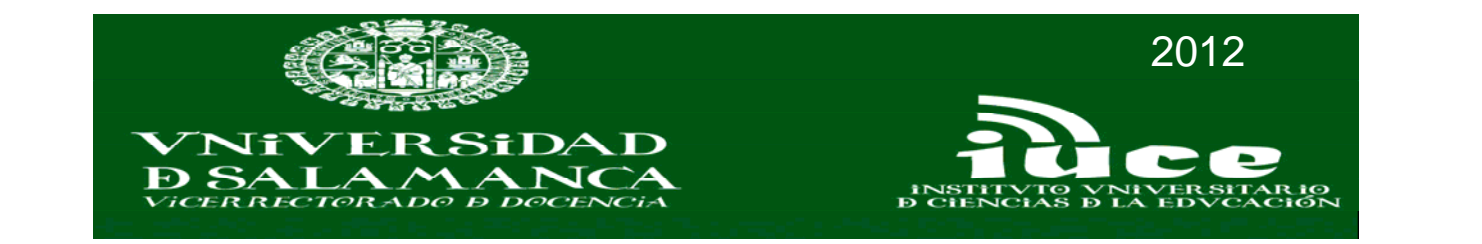

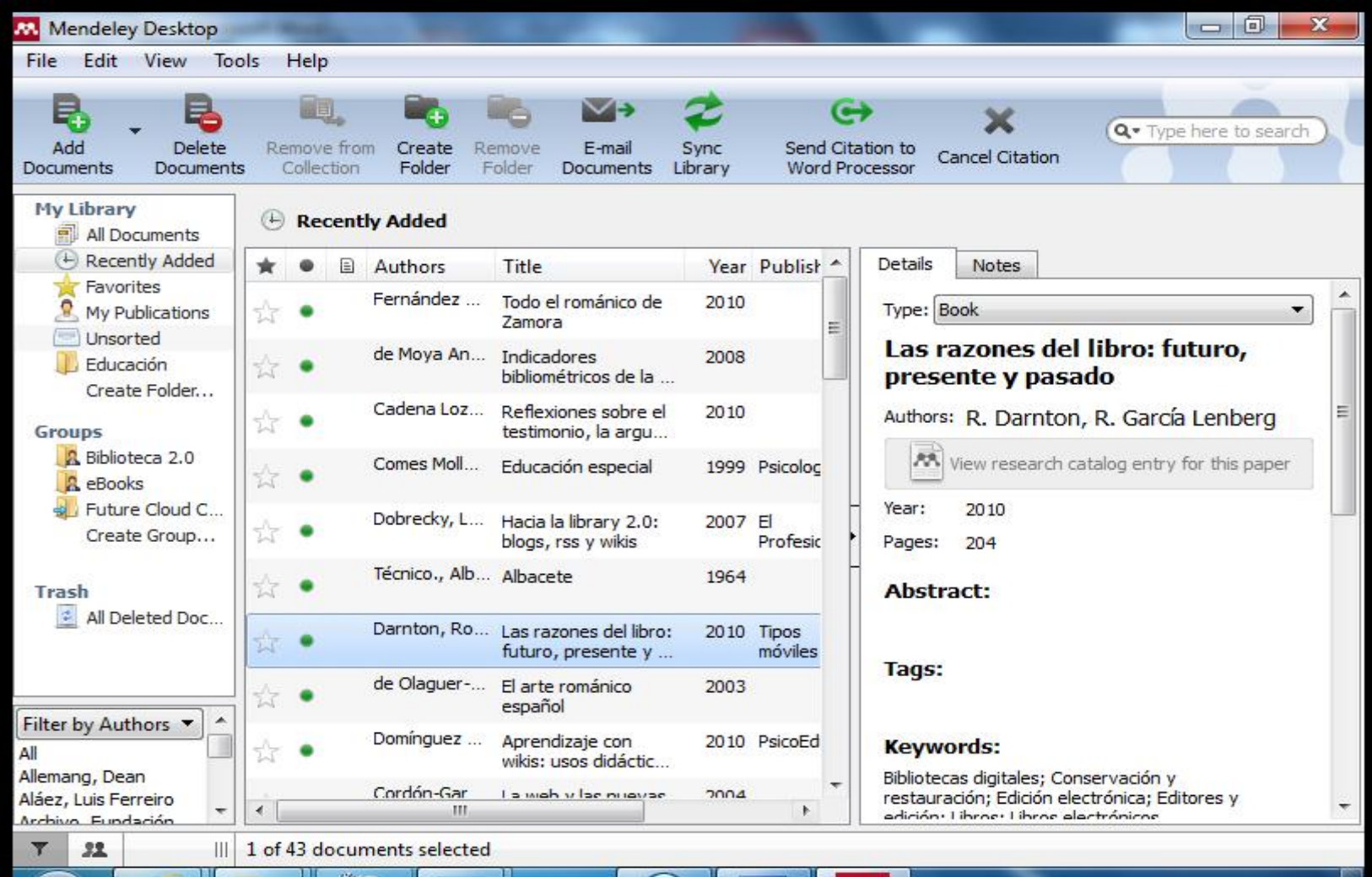

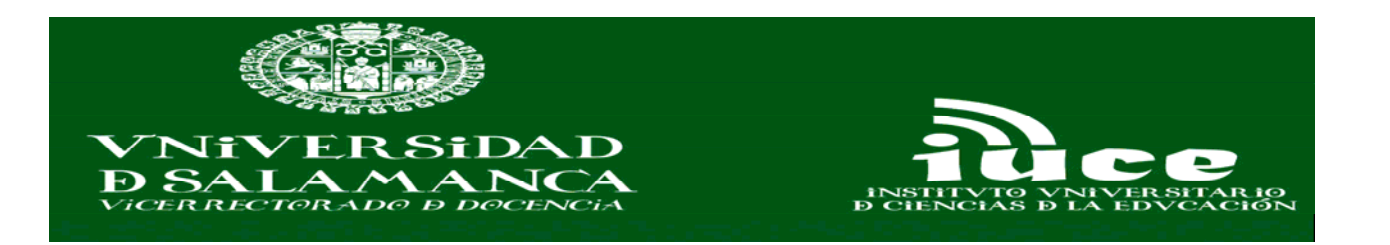

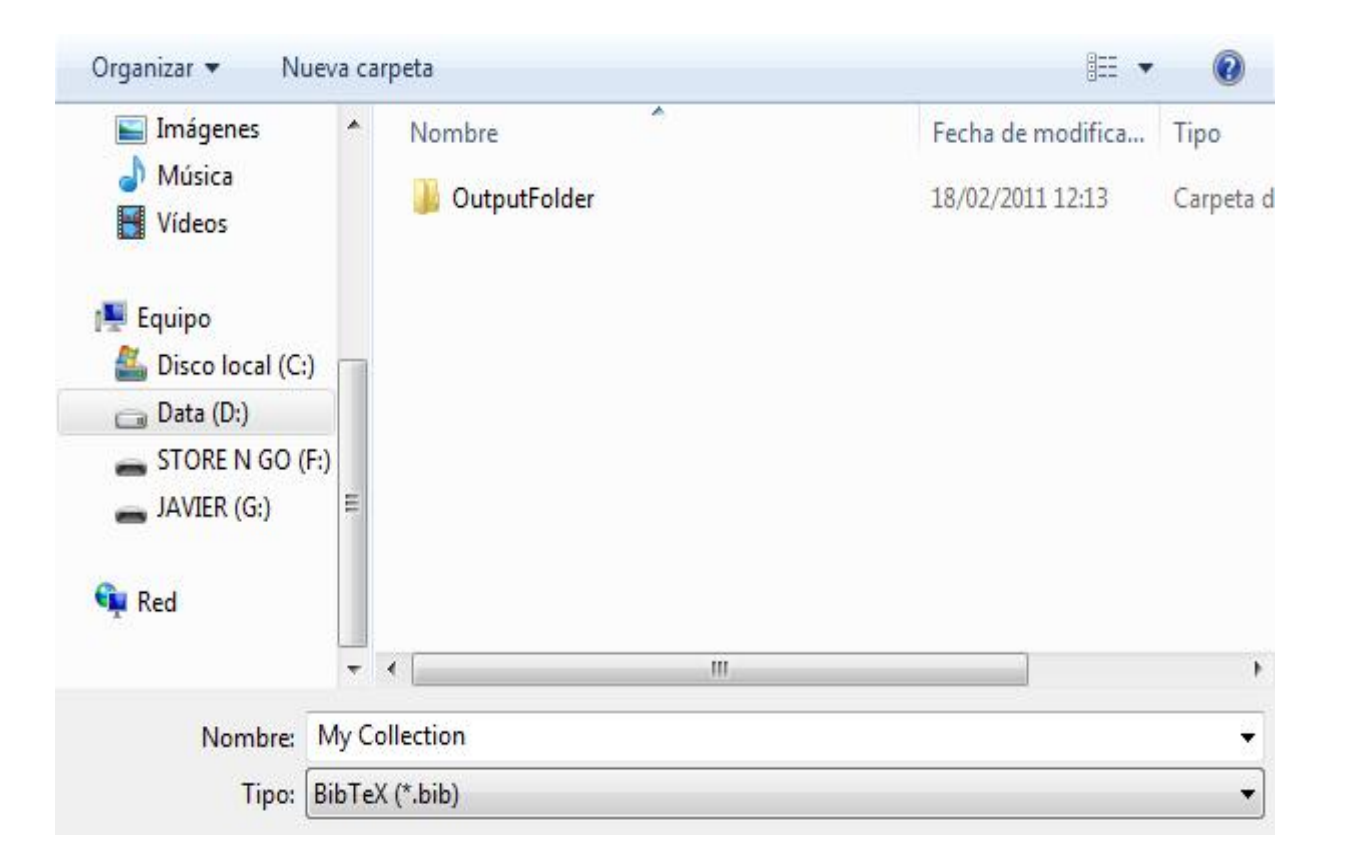

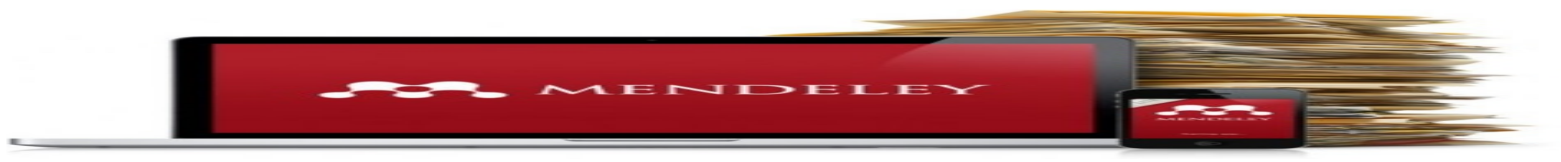

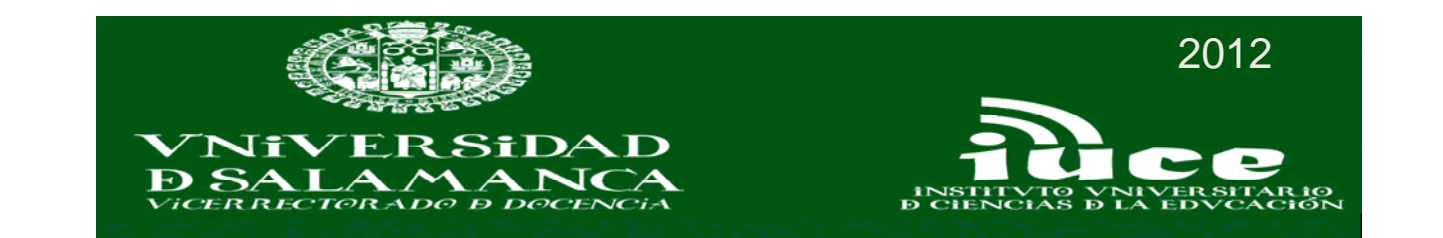

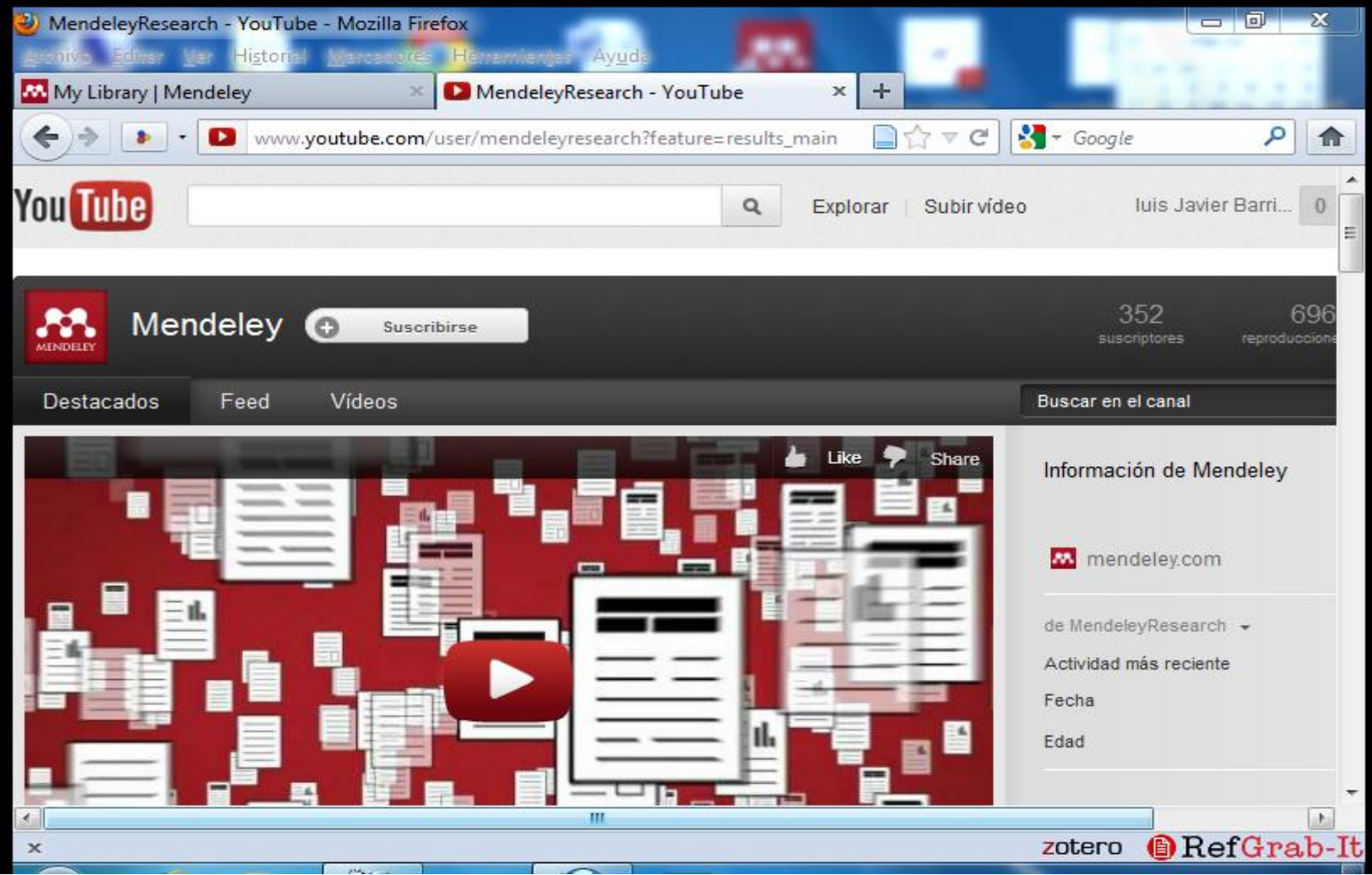

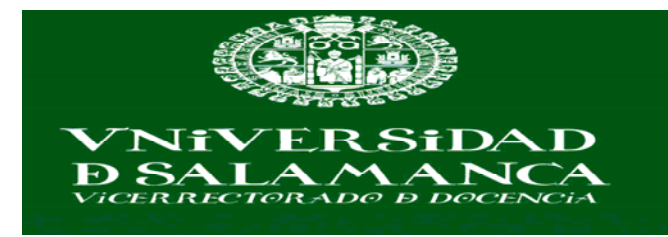

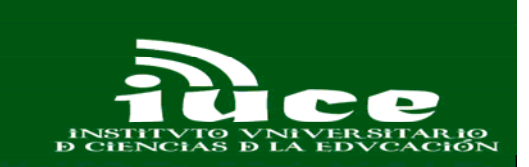

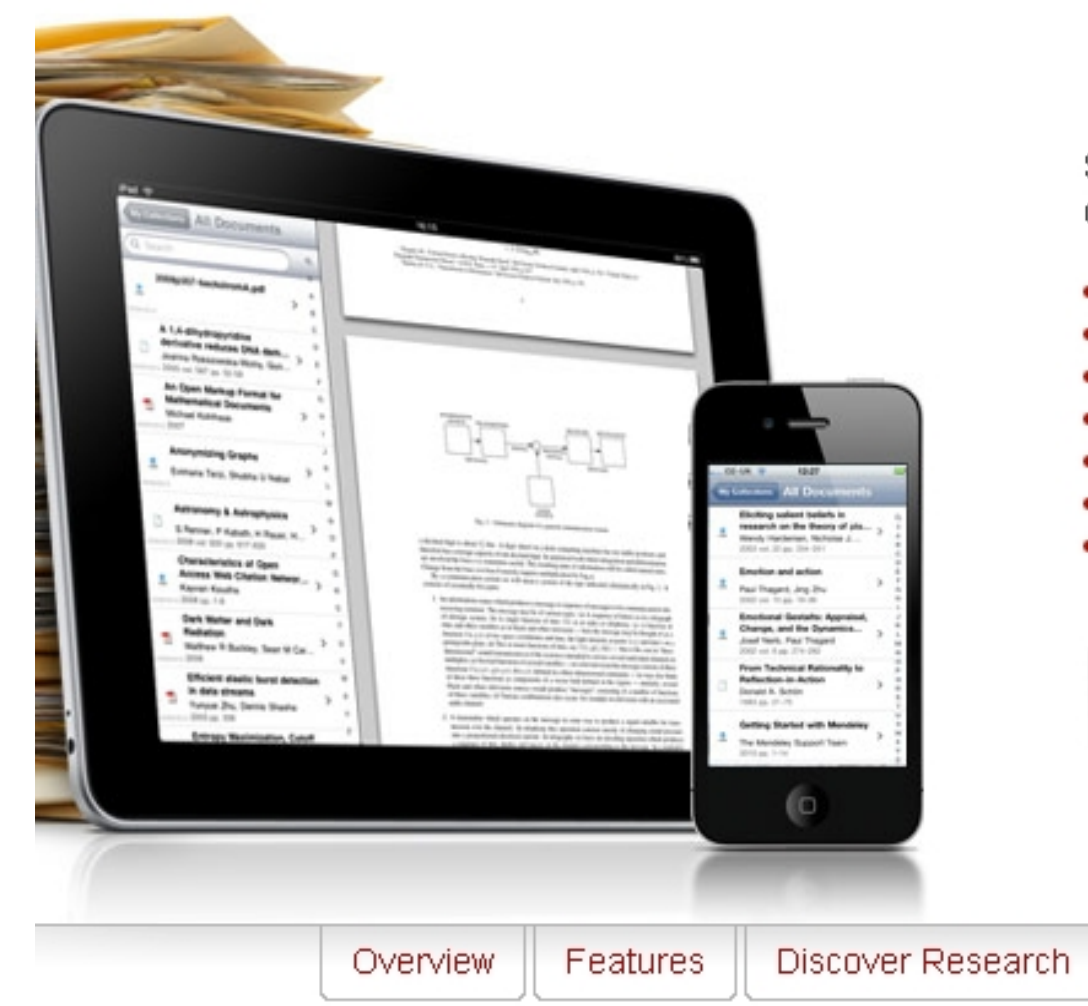

Sync your entire Mendeley library to your iPhone, iPad, or iPod Touch and access your papers from anywhere.

- Free to download
- Read your papers offline

iPhone / iPad

- Share citations via email straight from your mobile device ٠
- Keep up to date with research groups
- Available for iPhone, iPad, and iPod Touch
- Mendeley Pro coming soon... ٠
- . Android version coming soon...

### **SIGN UP FOR FREE**

Download from the iTunes App Store

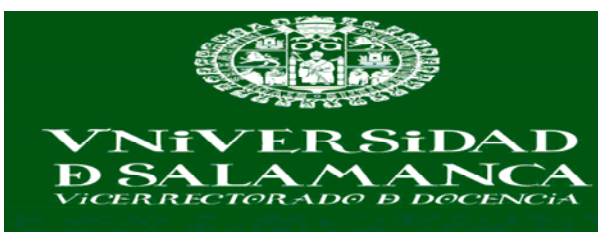

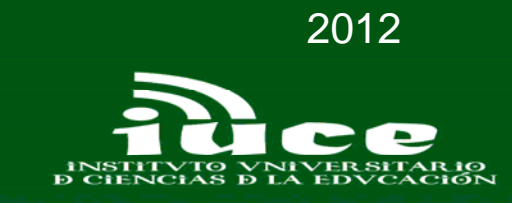

 $\sim$ 

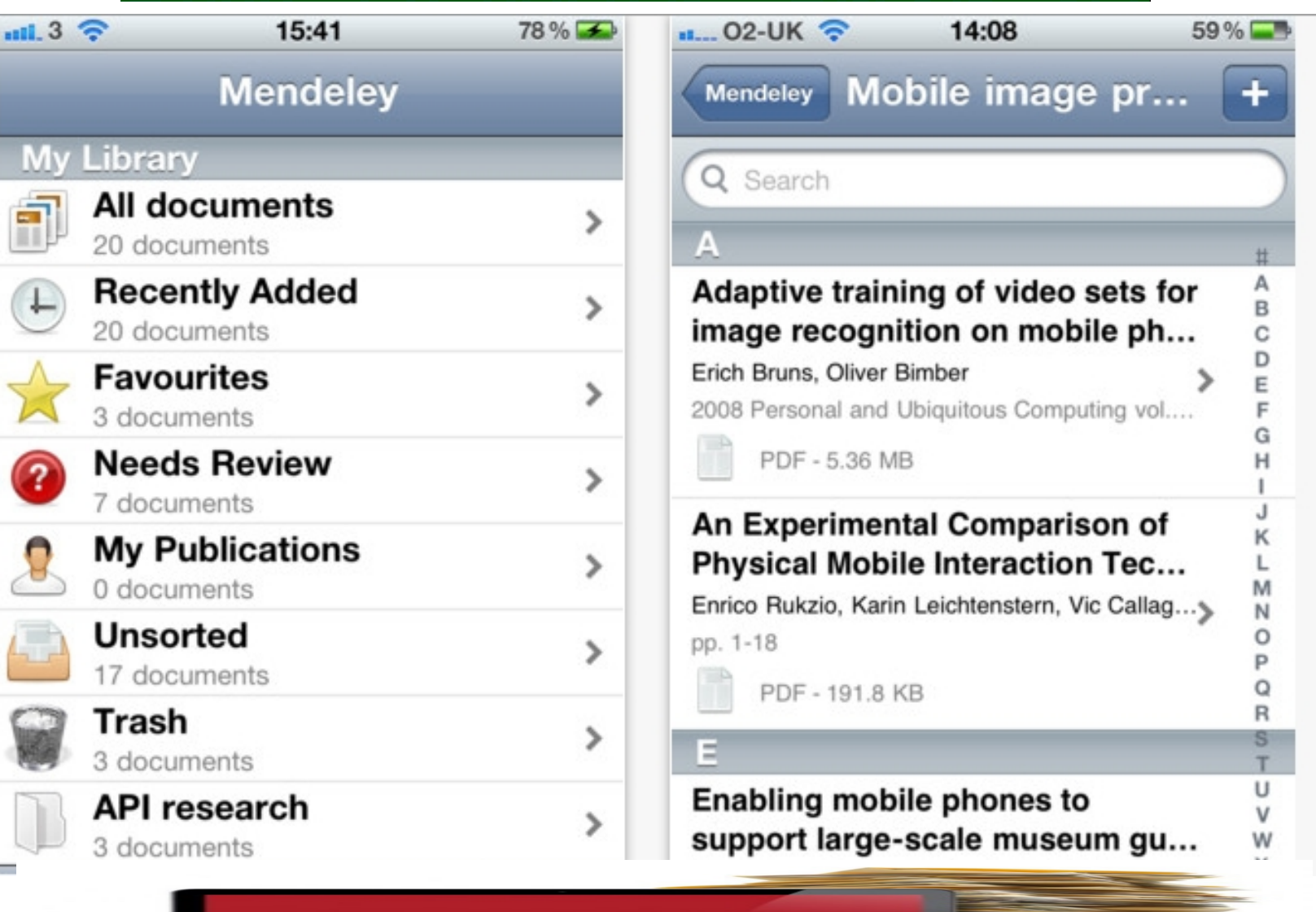

**SEC** MENDELEY

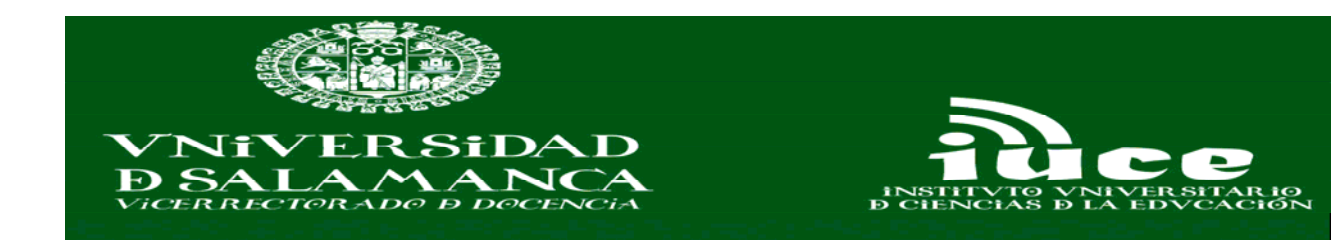

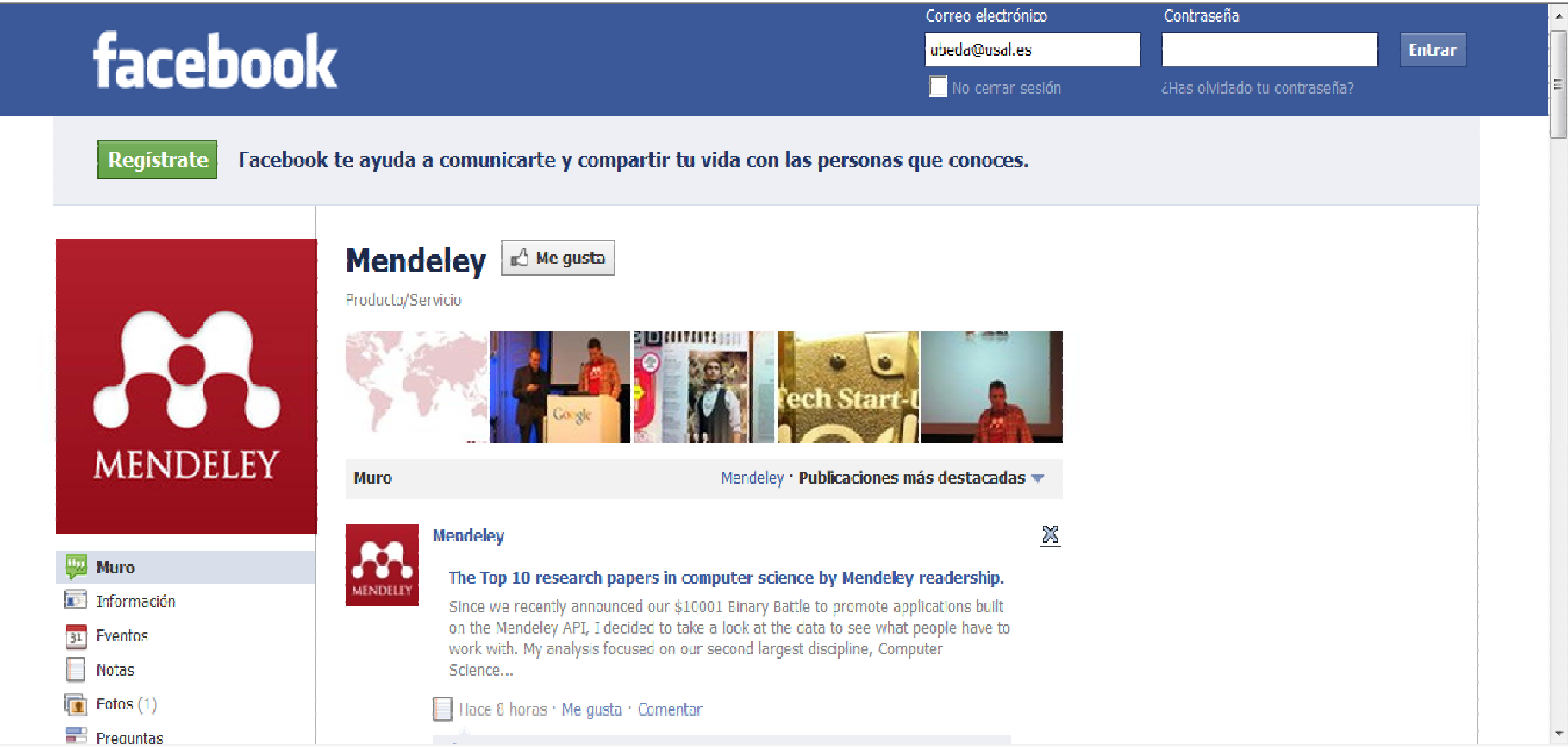

http://www.facebook.com/pages/Mendeley/42920143610

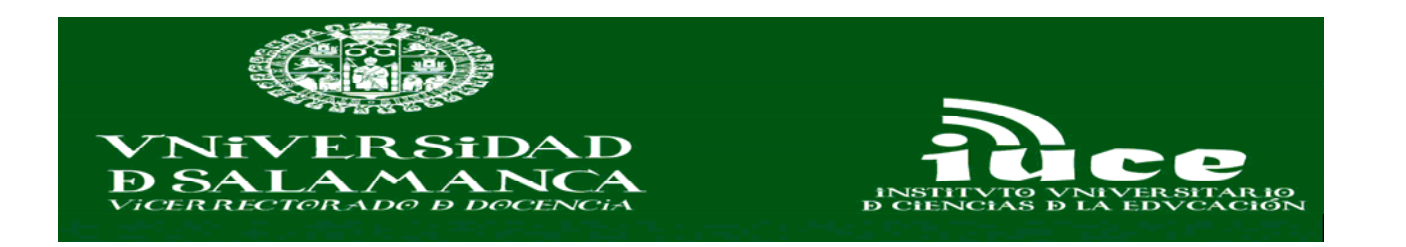

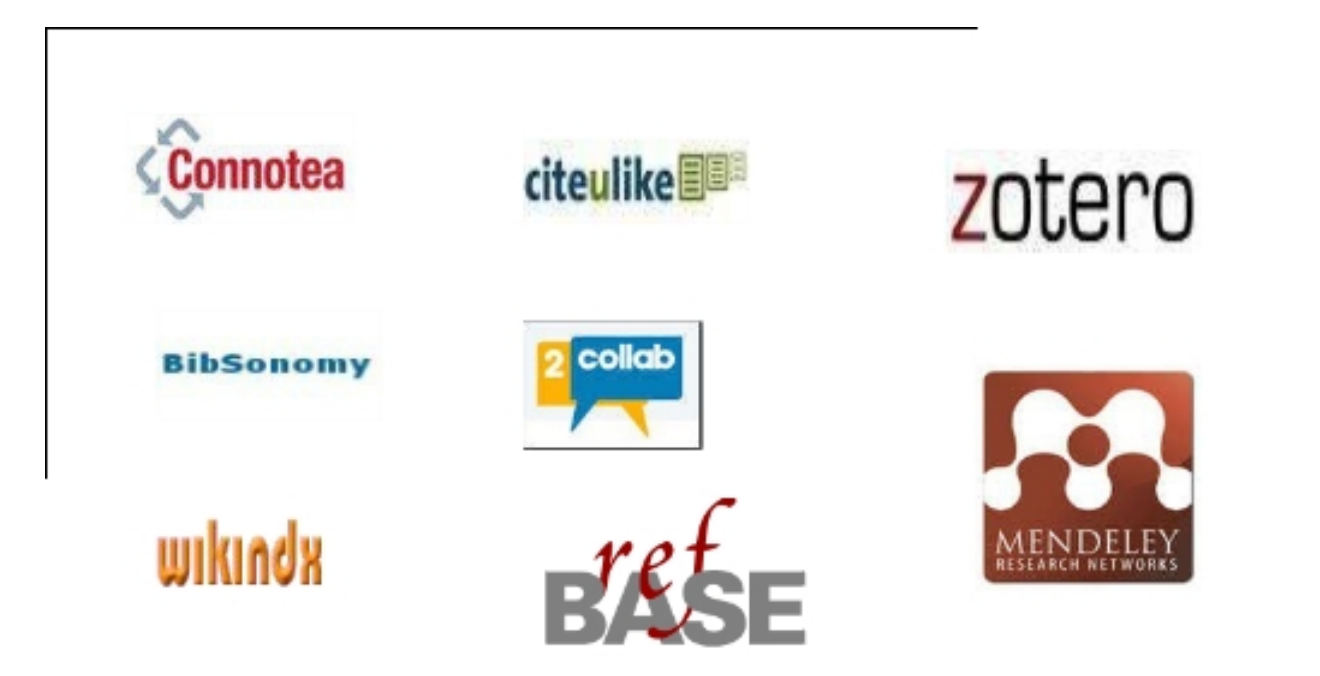

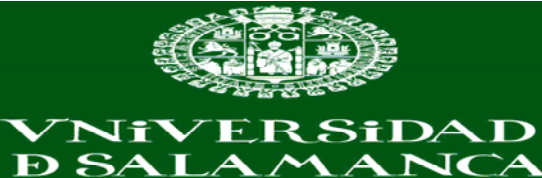

**INSTITVTO**<br>**D** CIENCIAS **TO** 

**EAR10**<br>ACIÓN

VICERRECTORADO D DOCENCIA

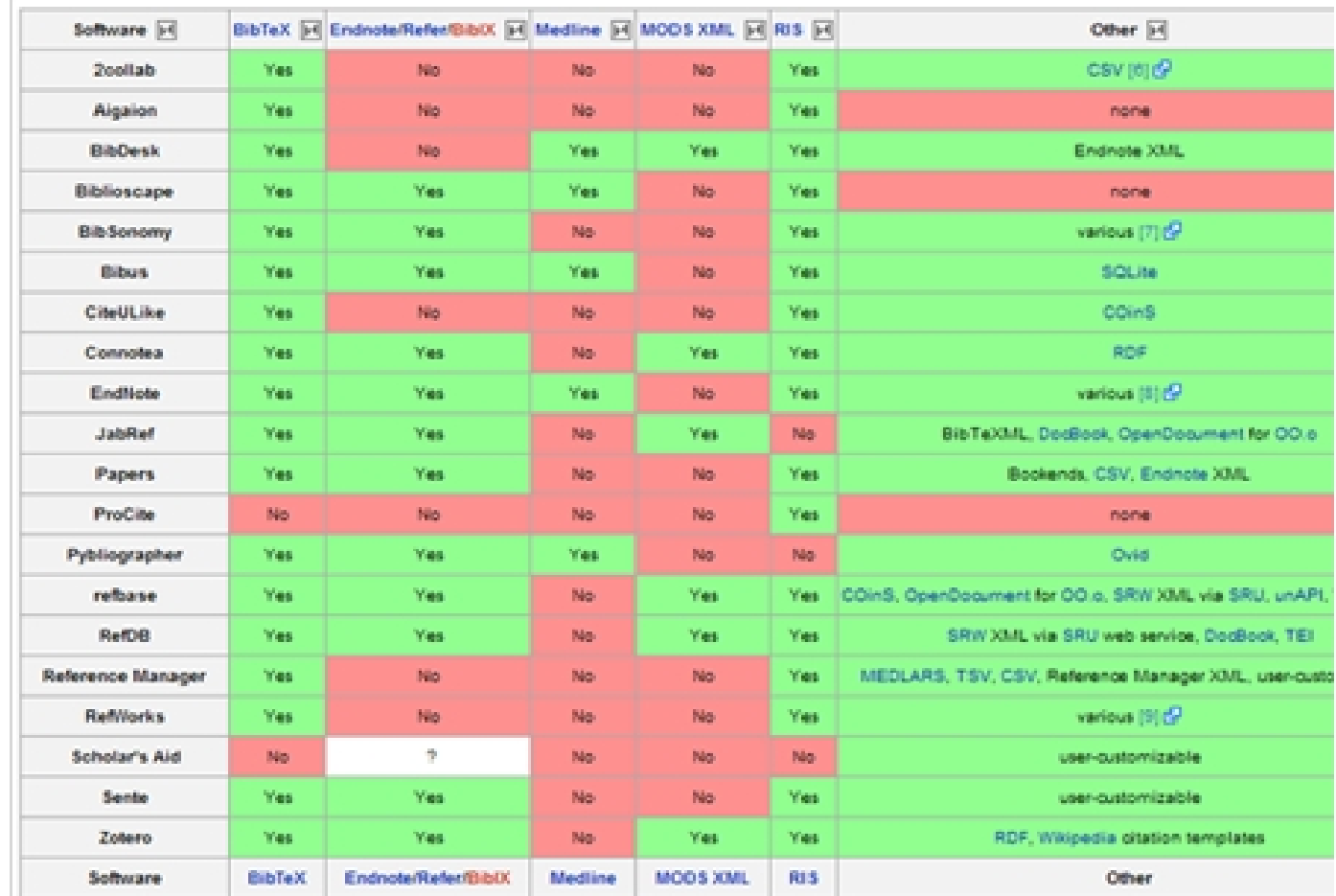

http://en.wikipedia.org/wiki/Comparison\_of\_reference\_management\_software

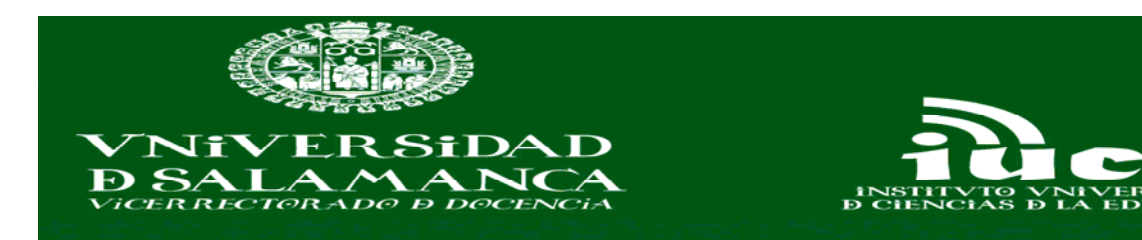

## Direcciones web gestores bibliográficos

- Procite <u>http://www.procite.com</u>
- Endnote http://www.endnote.com
- **Reference manager http://www.refman.com**
- Refworks <u>http://www.refworks.com</u>
- Zotero <u>http://www.zotero.org</u>
- **Mendeley http://www.mendeley.com**

ProCite. **EndNote** 

Reference<br>Manager

**B** RefWorks

zotero

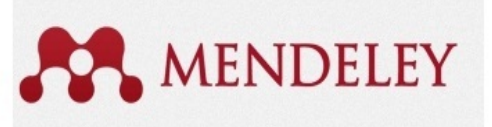

## CURSO GESTIÓN DE LA INFORMACIÓN BIBLIOGRÁFICA 2012

iuce

## **iNSTITVTO VNIVERSITARIO D CIENCIAS D LA EDVCACIÓN**

2011

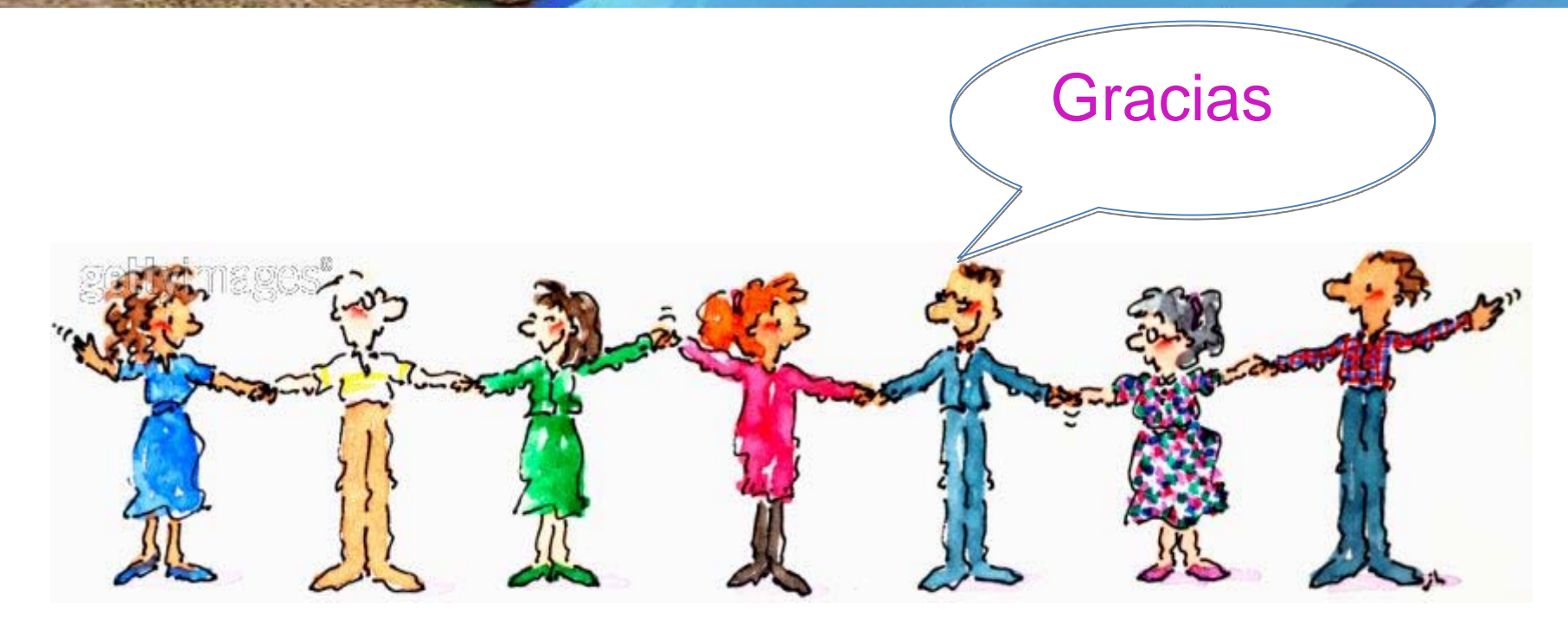

## **Luis Javier Barrios Úbeda - ubeda@usal.es**

*Bibliotecas Universitarias - Universidad de Salamanca*